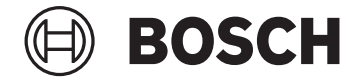

# **SmartphoneHub**

CUI100

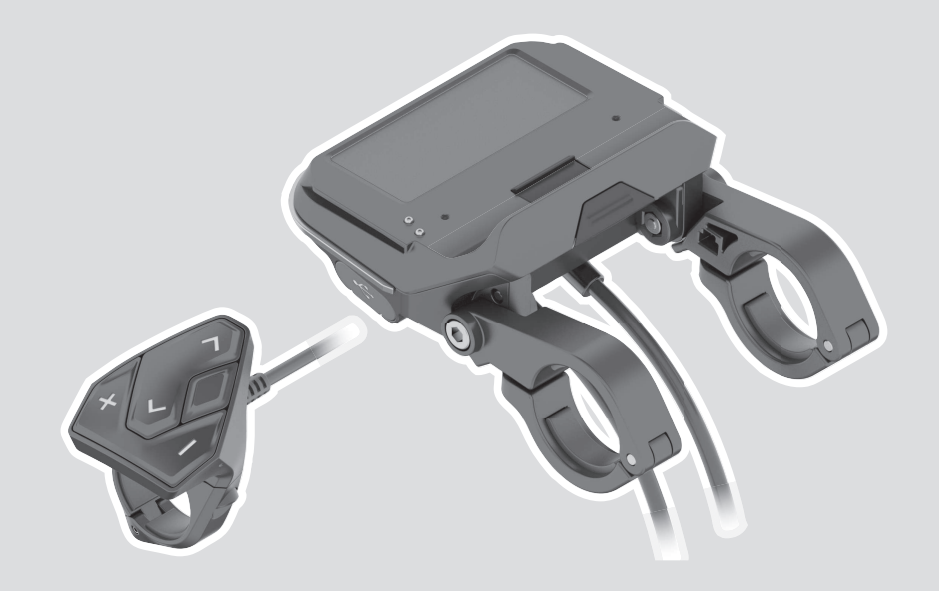

- **pl** Oryginalna instrukcja obsługi
- **cs** Původní návod k obsluze
- **sk** Pôvodný návod na obsluhu
- **hu** Eredeti használati utasítás
- **ro** Instrucțiuni de folosire originale
- **bg** Оригинално ръководство за експлоатация
- **sl** Originalna navodila za uporabo
- **hr** Originalne upute za uporabu
- **et** Originaalkasutusjuhend
- **lv** Oriģinālā lietošanas pamācība
- **lt** Originali instrukcija

#### **Robert Bosch GmbH** 72757 Reutlingen

Germany

**www.bosch-ebike.com**

**1 270 020 XBC** (2023.02) T / 113 **EEU**

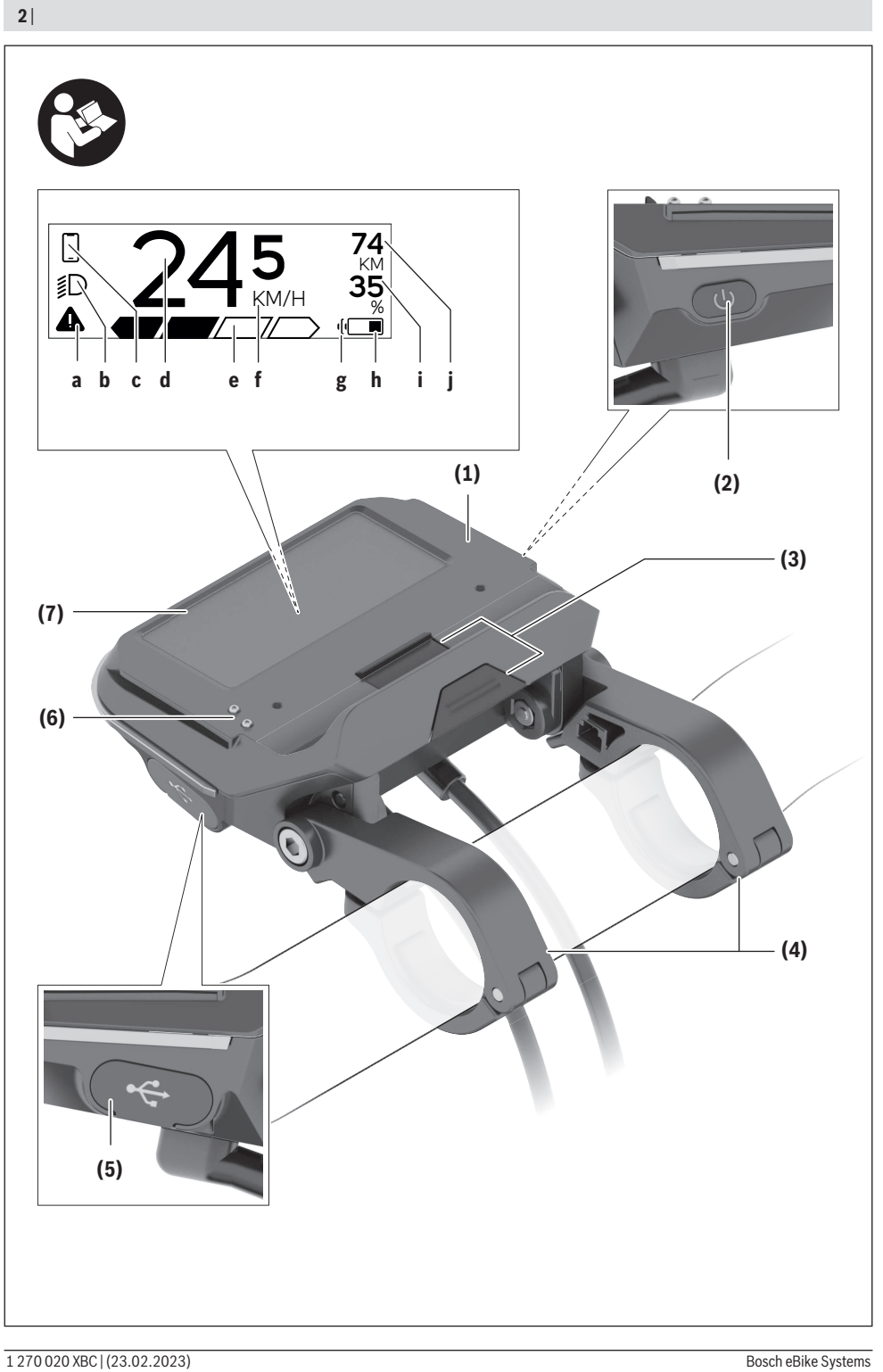

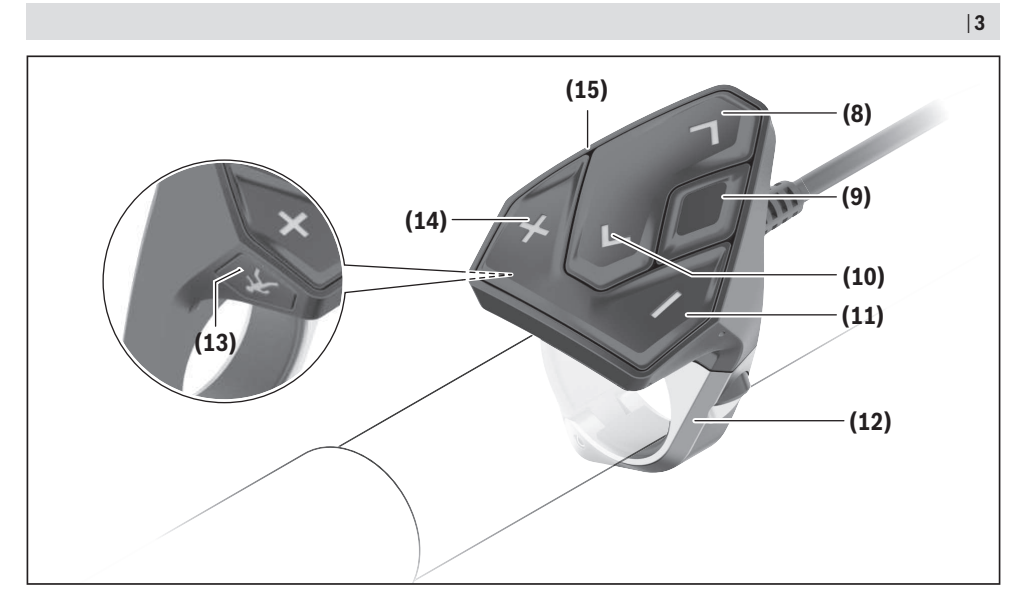

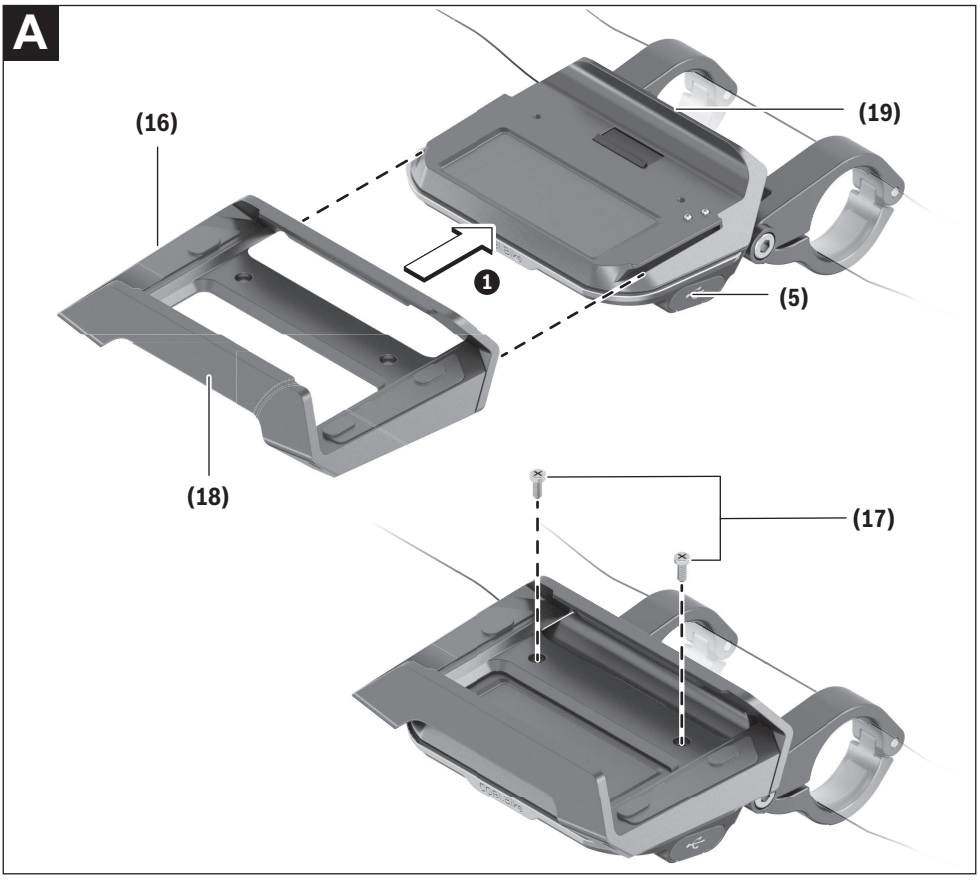

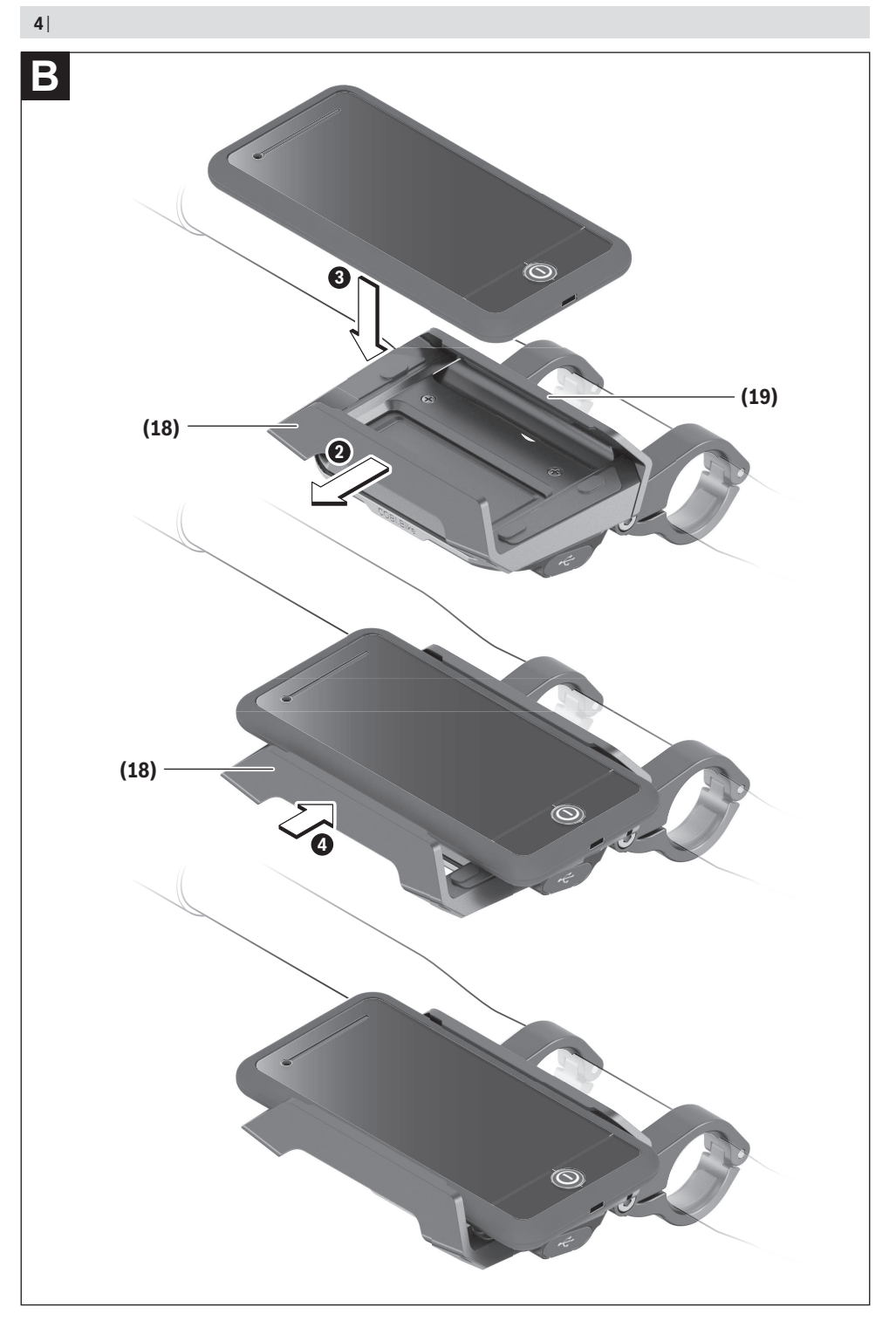

## **Wskazówki dotyczące bezpieczeństwa**

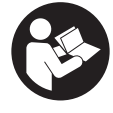

**Należy przeczytać wszystkie wskazówki dotyczące bezpieczeństwa i zalecenia.** Nieprzestrzeganie wskazówek dotyczących bezpieczeństwa i zaleceń może doprowadzić do porażenia prądem elektrycznym, pożaru i/lub poważnych obrażeń ciała.

**Wszystkie wszystkie wskazówki dotyczące bezpieczeństwa pracy i zalecenia należy zachować do dalszego zastosowania.**

Używane w niniejszej instrukcji obsługi pojęcie **akumulator eBike** odnosi się do wszystkich oryginalnych akumulatorów Bosch eBike.

- ▶ Należy przeczytać i przestrzegać wskazówek dotycza**cych bezpieczeństwa pracy oraz zaleceń zawartych we wszystkich instrukcjach obsługi systemu eBike oraz w instrukcji obsługi roweru elektrycznego.**
- u **Należy uważać, aby ekran komputera pokładowego nie odwracał uwagi od sytuacji drogowej.** Użytkownicy ruchu drogowego, którzy nie koncentrują się wyłącznie na nim, mogą spowodować wypadek. Podczas jazdy komputer pokładowy wolno stosować wyłącznie do zmiany poziomów wspomagania. Dodatkowa obsługa komputera dozwolona jest dopiero po zatrzymaniu roweru.
- u **Nie wolno otwierać komputera pokładowego.** Otwarcie obudowy komputera pokładowego może spowodować jego zniszczenie i wygaśnięcie gwarancji.
- u **Nie wolno używać komputera pokładowego jako uchwytu.** Używanie komputera pokładowego do podnoszenia roweru może spowodować nieodwracalne uszkodzenie komputera pokładowego.
- u **Jeżeli SmartphoneHub lub jego uchwyt wystają ponad kierownicę, nie wolno stawiać roweru do góry kołami na kierownicy i siodełku.** SmartphoneHub lub uchwyt mogłyby ulec nieodwracalnemu uszkodzeniu.
- ▶ Ostrożnie! Korzystanie z komputera pokładowego z funkcją *Bluetooth*® i/lub WiFi może spowodować zakłócenia działania innych urządzeń i sprzętu, samolotów i sprzętu medycznego (np. rozruszników serca, aparatów słuchowych). Nie można także całkowicie wykluczyć możliwości doznania uszczerbku przez ludzi i zwierzęta znajdujące się w bezpośrednim otoczeniu. Komputera pokładowego z funkcją *Bluetooth*® nie należy używać w pobliżu sprzętu medycznego, stacji paliw, urządzeń chemicznych, stref zagrożenia eksplozją oraz wybuchem. Komputera pokładowego z funkcją *Bluetooth*® nie należy używać w samolotach. Należy unikać długotrwałego użytkowania urządzenia, jeżeli znajduje się ono w bezpośredniej bliskości ciała.
- ► Znak słowny *Bluetooth*<sup>®</sup> oraz znaki graficzne (logo) są zarejestrowanymi znakami towarowymi i stanowią własność Bluetooth SIG, Inc. Wszelkie wykorzystanie tych znaków słownych/graficznych przez spółkę Robert Bosch GmbH, Bosch eBike Systems odbywa się zgodnie z umową licencyjną.
- **EXP** Komputer pokładowy jest wyposażony w złącze radio**we. Należy wziąć pod uwagę obowiązujące lokalne ograniczenia, np. w samolotach lub szpitalach.**
- u **Podczas korzystania z produktów COBI.Bike należy uważać, aby nie odwracały uwagi od sytuacji na drodze i zawsze należy przestrzegać lokalnych przepisów dotyczących warunków dozwolonej eksploatacji roweru w ruchu drogowym. W czasie jazdy w szczególności zabronione jest podnoszenie smartfona lub trzymanie go w ręce.**
- u **Przed przystąpieniem do użytkowania aplikacji fitness należy zawsze skonsultować się z lekarzem.** Aplikacje fitness mogą wiązać się z dużym obciążeniem fizycznym organizmu.

**Wskazówka:** Zgodnie z naszym zaleceniem produkty COBI.Bike mogą być używane przez osoby mające ukończone 10 lat.

### **Informacje o ochronie danych osobowych**

W przypadku odesłania niesprawnego SmartphoneHub do autoryzowanego serwisu Bosch, może okazać się konieczne przekazanie firmie Bosch danych zapisanych na urządzeniu.

## **Opis produktu i jego zastosowania**

## **Użytkowanie zgodne z przeznaczeniem**

SmartphoneHub jest przeznaczony do sterowania rowerem elektrycznym i wyświetlania parametrów jazdy. Oprócz przedstawionych tutaj funkcji możliwe są także inne funkcje wynikające z bieżącej modyfikacji oprogramowania w celu usunięcia błędów i rozszerzenia funkcjonalności. Opis pozostałych funkcji można znaleźć w elektronicznej wersji niniejszej instrukcji obsługi, dostępnej na stronie www.Bosch‑eBike.com/smartphonehub-manual. SmartphoneHub jest przeznaczony do jazdy drogami utwardzonymi bez wybojów i z niewielką ilością stopni (<15 cm) przy średniej prędkości od 15 do 25 km/h, np. drogami asfaltowanymi, drogami gruntowymi, drogami utwardzonymi żwirem lub piaskiem oraz utwardzonymi drogami leśnymi. W przypadku niewłaściwego użytkowania istnieje niebezpieczeństwo wypadnięcia smartfona z uchwytu i uszkodzenia go w wyniku upadku. Ponadto wypadnięcie smartfona wiąże się z poważnym ryzykiem wypadku!

**SmartphoneHub** jest przewidziany do stosowania z jednym smartfonem.

Podstawowe parametry jazdy są wyświetlane także na wyświetlaczu SmartphoneHub. Pozostałe informacje i funkcje można dodać za pośrednictwem aplikacji na smartfony **COBI.Bike**.

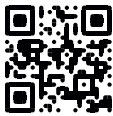

Komunikacja pomiędzy SmartphoneHub i smartfonem odbywa się za pośrednictwem połączenia *Bluetooth*®.

#### **Przedstawione graficznie komponenty**

Numeracja przedstawionych komponentów odnosi się do schematów, znajdujących się na stronach graficznych, umieszczonych na początku niniejszej instrukcji.

Wszystkie rysunki części rowerowych, oprócz jednostki napędowej, komputera pokładowego wraz z panelem sterowania, czujnikiem szybkości i przynależnych uchwytów, są schematyczne i mogą różnić się od części rzeczywistego roweru elektrycznego.

- **(1)** SmartphoneHub
- **(2)** Włącznik/wyłącznik SmartphoneHub
- **(3)** Dźwignia zwalniająca blokadę uchwytu smartfona
- **(4)** Uchwyt SmartphoneHuba)
- **(5)** Osłona gniazda USB
- **(6)** Zasilanie uchwytu smartfona
- **(7)** Wyświetlacz
- **(8)** Przycisk przeglądania w przód
- **(9)** Przycisk wyboru
- **(10)** Przycisk przeglądania w tył
- **(11)** Przycisk do redukcji wspomagania **–**
- **(12)** Uchwyt panelu sterowania
- **(13)** Przycisk systemu wspomagania przy popychaniu **WALK**
- **(14)** Przycisk do zwiększania wspomagania / włączania/wyłączania oświetlenia **+**
- **(15)** Panel sterowania
- **(16)** Uchwyt Universal Mount (uchwyt uniwersalny)
- **(17)** Śruby mocujące do uchwytu Universal Mount
- **(18)** Przedni pałąk
- **(19)** Tylny pałąk
- a) W przypadku mocowania na kierownicy możliwe są także spersonalizowane rozwiązania bez zacisków do kierownicy.

#### **Wskazania SmartphoneHub**

- **a** Wskazanie błędu
- **b** Wskazanie oświetlenia rowerowego
- **c** Wskazanie połączenia ze smartfonem
- **d** Prędkość
- **e** Wskazanie poziomu wspomagania
- **f** Wskazanie jednostki
- **g** Wskazanie drugiego akumulatora eBike (opcja)
- **h** Wskazanie stanu naładowania akumulatora eBike
- **i** Stan naładowania akumulatora eBike
- **j** Pozostały dystans

#### **Dane techniczne**

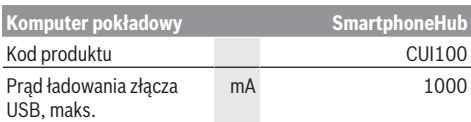

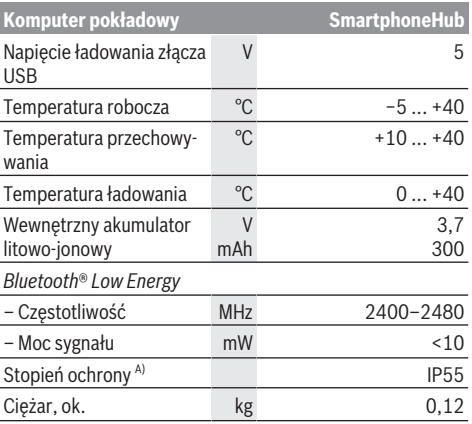

A) Przy zamkniętej osłonie gniazda USB

System Bosch eBike wykorzystuje system FreeRTOS (zob. [www.freertos.org\)](http://www.freertos.org).

#### **Deklaracja zgodności**

Niniejszym spółka Robert Bosch GmbH, Bosch eBike Systems, oświadcza, że urządzenie radiowe **SmartphoneHub** jest zgodne z dyrektywą 2014/53/UE. Pełny tekst deklaracji zgodności UE jest dostępny na stronie: [www.bosch-ebike.com/conformity.](http://www.bosch-ebike.com/conformity)

## **Praca**

#### **Uruchamianie**

#### **Wymogi**

Rower elektryczny można włączyć tylko wtedy, gdy spełnione zostaną następujące warunki:

- W rowerze został zamontowany naładowany w wystarczającym stopniu akumulator eBike (zob. instrukcja obsługi akumulatora eBike).
- Czujnik prędkości został prawidłowo podłączony (zob. instrukcja obsługi jednostki napędowej).

#### **Włączanie/wyłączanie roweru elektrycznego**

Aby **włączyć** rower elektryczny, można skorzystać z opisanych poniżej sposobów:

- Po włożeniu akumulatora eBike nacisnąć włącznik/wyłącznik **(2)** komputera pokładowego.
- Nacisnąć włącznik/wyłącznik akumulatora eBike (zob. instrukcja obsługi akumulatora eBike).

Napęd jest aktywowany po naciśnięciu na pedały (nie dotyczy funkcji wspomagania przy popychaniu ani poziomu wspomagania **OFF**). Moc napędu uzależniona jest od ustawionego poziomu wspomagania.

Ustąpienie nacisku na pedały w trybie pracy normalnej lub osiągnięcie prędkości **25 km/h** powoduje automatyczne wyłączenie wspomagania napędu. Napęd uruchamiany jest automatycznie po ponownym naciśnięciu na pedały lub gdy prędkość roweru spadnie poniżej **25 km/h**.

Aby **wyłączyć** rower elektryczny, można skorzystać z opisanych poniżej sposobów:

- Nacisnąć włącznik/wyłącznik **(2)** komputera pokładowego.
- Wyłączyć akumulator eBike za pomocą jego włącznika/ wyłącznika (w niektórych rozwiązaniach stosowanych przez producentów rowerów włącznik/wyłącznik akumulatora eBike może nie być dostępny; zob. instrukcja obsługi dołączona przez producenta roweru).

Po wyłączeniu system kończy pracę. Trwa to ok. 3 s. Ponowne włączenie systemu jest możliwe dopiero po całkowitym zakończeniu pracy.

Jeżeli przez ok. 10 minut rower elektryczny pozostanie w bezruchu **oraz** na komputerze pokładowym nie zostanie naciśnięty żaden przycisk, rower elektryczny wyłączy się automatycznie w celu oszczędzenia energii.

**Wskazówka:** Przed odstawieniem roweru elektrycznego należy go zawsze wyłączyć.

**Wskazówka:** Jeżeli akumulator SmartphoneHub rozładuje się, można włączyć rower elektryczny za pomocą akumulatora eBike. Akumulator SmartphoneHub jest ładowany automatycznie po włączeniu akumulatora eBike. Alternatywnie można naładować akumulator SmartphoneHub przez złącze USB.

#### **Połączenie SmartphoneHub ze smartfonem**

Wskazania oraz funkcje SmartphoneHub można rozszerzyć za pomocą aplikacji na smartfony **COBI.Bike**. W tym celu należy pobrać bezpłatną aplikację ze sklepu App Store (dla iPhone'ów firmy Apple) Google Play Store (dla urządzeń z systemem operacyjnym Android).

Aby połączyć SmartphoneHub ze smartfonem, należy otworzyć aplikację **COBI.Bike** na swoim smartfonie i postępować zgodnie z instrukcjami w aplikacji.

#### **Wkładanie smartfona do uchwytu Universal Mount (zob. rys. A i B)**

Do zamocowania smartfona służy załączony uchwyt Universal Mount **(16)**. Dla iPhone'ów dostępne są w programie osprzętu specjalne uchwyty. W przypadku uchwytu do iPhone'ów nie jest konieczne oddzielne zasilanie.

W przypadku uchwytu Universal Mount zasilanie (5 V/1 A, maks. 1,5 A) odbywa się za pomocą oddzielnego przewodu USB (wchodzi w zakres dostawy) podłączonego do portu micro A/B USB w SmartphoneHub.

Uchwyt Universal Mount **(16)** umożliwia mocowanie wyłącznie smartfonów Apple iPhone oraz Android (wraz z obudową/etui) o grubości (głębokości) od 7,1 mm do 8,26 mm, długości od 123,8 mm do 158,4 mm i szerokości od 58,6 mm do 78,1 mm. Maksymalny ciężar smartfona wraz z obudową/etui może wynosić 250 g.

u **Należy zwrócić uwagę, że dane producenta mogą nie odpowiadać rzeczywistemu wymiarowi maksymalnemu.** Niektórzy producenci nie uwzględniają w przypadku grubości (głębokości) kamery, która wystaje ponad powierzchnię smartfona.

Podane wymiary uwzględniają obudowę/etui. Nie wolno stosować smartfonów z **rozkładaną obudową/etui**.

 $\triangleright$  Podczas wkładania smartfona należy zwrócić uwagę na to, aby palce nie zakleszczyły się pomiędzy pałąkami i smartfonem.

Po zamontowaniu smartfona upewnić się, czy smartfon, także podczas drgań, nie dotyka innych zamontowanych na stałe części roweru elektrycznego. Mogłoby to spowodować trwałe uszkodzenie smartfona.

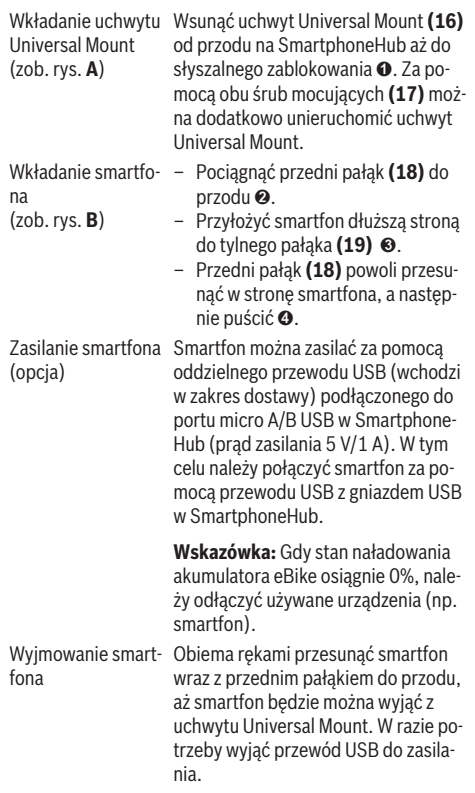

#### **Aktualizacja oprogramowania**

W przypadku dostępnej aktualizacji dla SmartphoneHub w aplikacji na smartfonie zostanie wyświetlona odpowiednia wskazówka. Aby przeprowadzić aktualizację, należy postępować zgodnie z instrukcjami w aplikacji.

### **Przywracanie ustawień fabrycznych SmartphoneHub (Recovery)**

W przypadku nieprawidłowego działania SmartphoneHub należy przeprowadzić procedurę przywracania ustawień fabrycznych. W tym celu należy otworzyć aplikację na smartfonie i postępować zgodnie z instrukcjami.

#### **Zasilanie SmartphoneHub**

SmartphoneHub posiada wewnętrzny akumulator litowo-jonowo-polimerowy (nom./min. 300 mAh, 3,7 V), którego nie można wyjąć.

SmartphoneHub można włączyć za pomocą włącznika/wyłącznika **(2)** lub włącznika/wyłącznika na akumulatorze eBike. Jeżeli nie można włączyć SmartphoneHub, należy go ładować za pomocą przewodu USB przez co najmniej 30 min.

Jeżeli SmartphoneHub nie jest używany, należy ładować SmartphoneHub co 3 miesiące. Akumulator SmartphoneHub można naładować przez złącze USB SmartphoneHub przy użyciu dowolnego zasilacza, ładowarki do smartfona itp.

#### **Włączanie/wyłączanie systemu wspomagania przy popychaniu**

System wspomagania przy popychaniu ułatwia prowadzenie roweru elektrycznego. Prędkość jest w tej funkcji zależna od wybranego biegu i może osiągnąć maksymalnie **6 km/h**.

▶ Z systemu wspomagania przy popychaniu wolno ko**rzystać wyłącznie podczas pchania roweru.** Jeżeli koła roweru elektrycznego nie mają kontaktu z podłożem podczas korzystania z systemu wspomagania przy popychaniu, istnieje niebezpieczeństwo doznania obrażeń.

W celu **aktywacji** systemu wspomagania przy popychaniu należy krótko nacisnąć przycisk **WALK** na panelu sterowania. Po aktywacji, w ciągu 3 s należy nacisnąć i przytrzymać przycisk **+ (14)**. Napęd roweru elektrycznego włącza się.

**Wskazówka:** Przy poziomie wspomagania **OFF** nie można włączyć systemu wspomagania przy popychaniu.

System wspomagania przy popychaniu **wyłącza się**, gdy jedna z poniższych sytuacji będzie miała miejsce:

- zwolniony zostanie przycisk **+ (14)**,
- koła roweru elektrycznego zablokują się (np. przez hamowanie lub przez kontakt z przeszkodą),
- prędkość przekroczy **6 km/h**.

Sposób działania systemu wspomagania przy popychaniu podlega krajowym uregulowaniom i dlatego może różnić się od powyższego opisu lub zostać zdezaktywowany.

#### **Ustawianie poziomu wspomagania**

Na panelu sterowania **(15)** można ustawić, w jakim stopniu napęd ma wspomagać użytkownika podczas pedałowania. Poziom wspomagania można zmienić w każdej chwili, nawet podczas jazdy.

**Wskazówka:** W niektórych modelach poziom wspomagania jest ustawiony wstępnie i nie może zostać zmieniony. Jest też możliwe, że model dysponuje mniejszą liczbą poziomów wspomagania niż wymieniono w niniejszej instrukcji.

Użytkownik może mieć do dyspozycji następującą maksymalną liczbę poziomów wspomagania:

– **OFF:** wspomaganie przez napęd jest wyłączone, rower elektryczny napędzany jest jak zwykły rower wyłącznie przez pedałowanie. Przy tym poziomie wspomagania nie można włączyć systemu wspomagania przy popychaniu.

– **ECO:** skuteczne wspomaganie przy maksymalnej efektywności, dla maksymalnych dystansów

#### – **TOUR/TOUR+:**

**TOUR:** równomierne wspomaganie, dla tras o dużych dystansach

**TOUR+:** dynamiczne wspomaganie, dla naturalnej i sportowej jazdy (tylko w połączeniu z **eMTB**)

– **SPORT/eMTB:**

**SPORT:** silne wspomaganie, dla sportowej jazdy po górzystych odcinkach oraz dla ruchu w mieście **eMTB:** optymalne wspomaganie w każdym terenie, sportowy tryb jazdy, ulepszona dynamika, maksymalna wydajność (**eMTB** tylko w połączeniu z jednostkami napędowymi BDU250P CX, BDU365, BDU450 CX i BDU480 CX. Może być konieczna aktualizacja oprogramowania.)

– **TURBO:** maksymalne wspomaganie aż do wysokich częstotliwości pedałowania, dla sportowej jazdy

W celu **zwiększenia** poziomu wspomagania należy nacisnąć przycisk **+ (14)** na panelu sterowania tyle razy, aż pojawi się wskazanie żądanego poziomu wspomagania, w celu jego **obniżenia** należy nacisnąć przycisk **– (11)**.

#### **Włączanie/wyłączanie oświetlenia rowerowego**

W modelach, w których oświetlenie rowerowe jest zasilane przez rower elektryczny, za pomocą długiego naciśnięcia przycisku **+ (14)** na panelu sterowania można włączyć i wyłączyć równocześnie lampkę przednią i tylną.

Po włączeniu oświetlenia na wyświetlaczu lub w aplikacji wyświetlany jest jego symbol.

Alternatywnie można włączyć lub wyłączyć oświetlenie także w aplikacji.

Włączenie/wyłączenie oświetlenia rowerowego nie ma żadnego wpływu na podświetlenie ekranu.

## **Wskazania i ustawienia SmartphoneHub**

SmartphoneHub jest połączony z jednostką napędową za pomocą przewodu.

Smartfon jest połączony ze SmartphoneHub mechanicznie, za pomocą mocowania smartfona.

Komunikacja pomiędzy SmartphoneHub i smartfonem odbywa się za pośrednictwem *Bluetooth*®.

SmartphoneHub posiada odporny na zarysowania wyświetlacz LCD 1,52" o rozdzielczości 192 × 64 pikseli. Zintegrowany wyświetlacz jest przeznaczony do użytku bez odpowiedniego smartfona. Na zintegrowanym wyświetlaczu nie mogą być wyświetlane elementy aplikacji na smartfonie.

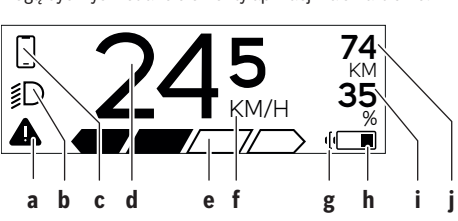

- **a** Wskazanie błędu: Wskazanie pojawia się, gdy w pamięci błędów zapisany jest co najmniej jeden błąd.
- **b** Wskazanie oświetlenia rowerowego: Wskazanie pojawia się, gdy jest włączone oświetlenie.
- **c** Wskazanie połączenia ze smartfonem:  $\blacktriangleright$  To wskazanie pojawia się, gdy smartfon jest połączony przez *Bluetooth*® ze SmartphoneHub.

To wskazanie pojawia się, gdy smartfon jest połączony ze SmartphoneHub i równocześnie na smartfonie jest otwarta aplikacja **COBI.Bike**. W tym ustawieniu aplikacja **COBI.Bike** rejestruje jazdę.

**d** Prędkość:

Tutaj wyświetlana jest aktualna prędkość.

- **e** Wskazanie poziomu wspomagania **OFF ECO TOUR SPORT TURBO**
- **f** Wskazanie jednostki:

W zależności od aplikacji **COBI.Bike** prędkość może być podawana w km/h lub mph. Standardowe ustawienie to km/h.

- **g** Wskazanie drugiego akumulatora eBike: Jeżeli rower elektryczny jest wyposażony w 2 akumulatory eBike, pojawiają się w tym miejscu 2 akumulatory.
- **h** Wskazanie stanu naładowania akumulatora eBike: Symbol baterii pokazuje aktualny stan naładowania akumulatora eBike.

 $\overline{\phantom{a}}$  Akumulator jest rozładowany lub nie został włożony.

**i** Stan naładowania akumulatora eBike w procentach

**j** Pozostały dystans akumulatora eBike Tutaj wskazywany jest maksymalny pozostały dystans w zależności od stanu naładowania akumulatora eBike.

#### **Dalsze wskazania**

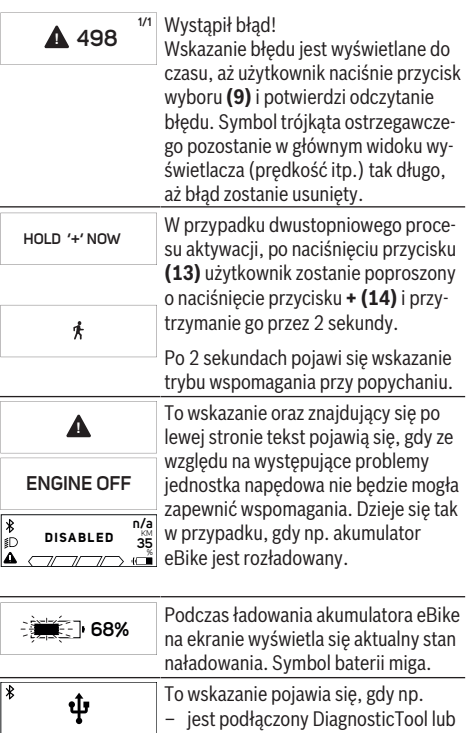

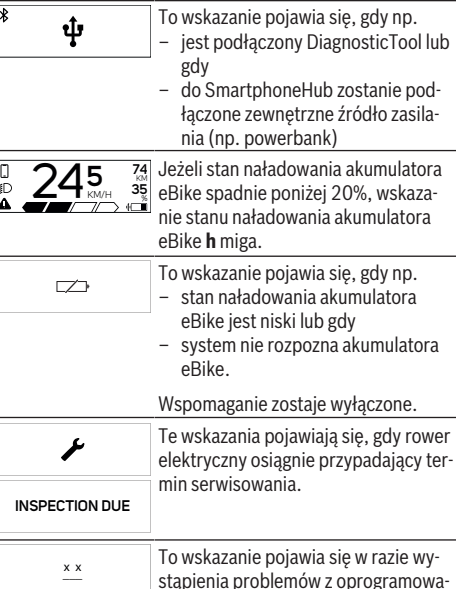

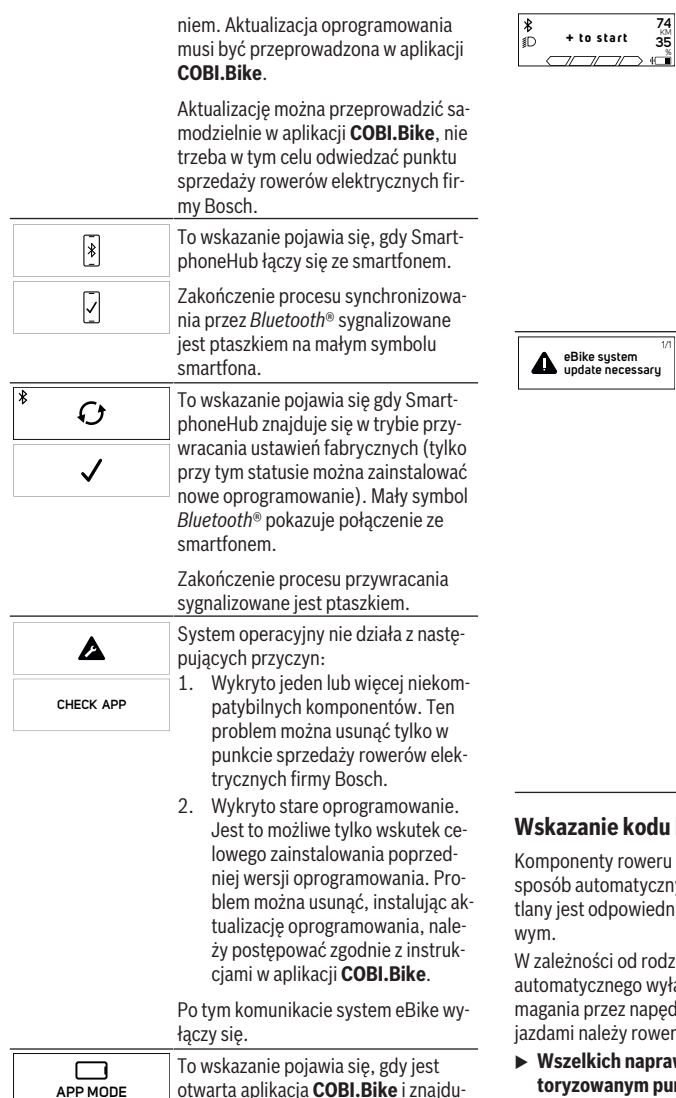

je się ona w trybie pracy Dashboard.

**35** % cja **COBI.Bike** jest połączona z Bosch SmartphoneHub, a jednostka napędowa oczekuje na włączenie. W tym celu należy wykonać następujące czynności: – Nacisnąć przycisk "Start" w aplikacji **COBI.Bike**. – Obrócić smartfon z otwartą aplikacją **COBI.Bike** tak, aby znalazł się w pozycji poziomej. – Nacisnąć przycisk **+** na panelu sterowania. **eBike system update necessary**  $\mathbb{Z}^n$  To wskazanie pojawia się, gdy jeden lub więcej komponentów roweru elektrycznego wymaga aktualizacji oprogramowania. Aktualizację można przeprowadzić wyłącznie w autoryzowanym punkcie sprzedaży rowerów elektrycznych firmy Bosch. Naciśnięcie dowolnego przycisku na panelu sterowania spowoduje wygaszenie wskazania. Wskazanie będzie pojawiać się przy każdym uruchomieniu systemu eBike do czasu, aż zostanie przeprowadzona aktualizacja. Rower elektryczny można użytkować dalej bez żadnych ograniczeń. Liczba w prawym górnym rogu informuje o liczbie powiadomień.

**74** KM To wskazanie pojawia się, gdy aplika-

#### **Wskazanie kodu błędu**

nty roweru elektrycznego są stale kontrolowane w utomatyczny. W razie stwierdzenia błędu wyświeodpowiedni kod błędu na komputerze pokłado-

ości od rodzaju błędu może ewentualnie dojść do cznego wyłączenia napędu. Dalsza jazda bez wspoprzez napęd jest jednak możliwa. Przed kolejnymi iależy rower skontrolować.

kich napraw można dokonywać wyłącznie w au**toryzowanym punkcie sprzedaży rowerów.**

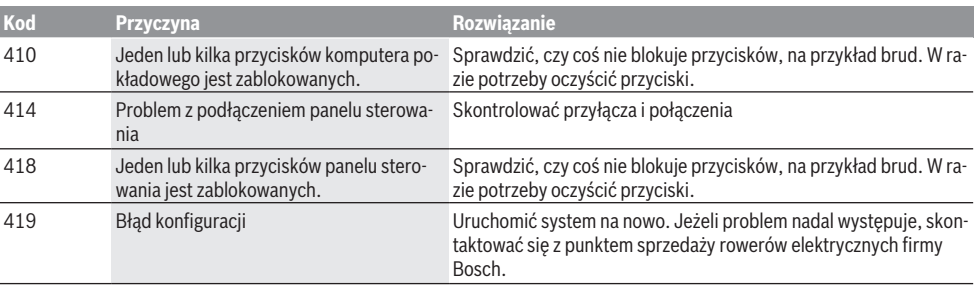

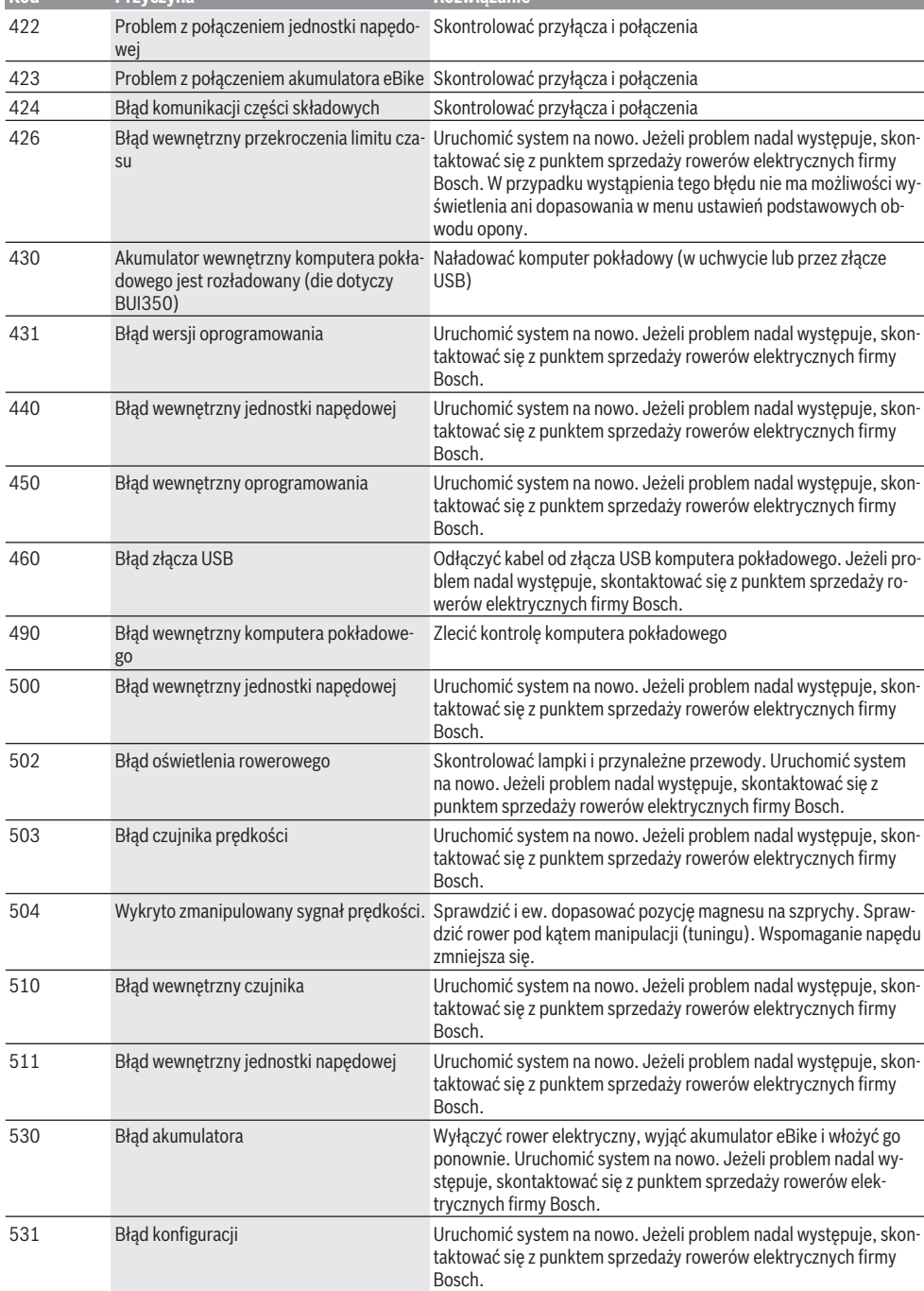

**Kod Przyczyna Rozwiązanie**

Polski – **7**

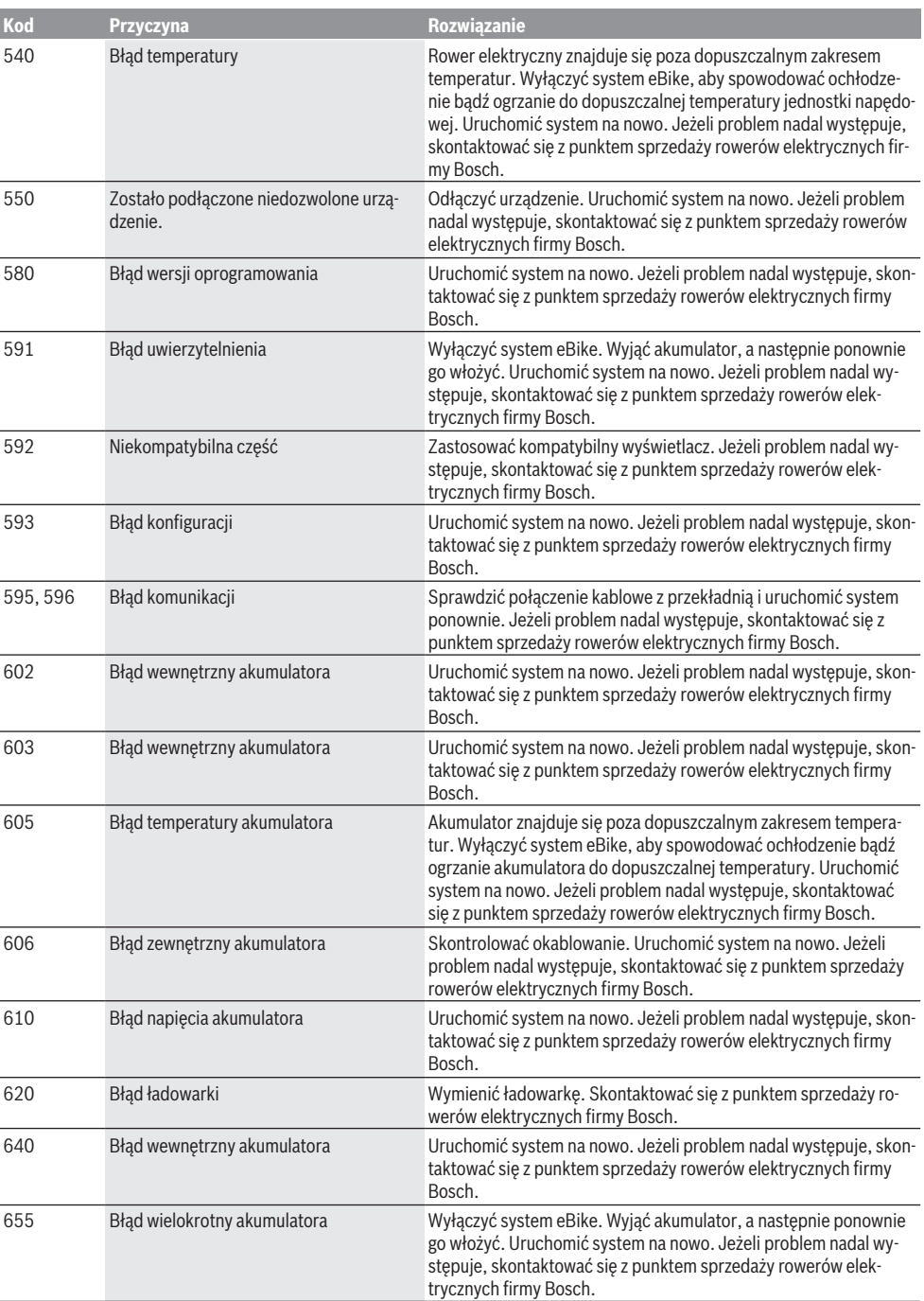

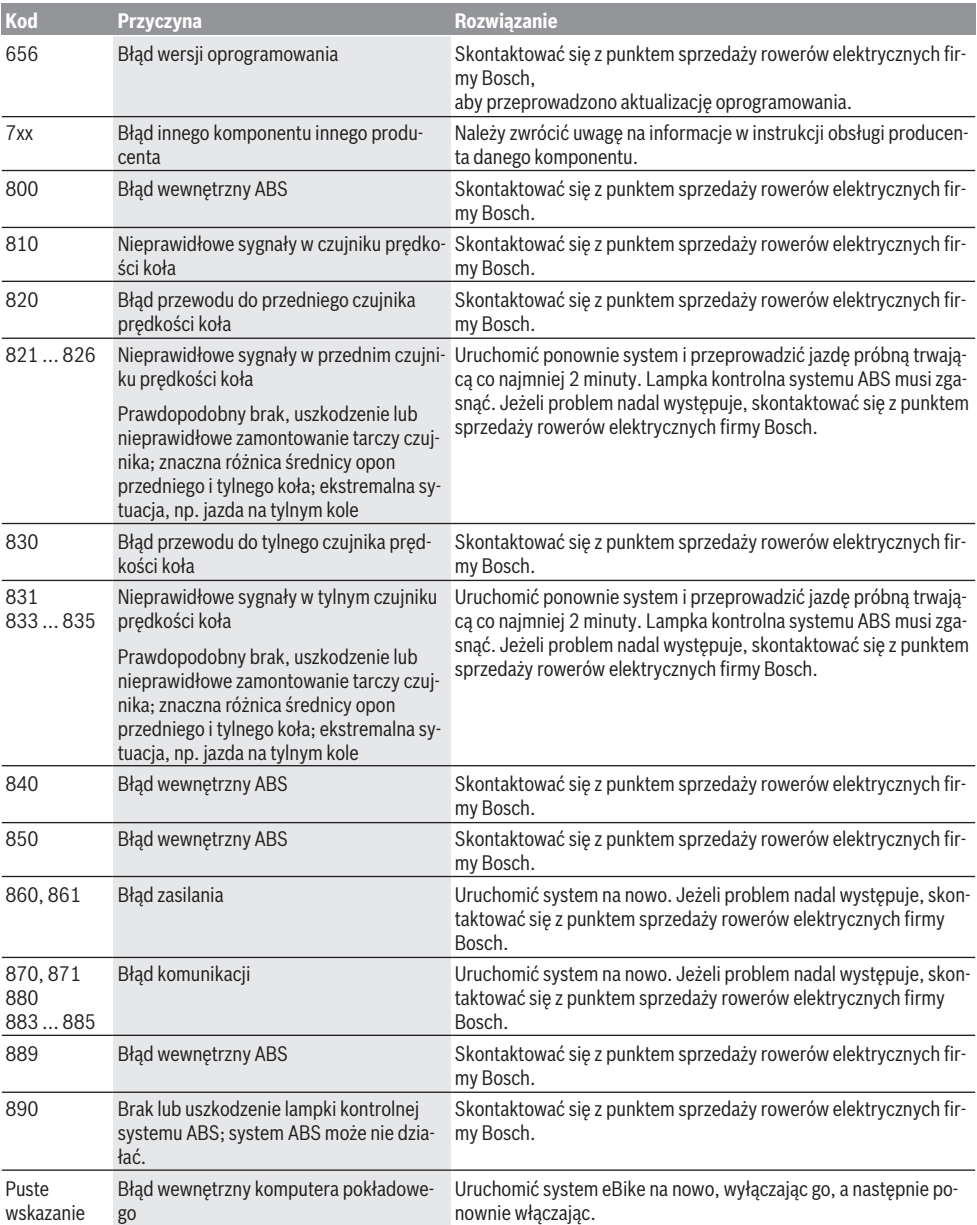

## **Konserwacja i serwis**

#### **Konserwacja i czyszczenie**

Nie wolno czyścić części składowych roweru elektrycznego przy użyciu wody pod ciśnieniem.

Wyświetlacz komputera pokładowego należy utrzymywać w czystości. W razie zabrudzeń może dojść do błędnego odczytu natężenia światła w otoczeniu.

Do czyszczenia komputera pokładowego należy używać miękkiej, zwilżonej tylko wodą ściereczki. Nie stosować żadnych środków myjących.

Co najmniej raz w roku należy wykonać przegląd techniczny roweru elektrycznego (m.in. kontrola mechaniki, aktualności oprogramowania systemowego).

Sprzedawca rowerów może ustalić termin serwisowania po osiągnięciu określonego przebiegu lub upływie określonego czasu. W takim przypadku komputer pokładowy po włączeniu będzie wyświetlać termin serwisowania.

Serwisowania i napraw roweru elektrycznego należy dokonywać w autoryzowanym punkcie sprzedaży rowerów.

► Wszelkich napraw można dokonywać wyłacznie w au**toryzowanym punkcie sprzedaży rowerów.**

#### **Obsługa klienta oraz doradztwo dotyczące użytkowania**

W razie pytań dotyczących roweru elektrycznego i jego komponentów należy zwracać się do autoryzowanego punktu sprzedaży rowerów.

Dane kontaktowe autoryzowanych punktów sprzedaży rowerów można znaleźć na stronie internetowej: [www.bosch-ebike.com](http://www.bosch-ebike.com).

#### **Utylizacja i materiały wykonania**

Dane dotyczące materiałów wykonania znajdą Państwo, klikając w link:

[www.bosch-ebike.com/en/material-compliance.](http://www.bosch-ebike.com/en/material-compliance)

Rowerów elektrycznych i ich części składowych nie wolno wyrzucać razem z odpadami domowymi

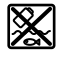

Jednostkę napędową, komputer pokładowy wraz z panelem sterowania, akumulator eBike, czujnik prędkości, osprzęt i opakowanie należy doprowadzić do powtórnego przetworzenia zgodnie z przepisami ochrony środowiska.

Należy we własnym zakresie zapewnić, że dane osobowe zostały usunięte z urządzenia.

Akumulatory i baterie, które można wymontować ze sprzętu elektrycznego, nie uszkadzając ich, należy przed utylizacją i wyjąć zbierać osobno.

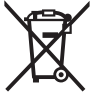

Zgodnie z europejską dyrektywą 2012/19/UE niezdatne do użytku elektronarzędzia, a zgodnie z europejską dyrektywą 2006/66/WE uszkodzone lub zużyte akumulatory/baterie, należy zbierać osobno i doprowadzić do ponownego przetworzenia zgodnie z przepisami ochrony środowiska.

Selektywna zbiórka sprzętu elektrycznego służy wstępnemu sortowaniu według rodzajów materiałów i wspomaga prawidłowe przetwarzanie i odzysk surowców, chroniąc w ten sposób ludzi i środowisko naturalne.

Niezdatne do użytku części składowe roweru elektrycznego należy bezpłatnie przekazać do utylizacji w jednym z autoryzowanych punktów sprzedaży rowerów lub w punkcie zbiórki odpadów.

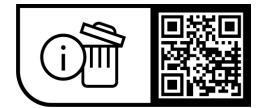

**Zastrzegamy sobie prawo wprowadzania zmian.**

## **Bezpečnostní upozornění**

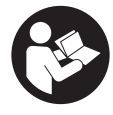

#### **Přečtěte si všechna bezpečnostní upozornění a všechny pokyny.** Nedodržování bezpečnostních upozornění a pokynů může mít za následek úraz

elektrickým proudem, požár a/nebo těžká poranění.

#### **Všechna bezpečnostní upozornění a pokyny uschovejte pro budoucí potřebu.**

Pojem **akumulátor eBike**, který se používá v tomto návodu k obsluze, se vztahuje na všechny originální akumulátory Bosch eBike.

- u **Přečtěte si a dodržujte všechny bezpečnostní upozornění a instrukce ve všech návodech k použití systému eBike a v návodu k použití vašeho elektrokola.**
- u **Dbejte na to, aby informace na palubním počítači neodváděly vaši pozornost.** Pokud se nesoustředíte výhradně na provoz, riskujete, že se stanete účastníkem dopravní nehody. Pokud chcete zadávat do palubního počítače údaje nad rámec změny úrovně podpory, zastavte a zadejte příslušné údaje.
- u **Neotevírejte palubní počítač.** V případě otevření se palubní počítač může zničit a zaniká nárok na záruku.
- **Palubní počítač nepoužívejte k držení.** Pokud byste elektrokolo zvedli za palubní počítač, mohlo by dojít k neopravitelnému poškození palubního počítače.
- u **Nestavte jízdní kolo obráceně na řídítka a sedlo, pokud SmartphoneHub nebo jeho držák přečnívá přes řídítka.** Může dojít k neopravitelnému poškození zařízení SmartphoneHub nebo držáku.
- u **Pozor!** Při používání palubního počítače s *Bluetooth*® a/ nebo WiFi může docházet k rušení jiných přístrojů a zařízení, letadel a lékařských přístrojů (např. kardiostimulátorů, naslouchadel). Rovněž nelze zcela vyloučit negativní vliv na osoby a zvířata v bezprostředním okolí. Nepoužívejte palubní počítače s *Bluetooth*® v blízkosti lékařských přístrojů, čerpacích stanic, chemických zařízení, oblastí s nebezpečím výbuchu a v oblastech, kde se používají trhaviny. Nepoužívejte palubní počítač s *Bluetooth*® v letadlech. Vyhněte se jeho používání po delší dobu v bezprostřední blízkosti svého těla.
- u Slovní ochranná známka *Bluetooth*® a obrazové ochranné známky (loga) jsou zaregistrované ochranné známky a vlastnictví společnosti Bluetooth SIG, Inc. Jakékoli použití této slovní ochranné známky / obrazové ochranné známky společností Robert Bosch GmbH, Bosch eBike Systems podléhá licenci.
- u **Palubní počítač je vybavený rádiovým rozhraním. Je nutné dodržovat místní omezení provozu, např. v letadlech nebo nemocnicích.**
- u **Při používání výrobků COBI.Bike se nenechte rozptylovat od sledování dopravního provozu a vždy dodržujte platné vnitrostátní předpisy pro provoz**

**jízdního kola. Zejména je při silničním provozu zakázáno držení mobilního telefonu v ruce.**

u **Než začnete používat aplikace pro fitness, poraďte se s lékařem.** Aplikace fitness mohou klást na osoby nadměrné nároky.

**Upozornění:** Pro používání výrobků COBI.Bike doporučujeme minimální věk 10 let.

### **Upozornění ohledně ochrany dat**

Pokud SmartphoneHub pošlete za účelem servisu do servisního střediska Bosch, mohou být případně data uložená v přístroji předána firmě Bosch.

## **Popis výrobku a výkonu**

### **Použití v souladu s určeným účelem**

SmartphoneHub je určený k ovládání systému eBike a k zobrazení údajů o jízdě.

Kromě zde popsaných funkcí se může kdykoli stát, že budou provedeny změny softwaru pro odstranění chyb a změny funkcí.

Popis dalších funkcí je k dispozici v online verzi tohoto návodu na adrese

www.Bosch‑eBike.com/smartphonehub-manual.

Zařízení SmartphoneHub je vhodné pro jízdu na zpevněných cestách bez skoků a s malými terénními zlomy (< 15 cm) při průměrných rychlostech mezi 15 a 25 km/h, jako jsou např. asfaltové silnice, polní cesty, cesty zpevněné štěrkem nebo pískem, zpevněné lesní cesty.

Při nesprávném používání hrozí nebezpečí uvolnění chytrého telefonu z držáku, nebezpečí jeho pádu a následného poškození. Při vypadnutí telefonu navíc hrozí také značné riziko nehody!

**SmartphoneHub** je určený pro použití s chytrým telefonem.

Základní údaje o jízdě se však zobrazují na displeji zařízení SmartphoneHub. Další informace a funkce můžete přidávat pomocí aplikace chytrého telefonu **COBI.Bike**.

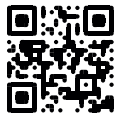

Komunikace mezi zařízením SmartphoneHub a chytrým telefonem probíhá pomocí spojení *Bluetooth*®.

## **Zobrazené součásti**

Číslování zobrazených komponent se vztahuje k vyobrazení na stranách s obrázky na začátku návodu.

Všechna vyobrazení částí jízdního kola, kromě pohonné jednotky, palubního počítače včetně ovládací jednotky, senzoru rychlosti a příslušných držáků jsou schematická a mohou se u vašeho systému eBike lišit.

- **(1)** SmartphoneHub
- **(2)** Tlačítko zapnutí/vypnutí SmartphoneHub
- **(3)** Odjišťovací páčka držáku chytrého telefonu
- **(4)** Držák SmartphoneHuba)
- **(5)** Ochranná krytka USB zdířky
- **(6)** Napájení držáku chytrého telefonu
- **(7)** Displej
- **(8)** Tlačítko listování dopředu
- **(9)** Výběrové tlačítko
- **(10)** Tlačítko listování dozadu
- **(11)** Tlačítko snížení podpory **−**
- **(12)** Držák ovládací jednotky
- **(13)** Tlačítko pomoci při vedení **WALK**
- **(14)** Tlačítko zvýšení podpory / zapnutí/vypnutí světla **+**
- **(15)** Ovládací jednotka
- **(16)** Universal Mount (univerzální držák)
- **(17)** Upevňovací šrouby pro Universal Mount
- **(18)** Přední držák
- **(19)** Zadní držák
- a) Při upevnění na řídítkách jsou možná speciální zákaznická řešení i bez řídítkových svorek.

#### **Prvky zobrazení SmartphoneHub**

- **a** Ukazatel závad
- **b** Ukazatel osvětlení jízdního kola
- **c** Ukazatel spojení chytrého telefonu
- **d** Rychlost
- **e** Ukazatel úrovně podpory
- **f** Ukazatel jednotky
- **g** Ukazatel druhého akumulátoru eBike (volitelně)
- **h** Ukazatel stavu nabití akumulátoru eBike
- **i** Stav nabití akumulátoru eBike
- **j** Dojezd

#### **Technické údaje**

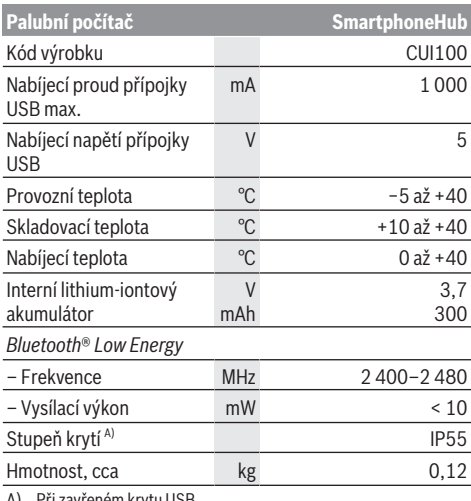

A) Při zavřeném krytu USB

Společnost Bosch eBike Systems používá FreeRTOS (viz [www.freertos.org](http://www.freertos.org)).

### **Prohlášení o shodě**

Společnost Robert Bosch GmbH, Bosch eBike Systems tímto prohlašuje, že rádiové zařízení typu **SmartphoneHub** splňuje směrnici 2014/53/EU. Kompletní text prohlášení o shodě EU je k dispozici na následující internetové adrese: [www.bosch-ebike.com/conformity.](http://www.bosch-ebike.com/conformity)

## **Provoz**

#### **Uvedení do provozu**

#### **Předpoklady**

Systém eBike lze zapnout pouze tehdy, pokud jsou splněné následující předpoklady:

- Je nasazený dostatečně nabitý akumulátor eBike (viz návod k použití akumulátoru eBike).
- Senzor rychlosti je správně připojený (viz návod k použití pohonné jednotky).

#### **Zapnutí a vypnutí systému eBike**

Pro **zapnutí** systému eBike máte následující možnosti:

- Při nasazeném akumulátoru eBike stiskněte tlačítko zapnutí/vypnutí **(2)** palubního počítače.
- Stiskněte tlačítko zapnutí/vypnutí akumulátoru eBike (viz návod k použití akumulátoru eBike).

Pohon se aktivuje, jakmile začnete šlapat (kromě funkce pomoci při vedení nebo při úrovni podpory **OFF**). Výkon pohonu se řídí podle nastavené úrovně podpory.

Jakmile v normálním režimu přestanete šlapat nebo jakmile dosáhnete rychlosti **25 km/h**, podpora pohonem se vypne. Pohon se automaticky znovu aktivuje, jakmile začnete šlapat a rychlost je nižší než **25 km/h**.

Pro **vypnutí** systému eBike máte následující možnosti:

- Stiskněte tlačítko zapnutí/vypnutí **(2)** palubního počítače.
- Vypněte akumulátor eBike tlačítkem zapnutí/vypnutí akumulátoru. (Mohou existovat řešení výrobců jízdních kol, u kterých není přístup k tlačítku zapnutí/vypnutí akumulátoru eBike; viz návod k použití od výrobce iízdních kol.)

Po vypnutí se vypne i systém. Trvá to cca 3 sekundy. Okamžité opětovné zapnutí je možné až po dokončení vypnutí systému.

Pokud se elektrokolo přibližně 10 min nepohybuje **a** nestisknete žádné tlačítko na palubním počítači, systém eBike se z důvodu úspory energie automaticky vypne.

**Upozornění:** Když elektrokolo odstavíte, vždy systém eBike vypněte.

**Upozornění:** Je-li akumulátor zařízení SmartphoneHub vybitý, můžete eBike přesto zapnout pomocí akumulátoru eBike. Akumulátor zařízení SmartphoneHub se automaticky nabíjí, jakmile se zapne akumulátor eBike. Alternativně můžete akumulátor zařízení SmartphoneHub nabíjet přes přípojku USB.

#### **Spojení zařízení SmartphoneHub s chytrým telefonem**

Ukazatele a funkce zařízení SmartphoneHub můžete rozšířit o aplikaci chytrého telefonu **COBI.Bike**. Stáhněte k tomu bezplatnou aplikaci z obchodu App Store (pro telefony Apple), resp. z obchodu Google Play Store (pro zařízení Android).

Pro spojení zařízení SmartphoneHub s chytrým telefonem otevřete na chytrém telefonu aplikaci **COBI.Bike** a postupujte podle jejích pokynů.

#### **Nasazení chytrého telefonu do držáku Universal Mount (viz obrázky A a B)**

Pro připevnění chytrého telefonu se dodává držák Universal Mount **(16)**. Pro zařízení iPhone lze z programu příslušenství získat speciální držáky. U držáku pro iPhone není nutné samostatné napájení.

U držáku Universal Mount je napájení (5 V / 1 A, max. 1,5 A) zajištěno pomocí samostatného kabelu USB (je součástí dodávky) přes USB port mikro A/B zařízení SmartphoneHub. Universal Mount **(16)** je určený výhradně pro iPhony Apple a chytré telefony se systémem Android (včetně krytu) s tloušťkou od 7,1 mm do 8,26 mm, délkou od 123,8 mm do 158,4 mm a šířkou od 58,6 mm do 78,1 mm. Maximální hmotnost chytrého telefonu včetně krytu smí být 250 g.

u **Upozorňujeme, že údaje výrobce případně nemusí odpovídat maximální velikosti.** Někteří výrobci do tloušťky nezapočítávají vyšší polohu fotoaparátu.

Uvedené rozměry jsou míněny včetně krytu telefonu. Chytré telefony s **výklopnými a zásuvnými kryty** se nesmí používat.

▶ Při vkládání chytrého telefonu dbejte na to, abyste si nesevřeli prsty mezi držáky a chytrý telefon.

Po montáži chytrého telefonu zkontrolujte, zda se chytrý telefon ani při vibracích nemůže dotknout pevných součástí jízdního kola. Tím by mohlo dojít k nevratnému poškození telefonu.

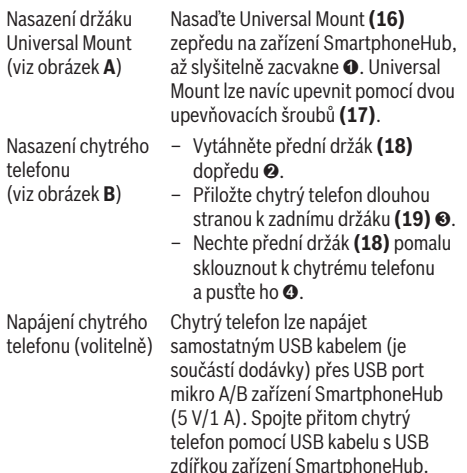

**Upozornění:** Když je dosažen stav nabití akumulátoru eBike 0 %, odstraňte spotřebiče (např. chytrý telefon). Vyjmutí chytrého Chytrý telefon a s ním zároveň i přední držák posuňte oběma rukama

dopředu, aby bylo možné chytrý telefon z držáku Universal Mount vyjmout. Případně vytáhněte kabel USB pro napájení.

### **Aktualizace softwaru**

telefonu

Je-li pro SmartphoneHub k dispozici aktualizace softwaru, zobrazí se v aplikaci chytrého telefonu upozornění. Při provedení aktualizace postupujte podle pokynů v aplikaci.

### **Obnovení nastavení zařízení SmartphoneHub (Recovery)**

Pokud zařízení SmartphoneHub nefunguje správně, proveďte obnovení jeho nastavení. Otevřete přitom aplikaci na chytrém telefonu a postupujte podle pokynů.

## **Napájení zařízení SmartphoneHub**

SmartphoneHub má integrovaný lithium-iontový polymerový akumulátor (nominální/minimální 300 mAh, 3,7 V), který nelze vyjmout.

SmartphoneHub lze zapnout tlačítkem zapnutí/vypnutí **(2)** nebo tlačítkem zapnutí/vypnutí na akumulátoru eBike. Nelzeli SmartphoneHub zapnout, musí se nabíjet minimálně 30 min přes kabel USB.

Když SmartphoneHub nepoužíváte, každé 3 měsíce ho nabijte. Akumulátor zařízení SmartphoneHub můžete nabít přes USB přípojku zařízení SmartphoneHub pomocí libovolného síťového adaptéru, nabíječky pro chytrý telefon atd.

## **Zapnutí/vypnutí pomoci při vedení**

Pomoc při vedení vám může usnadnit vedení elektrokola. Rychlost při této funkci závisí na zařazeném převodovém stupni a může být maximálně **6 km/h**.

u **Funkce pomoci při vedení se smí používat výhradně při vedení elektrokola.** Pokud se kola elektrokola při používání pomoci při vedení nedotýkají země, hrozí nebezpečí poranění.

Pro **aktivaci** pomoci při vedení krátce stiskněte tlačítko **WALK** na ovládací jednotce. Po aktivaci stiskněte během 3 s tlačítko **+ (14)** a držte ho stisknuté. Pohon elektrokola se zapne.

**Upozornění:** Pomoc při vedení nelze aktivovat při úrovni podpory **OFF**.

Pomoc při vedení se **vypne**, jakmile nastane jedna z následujících skutečností:

- uvolníte tlačítko **+ (14)**,
- kola elektrokola se zablokují (např. zabrzděním nebo nárazem na překážku),
- rychlost překročí **6 km/h**.

Funkce pomoci při vedení podléhá specifickým předpisům jednotlivých zemí, a může se proto od výše uvedeného popisu lišit nebo být deaktivovaná.

#### **Nastavení úrovně podpory**

Na ovládací jednotce **(15)** můžete nastavit, jak silně vám bude pohon pomáhat při šlapání. Úroveň podpory lze kdykoli změnit, i během jízdy.

**Upozornění:** U některých provedení je možné, že je úroveň podpory přednastavená a nelze ji změnit. Je také možné, že je na výběr menší počet úrovní podpory, než je zde uvedeno.

Maximálně jsou k dispozici následující úrovně podpory:

- **OFF:** Podpora pohonu je vypnutá, elektrokolo se stejně jako normální jízdní kolo pohání pouze šlapáním. Při této úrovni podpory nelze aktivovat pomoc při vedení.
- **ECO:** Účinná podpora při maximální efektivitě, pro maximální dojezd.
- **TOUR/TOUR+:**

**TOUR:** Rovnoměrná podpora, pro trasy s dlouhým dojezdem

**TOUR+:** Dynamická podpora, pro přirozenou a sportovní jízdu (pouze ve spojení s **eMTB**)

#### – **SPORT/eMTB:**

**SPORT:** Silná podpora, pro sportovní jízdu na hornatých trasách a pro městský provoz.

**eMTB:** Optimální podpora v každém terénu, sportovní jízda, zlepšená dynamika, maximální výkon (**eMTB** k dispozici pouze v kombinaci s pohonnými jednotkami BDU250P CX, BDU365, BDU450 CX a BDU480 CX. Případně může být nutná aktualizace softwaru.)

– **TURBO:** Maximální podpora až do vysokých frekvencí šlapání, pro sportovní jízdu.

Pro **zvýšení** úrovně podpory stiskněte tlačítko **+ (14)** na ovládací jednotce tolikrát, dokud se na ukazateli nezobrazí požadovaná úroveň podpory, pro **snížení** stiskněte tlačítko **− (11)**.

### **Zapnutí/vypnutí osvětlení jízdního kola**

U provedení, u kterého je jízdní světlo napájené pomocí systému eBike, lze dlouhým stisknutím tlačítka **+ (14)** na ovládací jednotce zapnout současně přední a zadní světlo. Při zapnutém světle se na displeji, resp. v aplikaci zobrazí symbol.

Alternativně lze světlo zapínat a vypínat přes aplikaci. Zapnutí a vypnutí osvětlení jízdního kola nemá vliv na podsvícení displeje.

## **Zobrazení a nastavení zařízení SmartphoneHub**

Zařízení SmartphoneHub je kabelem spojené s pohonnou jednotkou.

Chytrý telefon je se zařízením SmartphoneHub mechanicky spojený přes upevnění.

Komunikace mezi zařízením SmartphoneHub a chytrým telefonem probíhá prostřednictvím *Bluetooth*®.

SmartphoneHub má LCD displej 1.52" odolný proti poškrábání s rozlišením 192 × 64 pixelů. Integrovaný displej je vhodný pro použití bez příslušného chytrého telefonu. Na integrovaném displeji nelze zobrazovat obsahy aplikace chytrého telefonu.

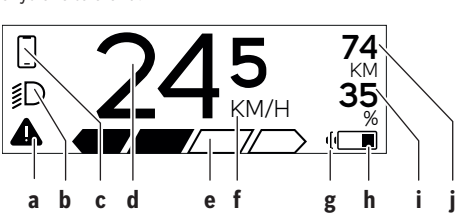

- **a** Ukazatel závad: Ukazatel se zobrazí, vyskytne-li se v paměti závad minimálně jedna závada.
- **b** Ukazatel osvětlení jízdního kola: Ukazatel se zobrazí při zapnutí světla.
- **c**  $\bigcirc$  Ukazatel spojení s chytrým telefonem:  $\mathcal P$  Tento ukazatel se zobrazí, když je chytrý telefon spojený prostřednictvím *Bluetooth*® se zařízením SmartphoneHub.

Tento ukazatel se zobrazí, když je chytrý telefon zobrazený se zařízením SmartphoneHub a zároveň je otevřená aplikace **COBI.Bike** v chytrém telefonu. Při tomto nastavení zaznamenává aplikace **COBI.Bike** vaši jízdu.

- **d** Rychlost: Zde se zobrazuje aktuální rychlost.
- **e** Ukazatel úrovně podpory **OFF ECO TOUR SPORT TURBO**
- **f** Ukazatel jednotek:

V závislosti na aplikaci **COBI.Bike** lze rychlost zobrazovat v km/h nebo mph. Standardně jsou nastaveny km/h.

- **g** Ukazatel druhého akumulátoru eBike: Je-li elektrokolo vybavené 2 akumulátory eBike, zobrazují se zde 2 akumulátory za sebou.
- **h** Ukazatel stavu nabití akumulátoru eBike: Symbol baterie indikuje aktuální stav nabití akumulátoru eBike.

Akumulátor je vybitý nebo není nasazený.

**i** Stav nabití akumulátoru eBike v procentech

- **j** Dojezd s akumulátorem eBike:
	- V závislosti na stavu nabití akumulátoru eBike se zde zobrazuje maximální dojezd.

### **Další zobrazení**

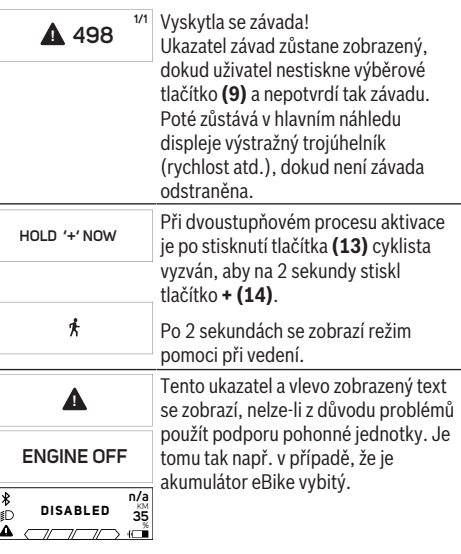

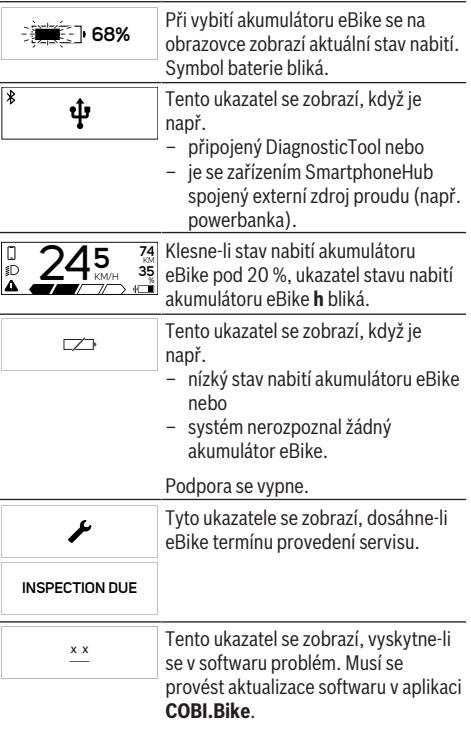

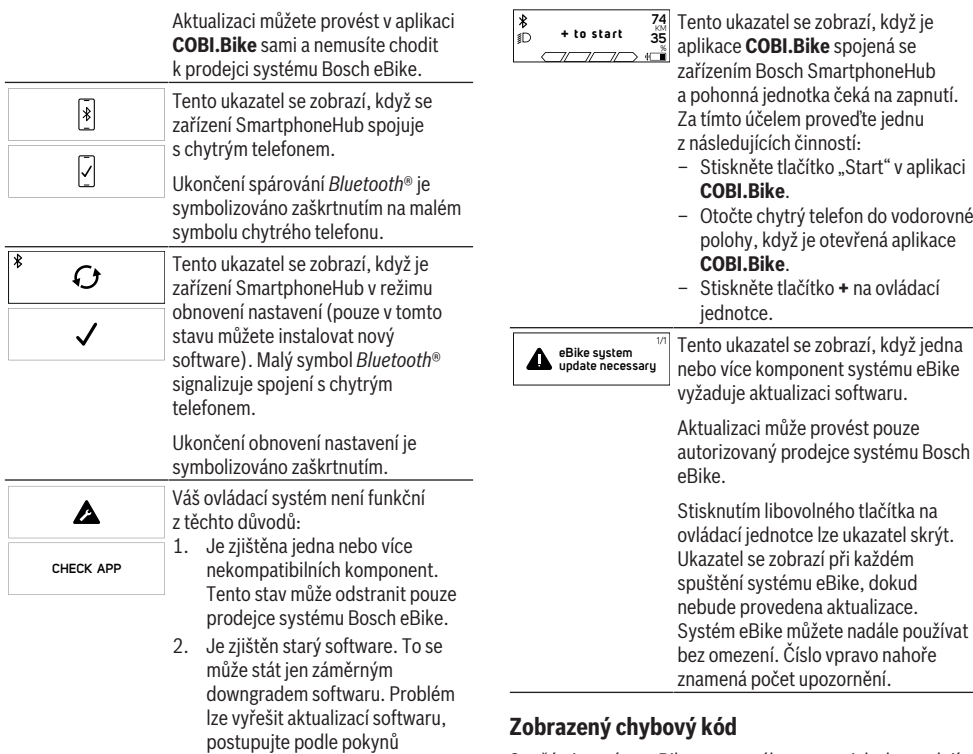

v aplikaci **COBI.Bike**. Po tomto hlášení se systém eBike

Tento ukazatel se zobrazí, když je otevřená aplikace **COBI.Bike** a nachází se v režimu dashboardu.

vypne.

**APP MODE**

П

Součásti systému eBike se neustále automaticky kontrolují. Když je zjištěna závada, zobrazí se na palubním počítači chybový kód.

V závislosti na druhu závady se případně automaticky vypne pohon. V jízdě lze ale vždy pokračovat bez podpůrného pohonu. Před dalšími jízdami by se měl systém eBike zkontrolovat.

#### u **Veškeré opravy nechávejte provádět výhradně u autorizovaného prodejce jízdních kol.**

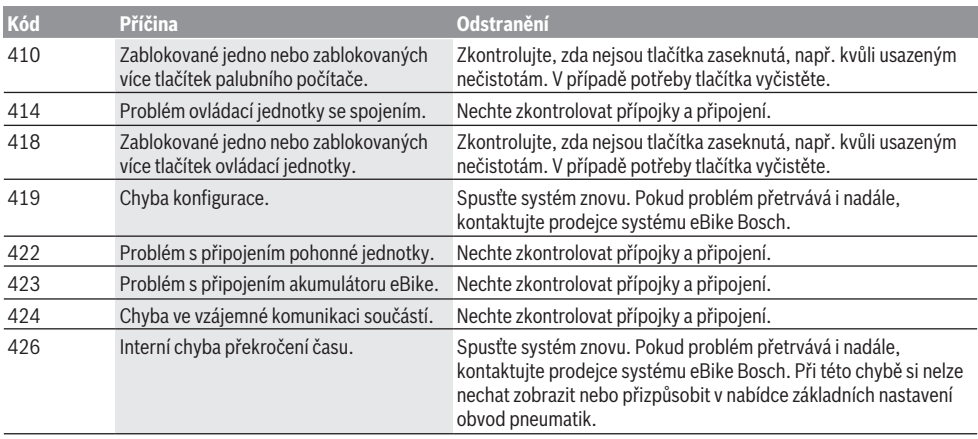

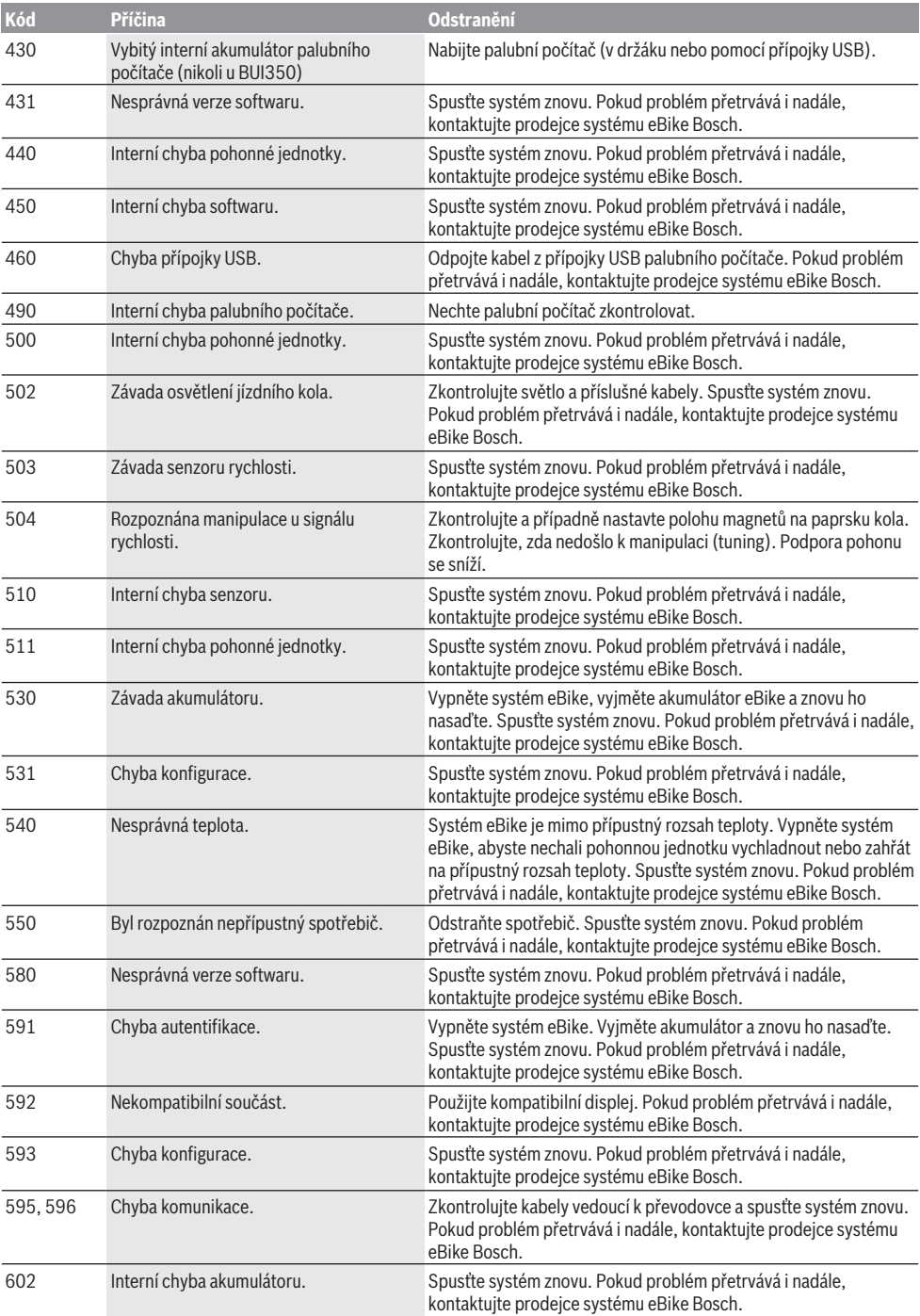

### Čeština – **8**

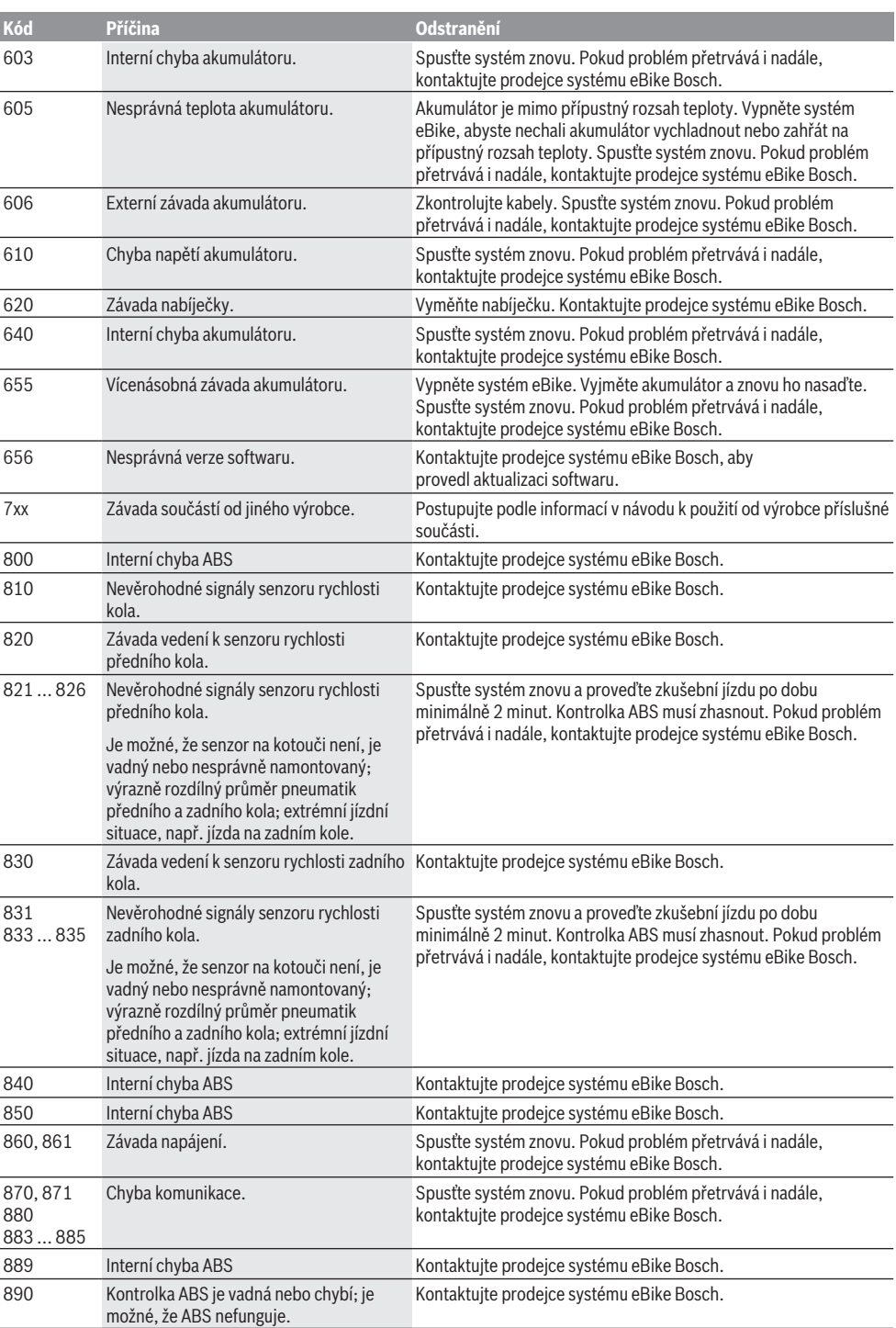

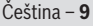

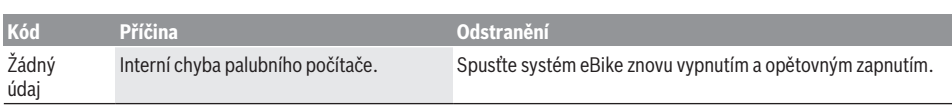

## **Údržba a servis**

## **Údržba a čištění**

Žádná součást se nesmí čistit tlakovou vodou. Displej palubního počítače udržujte čistý. Při znečištění může dojít k nesprávnému rozpoznání jasu.

K čištění palubního počítače používejte měkký hadr navlhčený jen vodou. Nepoužívejte žádné čisticí prostředky. Nechte minimálně jednou ročně provést technickou kontrolu systému eBike (mj. mechaniky, aktuálnosti systémového softwaru).

Prodejce jízdního kola může navíc pro termín servisu stanovit počet ujetých kilometrů a/nebo časový interval. V tom případě vám palubní počítač po každém zapnutí zobrazí příští termín servisu.

Pro servis nebo opravy systému eBike se obraťte na autorizovaného prodejce jízdních kol.

u **Veškeré opravy nechávejte provádět výhradně u autorizovaného prodejce jízdních kol.**

## **Zákaznická služba a poradenství ohledně použití**

V případě otázek k systému eBike a jeho součástem se obraťte na autorizovaného prodejce jízdních kol. Kontaktní údaje autorizovaných prodejců jízdních kol najdete na internetové stránce [www.bosch-ebike.com.](http://www.bosch-ebike.com)

## **Likvidace a látky ve výrobcích**

Údaje k látkám ve výrobcích najdete pod následujícím odkazem: www.bosch-ebike.com/en/material-compliance. Nevyhazujte eBike a jeho součásti do komunálního odpadu!

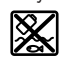

Pohonnou jednotku, palubní počítač včetně ovládací jednotky, akumulátor eBike, senzor rychlosti, příslušenství a obaly je třeba odevzdat k ekologické recyklaci.

Ve vlastním zájmu zajistěte, aby byly osobní údaje ze zařízení smazány.

Baterie, které lze bez zničení vyjmout z elektrického zařízení, se musí před likvidací vyjmout a odevzdat zvlášť na sběrném místě pro baterie.

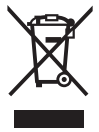

Podle evropské směrnice 2012/19/EU se musí již nepoužitelná elektrická zařízení a podle evropské směrnice 2006/66/ES vadné nebo opotřebované akumulátory/baterie shromažďovat odděleně a odevzdat k ekologické recyklaci.

Oddělené odevzdání k likvidaci slouží k třídění podle druhu materiálu a přispívá k správnému zacházení se surovinami a jejich recyklaci, což je šetrné pro člověka i životní prostředí.

Již nepoužitelné součásti systému elektrokola Bosch odevzdejte zdarma autorizovanému prodejci jízdních kol nebo ve sběrném dvoře.

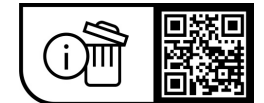

**Změny vyhrazeny.**

## **Bezpečnostné upozornenia**

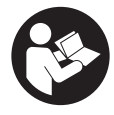

**Prečítajte si všetky bezpečnostné upozornenia a pokyny.** Nedodržiavanie bezpečnostných upozornení a pokynov môže zapríčiniť úraz elektrickým prúdom, požiar a/ alebo ťažké poranenia.

#### **Uschovajte všetky bezpečnostné upozornenia a pokyny na budúce použitie.**

Výraz **eBike akumulátor**, používaný v tomto návode na obsluhu, sa vzťahuje na všetky originálne Bosch eBike akumulátory.

- u **Prečítajte si a dodržiavajte bezpečnostné upozornenia a pokyny vo všetkých návodoch na obsluhu systému eBike, ako aj návod na obsluhu vášho eBike.**
- ▶ Nenechajte sa rozptyľovať displejom palubného po**čítača.** Ak sa nekoncentrujete výlučne na cestnú premávku, riskujete, že sa stanete účastníkom nehody. Ak chcete okrem zmeny úrovne podpory zadávať do palubného počítača údaje, zastavte a zadajte príslušné údaje.
- **Palubný počítač neotvárajte.** Otvorením sa môže palubný počítač poškodiť a zaniká nárok na záruku.
- u **Palubný počítač nepoužívajte ako držadlo.** Keď budete zdvíhať eBike za palubný počítač, počítač môžete neopraviteľne poškodiť.
- u **Neklaďte bicykel dolu hlavou na riadidlá a sedadlom dole, ak SmartphoneHub alebo jeho držiak prečnievajú cez riadidlá.** SmartphoneHub alebo držiak sa môžu neopraviteľne poškodiť.
- **► Pozor!** Pri používaní palubného počítača s rozhraním *Bluetooth*® a/alebo WiFi môže dôjsť k rušeniu iných prístrojov a zariadení, lietadiel a medicínskych zariadení (napríklad kardiostimulátorov, načúvacích prístrojov). Taktiež nie je možné úplne vylúčiť negatívny vplyv na ľudí a zvieratá nachádzajúce sa v bezprostrednom okolí. Palubný počítač s rozhraním *Bluetooth*® nepoužívajte v blízkosti medicínskych zariadení, čerpacích staníc, chemických zariadení, oblastí s nebezpečenstvom výbuchu a oblastí s prítomnosťou výbušnín. Palubný počítač s rozhraním *Bluetooth*® nepoužívajte v lietadlách. Zabráňte dlhodobejšiemu prevádzkovaniu v priamej blízkosti tela.
- ► Slovné označenie a tiež grafické znaky (logá) *Bluetooth*<sup>®</sup> sú registrované ochranné známky a sú majetkom spoločnosti Bluetooth SIG, Inc. Akékoľvek použitie tohto slovného označenia/týchto grafických znakov spoločnosťou Robert Bosch GmbH, Bosch eBike Systems je na základe licencie.
- u **Palubný počítač je vybavený rádiovým rozhraním. Dodržiavajte lokálne prevádzkové obmedzenia, napríklad v lietadlách alebo nemocniciach.**
- ▶ Pri používaní produktov COBI.Bike sa nenechaite od**viesť od dopravného diania a vždy dodržiavajte stav zákonov platný vo vašej krajine pre prípustnú prevádzku vášho bicykla v cestnej prevádzke. Predovšetkým chytanie alebo držanie smartfónu rukou sú v cestnej premávke zakázané.**

▶ Skôr ako začnete používať programy s fitnes apliká**ciami, poraďte sa s lekárom.** Fitnes aplikácie môžu osoby fyzicky preťažovať.

**Upozornenie:** na použitie produktov COBI.Bike odporúčame minimálny vek 10 rokov.

### **Ochrana osobných údajov**

Ak sa SmartphoneHub posiela pri servisnej udalosti do servisu Bosch, údaje uložené na zariadení môžu byť v prípade potreby poskytnuté spoločnosti Bosch.

## **Opis výrobku a výkonu**

### **Používanie v súlade s určením**

Zariadenie SmartphoneHub je určené na ovládanie bicykla eBike a na zobrazovanie údajov jazdy.

Popri tu predstavených funkciách môže kedykoľvek dôjsť k softvérovým zmenám kvôli odstráneniu chýb a zmene funkčnosti.

Opis ďalších funkcií je potrebné nájsť v online verzii tohto návodu na adrese

#### www.Bosch‑eBike.com/smartphonehub-manual.

SmartphoneHub je vhodný na jazdu po spevnených cestách bez trhlín a s malými výstupkami (< 15 cm) s priemernou rýchlosťou od 15 do 25 km/h, ako napr. asfaltové cesty, poľné cesty, cesty vysypané drobným štrkom alebo pieskom, spevnené lesné cesty.

Pri nesprávnom používaní hrozí nebezpečenstvo, že sa smartfón uvoľní z držiaka, spadne a poškodí sa. Okrem toho pri vypadnutí hrozí aj značné riziko nehody!

**SmartphoneHub** je určený na používanie so smartfónom.

Základné údaje o jazde sa však zobrazujú aj na displeji SmartphoneHub. Ďalšie informácie a funkcie môžete pridať prostredníctvom aplikácie pre smartfóny **COBI.Bike**.

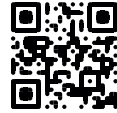

Komunikácia medzi SmartphoneHub a smartfónom sa realizuje prostredníctvom spojenia *Bluetooth*®.

### **Vyobrazené komponenty**

Číslovanie vyobrazených komponentov sa vzťahuje na vyobrazenia na grafických stranách na začiatku návodu.

Všetky vyobrazenia súčastí bicykla okrem pohonnej jednotky, palubného počítača vrátane ovládacej jednotky, snímača rýchlosti a ich príslušných držiakov sú schematické a môžu sa od vášho eBike odlišovať.

- **(1)** SmartphoneHub
- **(2)** Vypínacie tlačidlo SmartphoneHub
- **(3)** Odblokovacia páčka pre držiak smartfónu
- **(4)** Držiak SmartphoneHuba)
- **(5)** Ochranný kryt USB zásuvky
- **(6)** Napájanie držiaka smartfónu elektrickým prúdom
- **(7)** Displej
- **(8)** Tlačidlo listovania dopredu
- **(9)** Tlačidlo výberu
- **(10)** Tlačidlo listovania dozadu
- **(11)** Tlačidlo zníženia podpory **–**
- **(12)** Držiak ovládacej jednotky
- **(13)** Tlačidlo pomoci pri presune **WALK**
- **(14)** Tlačidlo zvýšenia podpory/ Zapnutie/vypnutie svetla **+**
- **(15)** Ovládacia jednotka
- **(16)** Universal Mount (univerzálny držiak)
- **(17)** Upevňovacie skrutky pre Universal Mount
- **(18)** Predné prídržné ramienko
- **(19)** Zadné prídržné ramienko
- a) Pri upevnení na riadidlá sú možné zákaznícke riešenia aj bez svoriek na riadidlá.

#### **Zobrazovacie prvky SmartphoneHub**

- **a** Zobrazenie chyby
- **b** Zobrazenie osvetlenia bicykla
- **c** Zobrazenie spojenia so smartfónom
- **d** Rýchlosť
- **e** Zobrazenie úrovne podpory
- **f** Zobrazenie jednotky
- **g** Zobrazenie druhého eBike akumulátora (voliteľne)
- **h** Zobrazenie stavu nabitia eBike akumulátora
- **i** Stav nabitia eBike akumulátora
- **j** Dojazd

### **Technické údaje**

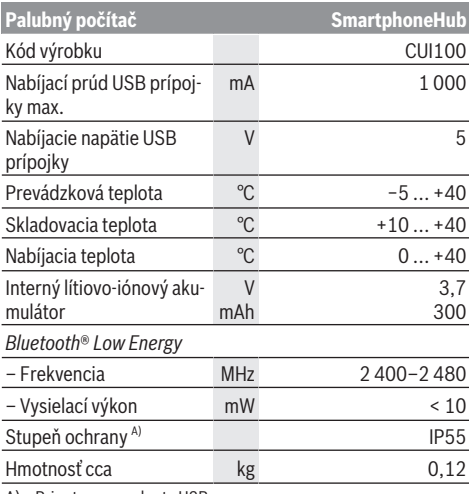

A) Pri zatvorenom kryte USB

Systém Bosch eBike používa FreeRTOS (pozri [www.freertos.org](http://www.freertos.org)).

#### **Vyhlásenie o zhode**

Týmto Robert Bosch GmbH, Bosch eBike Systems, vyhlasuje, že typ rádiového systému **SmartphoneHub** vyhovuje smernici 2014/53/EÚ. Úplné znenie vyhlásenia o zhode CE je k dispozícii na nasledujúcej internetovej adrese: [www.bosch-ebike.com/conformity.](http://www.bosch-ebike.com/conformity)

## **Prevádzka**

#### **Uvedenie do prevádzky**

#### **Predpoklady**

Bicykel eBike je možné zapnúť len vtedy, ak sú splnené nasledujúce podmienky:

- Je vložený dostatočne nabitý eBike akumulátor (pozri návod na obsluhu eBike).
- Snímač rýchlosti je správne zapojený (pozri návod na obsluhu pohonnej jednotky).

#### **Zapnutie/vypnutie eBike**

Na **zapnutie** bicykla eBike máte nasledujúce možnosti:

- Pri vloženom eBike akumulátore stlačte tlačidlo zapnutia/ vypnutia **(2)** palubného počítača.
- Stlačte tlačidlo zapnutia/vypnutia eBike akumulátora (pozri návod na obsluhu eBike akumulátora).

Pohon sa aktivujte, hneď ako šliapnete do pedálov (s výnimkou funkcie pomoci pri presune alebo keď je úroveň podpory **OFF**). Výkon pohonu sa riadi podľa nastavenej úrovne podpory.

Ak v normálnej prevádzke prestanete šliapať do pedálov alebo ak dosiahnete rýchlosť **25 km/h**, podpora prostredníctvom pohonu sa vypne. Pohon sa aktivuje automaticky ihneď po šliapnutí do pedálov a pri rýchlosti nižšej ako je **25 km/h**.

Na **vypnutie** bicykla eBike máte nasledujúce možnosti:

- Stlačte tlačidlo zapnutia/vypnutia **(2)** palubného počítača.
- Vypnite eBike akumulátor jeho tlačidlom zapnutia/vypínutia (možné sú špecifické riešenia výrobcov bicyklov, pri ktorých nie je prístup k vypínaču eBike akumulátora; pozri návod na obsluhu výrobcu bicykla).

Po vypnutí sa systém vypína. To trvá cca 3 sekundy. Okamžité opätovné zapnutie je možné až vtedy, keď je vypínanie ukončené.

Ak sa eBike nepohybuje približne 10 minút **a** na palubnom počítači sa nestlačí žiadne tlačidlo, eBike sa vypne automaticky kvôli úspore energie.

**Upozornenie:** Bicykel eBike vypnite vždy, keď ho odstavíte.

**Upozornenie:** ak by bol akumulátor SmartphoneHub vybitý, môžete váš eBike napriek tomu ešte zapnúť na akumulátore pre eBike. Akumulátor SmartphoneHub sa automaticky nabíja, hneď ako sa zapne akumulátor pre eBike. Alternatívne je možné akumulátor SmartphoneHub nabíjať prostredníctvom USB prípojky.

### **Spojenie SmartphoneHub so smartfónom**

Zobrazenia a funkcie SmartphoneHub môžete rozšíriť o aplikáciu smartfónu **COBI.Bike**. Stiahnite si k tomu bezplatnú aplikáciu z App Store (pre zariadenia Apple iPhone), resp. z Google Play Store (pre zariadenia Android).

Na spojenie SmartphoneHub so smartfónom otvorte aplikáciu **COBI.Bike** na vašom smartfóne a nasledujte pokyny v aplikácii.

#### **Nasadenie smartfónu do Universal Mount (pozri obrázky A a B)**

Na upevnenie smartfónu je súčasťou dodávky univerzálny držiak Universal Mount **(16)**. Pre zariadenia iPhone je možné prostredníctvom programu príslušenstva zakúpiť držiaky špecifické pre zariadenia iPhone. Pri držiaku iPhone nie je potrebné samostatné napájanie elektrickým prúdom.

Pri Universal Mount sa napájanie elektrickým prúdom (5 V/1 A, max. 1,5 A) realizuje prostredníctvom samostatného USB kábla (obsiahnutý v rozsahu dodávky) prostredníctvom micro‑A/B USB portu zariadenia SmartphoneHub.

Universal Mount **(16)** dokáže upnúť výlučne telefóny Apple iPhone a Android Smartphone (vrátane puzdra) s hrúbkou od 7,1 mm do 8,26 mm, dĺžkou od 123,8 mm do 158,4 mm a šírkou od 58,6 mm do 78,1 mm. Maximálna hmotnosť smartfónu vrátane puzdra smie byť 250 g.

u **Nezabudnite, že údaje výrobcu nemusia zodpovedať maximálnej veľkosti.** Niektorí výrobcovia pri hrúbke nezohľadňujú vysunutú polohu kamery.

Uvedené rozmery sú s puzdrom. Smartfóny s **vyklápacími a flipovými puzdrami** sa nesmú zakladať.

 $\triangleright$  Pri zakladaní smartfónu dávajte pozor na to, aby ste si nezacvikli prsty medzi prídržné ramienka a smartfón.

Po montáži smartfónu skontrolujte, či sa smartfón ani pri vibráciách nedotýka žiadnej pevnej časti na bicykli. Mohlo by to trvalo poškodiť smartfón.

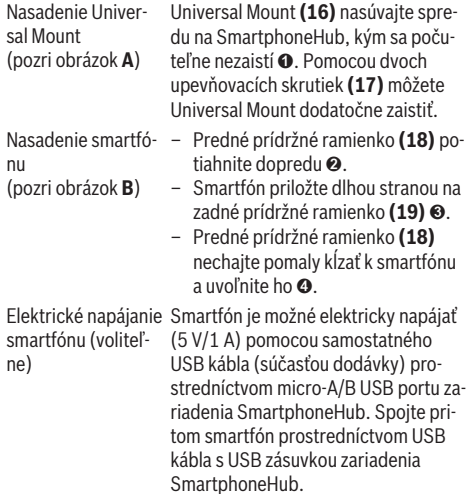

Odobratie smartfónu

akumulátora dosiahne 0 %, odoberte prítomné spotrebiče (napr. smartfón). Smartfón a s ním súčasne aj predné prídržné ramienko posúvajte obidvoma rukami smerom dopredu, kým nebude možné smartfón odobrať z Universal Mount. V prípade potreby

vytiahnite USB kábel pre elektrické

**Upozornenie:** Keď stav nabitia eBike

### **Aktualizácia softvéru**

Ak je k dispozícii aktualizácia softvéru pre SmartphoneHub, zobrazí sa upozornenie v aplikácii smartfónu. Nasledujte pokyny v aplikácii na vykonanie aktualizácie.

napájanie.

#### **Obnovenie východiskového stavu SmartphoneHub (Recovery)**

Vykonajte obnovenie východiskového stavu Smartphone-Hub, ak už tento nefunguje správne. Na tento účel otvorte aplikáciu vo vašom smartfóne a nasledujte pokyny.

### **Napájanie SmartphoneHub energiou**

SmartphoneHub obsahuje interný lítium-iónový polymérový akumulátor (nominálne/minimálne 300 mAh, 3,7 V), ktorý nie je možné odobrať.

SmartphoneHub je možné zapnúť prostredníctvom tlačidla zapnutia/vypnutia **(2)** alebo tlačidla zapnutia/vypnutia na eBike akumulátore. Ak by SmartphoneHub nedal zapnúť, je nutné nabíjať ho prostredníctvom USB kábla minimálne 30 minút.

Ak SmartphoneHub nepoužívate, nabíjajte ho každé 3 mesiace. Akumulátor zariadena SmartphoneHub môžete nabíjať cez USB prípojku zariadenia SmartphoneHub pomocou ľubovoľného sieťového adaptéra, nabíjačky pre smartfóny atď.

#### **Zapnutie/vypnutie pomoci pri presune**

Funkcia pomoc pri presune vám môže uľahčiť presun eBike. Rýchlosť v tejto funkcii závisí od zaradeného prevodového stupňa a môže dosahovať maximálne **6 km/h**.

u **Funkcia pomoc pri presune sa smie používať výlučne pri presune eBike.** Ak kolesá eBike nemajú pri použití pomoci pri presune kontakt s podkladom, hrozí nebezpečenstvo poranenia.

Na **aktivovanie** pomoci pri presune krátko stlačte tlačidlo **WALK** na vašej ovládacej jednotke. Po aktivovaní stlačte v priebehu 3 s tlačidlo **+ (14)** a podržte ho stlačené. Zapne sa pohon eBike.

**Upozornenie:** Pomoc pri presune nemožno pri úrovni podpory **OFF** aktivovať.

Pomoc pri presune sa **vypne**, hneď ako nastane jeden z nasledujúcich prípadov:

- Uvoľníte tlačidlo **+ (14)**,
- kolesá eBike sa zablokujú (napr. brzdami alebo nárazom na prekážku),

– rýchlosť prekročí **6 km/h**.

Fungovanie pomoci pri presune podlieha špecifickým predpisom danej krajiny, preto sa môže odlišovať od opisu uvedeného vyššie alebo môže byť deaktivované.

#### **Nastavenie úrovne podpory**

Na ovládacej jednotke **(15)** môžete nastaviť, ako intenzívne vás pohon podporuje pri šliapaní. Úroveň podpory môžete kedykoľvek, aj počas jazdy, zmeniť.

**Upozornenie:** V jednotlivých vyhotoveniach je možné, že je úroveň podpory nastavená vopred a nemôže sa meniť. Tiež je možné, že je k dispozícii na výber menej úrovní podpory, ako je tu uvedené.

K dispozícii sú maximálne nasledujúce úrovne podpory:

- **OFF:** podpora pohonu je vypnutá, eBike sa môže pohybovať ako normálny bicykel len šliapaním do pedálov. Pomoc pri presune nemožno na tejto úrovni podpory aktivovať.
- **ECO:** účinná podpora pri maximálnej efektívnosti, pre maximálny dojazd
- **TOUR/TOUR+:**

**TOUR:** rovnomerná podpora, pre túry s veľkým dojazdom **TOUR+:** dynamická podpora pre jazdu v prírode a športovú jazdu (iba v spojení s **eMTB**)

– **SPORT/eMTB:**

**SPORT:** intenzívna podpora, pre športovú jazdu na horských trasách a v mestskej premávke

**eMTB:** optimálna podpora v každom teréne, športový rozjazd, lepšia dynamika, maximálna výkonnosť (**eMTB** k dispozícii len v kombinácii s pohonnými jednotkami BDU250P CX, BDU365, BDU450 CX a BDU480 CX. Prípadne môže byť potrebná aktualizácia softvéru.)

– **TURBO:** maximálna podpora až do vysokých frekvencií šliapania, pre športovú jazdu

Úroveň podpory **zvýšite** stláčaním tlačidla **+ (14)** na ovládacej jednotke dovtedy, kým sa na indikátore neobjaví požadovaná úroveň podpory. **Zníženie** dosiahnete pomocou tlačidla **– (11)**.

### **Zapnutie/vypnutie osvetlenia bicykla**

Vo vyhotovení, pri ktorom je jazdné svetlo napájané cez eBike, môžete dlhým stlačením tlačidla **+ (14)** na ovládacej jednotke súčasne zapnúť alebo vypnúť predné a zadné svetlo.

Pri zapnutom svetle sa na displeji, resp. v aplikácii zobrazuje symbol.

Alternatívne je svetlo možné zapnúť alebo vypnúť aj prostredníctvom aplikácie.

Zapnutie a vypnutie osvetlenia bicykla nemá žiaden vplyv na podsvietenie displeja.

## **Zobrazenia a nastavenia SmartphoneHub**

Zariadenie SmartphoneHub je prostredníctvom kábla spojené s pohonnou jednotkou.

Smartfón sa prostredníctvom upevnenia smartfónu mechanicky spojí so SmartphoneHub.

Komunikácia medzi SmartphoneHub a smartfónom sa realizuje prostredníctvom *Bluetooth*®.

SmartphoneHub má 1,52" LCD displej odolný proti poškriabaniu s rozlíšením 192 × 64 pixlov. Integrovaný displej je vhodný na použitie bez príslušného smartfónu. Na integrovanom displeji nie je možné zobraziť obsahy aplikácií smartfónu.

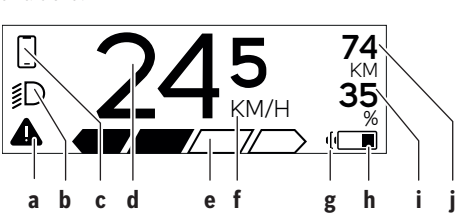

- **a** Zobrazenie chyby: Zobrazenie sa objaví, keď existuje minimálne jedna chyba v pamäti chýb.
- **b** Zobrazenie osvetlenia bicykla: Zobrazenie sa objaví, keď je zapnuté svetlo.
- **c** Zobrazenie pripojenia smartfónu:  $\mathbf{\mathcal{P}}$  Toto zobrazenie sa objaví, keď je smartfón pripojený k SmartphoneHub cez *Bluetooth*®.

Toto zobrazenie sa objaví, keď je smartfón pripojený k SmartphoneHub a súčasne je na smartfóne otvorená aplikácia **COBI.Bike**. Pri tomto nastavení zaznamenáva aplikácia **COBI.Bike** jazdu.

**d** Rýchlosť:

Tu sa zobrazuje aktuálna rýchlosť.

**e** Zobrazenie úrovne podpory

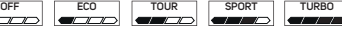

**f** Zobrazenie jednotky:

V závislosti od aplikácie **COBI.Bike** je možné rýchlosť zobrazovať v km/h alebo v mph. Štandardne je prednastavená jednotka km/h.

- **g** Zobrazenie druhého eBike akumulátora: Ak je eBike vybavený 2 eBike akumulátormi, zobrazujú sa tu postupne 2 akumulátory.
- **h** Indikácia stavu nabitia eBike akumulátora: Symbol batérie zobrazuje aktuálny stav nabitia eBike akumulátora.
	- **EZP** Akumulátor je vybitý alebo nenasadený.
- **i** Stav nabitia eBike akumulátora v percentách
- **j** Dojazd eBike akumulátora: V závislosti od stavu nabitia eBike akumulátora sa tu zobrazuje maximálny dojazd.

## **Ďalšie indikácie**

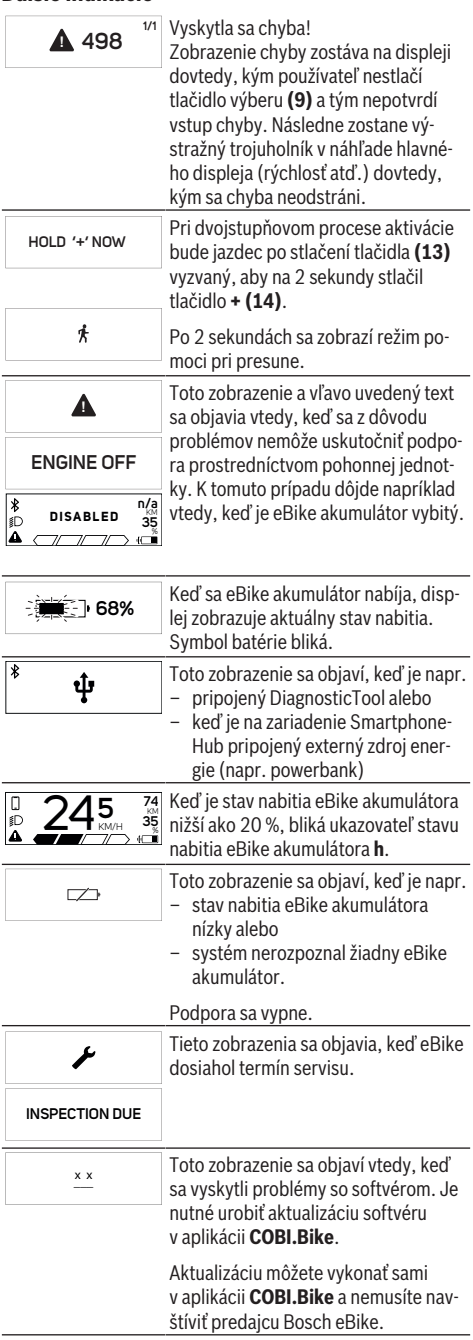

#### Slovenčina – **6**

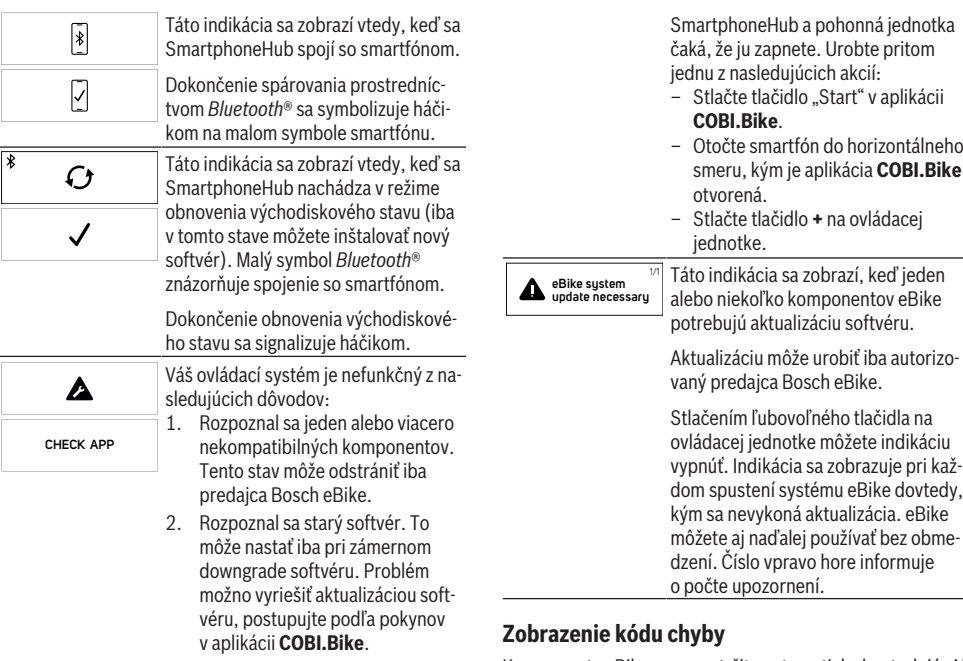

Po tomto hlásení sa systém eBike vypne.

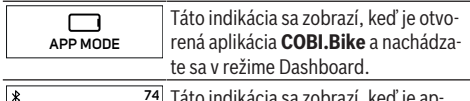

**+ t o s t a r t D** 

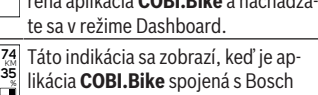

Komponenty eBike sa nepretržite automaticky kontrolujú. Ak sa zistí chyba, na palubnom počítači sa zobrazí príslušný chybový kód.

V závislosti od druhu chyby sa prípadne automaticky vypne pohon. Naďalej je však možná ďalšia jazda bez podpory pohonu. Pred ďalšími jazdami by sa mal eBike skontrolovať.

▶ Všetky kontroly a opravy zverte výlučne autorizované**mu predajcovi bicyklov.**

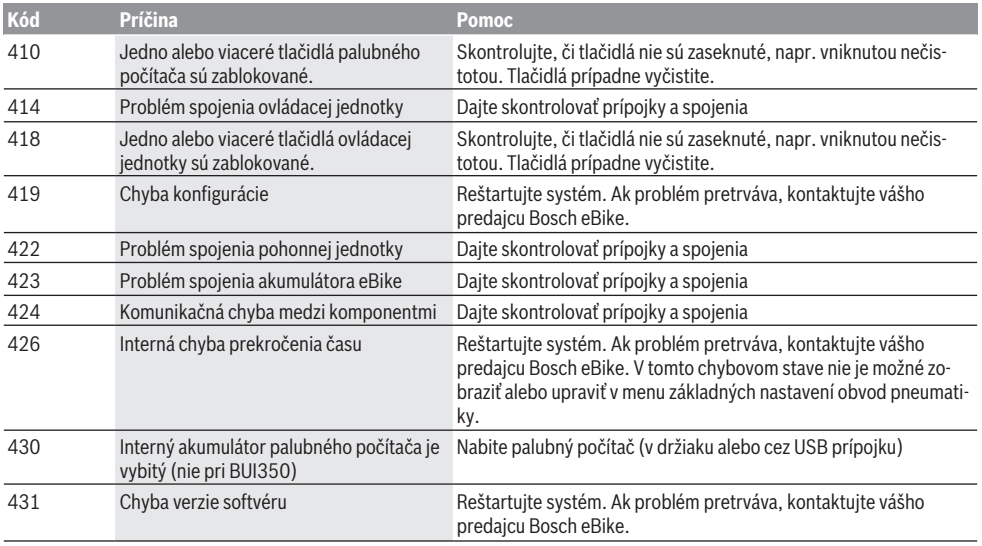

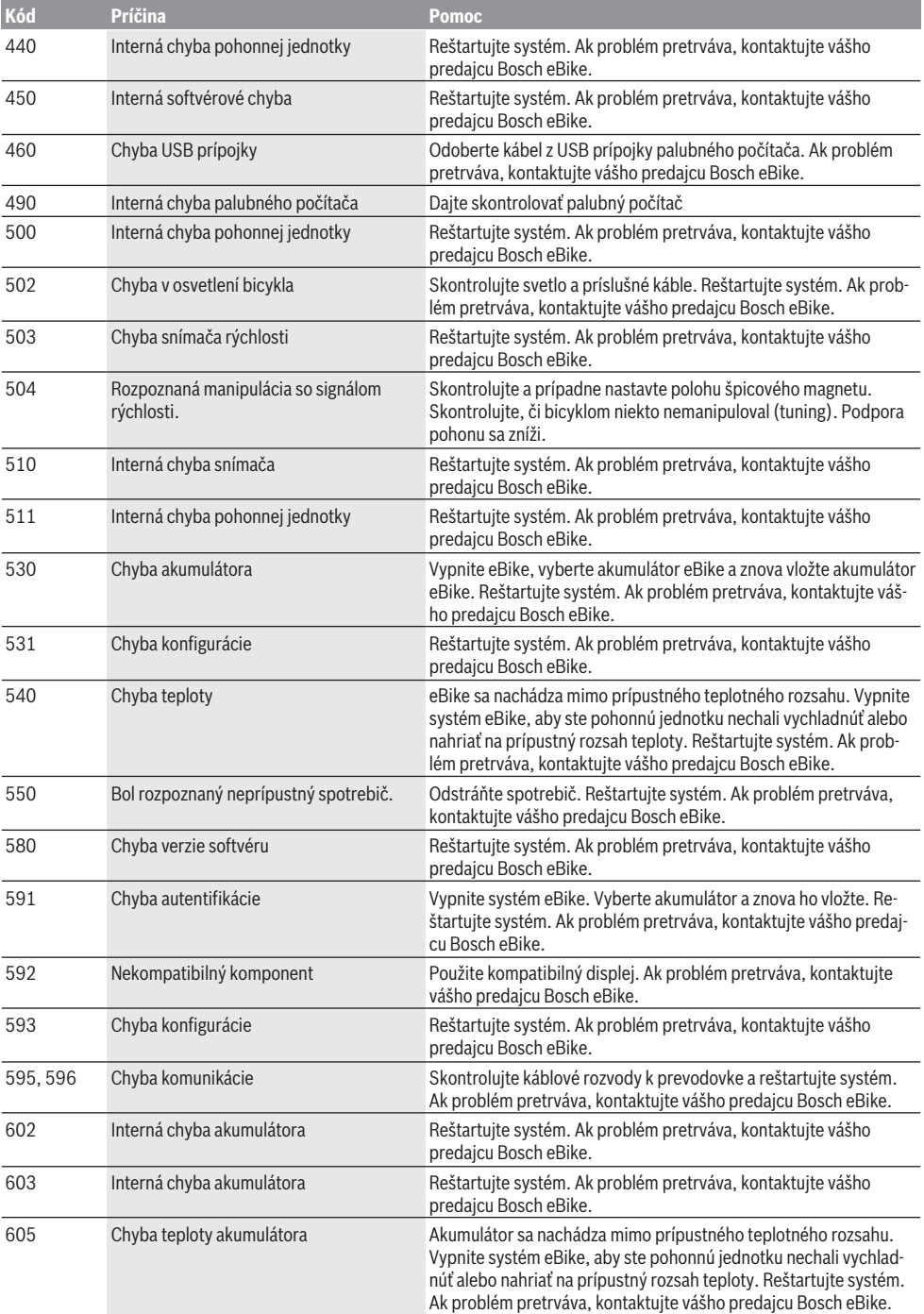

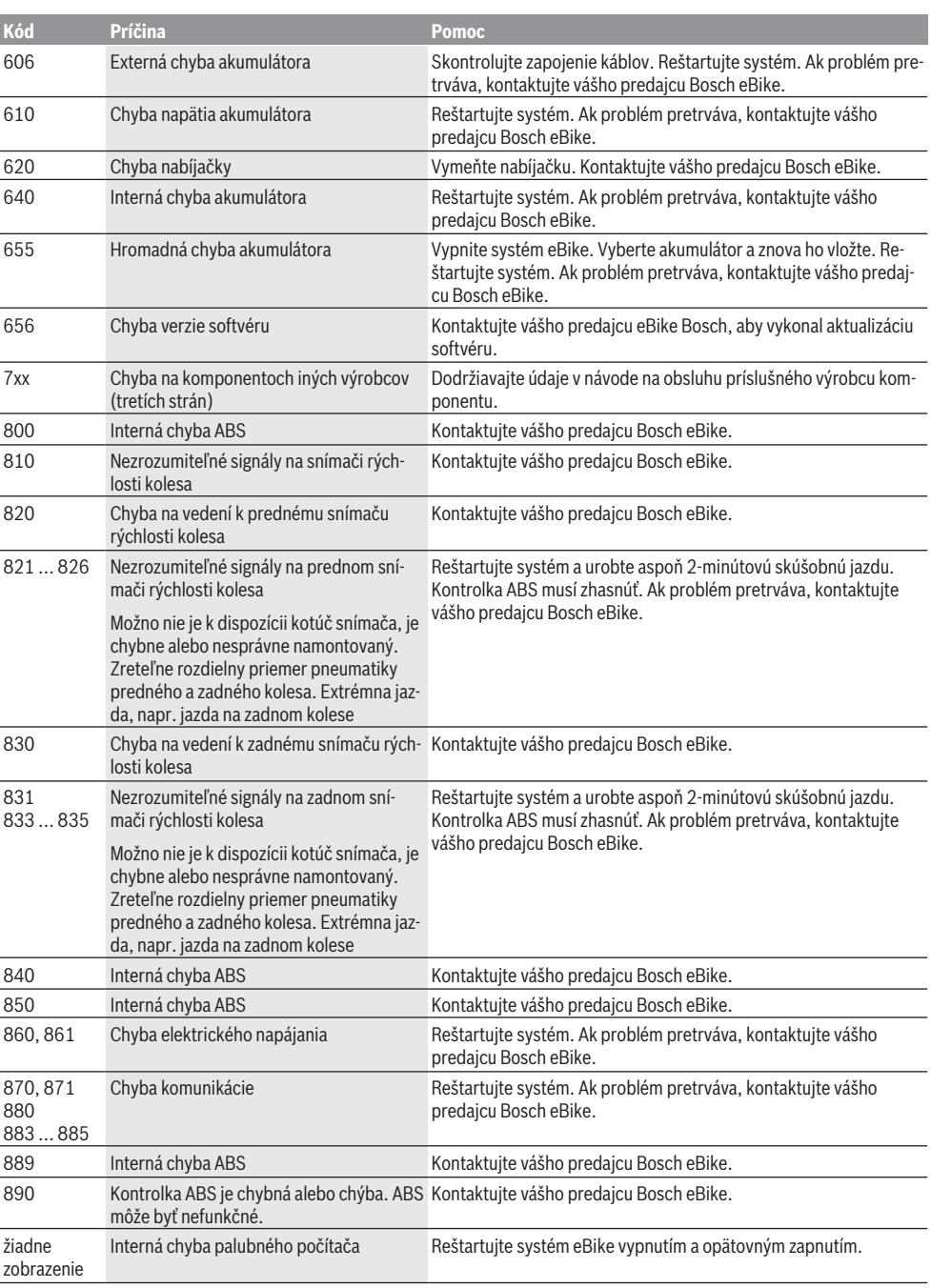

## **Údržba a servis**

## **Údržba a čistenie**

Žiadne komponenty sa nesmú čistiť vodným prúdom pod tlakom.

Displej vášho palubného počítača udržiavajte čistý. Pri znečistení môže ľahko dôjsť k chybnému rozpoznávaniu jasu. Na čistenie vášho palubného počítača použite mäkkú, len vodou navlhčenú utierku. Nepoužívajte čistiace prostriedky.

Váš eBike dajte minimálne raz ročne skontrolovať (o. i. mechaniku, aktuálnosť systémového softvéru).

Okrem toho predajca bicyklov môže za základ termínu servisu použiť jazdný výkon a/alebo časový úsek. V takomto prípade vám palubný počítač po každom zapnutí zobrazí termín servisu.

Ohľadne servisu a opráv eBike sa obráťte na autorizovaného predajcu bicyklov.

▶ Všetky kontroly a opravy zverte výlučne autorizované**mu predajcovi bicyklov.**

#### **Zákaznícka služba a poradenstvo ohľadom použitia**

Ak máte akékoľvek otázky týkajúce sa bicykla eBike a jeho komponentov, obráťte sa na autorizovaného predajcu bicyklov.

Kontaktné údaje autorizovaných predajcov bicyklov nájdete na internetovej stránke [www.bosch‑ebike.com](http://www.bosch-ebike.com).

### **Likvidácia a látky vo výrobkoch**

Údaje o látkach vo výrobkoch nájdete na tomto odkaze: [www.bosch-ebike.com/en/material-compliance.](http://www.bosch-ebike.com/en/material-compliance)

Nikdy neodhadzujte eBike a jeho komponenty do komunálneho odpadu!

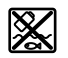

Pohonná jednotka, palubný počítač vrát. ovládacej jednotky, eBike akumulátor, snímač rýchlosti, príslušenstvo a obaly sa musia odovzdať na ekologickú recykláciu.

Samostatne zabezpečte vymazanie osobných údajov zo zariadenia.

Batérie, ktoré možno vybrať z elektrického zariadenia bez poškodenia, je nutné pred likvidáciou vybrať a odovzdať ich zvlášť do zberu batérií.

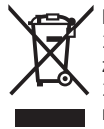

Podľa Európskej smernice 2012/19/EÚ sa musia nepoužiteľné elektrické

zariadenia a podľa európskej smernice 2006/66/ES sa musia chybné alebo opotrebované akumulátory/batérie zbierať separovane a je nutné odovzdať ich na ekologickú recykláciu.

Separovaný zber elektrických zariadení slúži na čisté predbežné roztriedenie a pomáha správnemu spracovaniu, recyklácii surovín a chráni ľudí a životné prostredie.

Už nepoužiteľné komponenty eBike Bosch odovzdajte bezplatne autorizovanému predajcovi bicyklov alebo na recyklačnom zbernom stredisku.

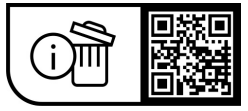

**Právo na zmeny je vyhradené.**

## **Biztonsági tájékoztató**

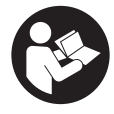

**Olvassa el az összes biztonsági figyelmeztetést és előírást.** A biztonsági előírások és utasítások betartásának elmulasztása áramütéshez, tűzhöz és/vagy súlyos sérülésekhez vezethet.

#### **Kérjük a későbbi használatra gondosan őrizze meg ezeket az előírásokat.**

Az ebben a használati utasításban használt **eBike-akkumulátor** fogalom eredeti Bosch eBike-akkumulátorokat jelent.

- u **Olvassa el és tartsa be az eBike-rendszer valamennyi Üzemeltetési útmutatásában és az eBike Üzemeltetési utasításában található biztonsági előírásokat, figyelmeztetéseket és utasításokat.**
- **▶ Ne hagyja, hogy a fedélzeti computer kijelzése elvonja a figyelmét.** Ha nem kizárólag a közlekedésre összpontosítja a figyelmét, megnöveli a baleseti kockázatot. Ha a támogatási szint megváltoztatásán kívül valamilyen más adatot akar bevinni a fedélzeti számítógépbe, álljon meg és így adja be a megfelelő adatokat.
- u **Ne nyissa fel a fedélzeti számítógépet.** A fedélzeti számítógép a kinyitás eredményeképpen tönkremehet és a szavatossági igény megszűnik.
- u **A fedélzeti computert ne használja markolatként.** Ha az eBike-ot a fedélzeti computernél fogva emeli meg, a fedélzeti computert visszafordíthatatlanul károsíthatja.
- u **Ne tegye le a kerékpárt felfordítva a kormányra és a nyeregre állítva, ha a SmartphoneHub vagy a tartója túlnyúlik a kormányon.** A SmartphoneHub vagy a tartó helyrehozhatatlanul megrongálódhat.
- u **Vigyázat!** Ha a fedélzeti computert *Bluetooth*®-tal és/ vagy WiFi-vel használja, más készülékekben, berendezésekben, repülőgépekben és orvosi készülékekben (például pacemaker, hallókészülék) zavarok léphetnek fel. A közvetlen környezetben emberek és állatok sérülését sem lehet teljesen kizárni. Ne használja a fedélzeti számítógépet *Bluetooth®*-tal orvosi készülékek, töltőállomások, vegyipari berendezések, robbanásveszélyes területek közelében és robbantási területeken. Ne használja a fedélzeti számítógépet *Bluetooth*®-tal repülőgépeken. Közvetlen testközelben kerülje el a tartós üzemeltetést.
- ► A *Bluetooth*<sup>®</sup> szóvédjegy, illetve szimbólumok (logók) bejegyzett védjegyek és a Bluetooth SIG, Inc. tulajdonában vannak. Ennek a szó-/ábrázolási védjegynek a Robert Bosch GmbH, Bosch eBike Systems általi felhasználása licenc alapján történik.
- ▶ A fedélzeti számítógép egy rádió-interfésszel van fel**szerelve. Legyen tekintettel a helyi, például repülőgépekben vagy kórházakban érvényes üzemeltetési korlátozásokra.**
- u **A COBI.Bike-termékek használata közben ne hagyja a figyelmét elvonni a közlekedési eseményektől és mindig tartsa be az Ön országban a járművének az utcai közlekedésben való üzemeltetésére vonatkozó törvényes előírásokat. An okostelefon felvétele vagy kézbentartása a forgalomban mindenhol tilos.**

▶ Konzultáljon egy orvossal, mielőtt a fitnesz-app-prog**ramokat használja.** A fitnesz-appok egyes személyeknél fizikai túlterhelést okozhatnak.

**Megjegyzés:** Azt tanácsoljuk, hogy a COBI.Bike-termékeket 10 éves életkor alatt ne használják.

### **Adatvédelmi tájékoztató**

Ha a SmartphoneHubot szervizelésre beküldi a Bosch szerviznek, szükség esetén a berendezésben tárolt adatok átvitelre kerülhetnek a Bosch cég számara.

## **A termék és a teljesítmény leírása**

## **Rendeltetésszerű használat**

A SmartphoneHub az eBike vezérlésére és a menetadatok kijelzésére szolgál.

Az itt bemutatott funkciókon felül előfordulhat, hogy szoftver változtatások hibák megszüntetéséhez és egyes funkciók kiterjesztéséhez vezetnek.

A további funkciók leírása ezen útmutató online-verziójában a www.Bosch‑eBike.com/smartphonehub-manual címen található.

A SmartphoneHub burkolattal ellátott, kevés lépcsőfokot (< 15 cm) tartalmazó utakon, például aszfaltozott utakon, mezei utakon, kaviccsal vagy homokkal megerősített utakon, kemény erdei utakon 15 és 25 km/ó közötti átlagos sebességgel való kerékpározásra szolgál.

Szakszerűtlen használat esetén fennáll annak a veszélye, hogy az okostelefon kilazul a tartóból, leesik és így megrongálódik. Ezen felül az okostelefon kiesésekor komoly balesetveszély is lép fel!

A **SmartphoneHub** egy okostelefonnal való használatra szolgál.

Az alapvető menetadatok azonban a SmartphoneHub kijelzőjén is megjelennek. További információkat és funkciókat a **COBI.Bike** okostelefon-app segítségével le-

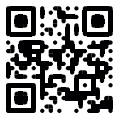

A SmartphoneHub és az okostelefon közötti kommunikáció egy *Bluetooth*®-összeköttetésen át kerül megvalósításra.

## **Az ábrázolásra kerülő komponensek**

Az ábrázolt alkatrészek sorszámozása megfelel az ábráknak az Üzemeltetési utasítás elején lévő, ábrákat tartalmazó oldalon.

A kerékpár részeinek ábrázolása, a hajtóegység, a fedélzeti számítógép, a fedélzeti számítógép kezelőegysége, a sebesség érzékelő és a hozzátartozó tartók kivételével mind sematikus ábrázolás és eltérhet az Ön eBike-jától.

**(1)** SmartphoneHub

het hozzáfűzni.

- **(2)** SmartphoneHub Be/Ki-gomb
- **(3)** Okostelefon-tartó reteszelés feloldó kar
- **(4)** SmartphoneHub tartóa)
- **(5)** Az USB-csatlakozó védősapkája
- **(6)** Okostelefon-tartó áramellátás
- **(7)** Kijelző
- **(8)** Előrefelé lapozó gomb
- **(9)** Kijelölő gomb
- **(10)** Hátrafelé lapozó gomb
- **(11)** Támogatási szint csökkentő gomb, **–**
- **(12)** Kezelőegység tartóelem
- **(13) WALK** tolási segítség gomb
- **(14)** Támogatási szint növelő gomb/ Világítás Be/Ki-gomb **+**
- **(15)** Kezelőegység
- **(16)** Universal Mount (univerzális tartó)
- **(17)** Rögzítőcsavarok az Universal Mount (univerzális tartó) számára
- **(18)** Első tartókengyel
- **(19)** Hátsó tartókengyel
- a) A kormánykaron való rögzítéshez a vevők számára külön kialakított megoldásokra a komránykarkapcsok nélkül is van lehetőség.

#### **SmartphoneHub kijelző elemek**

- **a** Hibakijelzés
- **b** Kerékpár-világítás kijelzése
- **c** Okostelefon-összeköttetés kijelzése
- **d** Sebesség
- **e** A támogatási szint kijelzése
- **f** Az egység kijelzése
- **g** Egy második eBike-akkumulátor kijelzése (opció)
- **h** eBike-akkumulátor töltöttségi szintjének kijelzése
- **i** eBike-akkumulátor feltöltési szintje
- **j** Hatótávolság

#### **Műszaki adatok**

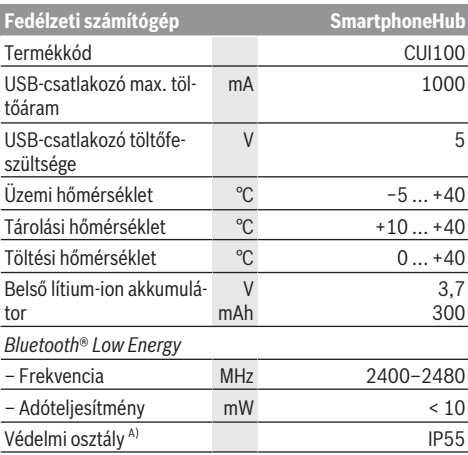

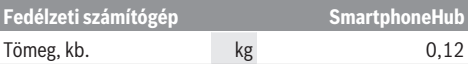

A) Zárt USB-fedél esetén A Bosch eBike-rendszerben FreeRTOS kerül alkalmazásra (lásd [www.freertos.org](http://www.freertos.org)).

#### **Konformitási nyilatkozat**

A Robert Bosch GmbH, Bosch eBike Systems ezennel kijelenti, hogy a **SmartphoneHub** rádióberendezés típus megfelel a 2014/53/EU irányelvnek. Az EU-konformitási nyilatkozat teljes szövege a következő internetcímen áll rendelkezésre: [www.bosch-ebike.com/conformity](http://www.bosch-ebike.com/conformity)

## **Üzemeltetés**

### **Üzembe helyezés**

#### **Előfeltételek**

Az eBike-ot csak a következő feltételek teljesülése esetén lehet bekapcsolni:

- Elegendő mértékben feltöltött eBike-akkumulátor van behelyezve (lásd az eBike-akkumulátor használati útmutatóiát).
- A sebesség érzékelő helyesen van csatlakoztatva (lásd a meghajtóegység üzemeltetési útmutatóját).

#### **eBike be-/kikapcsolása**

Az eBike **bekapcsolásához** a következő lehetőségek állnak rendelkezésre:

- Behelyezett eBike akku mellett nyomja meg a fedélzeti computer **(2)** be-/kikapcsoló gombját.
- Nyomja meg az eBike-akkumulátor be-/kikapcsoló gombját (lásd az eBike-akkumulátor használati útmutatóját).

A hajtómű aktiválásra kerül, mihelyt Ön rálép a pedálra (kivéve a tolási segítség funkció esetén, illetve az **OFF** támogatási szintnél). A hajtómű-teljesítmény a beállított támogatási szintnek megfelelően kerül meghatározásra.

Mihelyt normális üzemben abbahagyja a pedál hajtását, vagy mihelyt eléri a(z) **25 km/h** sebességet, a hajtómű által nyújtott támogatás kikapcsolásra kerül. A hajtómű ismét automatikusan aktiválásra kerül, mihelyt Ön ismét rálép a pedálra és a sebesség **25 km/h** alatt van.

Az eBike **kikapcsolásához** a következő lehetőségek állnak rendelkezésre:

- Nyomja meg a fedélzeti számítógép **(2)** be-/kikapcsoló gombját.
- Kapcsolja ki az eBike akkumulátorát annak be-/kikapcsoló gombjával (vannak olyan kerékpárgyártói megoldások, amelyek esetén nem hozzáférhető az eBike-akkumulátor be-/kikapcsoló gombja; lásd a kerékpár gyártójának használati utasítását).

A rendszer a kikapcsolás után leáll. Ez kb. 3 másodpercig tart. Azonnali ismételt bekapcsolásra csak azután van lehetőség, miután a leállítási folyamat befejeződött.

Ha az eBike-ot körülbelül 10 percig nem mozgatják **és** a fedélzeti számítógépen sem nyomnak meg egy gombot sem, az eBike energiatakarékossági okokból automatikusan kikapcsolásra kerül.
**Tájékoztató:** Mindig kapcsolja ki az eBike-ot, ha az eBike-ot leállítia.

**Megjegyzés:** Ha a SmartphoneHub akkumulátora kimerült, az eBike-ját az eBike-akkumulátoron ennek ellenére még bekapcsolhatja. A SmartphoneHub akkumulátora automatikusa feltöltésre kerül, mihelyt bekapcsolja az eBike-akkumulátort. A SmartphoneHub akkumulátorát alternatív megoldásként az USB-csatlakozón keresztül is fel lehet tölteni.

### **A SmartphoneHub összekapcsolása egy okostelefonnal**

A SmartphoneHub kijelzéseit és funkcióit a **COBI.Bike** okostelefon-appal ki lehet bővíteni. Ehhez töltse le az ingyenes appot az App Store-ből (Apple iPhonok esetén), illetve a Google Play Store-ből (Android-készülékek esetén).

A SmartphoneHubjának az okostelefonnal való összekapcsolásához nyissa meg az okostelefonján a **COBI.Bike**-appot és hajtsa végre az appban megjelenő utasításokat.

### **Egy okostelefon behelyezése a Universal Mountba (lásd a A és a B ábrát)**

Egy okostelefon rögzítéséhez egy **(16)** Universal Mount van mellékelve a szállítmányhoz. Az iPhonokhoz a tartozékprogramból specifikus iPhone-tartók vásárolhatók. Egy iPhonetartó esetén külön áramellátásra nincs szükség.

A Universal Mount esetén az áramellátás (5 V/1 A, max. 1,5 A) egy külön USB-kábellel (ez a szállítmány része) a SmartphoneHub micro‑A/B USB‑portján át kerül megvalósításra.

A **(16)** Universal Mountba (univerzális tartóba) kizárólag 7,1 mm és 8,26 mm közötti vastagságú, 123,8 mm és 158,4 mm közötti hosszúságú és 58,6 mm és 78,1 mm közötti szélességű Apple iPhonok és Android okostelefonok (beleértve a tokot is) férnek bele. Az okostelefon maximális súlya a tokkal együtt 250 g lehet.

u **Vegye figyelembe, hogy a gyártók adatai esetleg nem felelnek meg a maximális méreteknek.** Egyes gyártók a vastagság megadásánál nem veszik figyelembe a kiálló kamera helyzetét.

A megadott méretek a tokkal együtt értendők. **Kihajtható vagy kinyitható tokkal** ellátott okostelefonokat nem szabad behelyezni.

 $\triangleright$  Az okostelefon behelyezésekor ügyelien arra, hogy ne csípje be az ujját a mozgatható tartókengyelek és az okostelefon közé.

Az okostelefon felszerelése után ellenőrizze, hogy az okostelefon rezgések esetén se érhessen hozzá a kerékpár rögzített részeihez. Ez tartósan megrongálhatja az okostelefont.

A Universal Mount (univerzális tartó) behelyezése (lásd a **A** ábrát)

Tolja rá elölről a **(16)** Universal Mountot (univerzális tartót) a Smartphone-Hubra, amíg az jól hallhatóan bepattan a helyére ➊. A Universal Mountot (univerzális tartót) a két **(17)** rögzítő csavarral kiegészítésképpen jobban lehet rögzíteni.

Az okostelefon behelyezése (lásd **B** ábra)

Az okostelefon

ció)

- Húzza előre az első tartókengyelt **(18)** ➋.
- Tegye rá az okostelefont a hosszú oldalával a hátsó tartókengyelre **(19)** ➌.
- Csúsztassa lassan az első tartókengyelt **(18)** az okostelefonhoz, majd engedje el ➍.

energiaellátása (op-lel (ez a szállítmány része) a Smartp-Az okostelefont egy külön USB-kábelhoneHub micro-A/B USB-portján keresztül lehet energiával (5 V/1 A) ellátni. Ehhez kapcsolja össze az okostelefont az USB-kábel alkalmazásával a SmartphoneHub USB-csatlakozójával.

> **Megjegyzés:** ha az eBike-akkumulátor töltöttsége eléri a 0%-ot, távolítsa el az adott fogyasztókat (pl. okostelefon).

Az okostelefon kivé-Tolja előre egyidejűleg mindkét kezétele vel az okostelefont és az első tartókengyelt, amíg az okostelefont ki lehet venni az univerzális tartóból. Szükség esetén húzza le az energiaellátásra szolgáló USB-kábelt.

### **Szoftver-aktualizálás**

Ha a SmartphoneHub számára rendelkezésre áll egy szoftver-aktualizálás, ezt az okostelefon-app kijelzi. Az aktualizálás végrehajtására hajtsa végre az appban megjelenő utasításokat.

### **A SmartphoneHub helyreállítása (Recovery)**

Hajtsa végre a SmartphoneHub helyreállítását, ha az nem előírásszerűen működik. Ehhez nyissa meg az okostelefonján az appot és hajtsa végre az ott megjelenő utasításokat.

### **A SmartphoneHub energiaellátása**

A SmartphoneHub egy belső lítium-ion-polimer akkumulátorral (névleges/minimális érték 300 mAh, 3,7 V) van felszerelve, amelyet nem lehet kivenni.

A SmartphoneHubot a be-/kikapcsológombbal **(2)** vagy az eBike-akkumulátor be-/kikapcsológombjával lehet bekapcsolni. Ha a SmartphoneHubot nem sikerül bekapcsolni, akkor azt egy USB-kábelen át legalább 30 perc fel kell tölteni.

Ha a SmartphoneHubját nem használja, akkor azt 3 havonta töltse fel. A SmartphoneHub akkumulátorát a Smartphone-Hub USB-csatlakozóján keresztül bármilyen hálózati tápegységgel, okostelefon-töltőkészülékkel stb. fel lehet tölteni.

### **Tolási segítség ki-/bekapcsolása**

A tolási segítség megkönnyítheti az eBike tolását. A sebesség ennél a funkciónál a bekapcsolt fokozattól függ és maximum **6 km/h** lehet.

u **A tolási segítség funkciót csak az eBike tolása esetén szabad használni.** Ha az eBike kerekei a tolási segítség

funkció használata során nem érintkeznek a talajjal, sérülésveszély áll fenn.

A tolási segítség **aktiválásához** nyomja meg röviden a kezelőegységén a **WALK** gombot. Az aktiválás után 3 s-on belül nyomja meg a **+** gombot **(14)**, és tartsa nyomva. Az eBike hajtóműve bekapcsolásra kerül.

**Megjegyzés:** A tolási segítséget az **OFF** támogatási szint esetén nem lehet aktiválni.

A tolási segítség **kikapcsolásra** kerül, ha a következő események egyike bekövetkezik:

- ha Ön elengedi a **+ (14)** gombot,
- ha az eBike kerekeit valami leblokkolja (például fékezés, vagy ha nekimegy egy akadálynak),
- ha túllépi a **6 km/h** sebességet.

A tolási segítség működésmódja az egyes országokban érvényes rendelkezéseknek megfelelően különböző lehet és így eltérhet a fenti leírástól vagy deaktiválva is lehet.

### **A támogatási szint beállítása**

A kezelőegységen **(15)** be lehet állítani, hogy a hajtómű mennyire támogassa Önt a pedálozás során. A támogatási szintet bármikor, menet közben is, meg lehet változtatni.

**Tájékoztató:** Egyedi kiviteleknél az is előfordul, hogy a támogatási szint előre be van állítva, és nem lehet megváltoztatni. Az is lehetséges, hogy az itt megadottnál kevesebb támogatási szint áll rendelkezésre.

Legfeljebb a következő támogatási szintek állnak rendelkezésre:

- **OFF:** a hajtómű-támogatás ki van kapcsolva, az eBike-ot egy szokványos kerékpárhoz hasonlóan csak pedálozással lehet mozgatni. A tolási segítséget ezen támogatási szint esetén nem lehet aktiválni.
- **ECO:** maximális hatásfokú effektív támogatás a maximális hatótávolsághoz
- **TOUR/TOUR+:**

**TOUR:** egyenletes támogatás, nagy hatótávolságú túrákhoz

**TOUR+:** dinamikus támogatás természetes és sportos hajtáshoz (csak a **eMTB** támogatási szinttel)

– **SPORT/eMTB:**

**SPORT:** erőteljes, lejtős terepen való sportos hajtáshoz valamint a városon belüli kerékpározáshoz **eMTB:** minden terepen optimális támogatás, sportos indulás, jobb dinamika, maximális teljesítmény (az **eMTB** támogatási szint csak a BDU250P CX, BDU365, BDU450 CX és BDU480 CX hajtóegység esetén áll rendelkezésre. Előfordulhat, hogy ehhez egy szoftver-frissítésre van szükség.)

– **TURBO:** maximális támogatás magas lépésfrekvenciákig, sportos hajtáshoz

A támogatási szint **megnöveléséhez** nyomja meg annyiszor a kezelőegységen a **+ (14)** gombot, amíg a kívánt támogatási szint a kijelzőn megjelenik, a támogatási szint **csökkentéséhez** pedig nyomja meg a **– (11)** gombot.

### **A kerékpárlámpák be és kikapcsolása**

Annál a kivitelnél, amelynél a kerékpár lámpáinak az eBike az áramforrása, a kezelőegységen elhelyezett **+ (14)** gombbal az első és a hátsó világítást egyidejűleg be és ki lehet kapcsolni.

Bekapcsolt fényszóró esetén a kijelzőn, illetve az appban ezt egy megfelelő szimbólum jelzi.

A világítást alternatív megoldásként az app segítségével is be, illetve ki lehet kapcsolni.

A kerékpárlámpák be- és kikapcsolása nincs befolyással a kijelzők háttérvilágítására.

# **A SmartphoneHub kijelzései és beállításai**

A SmartphoneHub egy kábel segítségével van a hajtóegységgel összekötve.

Az okostelefon egy okostelefon-rögzítés segítségével van mechanikusan a SmartphoneHubbal összekötve.

A SmartphoneHub és az okostelefon közötti kommunikáció *Bluetooth*®-on keresztül kerül megvalósításra.

A SmartphoneHub egy 192 × 64 pixel felbontású, karcolásálló 1,52" LCD-kijelzővel van felszerelve. A beépített kijelző megfelelő okostelefon nélküli használatra is alkalmas. A beépített kijelzőn az okostelefon appjának tartalmát nem lehet megjeleníteni.

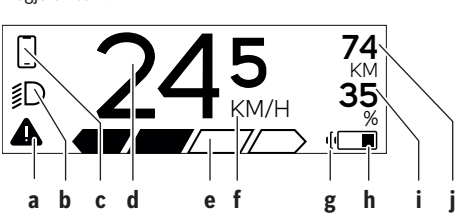

- **a** Hibakijelzés: Ez a kijelzés akkor jelenik meg, ha a hibatárolóban legalább egy hiba áll fenn.
- **b** Kerékpárvilágítás-kijelzés: Ez a kijelzés akkor jelenik meg, ha a világítás be van kapcsolva.
- **c** Az okostelefon-összeköttetés kijelzése:

Ez a kijelzés akkor jelenik meg, ha az okostelefon a *Bluetooth*®-on keresztül össze van kapcsolva a SmartphoneHubbal.

Ez a kijelzés akkor jelenik meg, ha az okostelefon össze van kapcsolva a SmartphoneHubbal és az okostelefonon ezzel egyidejűleg meg van nyitva a **COBI.Bike** app. Ennél a beállításnál a **COBI.Bike** app felveszi a menetet.

**d** Sebesség:

Itt az aktuális sebesség kerül kijelzésre.

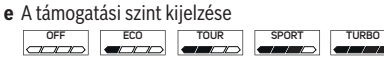

**f** Az egység kijelzése:

A sebesség a **COBI.Bike** apptól függően km/h-ban vagy mph-ban kerülhet kijelzésre. Alapvetően km/h van előre beállítva.

- **g** Második akkumulátor kijelzése: Ha az eBike 2 eBike-akkumulátorral van felszerelve,
	- itt egymás mellett 2 akkumulátor kerül megjelenítésre.
- **h** Akkumulátor töltöttségiállapot-kijelzője: Az elemszimbólum az eBike-akkumulátor jelenlegi töltöttségi állapotát mutatja.

 $\sqrt{ }$  Az akkumulátor lemerült vagy nincs behelyezve.

- **i** Az eBike-akkumulátor töltési szintje százalékban
- **j** Az eBike-akkumulátor hatótávolsága Itt az eBike-akkumulátor töltöttségi állapotától függően kerül kijelzésre a maximális hatótávolság.

### **További kijelzések**

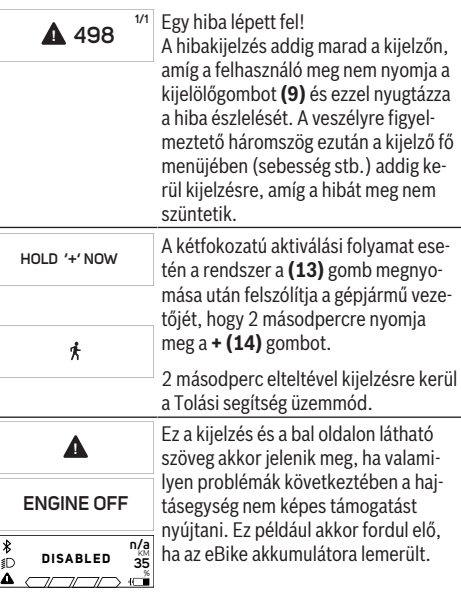

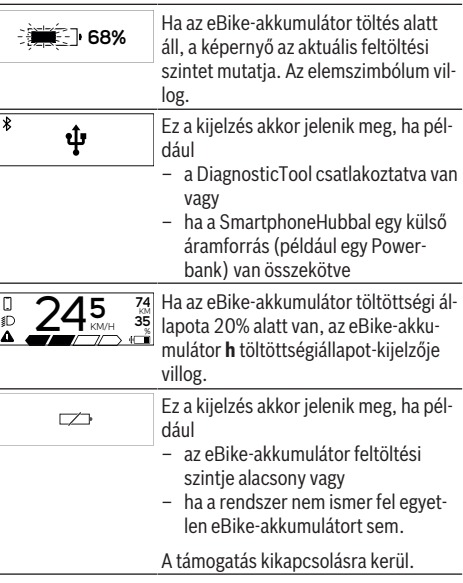

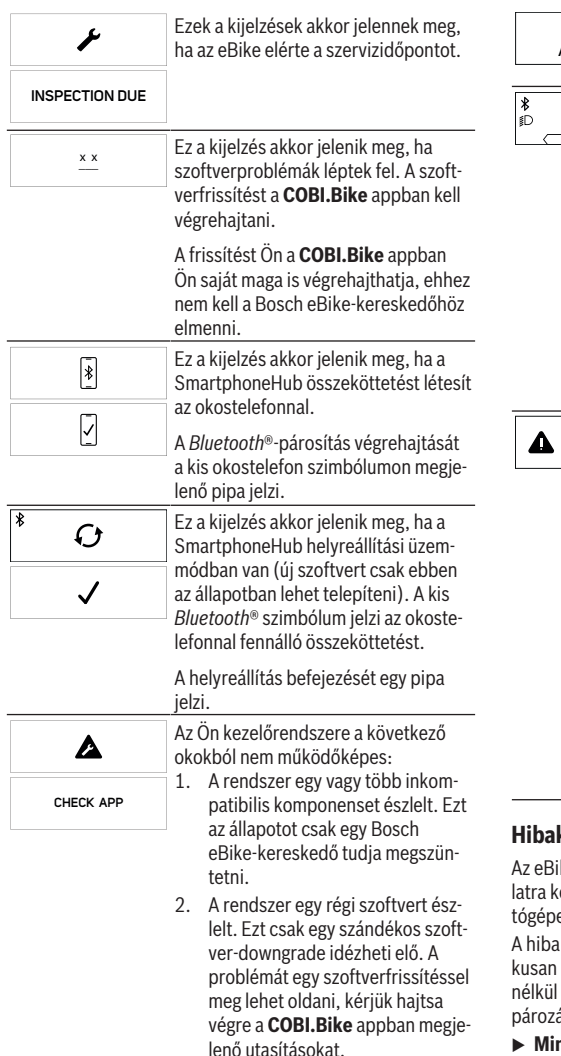

Ezen üzenet után az eBike-rendszer automatikusan kikapcsol.

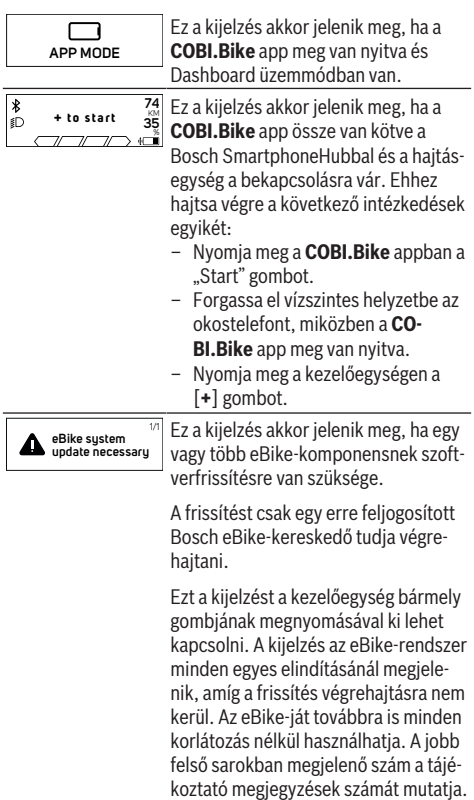

# **Hibakód kijelzés**

ike-komponensek állandóan automatikusan felülvizsgálatra kerülnek. Egy hiba érzékelése esetén a fedélzeti számíen megjelenik a megfelelő hibakód.

fajtájától függően a hajtómű szükség esetén automatilekapcsolásra kerül. A kerékpárral a hajtómű segítsége azonban mindig tovább lehet haladni. A további kerékás előtt az eBike-ot felül kell vizsgálni.

 $\blacktriangleright$  Minden javítással kizárólag egy erre feljogosított ke**rékpár-kereskedőt bízzon meg.**

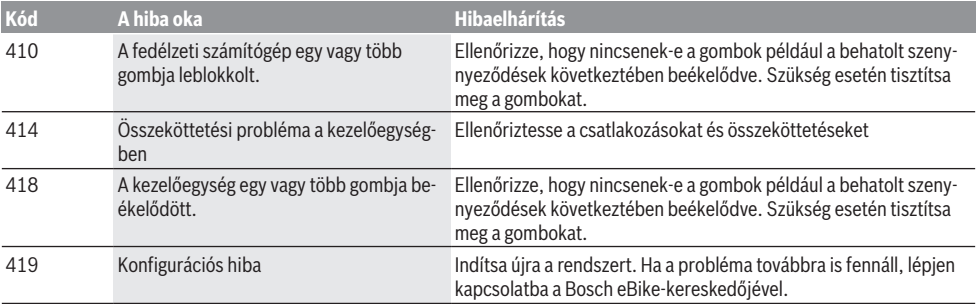

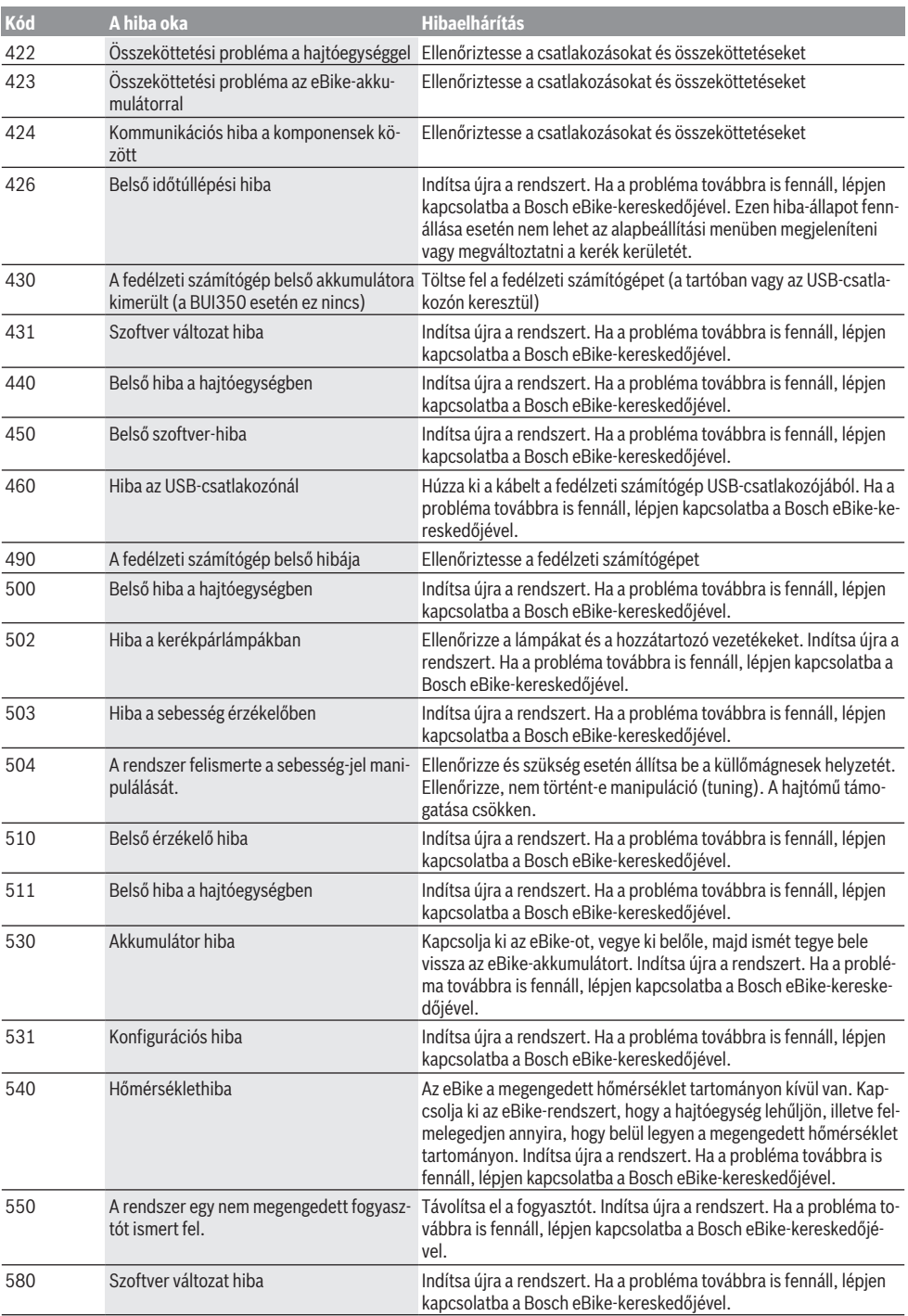

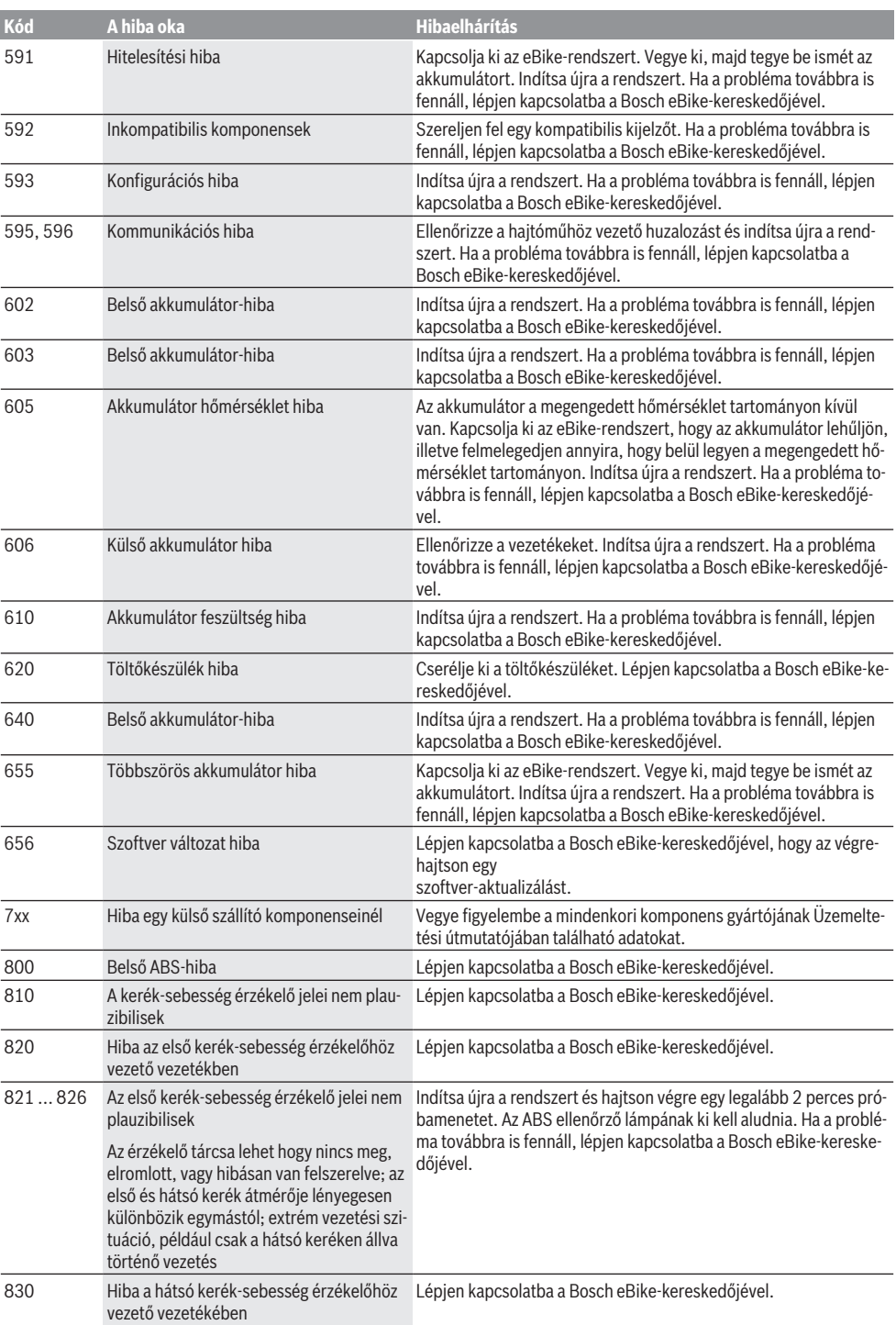

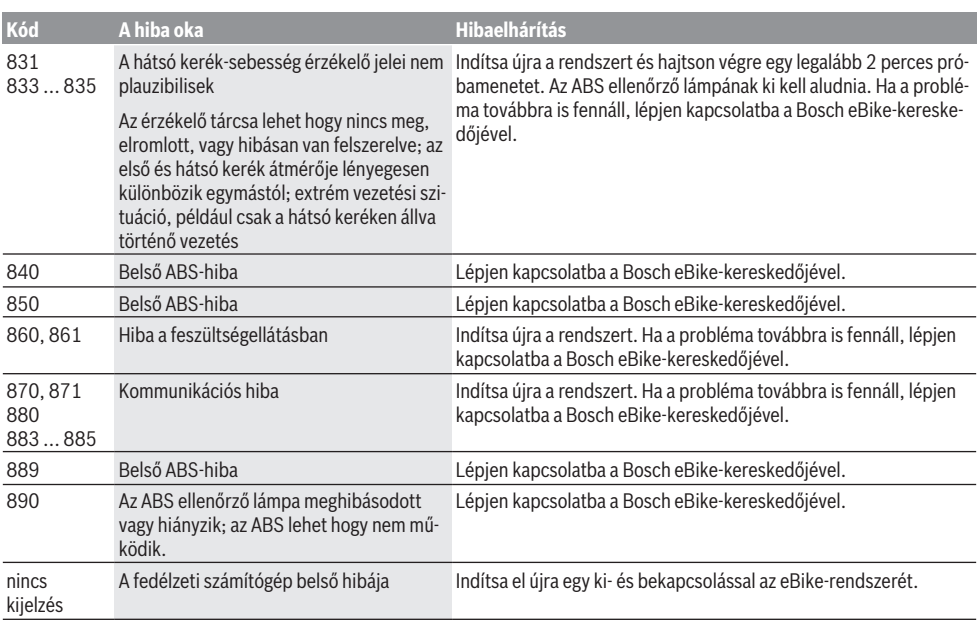

# **Karbantartás és szerviz**

### **Karbantartás és tisztítás**

Egyetlen komponenst sem szabad magas nyomású vízzel tisztítani.

Tartsa tisztán a fedélzeti számítógép kijelzőjét. Szennyeződés esetén hibás lehet a külső világosság felismerése.

A fedélzeti számítógép tisztításához használjon puha, vízzel benedvesített rongyot. Tisztítószert ne használjon.

Évente legalább egyszer adja le műszaki felülvizsgálásra az eBike-ot (ellenőriztesse többek között a mechanikát és a rendszerszoftver aktuális változatát).

A kerékpárkereskedő a szervizelési időszakot ezen kívül futásteljesítményhez és/vagy időszakhoz is kötheti. Ebben az esetben a fedélzeti computer minden bekapcsolást követően megjeleníti az esedékes szerviz időpontját.

Az eBike szervizeléséhez vagy javításához kérjük forduljon egy feljogosított kerékpár kereskedõhöz.

▶ Minden javítással kizárólag egy erre feljogosított ke**rékpár-kereskedőt bízzon meg.**

### **Vevőszolgálat és alkalmazási tanácsadás**

Ha kérdései vannak az eBike-kal és komponenseivel kapcsolatban, forduljon egy hivatalos kerékpár-kereskedőhöz. A kerékpár márkakereskedők kapcsolatfelvételi adatai a [www.bosch-ebike.com](http://www.bosch-ebike.com) weboldalon találhatók.

### **Ártalmatlanítás és az árucikkekben levő anyagok**

Az árucikkekben levő anyagokról adatokat a következő linken talál: [www.bosch-ebike.com/en/material-compliance.](http://www.bosch-ebike.com/en/material-compliance) Ne dobja az eBike-ot és komponenseit a háztartási szeméthel

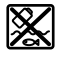

A hajtásegységet, a fedélzeti számítógépet a kezelőegységgel együtt, az eBike akkumulátort, a sebességérzékelőt, a tartozékokat és a csomagolást a környezetvédelmi szempontoknak megfelelően kell újrafelhasználásra leadni.

Gondoskodjon saját maga arról, hogy a személyes adatok a készülékről törlésre kerüljenek.

Az elektromos készülékből sérülésmentesen kivehető elemeket ártalmatlanítás előtt vegye ki, és tegye külön az elemgyűjtőbe.

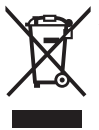

A 2012/19/EU európai irányelvnek megfelelően a már nem használható elektromos készülékeket és a 2006/66/EK európai irányelvnek megfelelően a már nem használható akkumulátorokat/elemeket külön össze kell gyűjteni és a környezetvédelmi szempontoknak megfelelően kell újrafelhasználásra leadni.

Az elektromos készülékek szelektív gyűjtése a típusok szerinti előválogatást szolgálja, és támogatja az alapanyagok megfelelő kezelését és visszanyerését, ezzel védve az embereket és a környezetet.

A már nem használható Bosch eBike-komponenseket kérjük adja le térítésmentesen egy erre feljogosított kerékpár kereskedőnél vagy egy újrahasznosító központban.

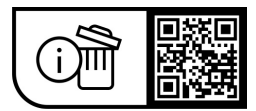

**A változtatások joga fenntartva.**

# **Instrucţiuni privind siguranţa**

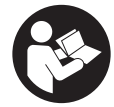

**Citiţi toate indicaţiile şi instrucţiunile de** sigurantă. Nerespectarea instructiunilor și indicatiilor de sigurantă poate provoca electrocutare, incendiu şi/sau răniri grave.

**Păstraţi în condiţii optime toate instrucţiunile şi indicaţiile privind siguranţa în vederea consultării ulterioare a acestora.**

În aceste instrucţiuni de utilizare, termenul **acumulator eBike** se referă la toți acumulatorii originali Bosch eBike.

- **► Cititi și respectați atât instrucțiunile și indicațiile privind siguranţa din instrucţiunile de utilizare a sistemului eBike, cât şi instrucţiunile de utilizare ale eBike-ului.**
- ▶ Nu vă lăsati distras de afișajul computerului de bord. Dacă nu vă concentrați exclusiv asupra traficului rutier, riscati să fiți implicați într-un accident. Dacă vreți să introduceti date în computerul dumneavoastră de bord în afara functiilor de asistentă configurate pe acesta, opriti vehiculul și introduceti datele respective.
- ▶ Nu deschideti computerul de bord. Deschiderea computerului de bord poate duce la distrugerea acestuia şi, implicit, la anularea garanţiei.
- u **Nu folosiţi computerul de bord pe post de mâner.** Dacă ridicati e-Bike-ul tinându-l de computerul de bord: în caz contrar, acesta din urmă ar putea suferi deteriorări iremediabile.
- ▶ Nu așezați bicicleta cu susul în jos pe ghidon și șa dacă **SmartphoneHub-ul sau suportul acestuia depăşesc limitele ghidonului.** În caz contrar, SmartphoneHub-ul sau suportul pot suferi deteriorări iremediabile.
- **► Atentie!** În cazul utilizării computerului de bord cu *Bluetooth*® şi/ sau WiFi se pot produce deranjamente ale altor dispozitive și instalații, avioane și aparate medicale (de exemplu, stimulatoare cardiace, aparate auditive). De asemenea, nu poate fi complet exclusă afectarea oamenilor şi animalelor din imediata vecinătate. Nu utilizaţi computerul de bord cu *Bluetooth*® în apropierea dispozitivelor medicale, statiilor de benzină, instalațiilor chimice, sectoarelor cu pericol de explozie şi în zonele de detonare. Nu utilizaţi computerul de bord cu *Bluetooth*® în avioane. Evitati utilizarea îndelungată în imediata apropiere a corpului.
- ► Marca verbală *Bluetooth*<sup>®</sup> și simbolurile grafice (siglele) sunt mărci comerciale înregistrate şi aparţin Bluetooth SIG, Inc. Orice utilizare a acestei mărci verbale/acestor simboluri grafice de către Robert Bosch GmbH, Bosch eBike Systems se realizează sub licenţă.
- u **Computerul de bord este echipat cu o interfaţă radio. Trebuie luate în calcul limitările locale în funcţionare, de exemplu, în avioane sau spitale.**
- u **În cazul utilizării produselor COBI.Bike, nu vă lăsaţi distraşi de evenimentele rutiere şi respectaţi întotdeauna legislaţia în vigoare din ţara dumneavoastră pentru funcţionarea admisă a bicicletei dumneavoastră în traficul rutier. Este**

**interzisă în special ridicarea sau ţinerea în mână a smartphone-ului în traficul rutier.**

u **Consultaţi un medic înainte de a utiliza programele de** aplicatii pentru fitness. Aplicatiile pentru fitness pot fi suprasolicitante din punct de vedere fizic.

**Observaţie:** Recomandăm ca produsele COBI.Bike să fie utilizate de persoane care au vârsta de cel putin 10 ani.

### **Politica de confidenţialitate**

În cazul predării SmartphoneHub-ului unui centru de service Bosch în vederea servisării, există posibilitatea ca datele stocate pe dispozitiv să fie transmise companiei Bosch.

# **Descrierea produsului şi a performanţelor acestuia**

### **Utilizarea conform destinaţiei**

SmartphoneHub-ul este prevăzut pentru comanda eBike-ului şi afişarea datelor de călătorie.

Suplimentar fată de funcțiile prezentate aici, ar putea fi întotdeauna necesară implementarea de modificări ale software-ului în vederea remedierii erorilor și pentru modificările funcțiilor.

Pentru descrierea functiilor suplimentare, consultati versiunea online a acestui manual, disponibilă pe www.Bosch‑eBike.com/smartphonehub-manual.

SmartphoneHub-ul este adecvat pentru deplasarea pe trasee stabile fără discontinuități și cu straturi mici de acoperire (< 15 cm) la viteze medii cuprinse între 15 şi 25 km/h, cum ar fi, de exemplu, străzi asfaltate, drumuri nepavate, drumuri pavate cu pietriş sau nisip, drumuri forestiere asfaltate.

În cazul utilizării necorespunzătoare, există pericolul ca smartphone-ul să se desprindă din suport, să cadă şi, astfel, să se deterioreze. În plus, în cazul căderii, există un pericol sporit de accidentare!

**SmartphoneHub** este conceput pentru utilizarea împreună cu un smartphone.

Totusi, datele de călătorie esențiale sunt reprezentate şi pe afişajul SmartphoneHubului. Informatii și functii suplimentare pot fi adăugate prin intermediul aplicatiei pentru smartphone **COBI.Bike**.

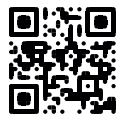

Comunicarea dintre SmartphoneHub şi smartphone se realizează prin intermediul unei conexiuni *Bluetooth*®.

### **Componentele ilustrate**

Numerotarea componentelor ilustrate corespunde schitelor de pe paginile grafice de la începutul acestor instructiuni. Toate schitele componentelor de bicicletă, cu excepția unității de acționare, computerului de bord, inclusiv unitatea de comandă, senzorul de viteză şi suporturile aferente, sunt schematice şi pot să difere faţă de cele ale eBike-ului dumneavoastră.

**(1)** SmartphoneHub

- **(2)** Tastă de pornire/oprire SmartphoneHub
- **(3)** Pârghie de deblocare pentru suportul smartphoneului
- **(4)** Suport SmartphoneHuba)
- **(5)** Capac de protecţie a portului USB
- **(6)** Suport de alimentare cu energie electrică pentru smartphone
- **(7)** Afişaj
- **(8)** Tastă de derulare înainte
- **(9)** Tastă de selectare
- **(10)** Tastă de derulare înapoi
- **(11)** Tasta de reducere a nivelului de asistenţă **–**
- **(12)** Suport unitate de comandă
- **(13)** Tastă pentru asistenţa la pedalare **WALK**
- **(14)** Tastă de creştere a nivelului de asistenţă/ conectare/deconectare lumină **+**
- **(15)** Unitate de comandă
- **(16)** Universal Mount (suport universal)
- **(17)** Şuruburi de fixare pentru Universal Mount
- **(18)** Etrier de blocare frontal
- **(19)** Etrier de blocare posterior
- a) În cazul fixării pe ghidon, sunt posibile soluţii personalizate şi fără clemele de pe ghidon.

#### **Elemente de pe afişajul SmartphoneHub-ului**

- **a** Mesaj de eroare
- **b** Indicatorul luminilor de rulare ale bicicletei
- **c** Indicatorul conexiunii la smartphone
- **d** Viteză
- **e** Indicatorul nivelului de asistentă
- **f** Indicatorul unității
- **g** Indicatorul celui de-al doilea acumulator eBike (opţional)
- **h** Indicatorul nivelului de încărcare a acumulatorului eBike
- **i** Nivelul de încărcare a acumulatorului eBike
- **j** Autonomie

#### **Date tehnice**

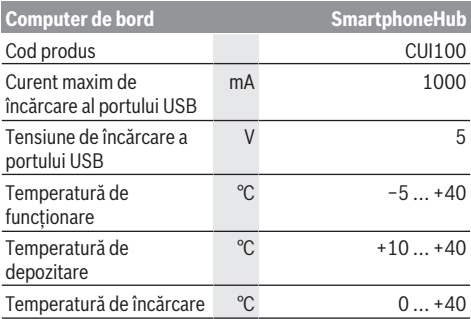

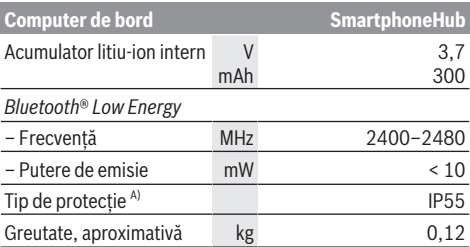

A) cu capacul USB închis

Bosch eBike Systems utilizează FreeRTOS (consultă informaţiile de pe site-ul web [www.freertos.org\)](http://www.freertos.org).

### **Declaraţie de conformitate**

Prin prezenta, Robert Bosch GmbH, Bosch eBike Systems declară că tipul de unitate radio **SmartphoneHub** corespunde cerintelor Directivei 2014/53/UE. Textul complet al declaratiei de conformitate UE este disponibil pe următorul site web: [www.bosch-ebike.com/conformity](http://www.bosch-ebike.com/conformity).

# **Funcţionarea**

### **Punerea în funcţiune**

#### **Condiţii necesare**

eBike-ul poate fi pornit numai dacă sunt îndeplinite următoarele condiții:

- Este introdus un acumulator eBike suficient încărcat (consultă instrucţiunile de utilizare a acumulatorului eBike).
- Senzorul de viteză este racordat corect (consultă instrucțiunile de utilizare a unității de acționare).

#### **Conectarea/Deconectarea eBike-ului**

Pentru **conectarea** eBike-ului există următoarele posibilităţi:

- Cu acumulatorul introdus în eBike, apasă tasta de pornire/oprire **(2)** de pe computerul de bord.
- Apasă tasta de pornire/oprire a acumulatorului eBike (consultă instrucțiunile de utilizare a acumulatorului eBike).

Unitatea de actionare este activată imediat ce apeși pedala (cu excepția cazului în care este activată funcția de asistență la pedalare sau în nivelul de asistentă **OFF**). Puterea de actionare variază în funcție de nivelul de asistență setat. Imediat ce eliberezi pedala în modul de functionare normală sau imediat ce este atinsă viteza de 25 km/h, sustinerea de către unitatea de actionare este dezactivată. Unitatea de actionare se activează din nou automat imediat ce apeși pedala şi viteza revine la o valoare de sub **25 km/h**. Pentru **deconectarea** eBike-ului există următoarele posibilități:

– Apasă tasta de pornire/oprire **(2)** de pe computerul de bord.

– Deconectează acumulatorul eBike apăsând tasta de pornire/oprire a acestuia (în cazul cărora nu există acces la tasta de pornire/oprire a acumulatorului eBike, pot fi aplicate solutii specifice producătorului bicicletei: consultă instrucțiunile de utilizare furnizate de producătorul bicicletei).

După deconectare, sistemul este dezactivat. Acest proces durează aproximativ 3 secunde. Reconectarea imediată este posibilă numai după finalizarea procesului de dezactivare.

Dacă, timp de aproximativ 10 min., eBike-ul nu se deplasează **şi** nu este apăsată nicio tastă de la computerul de bord, eBike-ul se deconectează automat pentru a economisi energie.

**Observatie:** Deconectează întotdeauna eBike-ul atunci când îl parchezi.

**Observaţie:** Dacă acumulatorul SmartphoneHub-ului este descărcat, puteți să conectați eBike-ul la acumulatorul eBike. Acumulatorul SmartphoneHub-ului se încarcă automat imediat ce acumulatorul eBike este conectat. Alternativ, acumulatorul SmartphoneHub-ului poate fi încărcat prin intermediul portului USB.

### **Cuplarea SmartphoneHub-ului la un smartphone**

Puteti extinde indicatoarele și functiile SmartphoneHub-ului cu aplicaţia pentru smartphone **COBI.Bike**. Pentru aceasta, încărcați aplicația gratuită din App Store (pentru Apple iPhone), respectiv din Google Play Store (pentru dispozitivele Android).

Pentru a vă conecta SmartphoneHub-ul la smartphone, deschideti aplicatia **COBI.Bike** pe smartphone-ul dumneavoastră și urmați instrucțiunile din aplicație.

### **Montarea unui smartphone în Universal Mount (consultă imaginile A şi B)**

În pachetul de livrare este furnizat un Universal Mount **(16)** pentru fixarea unui smartphone. Pentru iPhone-uri, pot fi achiziționate suporturi specifice dispozitivelor iPhone, din gama de accesorii. În cazul unui suport iPhone nu este necesară o sursă separată de alimentare cu energie electrică.

În cazul unui Universal Mount, alimentarea cu energie electrică (5 V/1 A, max. 1,5 A) are loc prin intermediul unui cablu USB separat (inclus în pachetul de livrare), prin portul micro‑A/B USB al SmartphoneHub-ului.

Universal Mount (16) poate sustine exclusiv iPhone-uri Apple și smartphone-uri Android (cu husă de protecție) cu grosimi cuprinse între 7,1 mm şi 8,26 mm, cu lungimi cuprinse între 123,8 mm și 158,4 mm și cu lățimi cuprinse între 58,6 mm şi 78,1 mm. Greutatea maximă a smartphone-ului, inclusiv cu husa de protecţie, trebuie să fie de 250 g.

u **Dacă dimensiunile maxime nu corespund, consultă instrucţiunile producătorului.** Unii producători nu iau în calcul pozitia de expunere a camerei în momentul stabilirii grosimii.

Dimensiunile specificate includ şi carcasa. Nu trebuie utilizate smartphone-uri cu **carcase pliabile şi de tip etui**. ► La introducerea smartphone-ului, ai grijă să nu-ți prinzi degetele între etrierele de blocare şi smartphone.

După montarea smartphone-ului, asigură-te că smartphoneul nu poate atinge piesele fixe ale bicicletei nici măcar în timpul vibratiilor. Acest lucru ar putea duce la deteriorarea permanentă a smartphone-ului.

Montarea Universal Mount (consultă imaginea **A**)

Montarea smartphone-ului (consultă imaginea **B**)

Alimentarea cu energie electrică a smartphone-ului (optional)

- Împinge din faţă Universal Mount **(16)** pe SmartphoneHub, până când se fixează sonor ➊. Universal Mount poate fi fixat suplimentar cu cele două şuruburi de fixare **(17)**.
- Trage spre înainte etrierul de blocare frontal **(18)** ➋.
- Aşază smartphone-ul cu partea lungă pe etrierul de blocare posterior **(19)** ➌.
- Lasă etrierul de blocare frontal **(18)** să alunece lent către smartphone și eliberează-l <sup>o.</sup>

Smartphone-ul poate fi alimentat cu energie electrică prin intermediul unui cablu USB separat (inclus în pachetul de livrare), prin portul USB micro A/B al SmartphoneHub-ului (5 V/1 A). Pentru acesta, conectează smartphone-ul prin intermediul cablului USB la portul USB al SmartphoneHub-ului.

**Observaţie:** Dacă nivelul de încărcare a acumulatorului eBike ajunge la 0%, scoate consumatorii existenti (de exemplu, smartphone-ul).

Extragerea smartphone-ului Împinge spre înainte, cu ambele mâini, smartphone-ul şi, în acelaşi timp, etrierul de blocare frontal, până când smartphone-ul poate fi extras din Universal Mount. Dacă este necesar, deconectează cablul USB pentru alimentarea cu energie electrică.

### **Actualizarea software-ului**

Dacă este disponibilă o actualizare de software pentru SmartphoneHub, în aplicația pentru smartphone este afișată o notificare. Pentru a efectua actualizarea, urmati instrucţiunile din aplicaţie.

### **Restaurarea SmartphoneHub-ului (Recovery)**

În cazul în care SmartphoneHub-ul nu mai functionează corect, efectuati restaurarea acestuia. Pentru aceasta, deschideţi aplicaţia de pe smartphone-ul dumneavoastră şi urmati instructiunile.

### **Alimentarea cu energie a SmartphoneHub-ului**

SmartphoneHub-ul are un acumulator intern litiu-ion polimer (curent nominal/minim 300 mAh, 3,7 V), care nu poate fi extras.

SmartphoneHub-ul poate fi conectat prin apăsarea tastei de pornire/oprire **(2)** sau tastei de pornire/oprire de la acumulatorul eBike-ului. Dacă SmartphoneHub-ul nu poate fi conectat, acesta trebuie încărcat prin intermediul unui cablu USB timp de cel putin 30 de minute.

Atunci când nu utilizezi SmartphoneHub-ul, încarcă-l la fiecare 3 luni. Poti încărca acumulatorul SmartphoneHubului prin intermediul portului USB al acestuia utilizând un cablu de retea uzual, un încărcător pentru smartphone etc.

### **Conectare/deconectare Ajutor de pedalare**

Sistemul de asistență la pedalare poate simplifica deplasarea eBike-ului. În această funcţie, viteza depinde de treapta de viteză selectată şi poate atinge maximum **6 km/h**.

**► Functia de asistentă la pedalare poate fi utilizată numai pentru împingerea eBike-ului.** Dacă în timpul utilizării funcției de asistență la pedalare roțile eBike-ului nu intră în contact cu solul, există pericolul de rănire.

Pentru **activarea** sistemului de asistență la pedalare, apasă scurt tasta **WALK** de pe unitatea de comandă. În decurs de 3 s de la activare, apasă tasta **+ (14)** şi menţine-o apăsată. Unitatea de actionare a eBike-ului este conectată.

**Observatie:** Asistenta la împingere nu poate fi activată la nivelul de asistenţă **OFF**.

Asistenta la pedalare se **dezactivează** imediat ce are loc unul din următoarele evenimente:

- eliberezi tasta **+ (14)**,
- rotile eBike-ului se blochează (de exemplu, prin frânare sau în cazul impactului cu un obstacol),
- viteza depăşeşte **6 km/h**.

Regimul de functionare a sistemului de asistentă la pedalare este supus prevederilor nationale specifice, motiv pentru care poate prezenta diferente fată de descrierea de mai sus sau poate fi dezactivat.

### **Reglarea nivelului de asistenţă**

La unitatea de comandă **(15)** se poate regla nivelul de asistentă la pedalare asigurat de unitatea de actionare. Nivelul de asistență poate fi modificat în orice moment, chiar şi în timpul deplasării.

**Observatie:** La anumite modele, este posibil ca nivelul de asistenţă să fie reglat preliminar şi să nu poată fi modificat. Este de asemeni posibil ca să fie disponibile mai puţine niveluri de asistență decât cele specificate aici.

Sunt disponibile maximum următoarele niveluri de asistență:

- **OFF:** Asistenţa sistemului de acţionare este dezactivată, iar eBike-ul poate fi deplasat prin pedalare, ca o bicicletă obişnuită. Asistenţa la pedalare nu poate fi activată în acest nivel de asistentă.
- **ECO:** Asistenţă efectivă şi eficienţă maximă pentru o autonomie maximă
- **TOUR/TOUR+:**

**TOUR:** Asistenţă uniformă pentru trasee lungi, cu o autonomie mai mare

**TOUR+:** Nivel dinamic de asistenţă pentru tururi normale şi sportive (numai în combinaţie cu **eMTB**)

#### – **SPORT/eMTB:**

**SPORT:** Asistenţă puternică pentru deplasări sportive pe trasee montane, precum și pentru trasee urbane **eMTB:** Asistentă optimă pe orice tip de teren, demararea sportivă, dinamica îmbunătățită, performanța maximă (**eMTB** sunt disponibile numai în combinatie cu unitățile de actionare BDU250P CX, BDU365, BDU450 CX și BDU480 CX. Ar putea fi necesară o actualizare de software).

– **TURBO:** Asistenţă maximă până la frecvenţe ridicate de pedalare pentru tururi sportive

Pentru **creșterea** nivelului de asistență, apăsați în mod repetat tasta **+ (14)** de la unitatea de comandă până când nivelul de asistentă dorit este prezentat pe afișaj, iar pentru **reducerea** nivelului de asistenţă, apăsaţi tasta **– (11)**.

### **Conectarea/Deconectarea luminilor de rulare**

În cazul modelelor la care luminile de rulare sunt alimentate de eBike, prin apăsarea lungă a tastei **+ (14)** de pe unitatea de comandă, lampa din fată și lampa din spate se aprind simultan.

Când luminile sunt aprinse, pe afișaj, respectiv în aplicatie, este afişat un simbol.

Alternativ, lumina poate fi conectată şi deconectată prin intermediul aplicatiei.

Conectarea/Deconectarea luminilor de rulare ale bicicletei nu influentează lumina de fundal a afisajului.

# **Indicatoarele şi setările SmartphoneHub-ului**

SmartphoneHub-ul este conectat la unitatea de actionare prin intermediul unui cablu.

Smartphone-ul este conectat mecanic la SmartphoneHub prin intermediul unui dispozitiv de fixare a smartphone-ului. Comunicarea dintre SmartphoneHub şi smartphone se realizează prin intermediul unei conexiuni *Bluetooth*®. SmartphoneHub-ul dispune de un afişaj LCD de 1,52", rezistent la zgârieturi, cu o rezoluție de 192 × 64 de pixeli. Afişajul integrat este adecvat pentru utilizarea fără un smartphone corespunzător. Pe afişajul integrat nu pot fi afişate conţinuturile aplicaţiei de pe smartphone.

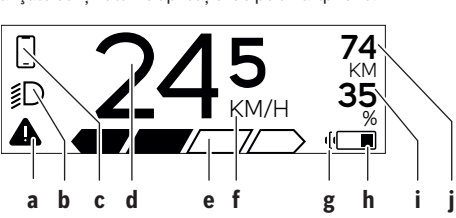

- **a** Mesaj de eroare: Indicatorul apare atunci când în memoria de erori există cel putin o eroare.
- **b** Indicatorul luminilor de rulare ale bicicletei: Indicatorul se aprinde atunci când sistemul de luminare este conectat.
- **D** Indicatorul conexiunii la smartphone: Acest indicator se aprinde atunci când smartphone-ul este conectat prin *Bluetooth*® la SmartphoneHub.

Acest indicator apare atunci când smartphone-ul este conectat la SmartphoneHub şi, simultan, aplicatia **COBI.Bike** de pe smartphone este deschisă. În cadrul acestei setări, aplicația **COBI.Bike** înregistrează deplasarea.

**d** Viteză:

Aici este afişată viteza actuală.

**e** Indicatorul nivelului de asistentă

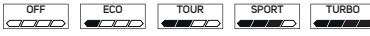

**f** Indicatorul unităţii:

În funcţie de aplicaţia **COBI.Bike**, viteza poate fi afişată în km/h sau în mph. În mod standard, presetarea indicatorului este de km/h.

- **g** Indicatorul celui de-al doilea acumulator eBike: Dacă eBike-ul este dotat cu 2 acumulatori eBike, aici sunt reprezentati consecutiv 2 acumulator.
- **h** Indicatorul nivelului de încărcare a acumulatorului eBike:

Simbolul de baterie indică nivelul actual de încărcare a acumulatorului eBike.

 Acumulatorul este descărcat sau nu este introdus.

- **i** Nivelul procentual de încărcare a acumulatorului eBike
- **j** Autonomia acumulatorului eBike: În funcție de nivelul de încărcare a acumulatorului eBike, aici este afişată autonomia maximă a acestuia.

### **Alte mesaje**

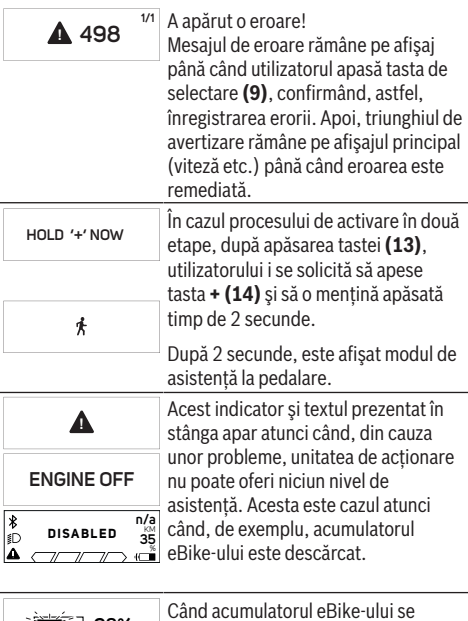

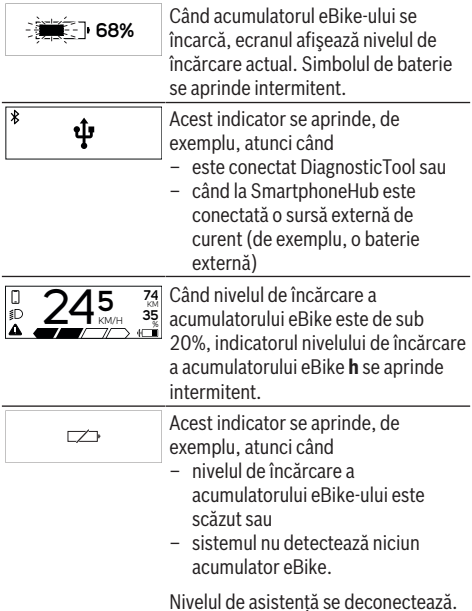

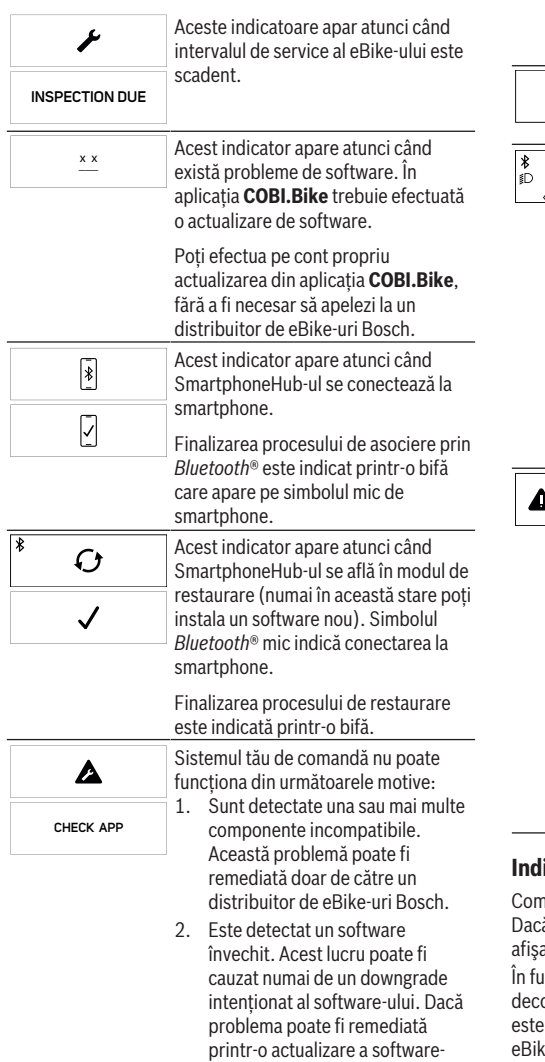

ului, urmează instrucţiunile din aplicaţia **COBI.Bike**.

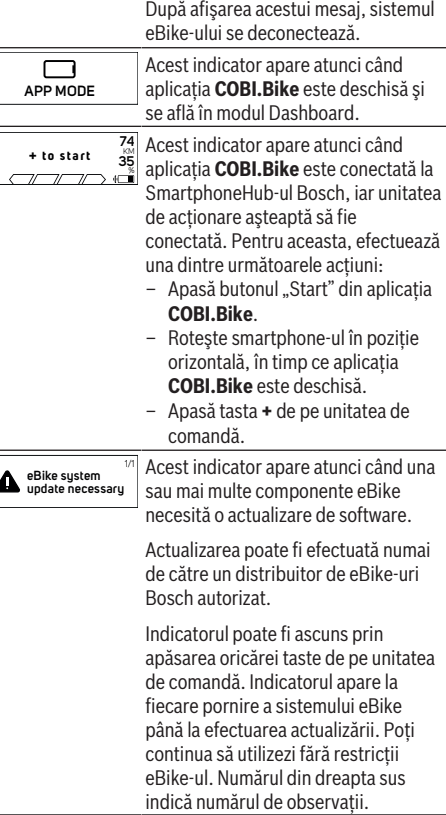

#### **Indicator cod de eroare**

ponentele eBike sunt verificate automat în permanență. ă se constată vreo eroare, pe computerul de bord va fi at un cod de eroare corespunzător.

Incție de tipul de eroare, propulsia va fi eventual onectată. Dar continuarea cursei fără propulsie asistată posibilă în orice moment. Va fi necesară verificarea e-ului înaintea tuturor celorlalte curse.

**► Reparațiile trebuie să fie efectuate numai de către un distribuitor de biciclete autorizat.**

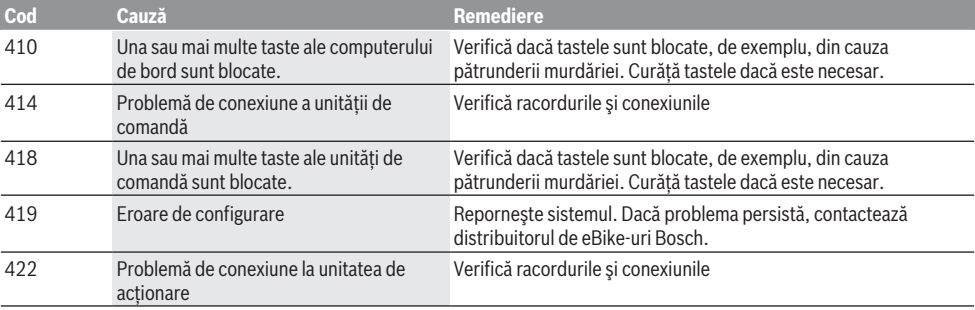

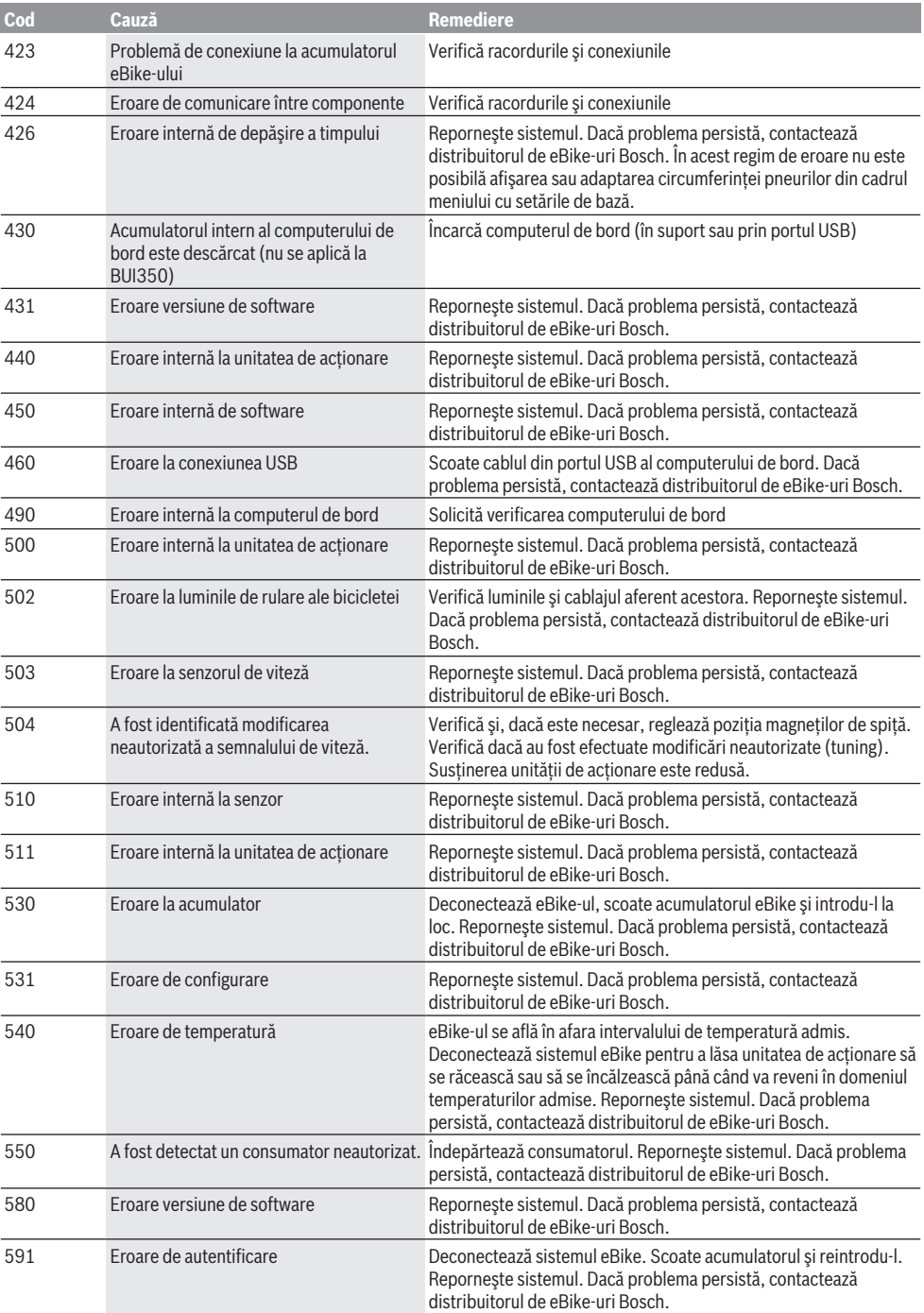

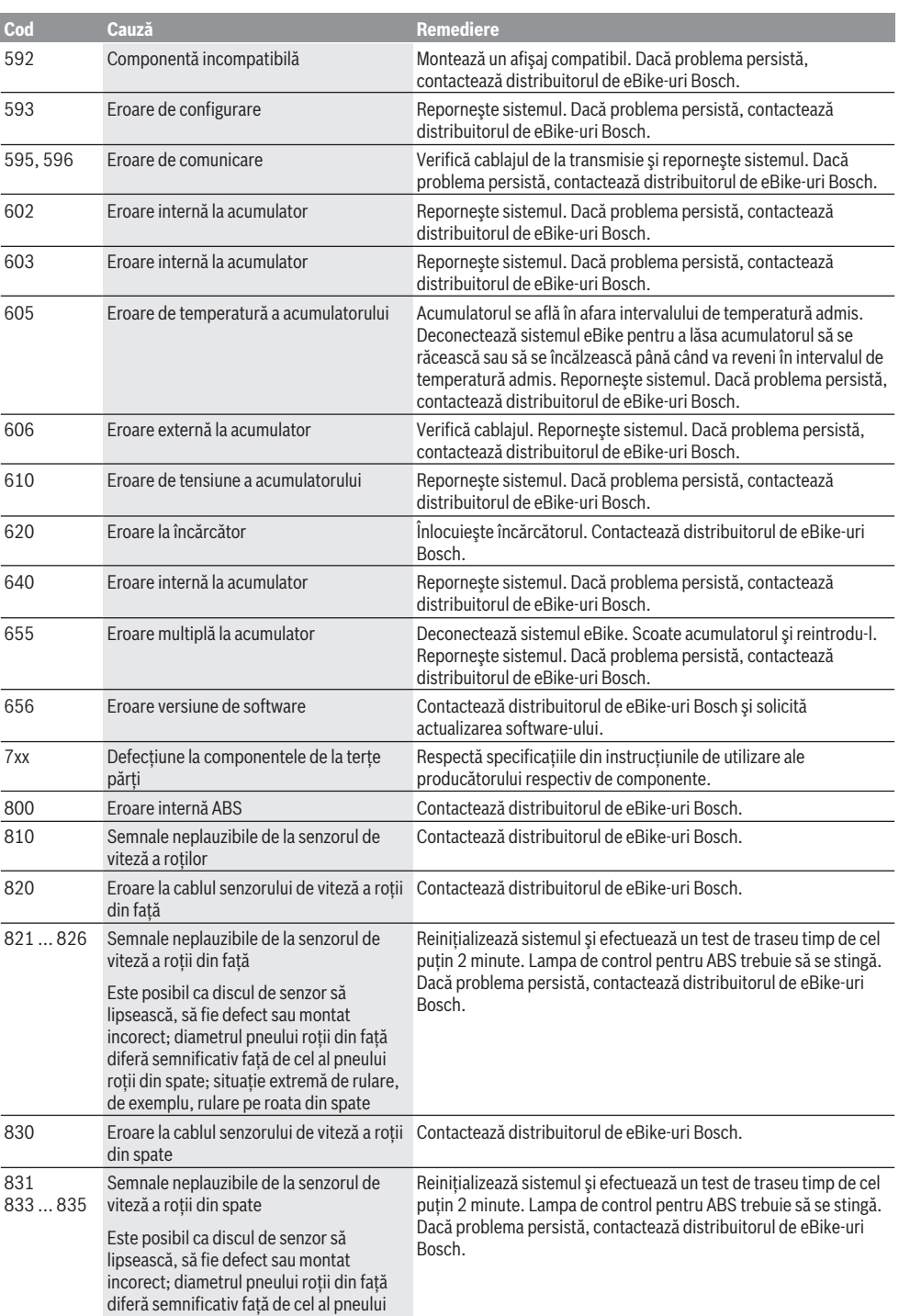

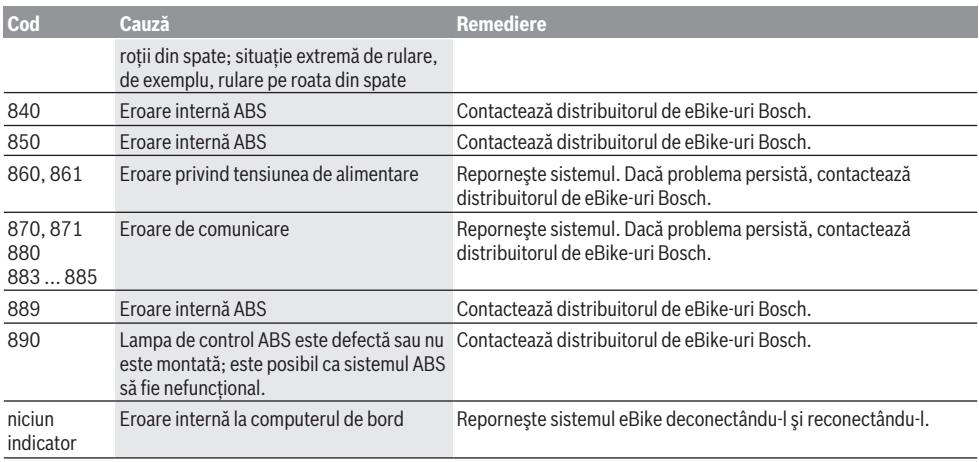

# **Întreţinere şi service**

### **Întreţinere şi curăţare**

Nu curăta niciuna dintre componente utilizând apă sub presiune.

Mentine curat afisajul computerului de bord. Depunerile de murdărie pot determina sesizarea eronată a luminozității.

Pentru curătarea computerului de bord, utilizează o lavetă moale, umezită numai cu apă. Nu utiliza detergenți.

Solicită verificarea tehnică a eBike-ului cel putin o dată pe an (printre altele, sistemul mecanic, starea de actualizare a software-ului de sistem).

Distribuitorul bicicletei poate stabili suplimentar intervalul de service în funcție de kilometrai și/sau după un anumit interval de timp. În acest caz, computerul de bord va afişa la conectare scadenta intervalului de service.

Pentru service sau reparaţii la eBike, adresaţi-vă unui distribuitor de biciclete autorizat.

**► Reparatiile trebuie să fie efectuate numai de către un distribuitor de biciclete autorizat.**

#### **Serviciu de asistenţă tehnică post-vânzări şi consultanţă clienţi**

Pentru răspunsuri la întrebări privind eBike-ul şi componentele sale, adresează-te unui distribuitor de biciclete autorizat.

Datele de contact ale distribuitorilor de biciclete autorizati sunt disponibile pe pagina web [www.bosch-ebike.com](http://www.bosch-ebike.com).

### **Eliminarea şi substanţele din produse**

Specificaţii privind substanţele din produse sunt disponibile la următorul link:

[www.bosch-ebike.com/en/material-compliance.](http://www.bosch-ebike.com/en/material-compliance)

Nu eliminati eBike-urile și componentele acestora împreună cu deşeurile menajere!

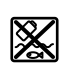

Unitatea de actionare, computerul de bord, inclusiv unitatea de comandă, acumulatorul eBike, senzorul de viteză, accesoriile şi ambalajele trebuie predate la un centru de reciclare ecologică.

Asigură-te că datele personale a fost şterse din aparat. Bateriile care pot fi extrase din aparatul electric fără a fi distruse trebuie să fie extrase înainte de eliminare şi predate la un centru de colectare separată a bateriilor.

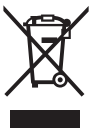

Conform Directivei Europene 2012/19/UE şi conform Directivei Europene 2006/66/CE sculele electrice scoase din uz, respectiv acumulatorii/bateriile care prezintă defectiuni sau care s-au descărcat trebuie să colectate separat şi predate unui centru de reciclare.

Colectarea separată a aparatelor electrice permite presortarea acestora şi sprijină tratarea şi recuperarea corespunzătoare a materiilor prime, protejând astfel persoanele şi mediul.

Predă elementele scoate din uz ale eBike-ului Bosch unui distribuitor de biciclete autorizat sau unui centru de reciclare.

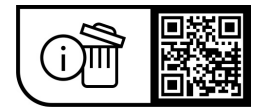

**Sub rezerva modificărilor.**

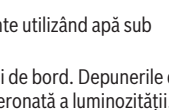

### **Указания за сигурност**

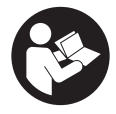

**Прочетете внимателно всички указания и инструкции за безопасност.** Пропуски при спазването на инструкциите за безопасност и указанията за работа могат да имат за последствие токов удар, пожар и/ или тежки травми.

**Съхранявайте тези указания на сигурно място.**

Използваният в настоящата инструкция за експлоатация термин **акумулаторна батерия eBike** се отнася до всички оригинални акумулаторни батерии eBike на Bosch.

- u **Прочетете и спазвайте указанията за безопасност и насоките във всички инструкции за експлоатация на системата eBike, както и в инструкцията за експлоатацията на Вашия eBike.**
- **Не отклонявайте вниманието си от дисплея на бордовия компютър.** Ако не сте съсредоточили вниманието си върху движението, рискувате да бъдете въвлечени в пътно-транспортно произшествие. Ако искате да въвеждате друга информация в бордовия компютър освен смяна на степента на подпомагане, спрете и след това въведете съответните данни.
- u **Не отваряйте бордовия компютър.** Вследствие на отваряне бордовият компютър може да бъде повреден; в такива случаи гаранцията отпада.
- **Не използвайте бордовия компютър като ръкохватка.** Може да повредите непоправимо бордовия компютър, ако вдигате eBike за бордовия компютър.
- **Не поставяйте велосипеда наопаки върху кормилото и седалката, ако SmartphoneHub или неговата стойка стърчат над кормилото.** SmartphoneHub или стойката могат да се повредят непоправимо.
- u **Внимание!** При ползването на бордовия компютър с *Bluetooth*® и/или WiFi може да възникне смущение по други уреди и съоръжения, самолети и медицински уреди (напр. пейсмейкъри, слухови апарати). Също така не може да се изключи евентуално вредно влияние върху хора и животни. Не използвайте бордовия компютър с включен *Bluetooth*® в близост до медицински апарати, бензиностанции, химични съоръжения, в зони с повишена опасност от експлозии и в близост до взривоопасни материали. Не използвайте бордовия компютър с *Bluetooth*® в самолети. Избягвайте продължителната работа в непосредствена близост до тялото.
- ► Наименованието *Bluetooth*<sup>®</sup>, както и графичните елементи (лога) са регистрирани търговски марки и са собственост на Bluetooth SIG, Inc. Всяка употреба на това наименование/графични елементи от Robert Bosch GmbH, Bosch eBike Systems става по лиценз.
- u **Бордовият компютър има интерфейс за безжична връзка. Трябва да се спазват евентуални ограничения, напр. в самолети или болници.**
- u **При използване на продуктите на COBI.Bike не се отклонявайте от случващото се на пътя и спазвайте винаги валидните във Вашата страна закони за допустима употреба на Вашия велосипед на пътя. По-**

**конкретно се забранява взимането и задържането на смартфона с ръка на пътя.**

u **Консултирайте се с лекар, преди да използвате програмите на приложението за фитнес.** Приложенията за фитнес могат да претоварят физически хората.

**Указание:** Ние препоръчваме минимална възраст от 10 години за използването на продуктите на COBI.Bike.

#### **Заявление за конфиденциалност**

Ако SmartphoneHub в случай на нужда от сервизиране се изпрати на сервиз на Bosch, при нужда запаметените върху уреда данни могат да се представят на Bosch.

## **Описание на продукта и дейността**

#### **Предназначение на уреда**

SmartphoneHub е предвиден за управление на eBike и за индикация на данните от движението.

Освен тук представените функции може по всяко време да се въведат софтуерни промени за отстраняване на грешки и за промяна на функциите.

Описанието на допълнителните функции може да се открие в онлайн версията на това указание на адрес www.Bosch‑eBike.com/smartphonehub-manual.

SmartphoneHub е подходящ за пътуване по пътища с твърда настилка без скокчета и с малки бордюри (< 15 cm) при средни скорости между 15 и 25 km/h, като напр. асфалтирани шосета, селски пътища, пътища с покритие от чакъл или пясък, укрепени горски пътища. При неправилна употреба има опасност смартфонът да се изхлузи от стойката, да падне и така да се повреди. Освен това при падане има значителна опасност от злополука!

**SmartphoneHub** е замислен за използване със смартфон.

Основните данни за шофирането обаче се представят и на дисплея на SmartphoneHub. Допълнителна информация и функции могат да се добавят през приложението за смартфон **COBI.Bike**.

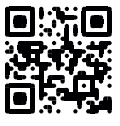

Комуникацията между SmartphoneHub и смартфона става през *Bluetooth*® връзка.

#### **Изобразени елементи**

Номерирането на изобразените компоненти се отнася до фигурите на страниците с изображенията в началото на указанието.

Всички изобразени части на велосипеди освен задвижващия модул, бордовия компютър, вкл. модула за управление, сензорът за скорост и съответните крепежни елементи, са схематични и могат при Вашата система eBike да се различават.

**(1)** SmartphoneHub

- **(2)** Бутон за включване и изключване SmartphoneHub
- **(3)** Отключващ лост държач на смартфон
- **(4)** Държач SmartphoneHuba)
- **(5)** Предпазна капачка на куплунга USB
- **(6)** Електрозахранване държач за смартфон
- **(7)** Дисплей
- **(8)** Бутон за прелистване напред
- **(9)** Бутон за избор
- **(10)** Бутон за прелистване назад
- **(11)** Бутон за намаляване на подпомагането **–**
- **(12)** Стойка модул за управление
- **(13)** Бутон помощ при бутане **WALK**
- **(14)** Бутон за увеличаване на подпомагането/ Включване/изключване светлина **+**
- **(15)** Модул за управление
- **(16)** Universal Mount (универсален държач)
- **(17)** Крепежни винтове за универсалната поставка Universal Mount
- **(18)** Предна задържаща скоба
- **(19)** Задна задържаща скоба
- a) При закрепването върху волана има възможни специфични за клиента решения и без клеми на волана.

#### **Елементи на дисплея SmartphoneHub**

- **a** Индикация грешки
- **b** Индикация осветление велосипед
- **c** Индикация смартфон връзка
- **d** Скорост
- **e** Степен на подпомагане
- **f** Индикация единица
- **g** Индикация втора акумулаторна батерия eBike (опция)
- **h** Индикатор за състоянието на зареждане на акумулаторна батерия eBike
- **i** Ниво на зареждане акумулаторна батерия eBike
- **j** Обхват

#### **Технически данни**

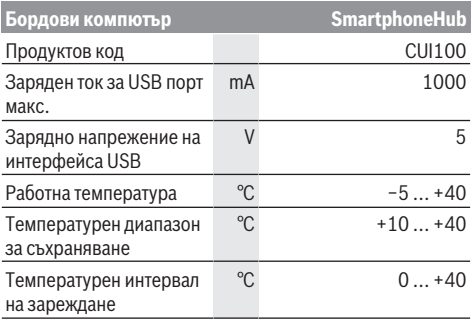

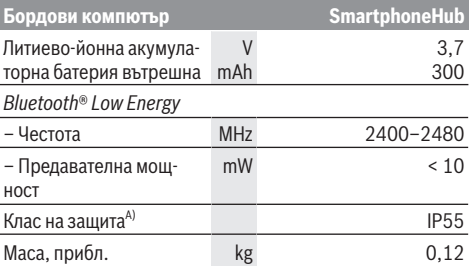

A) при затворен USB капак

Системата eBike на Bosch използва FreeRTOS (вж. [www.freertos.org\)](http://www.freertos.org).

**Декларация за съответствие**

С настоящото Robert Bosch GmbH, Bosch eBike Systems декларира, че радиосъоръжението мо-

дел **SmartphoneHub** отговаря на Директива 2014/53/ЕС. Целият текст на ЕС декларацията за съответствие е на разположение на следния Интернет адрес: [www.bosch-ebike.com/conformity](http://www.bosch-ebike.com/conformity)

# **Работа**

#### **Пускане в експлоатация**

#### **Системни изисквания**

eBike може да се включи само ако са изпълнени следните предпоставки:

- Поставена е достатъчно заредена акумулаторна батерия eBike (вж. инструкцията за експлоатация на акумулаторната батерия eBike).
- Сензорът за скорост е свързан правилно (вижте ръководството за експлоатация на задвижващия модул).

#### **Включване/изключване на eBike**

За **включване** на eBike имате следните възможности:

- При поставена акумулаторна батерия на eBike натиснете пусковия прекъсвач **(2)** на бордовия компютър.
- Натиснете пусковия прекъсвач на акумулаторната батерия на eBike (вижте ръководството за експлоатация на акумулаторната батерия eBike).

Задвижването се включва, когато завъртите педалите (с изключение на функцията помощ при бутане или в нивото на подпомагане **OFF**). Мощността на задвижване се ориентира според настроеното ниво на подпомагане.

Когато в нормален режим престанете да натискате педалите или когато достигнете скорост от **25 km/h**, подпомагането от задвижването на eBike се изключва. Задвижването се активира повторно автоматично след като натиснете педалите и скоростта падне под **25 km/h**.

За **изключване** на eBike имате следните възможности:

– Натиснете пусковия прекъсвач **(2)** на бордовия компютър.

– Изключете акумулаторната батерия eBike чрез нейния пусков прекъсвач (възможни са специфични решения на производителя на велосипеда, при които няма достъп до пусковия прекъсвач на акумулаторната батерия eBike; вижте инструкцията за експлоатация на производителя на велосипеда).

След изключване системата се спира. Това трае ок. 3 s. Моментално повторно включване е възможно, ако спирането е приключило.

Ако за около 10 min еBike не се премести **и** не се натисне бутон върху бордовия компютър, еBike от съображения за пестене на енергия се изключва автоматично.

**Указание:** Изключвайте винаги eBike, когато оставяте eBike.

**Указание:** Ако акумулаторната батерия на

SmartphoneHubs е изтощена, можете да включите Вашия eBike към акумулаторна батерия eBike. Акумулаторната батерия на SmartphoneHubs се зарежда автоматично, ако акумулаторната батерия eBike се включи. Алтернативно акумулаторната батерия на SmartphoneHubs се зарежда през USB порт.

#### **Сдвояване на SmartphoneHubs със смартфон**

Можете да разширите индикациите и функциите на SmartphoneHub с приложението за смартфон **COBI.Bike**. За целта свалете безплатното приложение през App Store (за Apple iPhone) респ. за Google Play Store (за Android уреди).

За да свържете Вашия SmartphoneHub със смартфон, отворете приложението **COBI.Bike** на Вашия смартфон и следвайте инструкциите в приложението.

#### **Поставете смартфон в универсалната поставка Universal Mount (вж. фиг. A и B)**

За закрепване на смартфон в окомплектовката е включена универсална поставка Universal Mount **(16)**. За iPhone могат да се набавят специфични iPhone държачи през програмата за аксесоари. При iPhone държач няма нужда от отделно захранване.

При универсалната поставка Universal Mount електрозахранването (5 V/1 A, макс. 1,5 A) става през отделен USB кабел (включен в обема на доставката) чрез micro‑A/B USB порта на SmartphoneHub.

Универсалната поставка Universal Mount **(16)** може да поема само Apple iPhone и Android смартфони (заедно с калъфа) с дебелина между 7,1 mm и 8,26 mm, дължина между 123,8 mm и 158,4 mm и ширина между 58,6 mm и 78,1 mm. Максималното тегло на смартфона с калъфа трябва да е 250 g.

**• Имайте предвид, че данните на производителя понякога не отговарят на максималния размер.** Някои производители при дебелината не взимат под внимание експонираната позиция на камерата.

Посочените размери са с включено калъфче. Смартфони с **разгъващо се калъфче и калъфче тип кутийка** не бива да се използват.

u Внимавайте при поставяне на смартфона за това, да не защипете пръстите си между подвижната придържаща скоба и смартфона.

Проверете след монтирането на смартфона дали смартфонът и при вибрации не може да достигне неподвижни части на велосипеда. Това би могло да повреди смартфона.

Използване на универсалната поставка Universal Mount (вж. фиг. **A**)

Пъхнете отпред универсалната поставка Universal Mount **(16)** върху SmartphoneHub, докато не прищрака ➊. С двата крепежни винта **(17)** универсалната поставка Universal Mount може да се фиксира допълнително.

Използване на смартфона (вж. фиг. **B**)

- Изтеглете предната задържаща скоба **(18)** напред ➋.
- Поставете смартфона с дългата страна в задната задържаща скоба **(19)** ➌.
- Оставете предната задържаща скоба **(18)** бавно да се плъзне в смартфона и отпуснете ➍.

Енергозахранване на смартфона (опционално)

Смартфонът може да се захрани с отделен USB кабел (включен в обема на доставката) през micro-A/B USB порт на SmartphoneHub с енергия (5 V/1 A). Свържете за целта смартфона чрез USB кабел с USB буксата на SmartphoneHub.

**Указание:** Ако състоянието на зареждане на акумулаторната батерия eBike достигне 0 %, отстранете наличните консуматори (напр. смартфон).

Изваждане на смартфона

Избутайте смартфона и едновременно предната задържаща скоба с две ръце напред, докато смартфонът не се извади от универсалната поставка Universal Mount. При нужда изтеглете USB кабела за енергозахранване.

#### **Софтуерна актуализация**

Ако е налице софтуерна актуализация за SmartphoneHub, се показва указание в приложението за смартфон. Следвайте указанията в приложението, за да извършите актуализация.

### **Възстановяване на SmartphoneHubs (Recovery)**

Извършете възстановяване на SmartphoneHub, ако вече не функционира правилно. За целта отворете приложението на Вашия смартфон и следвайте указанията.

#### **Захранване с енергия на SmartphoneHubs**

SmartphoneHub има вътрешна литиево-йонна полимерна акумулаторна батерия (номинално/минимум 300 mAh, 3,7 V), която не може да се вади.

SmartphoneHub може да се включва през пусковия прекъсвач **(2)** или пусковия прекъсвач на акумулаторната батерия eBike. Ако SmartphoneHub не може да се включи, той трябва да се зареди през USB кабел за минимум 30 min.

Ако не използвате Вашия SmartphoneHub, зареждайте SmartphoneHub на всеки 3 месеца. Можете да зареждате акумулаторната батерия на SmartphoneHub през USB порта на SmartphoneHub с произволен адаптер, зарядно устройство за смартфон и др.

#### **Включване и изключване на помощта при бутане**

Помощта при бутане може да Ви облекчи при бутането на eBike. Скоростта в тази функция зависи от включената предавка и може да достигне максимално **6 km/h**.

u **Функцията помощ при бутане трябва да се използва само при бутане на eBike.** Ако при ползване на функцията помощ при бутане колелата на велосипеда не контактуват със земята, съществува опасност от нараняване.

За **активиране** на помощта при бутане натиснете за кратко бутона **WALK** на Вашия модул за управление. След активирането натиснете в рамките на 3 s върху буто-

на **+ (14)** и го задръжте натиснат. Задвижването на eBike се включва.

**Указание:** Помощта при бутане не може да се активира в ниво на подпомагане **OFF**.

Помощта при бутане се **изключва**, ако бъде изпълнено едно от следните условия:

- Отпуснете бутона **+ (14)**,
- колелата на eBike се блокират (напр. при задействане на спирачките или при сблъсък с препятствие),
- скоростта превишава **6 km/h**.

Начинът на функциониране на помощта при избутване е обект на специфичните за страната разпоредби и може следователно да се отклонява от горепосоченото описание или да е деактивиран.

#### **Настройка на нивото на подпомагане**

С помощта на модула за управление **(15)** можете да настроите до каква степен задвижването ще ви помага при въртенето на педалите. Степента на подпомагане може да бъде променяна по всяко време, също и по време на движение.

**Указание:** В отделни изпълнения е възможно степента на подпомагане да е предварително зададена и да не може да се променя. Възможно е също и да се предлагат по-малък брой степени на подпомагане от посочените в това ръководство.

Следните нива на подпомагане са максимално на разположение:

- **OFF:** Подпомагането от задвижването е изключено, eBike може да се задвижва само с въртене на педалите като нормален велосипед. Помощта при бутане в това ниво на подпомагане не може да се активира.
- **ECO:** ефективно подпомагане при максимална ефикасност, за максимален диапазон
- **TOUR/TOUR+:**

**TOUR:** равномерно подпомагане, за маршрути с голям диапазон

**TOUR+:** динамично подпомагане за естествено и спортно шофиране (само в комбинация с **eMTB**)

#### – **SPORT/eMTB:**

**SPORT:** мощно подпомагане, за спортно шофиране върху планински отсечки и за градско движение **eMTB:** оптимално подпомагане на всякакъв терен, спортно реагиране, подобрена динамика, максимално представяне (**eMTB** е налично само в комбинация с двигателни модули BDU250P CX, BDU365, BDU450 CX и BDU480 CX. Нужна е респективно софтуерна актуализация.)

– **TURBO:** максимално подпомагане до високи честоти на въртене на педалите за спортно каране

За **увеличаване** на нивото на подпомагане натиснете бутона **+ (14)** неколкократно, докато на модула за управление в полето се появи желаното ниво на подпомагане, за **намаляване** − съответно бутона **– (11)**.

#### **Включване и изключване на осветлението на велосипеда**

В изпълнението, при което светлината за движение се осигурява от eBike, от модула за управление с бутона **+ (14)** могат да бъдат включени и изключени едновременно предната и задната светлини.

При включена светлина се показва символ в статусната лента на дисплея.

Алтернативно светлината може да се включва и изключва и през приложението.

Включването и изключването на осветлението на велосипеда нямат връзка с осветлението на дисплея на бордовия компютър.

# **Показания и настройки на SmartphoneHub**

SmartphoneHub е свързан с кабел към задвижващия модул.

Смартфонът се свързва със SmartphoneHub механично през закрепване за смартфон.

Комуникацията между SmartphoneHub и смартфона става през *Bluetooth*®.

SmartphoneHub има устойчив на издраскване 1.52" LCD дисплей с резолюция от 192 × 64 пиксела. Интегрираният дисплей е подходящ за употреба без съответния смартфон. На интегрирания дисплей не могат да се показват съдържания от приложението на смартфона.

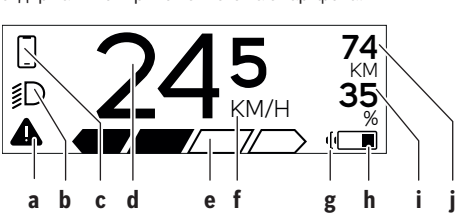

- **a** Индикатор за грешка: Индикаторът се появява когато поне една грешка е налична в паметта за грешки.
- **b** Индикатор осветление велосипед: Индикаторът се появява когато светлината е включена.
- **c** Индикатор връзка със смартфон:

Този индикатор се показва, ако смартфонът е свързан през *Bluetooth*® със SmartphoneHub.

Този индикатор се показва, ако смартфонът е свързан със SmartphoneHub и същевременно приложението **COBI.Bike** на смартфона е отворено. В тази настройка приложението **COBI.Bike** записва пътуването.

**d** Скорост:

Тук се показва актуалната скорост.

- **e** Степен на подпомагане **OFF ECO TOUR SPORT TURBO**
- **f** Индикатор единица:

В зависимост от приложението **COBI.Bike** скоростта може да се показва в km/h или mph. Стандартно е настроена km/h.

- **g** Индикатор втора акумулаторна батерия eBike: Ако eBike има 2 акумулаторни батерии eBike, то тук се показват 2 акумулаторни батерии една зад друга.
- **h** Индикатор за състоянието на зареждане на акумулаторната батерия eBike:

Символът за батерия показва актуалното състояние на зареждане на акумулаторната батерия eBike.

 $\overline{\smash{\bigtriangledown}}$  Акумулаторната батерия е изтощена или не е поставена.

- **i** Ниво на зареждане на акумулаторната батерия eBike в проценти
- **j** Обхват на акумулаторната батерия eBike: В зависимост от състоянието на зареждане на акумулаторната батерия eBike тук се показва максималният обхват.

### **Други съобщения**

I

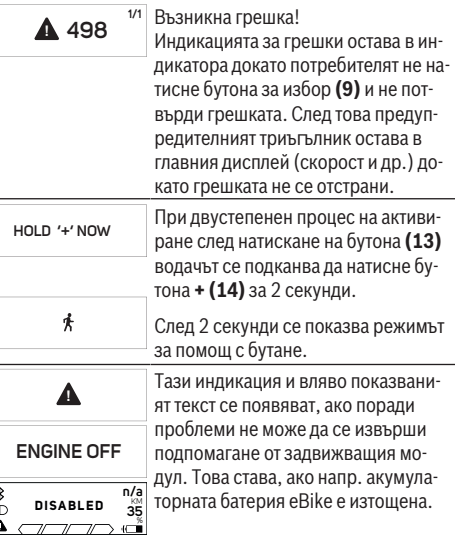

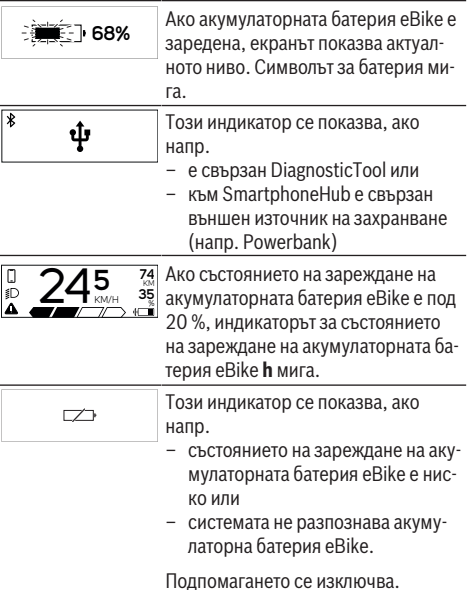

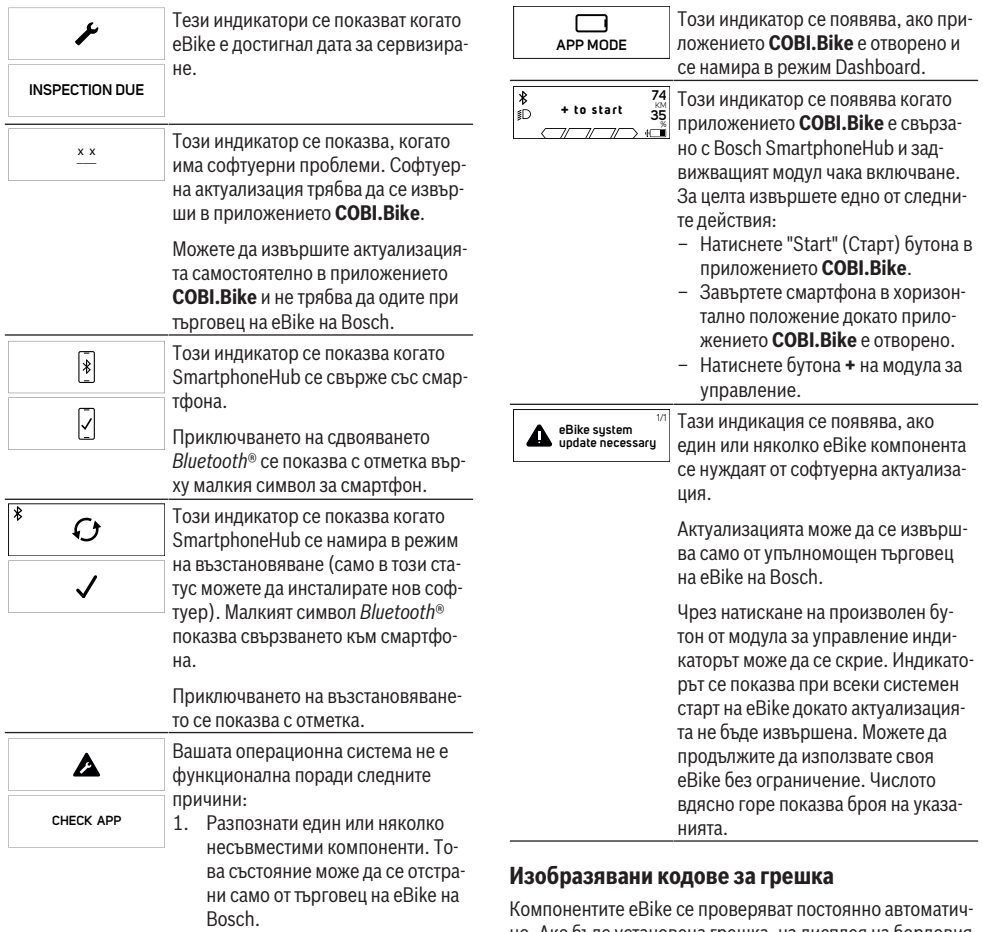

2. Стар софтуер е разпознат. Това може да е станало само от преднамерен софтуерен даунгрейд. Проблемът може да се реши със софтуерна актуализация, моля, следвайте указанията в приложението **COBI.Bike**.

След това съобщение eBike системата се изключва.

но. Ако бъде установена грешка, на дисплея на бордовия компютър се появява съответния код за грешка.

В зависимост от вида на грешката е възможно автоматичното изключване на задвижването. Продължаването на пътуването без помощта на задвижването обаче е възможно винаги. Преди следващи пътувания eBike трябва да бъде прегледана.

**• Възложете всички ремонти да се извършват от оторизиран сервиз за велосипеди.**

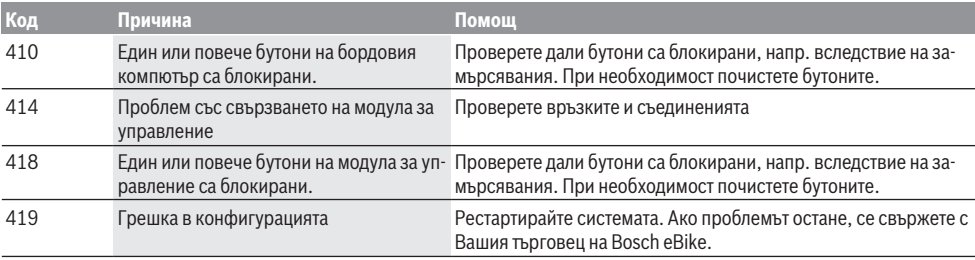

### Български – **7**

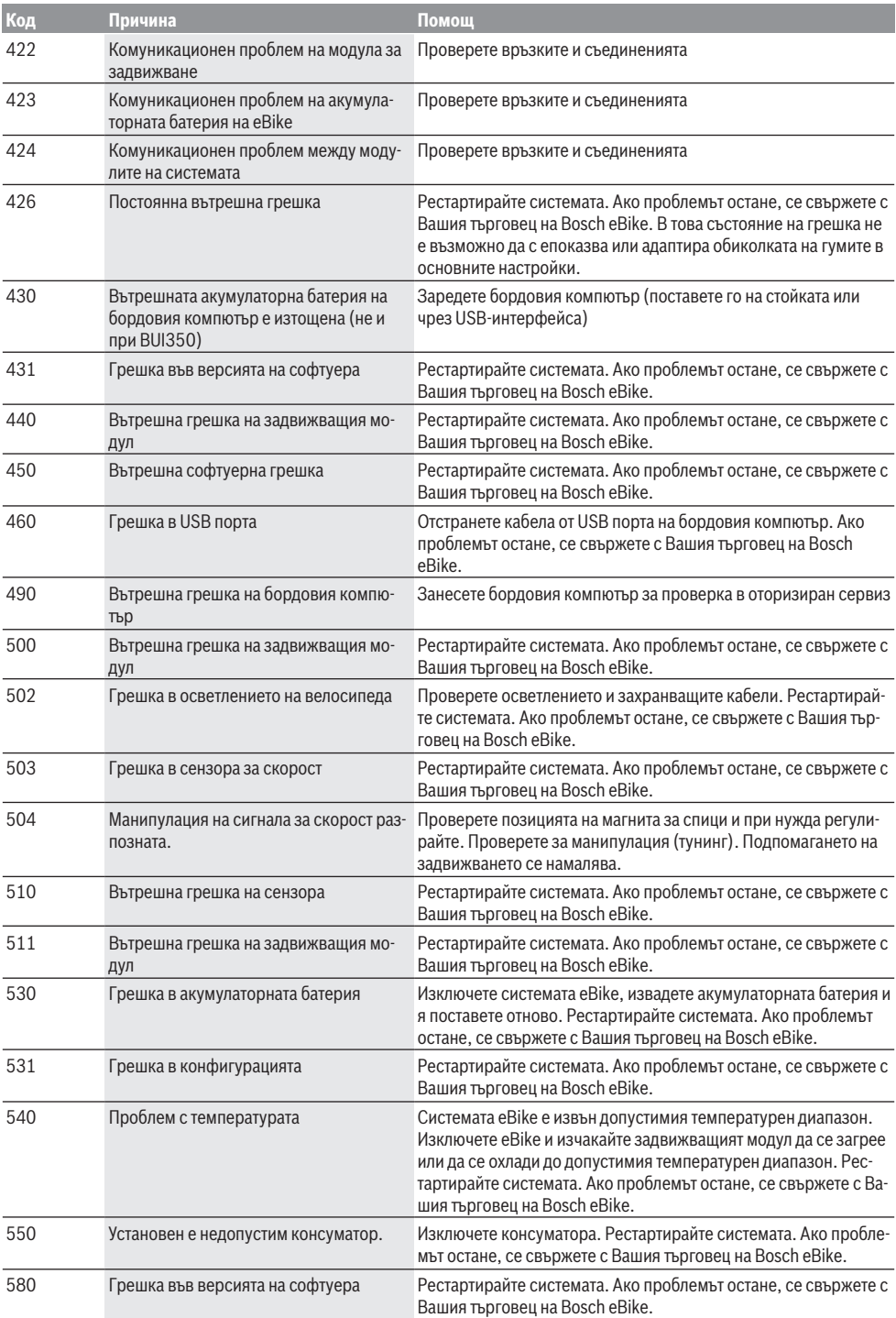

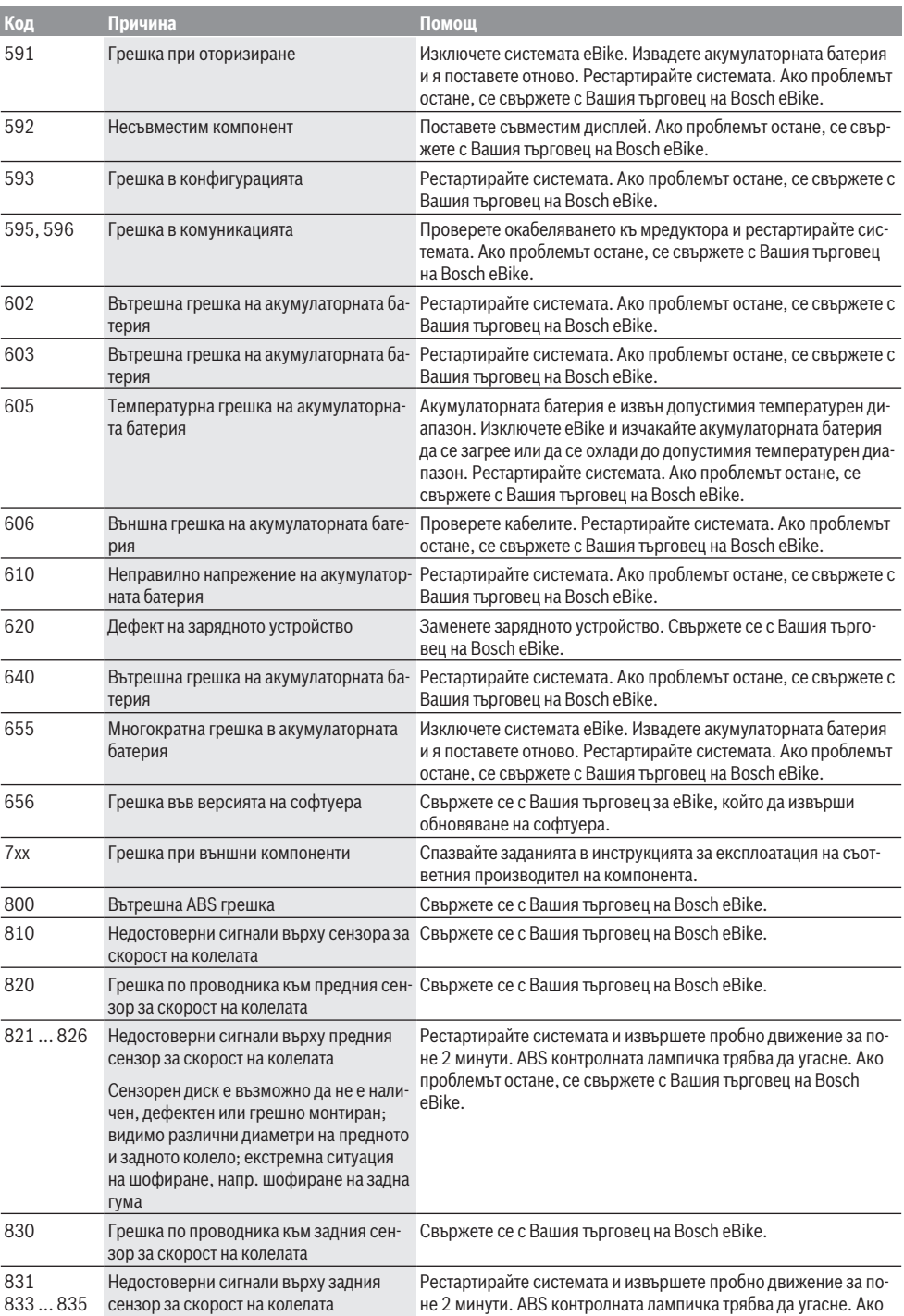

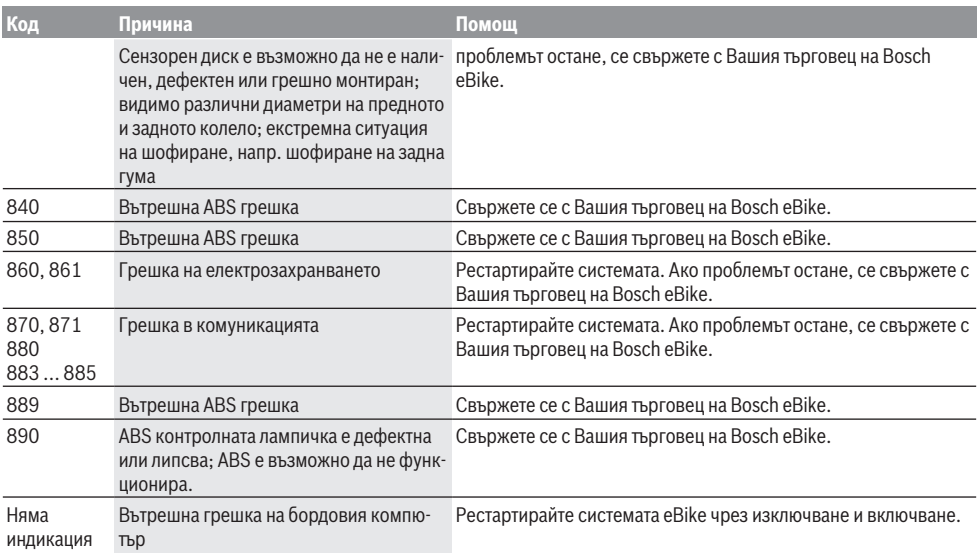

### **Поддържане и сервиз**

#### **Поддържане и почистване**

Нито един компонент не бива да се почиства с вода под налягане.

Поддържайте дисплея на Вашия бордови компютър чист. При замърсявания може да възникнат грешки на сензора за околната осветеност.

За почистване на Вашия компютър използвайте мека кърпа, навлажнена само с вода. Не използвайте почистващи препарати.

Осигурявайте техническа проверка на Вашия eBike наймалко веднъж годишно (наред с другото механика, актуалност на системния софтуер).

Производителят на велосипеда може да заложи за сервизния срок допълнително пробег и/или период от време. В такъв случай бордовият компютър ще Ви показва след всяко включване кога е срокът за сервизиране в продължение.

Моля, за сервизиране и ремонт на системата eBike се обърнете към оторизиран търговец на велосипеди.

**• Възложете всички ремонти да се извършват от оторизиран сервиз за велосипеди.**

#### **Клиентска служба и консултация относно употребата**

При всички въпроси относно eBike и нейните компоненти, моля, обръщайте се към оторизирани търговци на велосипеди.

Данните за контакт на оторизираните търговци на велосипеди ще откриете на Интернет страницата [www.bosch-ebike.com](http://www.bosch-ebike.com).

#### **Изхвърляне и вещества в изделията**

Данни за веществата в изделията ще откриете на следния линк: [www.bosch-ebike.com/en/material-compliance](http://www.bosch-ebike.com/en/material-compliance).

Не изхвърляйте системата eBike и нейните компоненти при битовите отпадъци!

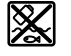

С оглед опазване на околната среда двигателният модул, бордовият компютър, вкл. модулът за управление, акумулаторната батерия eBike, сензорът за скорост, допълнителните приспособления и опаковките трябва да бъдат предавани за оползотворяване на съдържащите се в тях суровини.

Уверете се собственоръчно, че личните данни са изтрити от уреда.

Батериите, които могат да се извадят от електроуреда без разрушаване, трябва да се извадят преди изхвърлянето и да се предадат отделно на място за събиране на батерии.

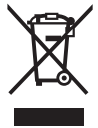

Съгласно Европейската директива 2012/19/EС вече неизползваемите електроуреди, а съгласно Европейската директива 2006/66/ЕО дефектните или изразходвани акумулаторни батерии трябва да се събират разделно и да се предават за екологично рециклиране.

Разделното събиране на електроуреди служи на правилното предварително сортиране и подпомага правилното третиране и рециклиране на суровините, като по този начин защитава човека и околната среда.

Моля, предавайте негодните компоненти на eBike на Bosch на оторизиран търговец на велосипеди или в депо за рециклиране.

Български – **10**

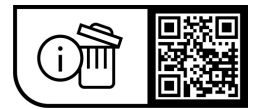

**Правата за изменения запазени.**

# **Varnostna opozorila**

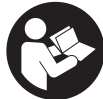

#### **Preberite vsa varnostna opozorila in navodila.** Neupoštevanje varnostnih opozoril in navodil lahko povzroči električni udar, požar in/ali hude poškodbe.

**Vsa varnostna navodila in opozorila shranite za prihodnjo uporabo.**

#### Besedna zveza **akumulatorska baterija električnega**

**kolesa eBike**, uporabljena v teh navodilih za uporabo, se navezuje na vse Boscheve originalne akumulatorske baterije električnih koles eBike.

- **► Preberite in upoštevaite varnostne napotke in navodila v vseh navodilih za uporabo sistema eBike ter v navodilih za uporabo električnega kolesa.**
- u **Ne dovolite, da prikazovalnik računalnika odvrne vašo pozornost.** Če niste osredotočeni na promet, obstaja tveganje nesreče. Če želite v računalnik vnesti podatke, ki presegajo raven podpore, najprej ustavite in nato vnesite ustrezne podatke.
- **► Računalnika ne odpirajte.** Računalnik lahko z odpiranjem uničite, poleg tega preneha veljavnost garancije.
- u **Računalnika ne uporabljajte kot ročaj.** Če boste električno kolo dvigali za računalnik, ga lahko tako poškodujete, da ga ne bo več možno popraviti.
- u **Če modul SmartphoneHub ali njegovo držalo segata čez krmilo, kolesa ne postavite na krmilo in sedež.** Na ta način bi lahko modul SmartphoneHub ali držalo nepopravljivo poškodovali.
- u **Previdno!** Pri uporabi računalnika s funkcijo *Bluetooth*® in/ali brezžičnim omrežjem lahko pride do motenja drugih naprav in sistemov, letal in medicinskih naprav ter aparatov (npr. srčni spodbujevalnik, slušni aparati). Prav tako ni mogoče povsem izključiti škodljivih vplivov na ljudi in živali v neposredni bližini. Računalnika s funkcijo *Bluetooth*® ne uporabljajte v bližini medicinskih naprav in aparatov, bencinskih črpalk in kemičnih objektov ter na območjih z nevarnostjo eksplozije in na območjih razstreljevanja. Računalnika s funkcijo *Bluetooth*® ne uporabljajte v letalih. Izogibajte se dolgotrajni uporabi v neposredni bližini telesa.
- ► Besedna znamka *Bluetooth*<sup>®</sup> ter simboli (logotipi) so registrirane blagovne znamke in last družbe Bluetooth SIG, Inc. Družba Robert Bosch GmbH, Bosch eBike Systems besedno znamko/simbole uporablja na podlagi licence.
- u **Računalnik je opremljen z vmesnikom za radijsko povezavo. Upoštevajte lokalne omejitve uporabe, npr. v letalih ali v bolnišnicah.**
- u **Med uporabo izdelkov COBI.Bike bodite vedno pozorni na dogajanje v prometu in vedno upoštevajte zakonodajo, ki velja v vaši državi, tako da boste svoje kolo uporabljali primerno glede na cestni promet. Med vožnjo je zlasti prepovedano ročno nameščanje ali držanje pametnega telefona v roki.**

**Pred uporabo programov iz aplikacije za fitnes se posvetujte z zdravnikom.** Aplikacije za fitnes so lahko za določene osebe prenaporne.

**Opozorilo:** priporočljiva starost za uporabo izdelkov COBI.Bike je 10 let in več.

### **Obvestilo o varstvu podatkov**

Če modul SmartphoneHub pošljete Boschu v popravilo, se lahko podatki, shranjeni na napravi, posredujejo Boschu.

# **Opis izdelka in njegovega delovanja**

#### **Namenska uporaba**

Modul SmartphoneHub je namenjen upravljanju električnega kolesa eBike in prikazovanju podatkov o vožnji.

Poleg tu predstavljenih funkcij lahko v vsakem trenutku pride do sprememb programske opreme zaradi odpravljanja napak in sprememb funkcij.

Dodatne funkcije so opisane v spletni različici teh navodil na strani www.Bosch‑eBike.com/smartphonehub-manual.

Modul SmartphoneHub je primeren za vožnjo na utrjenih poteh brez skokov in z majhnimi spusti (< 15 cm) pri povprečnih hitrostih med 15 in 25 km/h, kot so npr. asfaltirane ceste, makadamske ceste, ceste, utrjene s prodom ali peskom, in utrjene gozdne poti.

Pri nenamenski uporabi obstaja nevarnost, da pametni telefon zdrsne iz držala, pade in se tako poškoduje. Poleg tega obstaja pri padcu tudi precejšnje tveganje za nesrečo!

**SmartphoneHub** je namenjen za uporabo s pametnim telefonom.

Osnovni podatki o vožnji so prikazani tudi na zaslonu modula SmartphoneHub. Dodatne informacije in funkcije lahko dodate s pomočjo aplikacije za pametne telefone **COBI.Bike**.

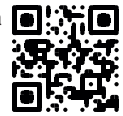

Komunikacija med modulom SmartphoneHub in pametnim telefonom poteka prek povezave *Bluetooth*®.

#### **Komponente na sliki**

Oštevilčenje prikazanih komponent se nanaša na shematske prikaze na začetku navodil za uporabo.

Vsi prikazi komponent kolesa (z izjemo pogonske enote, računalnika z upravljalno enoto, senzorja hitrosti ter ustreznih nosilcev) so shematski in se lahko razlikujejo od vašega električnega kolesa.

- **(1)** SmartphoneHub
- **(2)** Tipka za vklop/izklop modula SmartphoneHub
- **(3)** Vzvod za sprostitev držala za pametni telefon
- **(4)** Držalo modula SmartphoneHuba)
- **(5)** Zaščitni pokrovček vhoda USB
- **(6)** Napajanje držala za pametni telefon
- **(7)** Zaslon
- **(8)** Tipka za pomik naprej
- **(9)** Izbirna tipka

#### Slovenščina – **2**

- **(10)** Tipka za pomik nazaj
- **(11)** Tipka za zmanjšanje podpore **–**
- **(12)** Nosilec upravljalne enote
- **(13)** Tipka za pomoč pri potiskanju **WALK**
- **(14)** Tipka za povečanje podpore/ vklop/izklop luči **+**
- **(15)** Upravljalna enota
- **(16)** Držalo Universal Mount (univerzalno držalo)
- **(17)** Pritrdilna vijaka za držalo Universal Mount
- **(18)** Sprednje držalo
- **(19)** Zadnje držalo
- a) Pri pritrditvi na krmilo so na voljo tudi posebne rešitve za stranko brez uporabe sponk.

#### **Prikazovalni elementi modula SmartphoneHub**

- **a** Prikaz napak
- **b** Prikaz luči kolesa
- **c** Prikaz povezave s pametnim telefonom
- **d** Hitrost
- **e** Prikaz ravni podpore
- **f** Prikaz enot
- **g** Prikaz druge akumulatorske baterije električnega kolesa eBike (opcijsko)
- **h** Prikaz stanja napolnjenosti akumulatorske baterije električnega kolesa eBike
- **i** Stanje napolnjenosti akumulatorske baterije električnega kolesa eBike
- **j** Doseg

#### **Tehnični podatki**

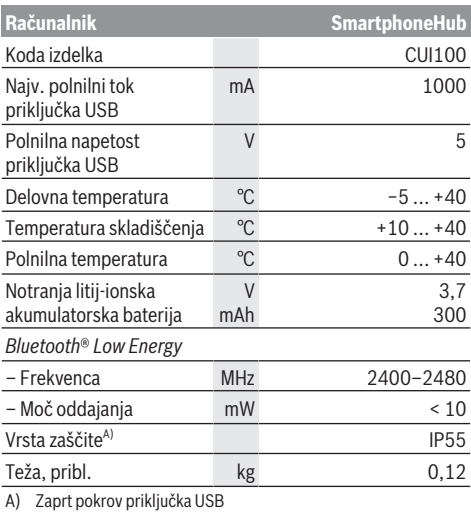

Bosch eBike Systems uporablja sistem FreeRTOS (glejte [www.freertos.org](http://www.freertos.org)).

### **Izjava o skladnosti**

S tem podjetje Robert Bosch GmbH, Bosch eBike Systems, izjavlja, da je tip radijske naprave **SmartphoneHub** skladen z Direktivo 2014/53/EU. Celotno besedilo izjave o skladnosti EU je na voljo na spletni strani: [www.bosch-ebike.com/conformity.](http://www.bosch-ebike.com/conformity)

# **Delovanje**

#### **Uporaba**

#### **Pogoji**

Električno kolo eBike je mogoče vklopiti le, če so izpolnjeni naslednii pogoji:

- Nameščena je zadostno napolnjena akumulatorska baterija električnega kolesa eBike (glejte navodila za uporabo akumulatorske baterije električnega kolesa eBike).
- Senzor hitrosti je pravilno priključen (glejte navodila za uporabo pogonske enote).

#### **Vklop/izklop električnega kolesa eBike**

Za **vklop** električnega kolesa eBike imate naslednje možnosti:

- Ko je akumulatorska baterija električnega kolesa eBike nameščena, pritisnite na tipko za vklop/izklop **(2)** računalnika.
- Pritisnite tipko za vklop/izklop akumulatorske baterije električnega kolesa eBike (glejte navodila za uporabo akumulatorske baterije električnega kolesa eBike).

Pogon se vklopi takoj, ko začnete poganjati pedala (razen pri vklopljeni funkciji pomoči pri potiskanju ali če je raven podpore nastavljena na **OFF**). Pogonska moč je odvisna od nastavljene ravni podpore.

Ko v načinu običajnega delovanja prenehate poganjati pedala ali ko dosežete hitrost **25 km/h**, pogon preneha pomagati pri poganjanju. Pogon se ponovno samodejno vklopi takoj, ko začnete poganjati pedala in je hitrost manjša od **25 km/h**.

Za **izklop** električnega kolesa eBike imate naslednje možnosti:

- Pritisnite tipko za vklop/izklop **(2)** računalnika.
- Akumulatorsko baterijo električnega kolesa eBike izklopite s tipko za vklop/izklop (nekateri proizvajalci električnih koles ne omogočajo dostopa do tipke za vklop/ izklop akumulatorske baterije električnega kolesa eBike; glejte navodila za uporabo proizvajalca kolesa).

Po izklopu se sistem zaustavi. To traja pribl. 3 sekunde. Vnovični vklop je mogoč šele, ko se sistem popolnoma zaustavi.

Če električnega kolesa pribl. 10 min ne premaknete **in** na računalniku ne pritisnete nobene tipke, se električno kolo eBike zaradi varčevanja z energijo samodejno izklopi.

**Opomba:** ko parkirate električno kolo eBike, ga je treba vedno izklopiti.

**Opomba:** če je akumulatorska baterija modula SmartphoneHub prazna, lahko svoje električno kolo kljub temu vklopite prek akumulatorske baterije kolesa. Akumulatorska baterija modula SmartphoneHub se polni samodejno, ko vključite akumulatorsko baterijo električnega kolesa. Akumulatorsko baterijo modula SmartphoneHub pa lahko polnite tudi prek priključka USB.

### **Združitev modula SmartphoneHub s pametnim telefonom**

Prikaze in funkcije modula SmartphoneHub lahko nadgradite z aplikacijo za pametni telefon **COBI.Bike**. Iz spletne trgovine App Store (za naprave Apple iPhone) oz. Google Play Store (za naprave s sistemom Android) si prenesite brezplačno aplikacijo.

Za združitev modula SmartphoneHub s pametnim telefonom odprite aplikacijo **COBI.Bike** na svojem pametnem telefonu in sledite navodilom v aplikaciji.

### **Vstavljanje pametnega telefona v držalo Universal Mount (glejte sliki A in B)**

Za pritrditev pametnega telefona je priloženo držalo Universal Mount **(16)**. Za telefone iPhone lahko prek programa pribora naročite posebna držala za iPhone. Če uporabljate držalo za iPhone, ne potrebujete ločenega napajanja.

Pri držalu Universal Mount napajanje (5 V/1 A, najv. 1,5 A) poteka z ločenim kablom USB (vključen v obseg dobave) prek vhoda micro‑A/B USB modula SmartphoneHub.

Držalo Universal Mount **(16)** se lahko uporablja samo z napravami Apple iPhone in pametnimi telefoni Android (vključno z ovitkom) z debelino med 7,1 mm in 8,26 mm, dolžino med 123,8 mm in 158,4 mm ter širino med 58,6 mm in 78,1 mm. Pametni telefon lahko skupaj z ovitkom tehta največ 250 g.

u **Upoštevajte, da podatki proizvajalca morda ne ustrezajo največji velikosti.** Nekateri proizvajalci pri določanju debeline ne upoštevajo kamere.

Navedene dimenzije po potrebi vključujejo ovitek. Pametni telefoni s **preklopnimi in zaprtimi ovitki** se ne smejo vstavljati v držalo.

 $\blacktriangleright$  Pri vstavlianiu pametnega telefona pazite na to, da ne ukleščite prstov med držalo in pametni telefon.

Po namestitvi pametnega telefona se prepričajte, da se pametni telefon tudi pri tresljajih ne dotika nobenih fiksnih delov kolesa. Tako se lahko pametni telefon dolgoročno poškoduje.

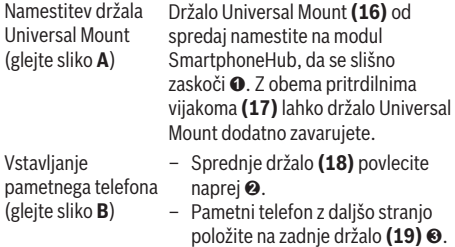

Polnjenje pametnega telefona (opcijsko)

telefonu in ga izpustite <sup>o.</sup> Pametni telefon lahko polnite (5 V/1 A) z ločenim kablom USB (vključen v obseg dobave) prek vhoda micro‑A/B USB modula SmartphoneHub. Pametni telefon prek kabla USB povežite z vtičnico USB na modulu SmartphoneHub.

– Sprednje držalo **(18)** počasi pomikajte proti pametnemu

**Opomba:** ko se akumulatorska baterija električnega kolesa eBike izprazni do 0 %, odstranite nameščene porabnike (npr. pametni telefon).

Odstranjevanje

pametnega telefona držalom potisnite z obema rokama Pametni telefon skupaj s sprednjim naprej in ga odstranite iz držala Universal Mount. Po potrebi snemite kabel USB za polnjenje.

### **Posodobitev programske opreme**

Če je za modul SmartphoneHub na voljo posodobitev programske opreme, potem se v aplikaciji pojavi ustrezno opozorilo. Sledite navodilom v aplikaciji, da izvedete posodobitev.

### **Ponovna vzpostavitev modula SmartphoneHub (obnovitev)**

Izvedite ponovno vzpostavitev modula SmartphoneHub, če ta ne deluje več pravilno. Za to odprite na svojem pametnem telefonu aplikacijo in sledite navodilom.

### **Oskrba z energijo modula SmartphoneHub**

Modul SmartphoneHub ima notranjo litij-ionsko polimerno akumulatorsko baterijo (nazivno/minimalno 300 mAh, 3,7 V), ki je ne morete odstraniti.

Modul SmartphoneHub lahko vklopite s tipko za vklop/ izklop **(2)** ali s tipko za vklop/izklop na akumulatorski bateriji električnega kolesa eBike. Če modula SmartphoneHub ne morete vklopiti, ga polnite s kablom USB vsaj 30 min.

Če modula SmartphoneHub ne uporabljate, modul SmartphoneHub napolnite vsake 3 mesece. Akumulatorsko baterijo za modul SmartphoneHub lahko napolnite prek priključka USB modula SmartphoneHub s katerim koli omrežnim priključkom, polnilnikom za pametne telefone itd.

### **Vklop/izklop pomoči pri potiskanju**

Pomoč pri potiskanju vam olajša potiskanje električnega kolesa eBike. Ko je ta funkcija vključena, je hitrost odvisna od izbrane prestave in lahko doseže največ **6 km/h**.

u **Funkcijo pomoči pri potiskanju je dovoljeno uporabljati izključno pri potiskanju električnega kolesa.** Če kolesi električnega kolesa med uporabo funkcije pomoči pri potiskanju nista v stiku s tlemi, obstaja nevarnost poškodb.

Za **vklop** pomoči pri potiskanju kratko pritisnite tipko **WALK** na vaši upravljalni enoti. V 3 s po vklopu pritisnite tipko **+ (14)** in jo pridržite. Pogon električnega kolesa eBike se vklopi.

**Opomba:** pomoči pri potiskanju na ravni podpore **OFF** ni mogoče vklopiti.

Pomoč pri potiskanju se **izklopi** v naslednjih primerih:

- izpust tipke **+ (14)**,
- kolesi električnega kolesa blokirata (npr. zaradi zaviranja ali trka ob oviro),
- prekoračena hitrost **6 km/h**.

Način delovanja pomoči pri potiskanju je predmet nacionalnih predpisov, zaradi česar se lahko razlikuje od zgornjega opisa oz. je lahko izklopljen.

### **Nastavitev ravni podpore**

Na upravljalni enoti **(15)** lahko nastavite raven podpore pogona pri poganjanju. Raven podpore lahko kadar koli spremenite, tudi med vožnjo.

**Opomba:** pri nekaterih izvedbah je raven podpore tovarniško nastavljena in je ni mogoče spreminjati. Prav tako je mogoče, da je na voljo manj ravni podpore, kot je navedeno.

Na voljo so največ naslednje ravni podpore:

- **OFF:** podpora pogona je izklopljena, električno kolo eBike je mogoče uporabljati kot običajno kolo s poganjanjem pedalov. Pomoči pri potiskanju na tej ravni podpore ni mogoče vklopiti.
- **ECO:** učinkovita podpora za največjo zmogljivost in največji doseg
- **TOUR/TOUR+:**

**TOUR:** enakomerna podpora za vožnje na daljše razdalje **TOUR+:** dinamična podpora za vožnjo v naravi ali športno vožnjo (le v kombinaciji z ravnjo podpore **eMTB**)

– **SPORT/eMTB:**

**SPORT:** zmogljiva podpora za športno vožnjo po hribovitih poteh ter vožnjo po mestu **eMTB:** optimalna podpora na vsakem terenu, športno speljevanje, izboljšana dinamika, izjemna zmogljivost (**eMTB** je na voljo le v kombinaciji s pogonskimi enotami BDU250P CX, BDU365, BDU450 CX in BDU480 CX. Morda bo potrebna tudi posodobitev programske opreme.)

– **TURBO:** največja podpora vse do hitrega poganjanja pedalov za športno vožnjo

Za **povečanje** ravni podpore tipko **+ (14)** na upravljalni enoti pritiskajte, dokler se na prikazovalniku ne pojavi želena raven podpore. Za **zmanjšanje** pritiskajte tipko **– (11)**.

### **Vklop/izklop luči na kolesu**

Pri izvedbah, pri katerih vozno luč napaja električno kolo eBike, je mogoče z dolgim pritiskom tipke **+ (14)** na upravljalni enoti sočasno vklopiti in izklopiti sprednjo in zadnio luč.

Če je luč vklopljena, je na zaslonu oz. v aplikaciji prikazan ustrezni simbol.

Luč lahko vklopite in izklopite tudi prek aplikacije.

Vklop in izklop luči na kolesu ne vpliva na osvetlitev zaslona.

# **Prikazi in nastavitve modula SmartphoneHub**

Modul SmartphoneHub je s pogonsko enoto povezan s kablom.

Pametni telefon je z držalom za pametni telefon mehansko povezan z modulom SmartphoneHub.

Komunikacija med modulom SmartphoneHub in pametnim telefonom poteka prek povezave *Bluetooth*®.

Modul SmartphoneHub ima zaslon LCD, ki je odporen na praske, velikosti 1,52 palca in z ločljivostjo 192 × 64 točk. Vgrajeni zaslon je namenjen za uporabo brez ustreznega pametnega telefona. Na vgrajenem zaslonu ne morete prikazovati vsebin iz aplikacije na pametnem telefonu.

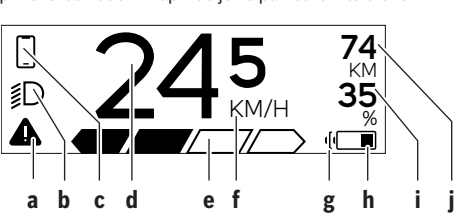

- **a** Prikaz napak: prikaz se pojavi, ko je v pomnilniku napak prisotna vsaj ena napaka.
- **b** Prikaz za luči kolesa: prikaz se pojavi, ko je luč vklopljena.
	- **D** Prikaz povezave s pametnim telefonom:  $\blacktriangleright$  Ta prikaz se pojavi, ko je pametni telefon povezan z modulom SmartphoneHub prek povezave *Bluetooth*®.

Ta prikaz se pojavi, ko je pametni telefon povezan z modulom SmartphoneHub, obenem pa je na pametnem telefonu odprta aplikacija **COBI.Bike**. Pri tej nastavitvi aplikacija **COBI.Bike** beleži vožnjo.

- **d** Hitrost:
- tukaj je prikazana trenutna hitrost.
- **e** Prikaz ravni podpore **OFF ECO TOUR SPORT TURBO**
- **f** Prikaz enot:

glede na aplikacijo **COBI.Bike** je lahko hitrost prikazana v km/h ali mph. Standardno je nastavljena enota km/h.

**g** Prikaz druge akumulatorske baterije električnega kolesa eBike:

če je električno kolo eBike opremljeno z 2 akumulatorskima baterijama električnega kolesa eBike, sta tukaj prikazani 2 akumulatorski bateriji.

**h** Prikaz stanja napolnjenosti akumulatorske baterije električnega kolesa eBike: Simbol za baterije prikazuje trenutno stanje napolnjenosti akumulatorske baterije električnega kolesa eBike.

 $\overline{\smash{\bigtriangledown}}$  Akumulatorska baterija je izpraznjena ali ni vstavljena.

- **i** Stanje napolnjenosti akumulatorske baterije električnega kolesa eBike v odstotkih
- **j** Doseg akumulatorske baterije električnega kolesa eBike:

Tu je prikazan največji doseg glede na stanje napolnjenosti akumulatorske baterije električnega kolesa eBike.

### **Prikaži več**

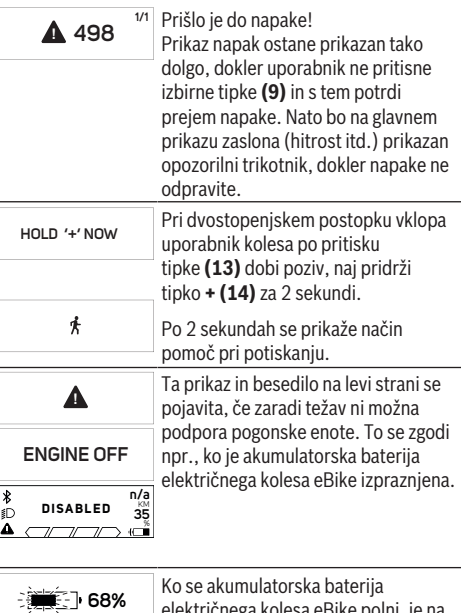

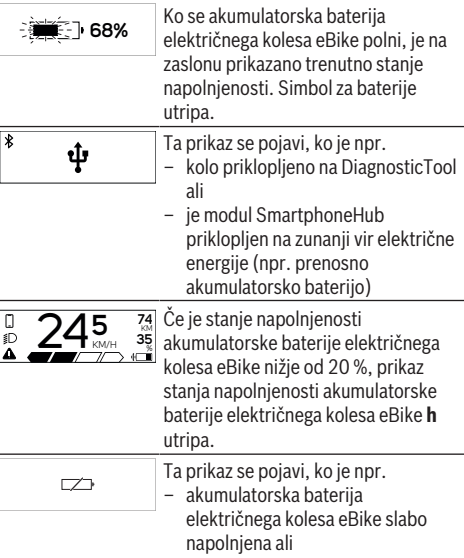

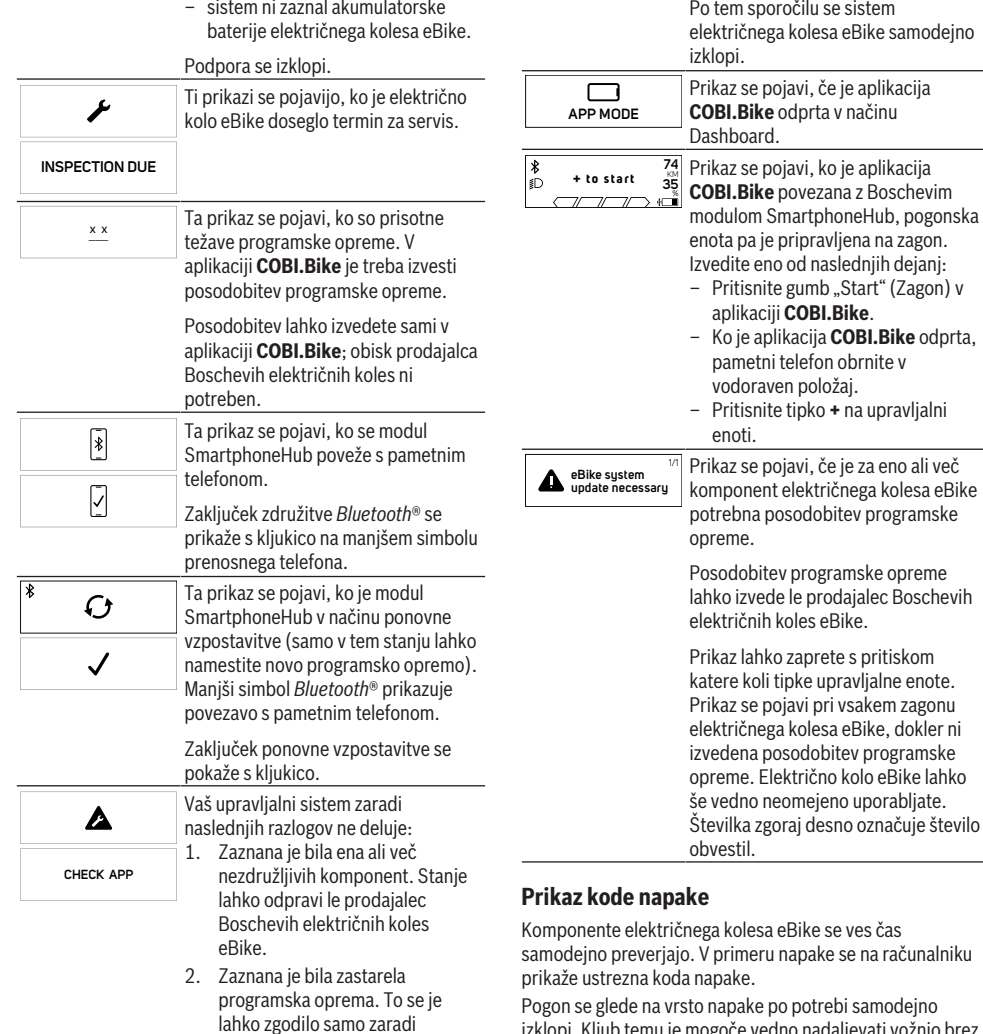

načrtnega prehoda na starejšo programsko opremo. Težavo lahko odpravite s posodobitvijo programske opreme. Prosimo, sledite navodilom v aplikaciji

**COBI.Bike**.

trebna posodobitev programske reme. sodobitev programske opreme lko izvede le prodajalec Boschevih ektričnih koles eBike. ikaz lahko zaprete s pritiskom tere koli tipke upravljalne enote. ikaz se pojavi pri vsakem zagonu ektričnega kolesa eBike, dokler ni edena posodobitev programske opreme. Električno kolo eBike lahko

enoti.

tem sporočilu se sistem

Pritisnite gumb "Start" (Zagon) v aplikaciji **COBI.Bike**.

– Ko je aplikacija **COBI.Bike** odprta, pametni telefon obrnite v .<br>vodoraven položai. – Pritisnite tipko **+** na upravljalni

#### vedno neomejeno uporabljate. evilka zgoraj desno označuje število obvestil.

ka kolesa eBike se ves čas primeru napake se na računalniku apake.

napake po potrebi samodejno izklopi. Kljub temu je mogoče vedno nadaljevati vožnjo brez podpore pogona. Pred nadaljnjimi vožnjami je treba električno kolo preveriti.

u **Vsa popravila naj opravi zgolj pooblaščen prodajalec koles.**

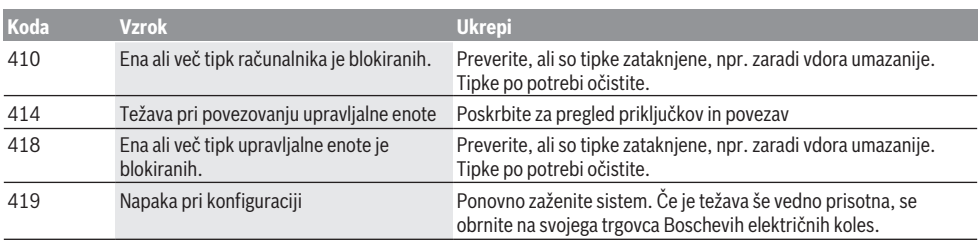

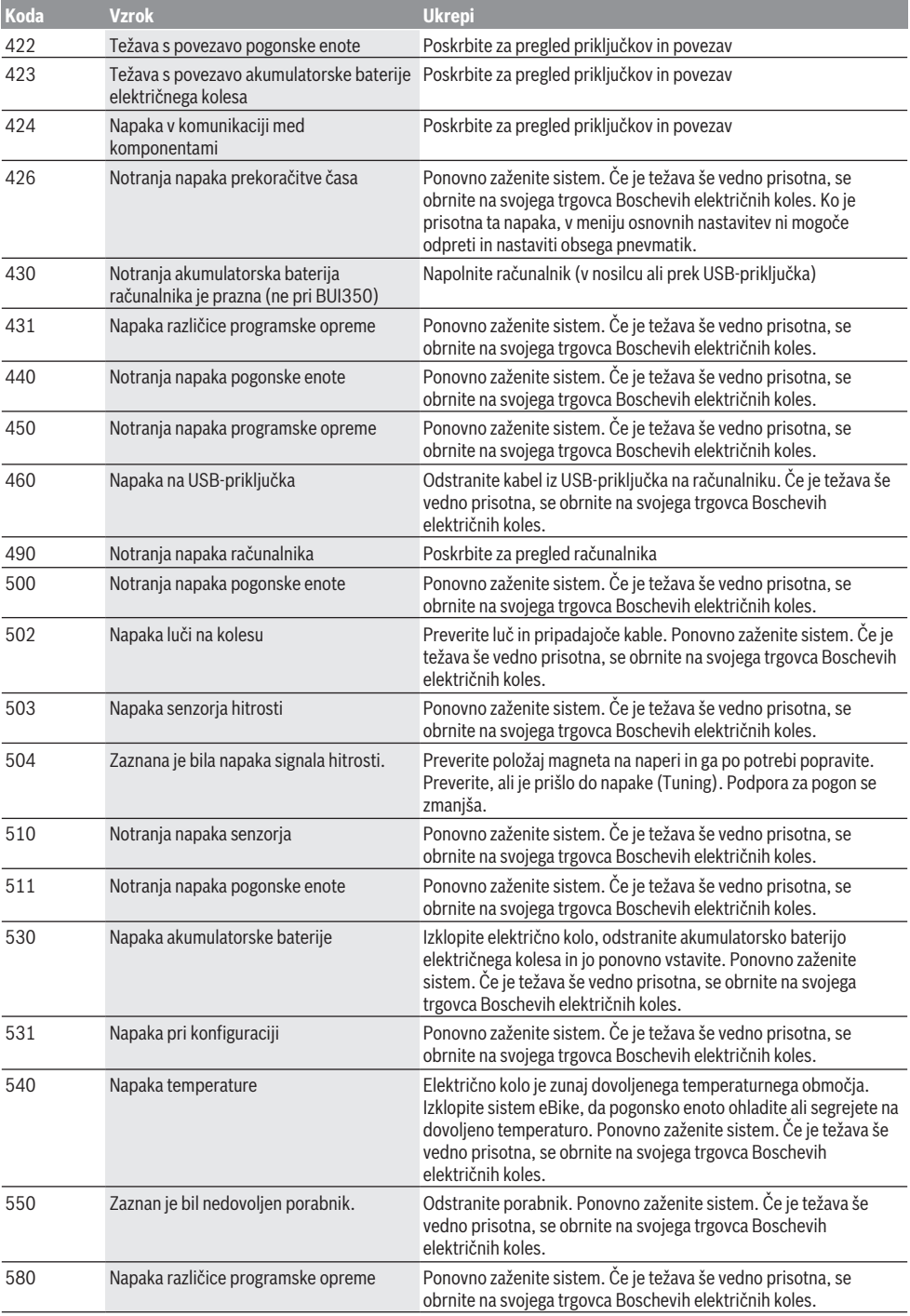

#### **Koda Vzrok Ukrepi** 591 Napaka pri preverjanju pristnosti Izklopite sistem eBike. Odstranite akumulatorsko baterijo in jo ponovno namestite. Ponovno zaženite sistem. Če je težava še vedno prisotna, se obrnite na svojega trgovca Boschevih električnih koles. 592 Nezdružljiva komponenta Namestite združljiv prikazovalnik. Če je težava še vedno prisotna, se obrnite na svojega trgovca Boschevih električnih koles. 593 Napaka pri konfiguraciji Ponovno zaženite sistem. Če je težava še vedno prisotna, se obrnite na svojega trgovca Boschevih električnih koles. 595, 596 Napaka v komunikaciji Preverite električno napeljavo do menjalnika in ponovno zaženite sistem. Če je težava še vedno prisotna, se obrnite na svojega trgovca Boschevih električnih koles. 602 Notranja napaka akumulatorske baterije Ponovno zaženite sistem. Če je težava še vedno prisotna, se obrnite na svojega trgovca Boschevih električnih koles. 603 Notranja napaka akumulatorske baterije Ponovno zaženite sistem. Če je težava še vedno prisotna, se obrnite na svojega trgovca Boschevih električnih koles. 605 Napaka temperature akumulatorske baterije Akumulatorska baterija je zunaj dovoljenega temperaturnega območja. Izklopite sistem eBike, da akumulatorsko baterijo ohladite ali segrejete na dovoljeno temperaturo. Ponovno zaženite sistem. Če je težava še vedno prisotna, se obrnite na svojega trgovca Boschevih električnih koles. 606 Zunanja napaka akumulatorske baterije Preverite ožičenje. Ponovno zaženite sistem. Če je težava še vedno prisotna, se obrnite na svojega trgovca Boschevih električnih koles. 610 Napaka napetosti akumulatorske baterije Ponovno zaženite sistem. Če je težava še vedno prisotna, se obrnite na svojega trgovca Boschevih električnih koles. 620 Napaka polnilnika Zamenjajte polnilnik. Obrnite se na svojega trgovca Boschevih električnih koles. 640 Notranja napaka akumulatorske baterije Ponovno zaženite sistem. Če je težava še vedno prisotna, se obrnite na svojega trgovca Boschevih električnih koles. 655 Večkratna napaka akumulatorske baterije Izklopite sistem eBike. Odstranite akumulatorsko baterijo in jo ponovno namestite. Ponovno zaženite sistem. Če je težava še vedno prisotna, se obrnite na svojega trgovca Boschevih električnih koles. 656 Napaka različice programske opreme Obrnite se na svojega trgovca za Boschev sistem eBike, da bo posodobil programsko opremo. 7xx Napaka pri komponentah drugih proizvajalcev Upoštevajte navedbe v navodilih za uporabo proizvajalca komponente. 800 Notranja napaka sistema ABS Obrnite se na svojega trgovca Boschevih električnih koles. 810 Nemogoči signali na senzorju hitrosti kolesa Obrnite se na svojega trgovca Boschevih električnih koles. 820 Napaka v povezavi s senzorjem hitrosti sprednjega kolesa Obrnite se na svojega trgovca Boschevih električnih koles. 821 ... 826 Nemogoči signali na senzorju hitrosti sprednjega kolesa Plošča senzorja morda ni prisotna, je pokvarjena ali napačno nameščena; velika razlika v premeru pnevmatike med sprednjim in zadnjim kolesom; ekstremni pogoji vožnje, npr. vožnja po zadnjem kolesu Ponovno zaženite sistem in opravite preizkusno vožnjo, ki naj traja vsaj 2 minuti. Opozorilna lučka ABS mora ugasniti. Če je težava še vedno prisotna, se obrnite na svojega trgovca Boschevih električnih koles.

830 Napaka v povezavi s senzorjem hitrosti zadnjega kolesa

Slovenščina – **8**

Obrnite se na svojega trgovca Boschevih električnih koles.
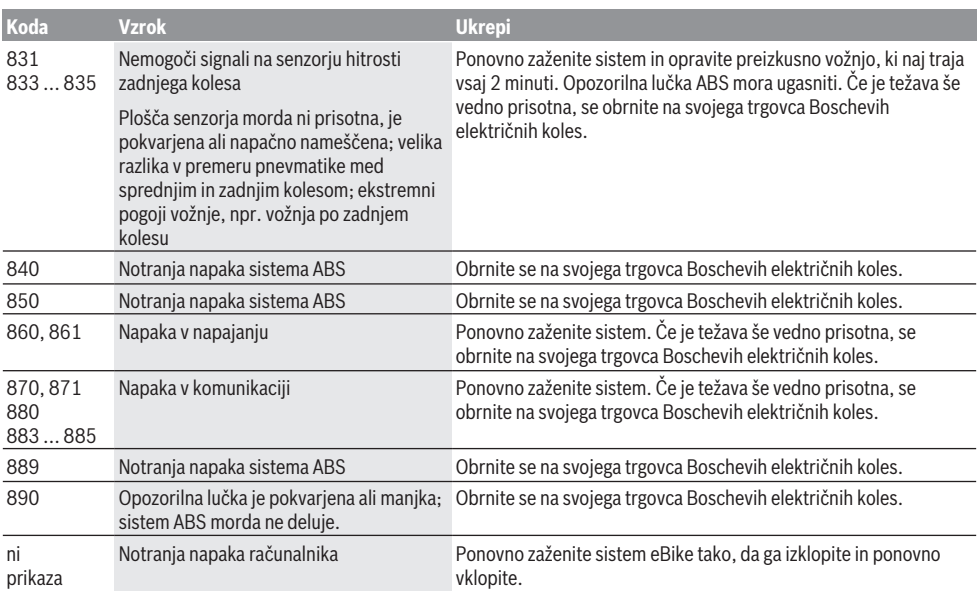

# **Vzdrževanje in servisiranje**

### **Vzdrževanje in čiščenje**

Vseh komponent ni dovoljeno čistiti z vodo pod tlakom. Redno čistite zaslon računalnika. Če je zaslon umazan, lahko pride do napačnega prepoznavanja svetlosti.

Za čiščenje računalnika uporabljajte mehko krpo, navlaženo z vodo. Ne uporabljajte čistilnih sredstev.

Vsaj enkrat letno opravite tehnični pregled električnega kolesa eBike (npr. mehanskih delov, stanja sistemske programske opreme).

Poleg tega lahko prodajalec kolesa termin servisa določi na podlagi časa delovanja in/ali časovnega obdobja. V tem primeru računalnik po vsakem vklopu prikaže datum termina za servis.

Za servis ali popravila električnega kolesa se obrnite na pooblaščenega prodajalca koles.

u **Vsa popravila naj opravi zgolj pooblaščen prodajalec koles.**

### **Servisna služba in svetovanje uporabnikom**

Z vsemi vprašanji o električnem kolesu eBike in njegovih komponentah se obrnite na pooblaščenega prodajalca koles. Podatke za stik s pooblaščenimi prodajalci koles najdete na spletni strani [www.bosch‑ebike.com](http://www.bosch-ebike.com).

#### **Ravnanje z odpadnim materialom in snovi v stranskih proizvodih**

Podatki o snoveh v stranskih proizvodih so na voljo na naslednji povezavi: [www.bosch-ebike.com/en/material-compliance.](http://www.bosch-ebike.com/en/material-compliance)

Električnih koles in njihovih komponent ne odvrzite med gospodinjske odpadke!

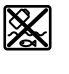

Pogonsko enoto, računalnik z upravljalno enoto, akumulatorsko baterijo za električno kolo eBike, senzor hitrosti, pribor in embalažo oddajte v okolju prijazno recikliranje.

Prepričajte se, da so osebni podatki izbrisani iz naprave. Preden električno napravo zavržete med odpadke, morate iz izdelka odstraniti odstranljive baterije in jih oddati v zabojnik za ločeno zbiranje baterij.

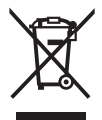

Odslužene električne naprave (v skladu z Direktivo 2012/19/EU) in okvarjene ali izrabljene akumulatorske/navadne baterije (v skladu z Direktivo 2006/66/ES) je treba zbirati ločeno in jih okolju prijazno reciklirati.

Ločeno zbiranje električnih naprav je namenjeno vnaprejšnjemu ločevanju materialov in omogoča ustrezno ravnanje z odpadki in reciklažo surovin, s tem pa varuje okolie in liudi.

Prosimo, da neuporabne komponente Boschevega električnega kolesa eBike predate pooblaščenemu prodajalcu koles, ki jih bo prevzel brezplačno, ali zbirališču odpadkov.

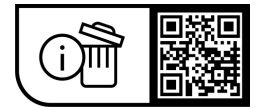

**Pridržujemo si pravico do sprememb.**

## **Sigurnosne napomene**

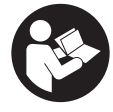

**Treba pročitati sve sigurnosne napomene i upute.** Propusti do kojih može doći uslijed nepridržavanja sigurnosnih napomena i uputa mogu uzrokovati električni udar, požar i/ili teške ozljede.

**Sačuvajte sve sigurnosne napomene i upute za buduću primjenu.**

Pojam **eBike baterija**, koji se koristi u ovim uputama za uporabu, odnosi se na sve originalne Bosch eBike baterije.

- u **Pročitajte i pridržavajte se sigurnosnih napomena i uputa u svim uputama za uporabu eBike sustava te u uputama za uporabu vašeg e-bicikla.**
- u **Neka vam prikaz na putnom računalu ne odvraća pozornost.** Ako niste usredotočeni isključivo na promet, postoji opasnost od nesreće. Ako želite unijeti promjenu režima rada u putno računalo, zaustavite se i unesite odgovarajuće podatke.
- ▶ Ne otvarajte putno računalo. Otvaranjem možete oštetiti putno računalo, a tada gubite jamstvo.
- u **Putno računalo ne upotrebljavajte kao ručku.** Ako ebicikl podignete držeći putno računalo, možete nepovratno oštetiti putno računalo.
- **► Nemojte odlagati bicikl naglavce na upravljač ili sjedalo ako su SmartphoneHub ili njegov nosač istureni preko upravljača.** SmartphoneHub ili nosač mogu se nepovratno oštetiti.
- u **Oprez!** Pri uporabi putnog računala s *Bluetooth*® i/ili WiFi mrežom može se pojaviti smetnja kod drugih uređaja i sustava, zrakoplova i medicinskih uređaja (npr. elektrostimulator srca, slušni aparati). Također nije moguće isključiti ozljede ljudi i životinja koji se nalaze u neposrednoj blizini. Nemojte koristiti putno računalo s *Bluetooth*® u blizini medicinskih uređaja, benzinskih postaja, kemijskih postrojenja, područja u kojima postoji opasnost od eksplozije ili eksploziva. Nemojte koristiti putno računalo s *Bluetooth*® u zrakoplovima. Izbjegavajte rad tijekom dužeg vremenskog razdoblja u neposrednoj blizini tijela.
- **►** *Bluetooth*<sup>®</sup> slovni znak kao i grafički simbol (logotipovi) su registrirane trgovačke marke i vlasništvo Bluetooth SIG, Inc. Tvrtka Robert Bosch GmbH, Bosch eBike Systems ima licenciju za svako korištenje ovog slovnog znaka/ grafičkog simbola.
- u **Putno računalo je opremljeno radijskim sučeljem. Potrebno je uvažavati propise o ograničenju korištenja, npr. u zrakoplovima ili bolnicama.**
- u **Neka vam situacija u prometu ne odvraća pozornost pri uporabi COBI.Bike proizvoda i uvijek poštujte važeće zakone u vašoj zemlji u pogledu dopuštene vožnje bicikla u cestovnom prometu. Posebno je zabranjeno podizanje ili držanje pametnog telefona rukom u cestovnom prometu.**
- u **Posavjetujte se s liječnikom prije korištenja programa aplikacije za vježbanje.** Aplikacije za vježbanje mogu fizički preopteretiti osobe.

**Napomena:** Preporučujemo minimalnu dob od 10 godina za uporabu COBI.Bike proizvoda.

### **Napomena za zaštitu podataka**

Ako SmartphoneHub odnesete u Bosch servis radi servisiranja, postoji mogućnost da se tvrtki Bosch prenesu podaci pohranjeni na uređaju.

# **Opis proizvoda i radova**

### **Namjenska uporaba**

SmartphoneHub je predviđen za upravljanje e-biciklom i prikaz podataka o vožnji.

Osim ovdje prikazanih funkcija može se dogoditi da se u svakom trenutku uvode izmjene softvera za uklanjanje pogrešaka i za promjene funkcija.

Opis ostalih funkcija naći ćete u online verziji ovih uputa pod www.Bosch‑eBike.com/smartphonehub-manual.

SmartphoneHub je namijenjen za vožnju na asfaltiranim cestama bez pukotina i s malim prekidima (< 15 cm) pri prosječnim brzinama između 15 i 25 km/h, npr. asfaltirane ceste, poljski putovi, putovi posuti šljunkom ili pijeskom, asfaltirani šumski putovi.

U slučaju nenamjenske uporabe postoji opasnost da se pametni telefon odvoji iz nosača, padne i ošteti. Osim toga, postoji velika opasnost od nezgode ako ispadne!

**SmartphoneHub** je namijenjen za uporabu s pametnim telefonom.

Međutim, osnovni podaci o vožnji prikazuju se i na zaslonu SmartphoneHuba. Više informacija i funkcija možete dodati putem aplikacije za pametne telefone **COBI.Bike**.

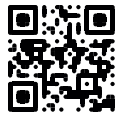

Komunikacija između SmartphoneHuba i pametnog telefona odvija se putem *Bluetooth*® veze.

## **Prikazani dijelovi uređaja**

Numeriranje prikazanih komponenti odnosi se na prikaze na stranicama sa slikama koje se nalaze na početku ove upute. Svi prikazi dijelova bicikla osim pogonske jedinice, putnog računala ukl. upravljačku jedinicu, senzora brzine i pripadajućih nosača su shematski i mogu odstupati kod vašeg e-bicikla.

- **(1)** SmartphoneHub
- **(2)** Tipka za uključivanje/isključivanje SmartphoneHuba
- **(3)** Poluga za deblokadu nosača pametnog telefona
- **(4)** Nosač SmartphoneHubaa)
- **(5)** Zaštitna kapica USB utičnice
- **(6)** Napajanje nosača pametnog telefona
- **(7)** Zaslon
- **(8)** Tipka za listanje naprijed
- **(9)** Tipka za odabir
- **(10)** Tipka za listanje natrag
- **(11)** Tipka za odabir prethodnog režima rada **–**
- **(12)** Nosač upravljačke jedinice
- **(13)** Tipka za pomoć pri guranju **WALK**
- **(14)** Tipka za odabir sljedećeg režima rada/ uključivanje/isključivanje svjetla **+**
- **(15)** Upravljačka jedinica
- **(16)** Universal Mount (univerzalni nosač)
- **(17)** Vijci za pričvršćivanje Universal Mounta
- **(18)** Prednja drška
- **(19)** Stražnja drška
- a) Pri pričvršćivanju na upravljač moguća su rješenja specifična za kupca čak i bez stezaljki upravljača.

#### **Prikazni elementi na SmartphoneHubu**

- **a** Prikaz greške
- **b** Prikaz svjetla na biciklu
- **c** Prikaz veze pametnog telefona
- **d** Brzina
- **e** Prikaz režima rada
- **f** Prikaz jedinice
- **g** Prikaz druge eBike baterije (opcionalno)
- **h** Prikaz stanja napunjenosti eBike baterije
- **i** Stanje napunjenosti eBike baterije
- **j** Domet

### **Tehnički podaci**

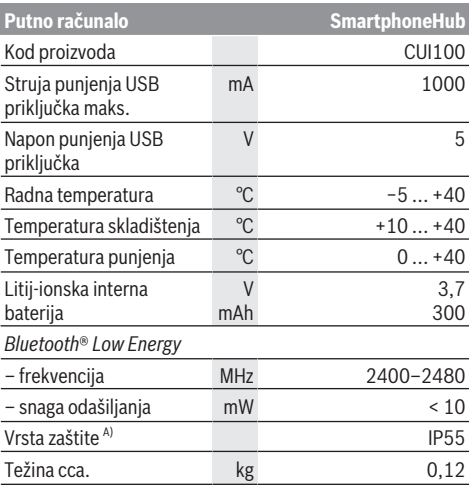

A) kada je zatvoren USB poklopac

Bosch eBike Systems koristi FreeRTOS (vidi [www.freertos.org\)](http://www.freertos.org).

### **Izjava o sukladnosti**

Ovime tvrtka Robert Bosch GmbH, Bosch eBike Systems, izjavljuje da je tip radiouređaja **SmartphoneHub** u skladu sa zahtjevima Direktive 2014/53/EU. Cijeli tekst EU izjave o sukladnosti dostupan je na sljedećoj internetskoj adresi: [www.bosch-ebike.com/conformity](http://www.bosch-ebike.com/conformity).

# **Rad**

### **Stavljanje u pogon**

#### **Preduvjeti**

E-bicikl možete uključiti samo ako su ispunjeni sljedeći preduvjeti:

- Umetnuta je dovoljno napunjena eBike baterija (vidi upute za uporabu eBike baterije).
- Senzor brzine je ispravno spojen (vidi upute za uporabu pogonske jedinice).

#### **Uključivanje/isključivanje e-bicikla**

Za **uključivanje** e-bicikla imate na raspolaganju sljedeće mogućnosti:

- Kada je umetnuta eBike baterija, pritisnite tipku za uključivanje/isključivanje **(2)** putnog računala.
- Pritisnite tipku za uključivanje/isključivanje eBike baterije (vidi upute za uporabu eBike baterije).

Pogon se uključuje čim nagazite pedalu (osim kod funkcije pomoć pri guranju ili u režimu rada **OFF**). Snaga pogona ravna se prema namještenom režimu rada.

Kada u normalnom načinu rada prestanete gaziti pedale ili kada postignete brzinu od **25 km/h**, pogon isključuje režim rada. Pogon se automatski ponovno uključuje kada nagazite pedale i kada je brzina ispod **25 km/h**.

Za **isključivanje** e-bicikla imate na raspolaganju sljedeće mogućnosti:

- Pritisnite tipku za uključivanje/isključivanje **(2)** putnog računala.
- Isključite eBike bateriju pritiskom na tipku za uključivanje/ isključivanje baterije (moguća su specifična rješenja proizvođača bicikala kod kojih ne postoji pristup tipki za uključivanje/isključivanje baterije; vidi upute za uporabu proizvođača bicikala).

Nakon isključivanja sustav se zatvara. To traje oko 3 s. Ponovno uključivanje je moguće tek kada je završeno zatvaranje.

Ako u roku od 10 min ne pomaknete e-bicikl **i** ne pritisnete niti jednu tipku na putnom računalu, e-bicikl se zbog uštede energije isključuje automatski.

**Napomena:** Uvijek isključite e-bicikl kada ga odlažete.

**Napomena:** Ako je baterija SmartphoneHuba prazna, unatoč tome moći ćete uključiti eBike bateriju bicikla. Baterija SmartphoneHuba puni se automatski čim uključite eBike bateriju. Alternativno se baterija SmartphoneHuba može puniti pomoću USB priključka.

#### **Povezivanje SmartphoneHuba s pametnim telefonom**

Možete nadograditi prikaze i funkcije SmartphoneHuba putem aplikacije za pametne telefone **COBI.Bike**. U tu svrhu preuzmite besplatnu aplikaciju u trgovini App Store (za Apple iPhone) odn. Google Play Store (za Android uređaje). Kako biste povezali svoj SmartphoneHub s pametnim telefonom, otvorite aplikaciju **COBI.Bike** na svom pametnom telefonu i slijedite upute u aplikaciji.

#### **Stavljanje pametnog telefona u Universal Mount (vidjeti slike A i B)**

Za pričvršćivanje pametnog telefona isporučuje se Universal Mount **(16)**. Za iPhone možete kupiti specifične nosače za iPhone u programu pribora. Kod nosača za iPhone nije potrebno odvojeno napajanje.

Kod Universal Mounta napajanje (5 V/1 A, maks. 1,5 A) se vrši preko zasebnog USB kabela (sadržan u opsegu isporuke) putem micro‑A/B USB priključka SmartphoneHuba.

Universal Mount **(16)** može držati samo Apple iPhone i Android pametne telefone (uključujući masku) debljine između 7,1 mm i 8,26 mm, duljine između 123,8 mm i 158,4 mm i širine između 58,6 mm i 78,1 mm. Maksimalna težina pametnog telefona uključujući masku smije iznositi 250 g.

u **Imajte na umu da podaci proizvođača možda ne odgovaraju maksimalnoj veličini.** Neki proizvođači ne uzimaju u obzir izloženi položaj kamere pri određivanju debliine.

Navedene dimenzije su s maskom. Pametni telefoni s **preklopnim i etui maskama** ne smiju se upotrebljavati.

 $\triangleright$  Pri umetanju pametnog telefona pazite da vam se prsti ne zaglave između drški i pametnog telefona.

Nakon montaže pametnog telefona provjerite da pametni telefon ne može dodirivati fiksne dijelove na biciklu čak i u slučaju vibracija. To bi moglo trajno oštetiti pametni telefon.

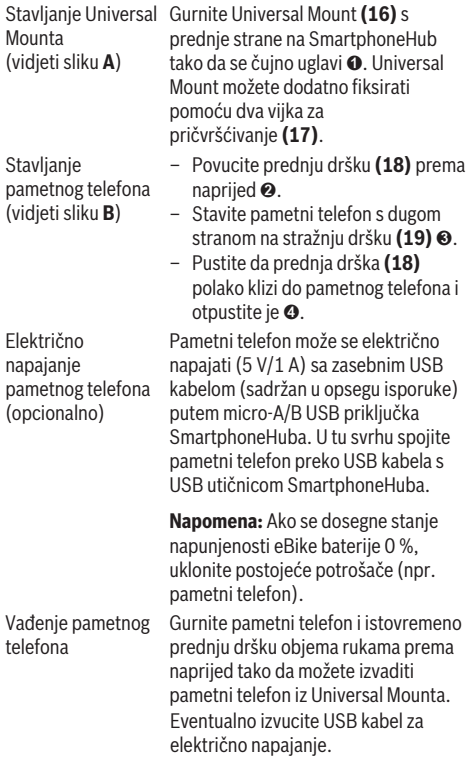

## **Ažuriranje softvera**

Ako je dostupno ažuriranje softvera za SmartphoneHub, prikazuje se obavijest u aplikaciji za pametni telefon. Slijedite upute u aplikaciji da biste izvršili ažuriranje.

## **Vraćanje SmartphoneHuba (oporavak)**

Vratite SmartphoneHub ako više ne radi ispravno. U tu svrhu otvorite aplikaciju na svom pametnom telefonu i slijedite upute.

## **Električno napajanje SmartphoneHuba**

SmartphoneHub ima unutarnju litij-ionsku polimersku bateriju (nominalno/minimum 300 mAh, 3,7 V) koja se ne može izvaditi.

SmartphoneHub možete uključiti pritiskom na tipku za uključivanje/isključivanje **(2)** ili tipku za uključivanje/ isključivanje na eBike bateriji. Ako ne možete uključiti SmartphoneHub, potrebno ga je puniti preko USB kabela najmanje 30 min.

Ako nećete koristiti SmartphoneHub, napunite SmartphoneHub svaka 3 mjeseca. Možete punite bateriju SmartphoneHuba pomoću USB priključka SmartphoneHuba s bilo kojim adapterom, punjačem pametnog telefona itd.

## **Uključivanje/isključivanje pomoći pri guranju**

Pomoć pri guranju može vam olakšati guranje e-bicikla. Brzina kod ove funkcije ovisi o ubačenom stupnju prijenosa i može dosegnuti najviše **6 km/h**.

u **Funkciju pomoć pri guranju smijete koristiti isključivo prilikom guranja e-bicikla.** Ako kotači e-bicikla prilikom korištenja pomoći pri guranju ne dodiruju tlo, postoji opasnost od ozljede.

Za **uključivanje** pomoći pri guranju kratko pritisnite tipku **WALK** na svojoj upravljačkoj jedinici. Nakon uključivanja u roku od 3 s pritisnite tipku **+ (14)** i držite je pritisnutu. Uključuje se pogon e-bicikla.

**Napomena:** Pomoć pri guranju ne možete uključiti u režimu rada **OFF**.

Pomoć pri guranju se **isključuje** kada se dogodi sljedeće:

- otpustite tipku **+ (14)**,
- kotači e-bicikla se blokiraju (npr. uslijed kočenja ili udarca o prepreku),
- brzina prelazi **6 km/h**.

Način rada pomoći pri guranju podliježe propisima specifičnima za zemlju i stoga može odstupati od gore navedenog opisa ili se može deaktivirati.

## **Namještanje režima rada**

Na upravljačkoj jedinici **(15)** možete namjestiti režim kod pedaliranja s pogonom. Režim rada možete uvijek promijeniti, čak i za vrijeme vožnje.

**Napomena:** Kod nekih izvedbi bicikala postoji mogućnost da je režim rada predpodešen i da se ne može promijeniti.

Također postoji mogućnost odabira manjeg broja režima rada od ovdje navedenih.

Sljedeći režimi rada su maksimalno raspoloživi:

- **OFF:** Pomoć pogona je isključena, e-bicikl možete voziti kao normalni bicikl samo pedaliranjem. Pomoć pri guranju ne možete uključiti u ovom režimu rada.
- **ECO:** učinkovita pomoć kod maksimalne učinkovitosti, za maksimalni domet
- **TOUR/TOUR+:**

**TOUR:** ravnomjerna pomoć, za ture s velikim dometom **TOUR+:** dinamička pomoć za prirodnu i sportsku vožnju (samo s **eMTB**)

– **SPORT/eMTB:**

**SPORT:** snažna pomoć, za sportsku vožnju po brdovitom terenu kao i u gradskom prometu

**eMTB:** optimalna pomoć na svakom terenu, sportsko pokretanje, poboljšana dinamika, maksimalne performanse (**eMTB** dostupan samo u kombinaciji s pogonskim jedinicama BDU250P CX, BDU365, BDU450 CX i BDU480 CX. Eventualno je potrebno ažuriranje softvera.)

– **TURBO:** maksimalna pomoć do velikog broja okretaja pedala, za sportsku vožnju

Za **odabir sljedećeg** režima rada pritisnite tipku **+ (14)** na upravljačkoj jedinici nekoliko puta sve dok se ne pojavi željeni režim rada na prikazu, a za **odabir prethodnog** režima rada pritisnite tipku **– (11)**.

## **Uključivanje/isključivanje svjetla na biciklu**

U izvedbi kod koje se svjetlo za vožnju napaja pomoću ebicikla, možete istodobno uključiti i isključiti prednje svjetlo i stražnje svjetlo bicikla dugim pritiskom na tipku **+ (14)** na upravljačkoj jedinici.

Kada je svjetlo uključeno, prikazuje se simbol na zaslonu odn. u aplikaciji.

Alternativno možete uključiti i isključiti svjetlo čak i putem aplikacije.

Uključivanje i isključivanje svjetla na biciklu ne utječe na osvjetljenje pozadine zaslona.

# **Prikazi i postavke SmartphoneHuba**

SmartphoneHub je spojen s pogonskom jedinicom preko kabela.

Pametni telefon se pomoću pričvršćenja pametnog telefona mehanički spaja sa SmartphoneHubom.

Komunikacija između SmartphoneHuba i pametnog telefona odvija se putem *Bluetooth*®.

SmartphoneHub ima 1.52" LCD zaslon otporan na ogrebotine s rezolucijom od 192 × 64 piksela. Integrirani zaslon prikladan je za korištenje bez odgovarajućeg pametnog telefona. Na integriranom zaslonu ne mogu se prikazati sadržaji aplikacije pametnog telefona.

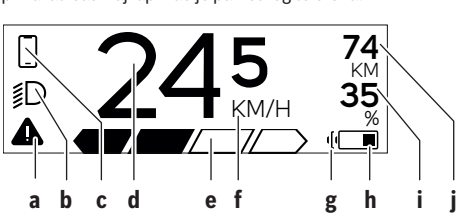

- **a** Prikaz greške: Prikaz se pojavljuje kada postoji najmanje jedna greška u memoriji grešaka.
- **b** Prikaz svjetla na biciklu: Prikaz se pojavljuje kada je svjetlo uključeno.
- **c**  $\mathbf{\nabla}$  Prikaz veze pametnog telefona:
	- Ovaj prikaz se pojavljuje kada je pametan telefon povezan putem *Bluetooth*® sa SmartphoneHubom.

Ovaj prikaz se pojavljuje kada je pametan telefon povezan sa SmartphoneHubom i kada je istovremeno otvorena aplikacija **COBI.Bike** na pametnom telefonu. U ovoj postavci aplikacija **COBI.Bike** bilježi vožnju.

**d** Brzina:

Ovdje se prikazuje trenutna brzina.

**e** Prikaz režima rada

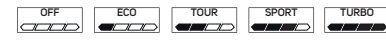

- **f** Prikaz jedinice: Ovisno o aplikaciji **COBI.Bike**, brzina se može prikazati u km/h ili mph. Standardno je
	- predpodešeno km/h.
- **g** Prikaz druge eBike baterije: Ako je e-bicikl opremljen 2 eBike baterijama, ovdje se uzastopno prikazuju 2 baterije.
- **h** Prikaz stanja napunjenosti eBike baterije: Simbol baterije pokazuje trenutno stanje napunjenosti eBike baterije.

Baterija je prazna ili nije stavljena.

- **i** Stanje napunjenosti eBike baterije u postotcima
- **j** Domet eBike baterije: Ovisno o stanju napunjenosti eBike baterije, ovdje se prikazuje maksimalni domet.

## **Ostali prikazi**

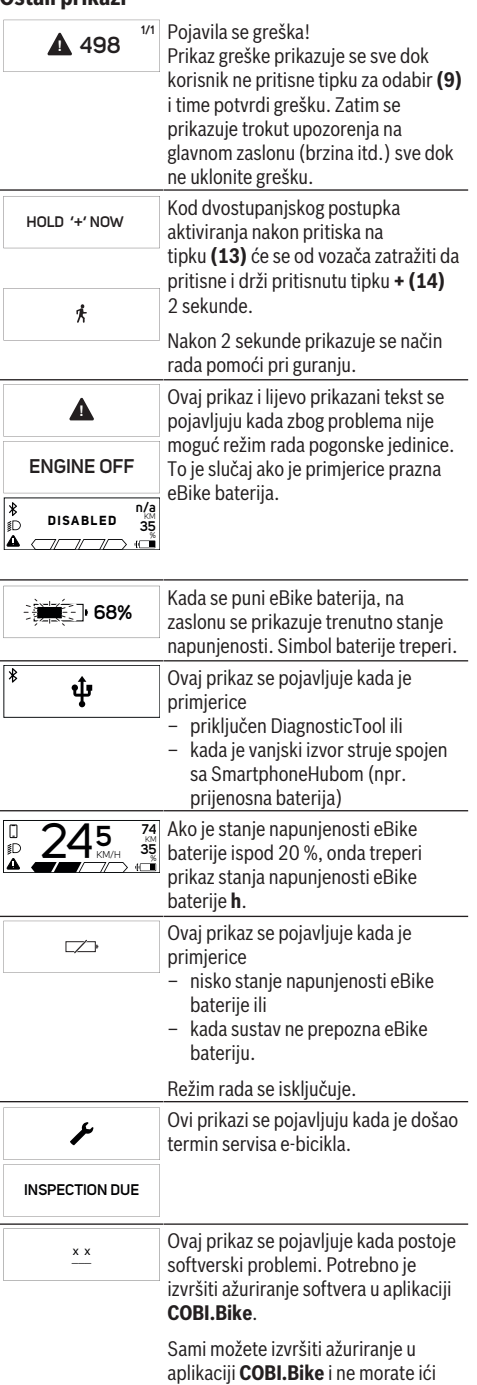

Bosch trgovcu električnih bicikala.

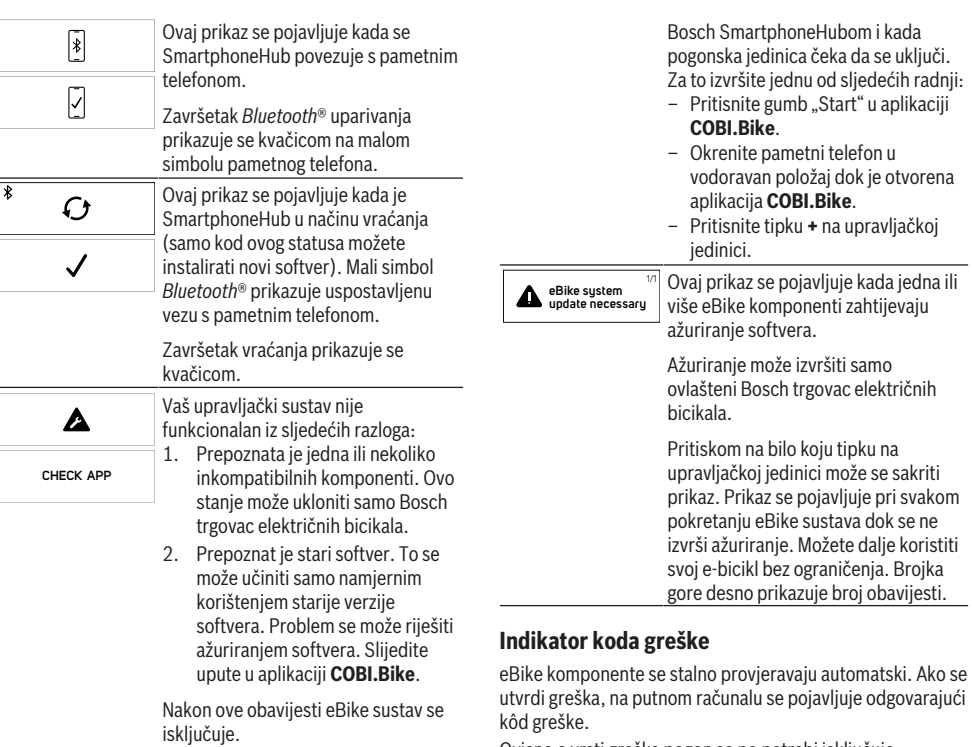

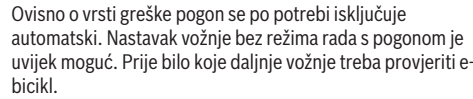

u **Popravke prepustite isključivo ovlaštenom trgovcu bicikala.**

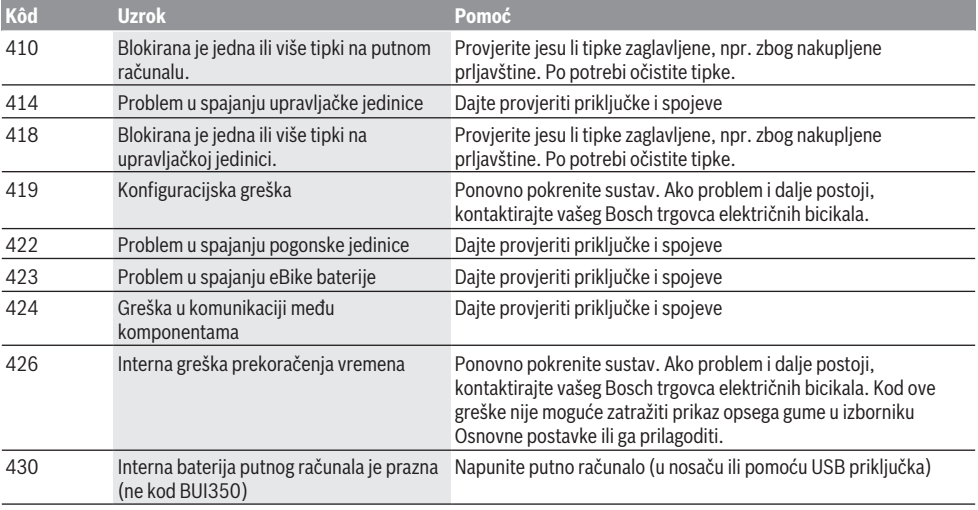

**APP MODE**

 $\Box$ 

**+ t o s t a r t**

 $\boxed{\ast}$ 

Ovaj prikaz se pojavljuje kada je otvorena aplikacija **COBI.Bike** i kada je u načinu rada Dashboard.

**74** Ovaj prikaz se pojavljuje kada je<br><sup>35</sup>. aplikacija **COBLBike** povezana aplikacija **COBI.Bike** povezana s

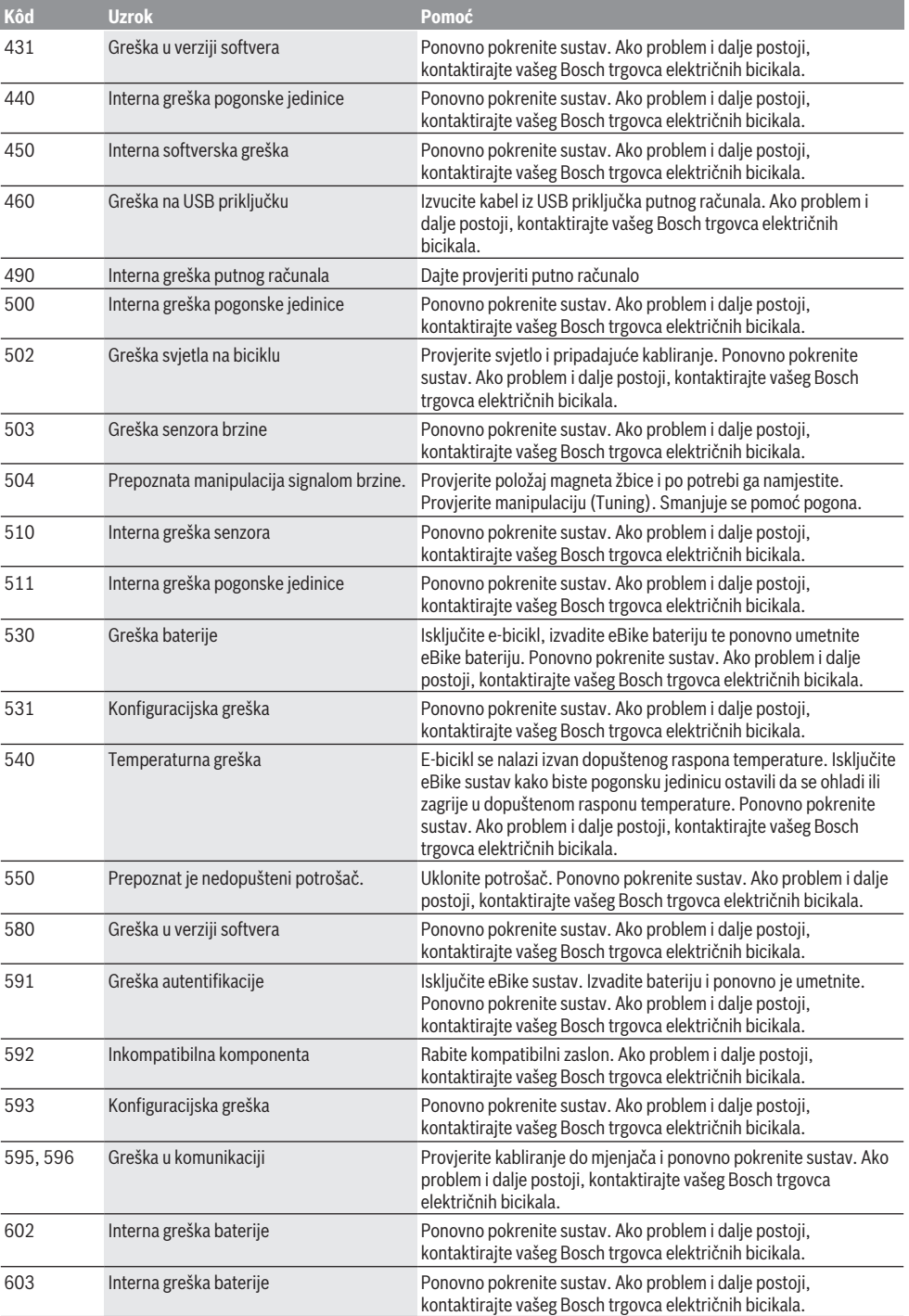

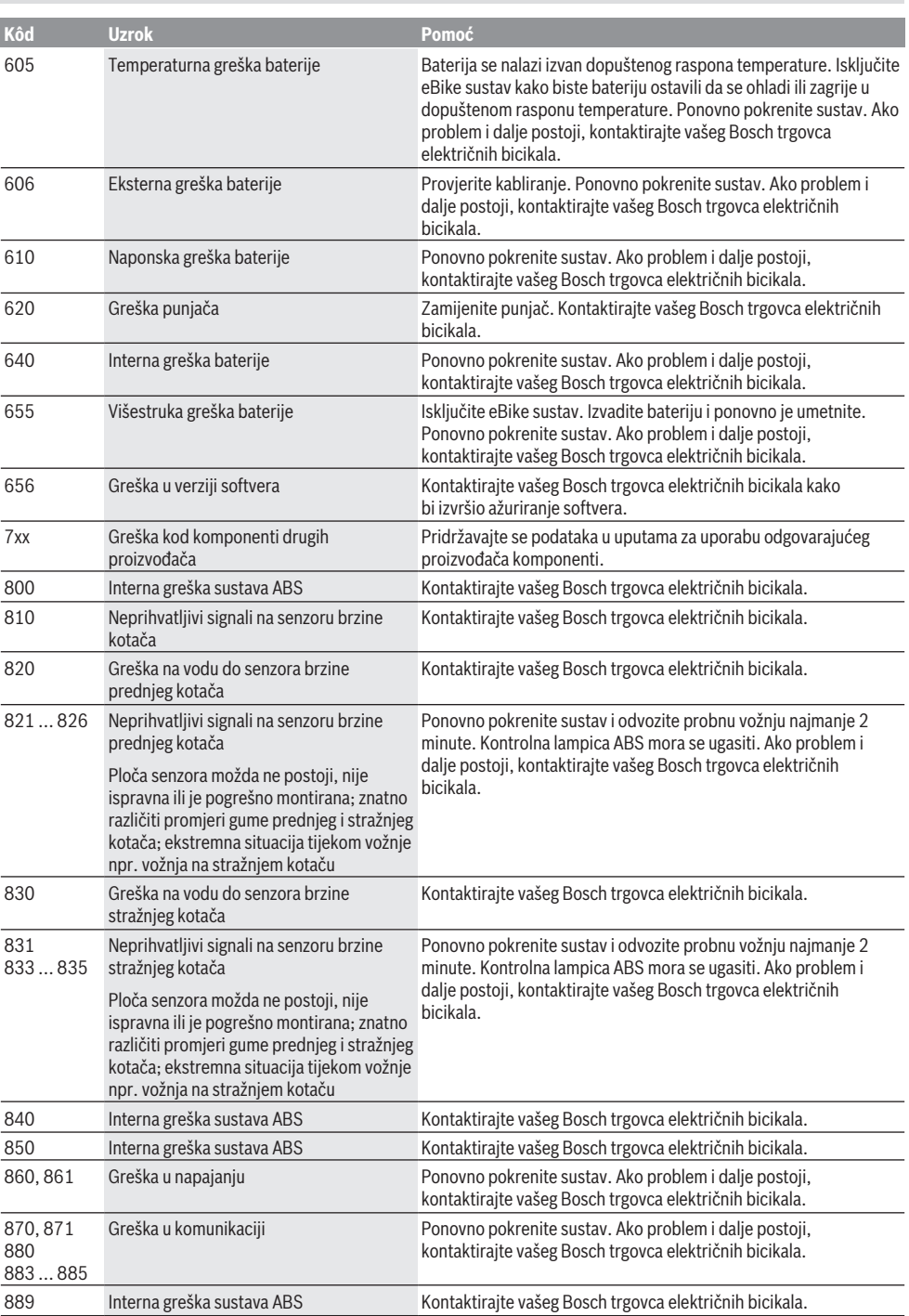

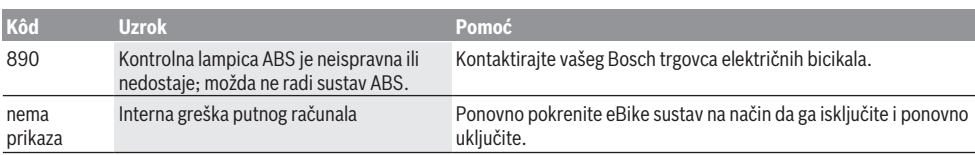

# **Održavanje i servisiranje**

### **Održavanje i čišćenje**

Sve komponente ne smijete čistiti vodom pod tlakom. Zaslon vašeg putnog računala držite čistim. U slučaju nakupljanja prljavštine može doći do netočnog prepoznavanja svietline.

Za čišćenje svojeg putnog računala koristite meku krpu navlaženu samo vodom. Ne koristite sredstva za čišćenje.

Najmanje jednom godišnje dajte svoj e-bicikl na tehnički pregled (među ostalim mehanike, trenutačne verzije softvera sustava).

Trgovac bicikala može termin servisa dodatno bazirati na kilometraži i/ili vremenskom periodu. U tom slučaju će vam putno računalo prikazati termin servisa nakon svakog uključivanja.

Za servis i popravak e-bicikla obratite se ovlaštenom trgovcu bicikala.

#### u **Popravke prepustite isključivo ovlaštenom trgovcu bicikala.**

### **Servisna služba i savjeti o uporabi**

Za sva pitanja glede e-bicikla i njegovih komponenti obratite se ovlaštenom trgovcu bicikala.

Kontakt podatke ovlaštenih trgovaca bicikala naći ćete na internetskoj stranici [www.bosch‑ebike.com.](http://www.bosch-ebike.com)

## **Zbrinjavanje i materijali u proizvodima**

Informacije o materijalima u proizvodima možete pronaći na sljedećoj poveznici:

[www.bosch-ebike.com/en/material-compliance.](http://www.bosch-ebike.com/en/material-compliance)

E-bicikle i njihove komponente ne bacajte u kućni otpad!

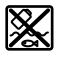

Pogonsku jedinicu, putno računalo uklj. upravljačku jedinicu, eBike bateriju, senzor brzine, pribor i ambalažu treba dovesti na ekološki prihvatljivo recikliranje.

Sami provjerite jesu li osobni podaci izbrisani s uređaja. Baterije koje se mogu izvaditi iz električnog uređaja, a da se ne unište, treba izvaditi prije zbrinjavanja i odvojeno reciklirati.

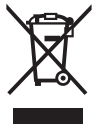

Sukladno europskoj Direktivi 2012/19/EU električni uređaji koji više nisu uporabivi i sukladno europskoj Direktivi 2006/66/EZ neispravne ili istrošene akubaterije/baterije moraju se odvojeno sakupljati i dovesti na ekološki prihvatljivo recikliranje.

Odvojeno sakupljanje električnih uređaja služi za njihovo prethodno razvrstavanje po vrsti i podržava pravilnu obradu i oporabu sirovina čime se štite ljudi i okoliš.

Molimo besplatno predajte ovlaštenom trgovcu bicikala ili u reciklažno dvorište neuporabive Bosch komponente ebicikla.

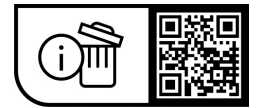

**Zadržavamo pravo promjena.**

# **Ohutusnõuded**

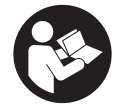

#### **Lugege läbi kõik ohutusnõuded ja juhised.** Ohutusnõuete ja juhiste eiramine võib kaasa

tuua elektrilöögi, tulekahju ja/või raskeid vigastusi.

#### **Hoidke kõik ohutusnõuded ja juhised edasiseks kasutamiseks hoolikalt alles.**

Selles kasutusjuhendis kasutatud mõiste **eBike'i aku** käib kõikide Boschi eBike'i akude kohta.

- u **Lugege läbi eBike-süsteemi kõikides kasutusjuhendites ning eBike´i kasutusjuhendis toodud ohutusnõuded ja juhised ning järgige neid.**
- u **Ärge laske pardaarvuti näidikul oma tähelepanu kõrvale juhtida.** Kui te ei keskenda oma tähelepanu täielikult liiklusele, riskite õnnetusse sattumisega. Kui soovite teha sisestusi oma pardaarvutisse toe taseme muutmiseks, peatuge ja sisestage seejärel vajalikud andmed.
- u **Ärge avage pardaarvutit.** Avamisega võib pardaarvuti saada kahjustada ja kaob Teie õigus garantiinõuete esitamiseks.
- u **Ärge kasutage pardaarvutit käepidemena.** Kui tõstate eBike'i pardaarvutist üles, võite pardaarvutit pöördumatult kahjustada.
- u **Kui SmartphoneHub või selle hoidik üle juhtraua välja ulatuvad, ärge toetage ratast tagurpidi juhtrauale ja sadulale.** Võite SmartphoneHubi või selle hoidikut parandamatult vigastada.
- u **Ettevaatust!** *Bluetooth*®-iga pardaarvuti ja või WiFi kasutamisel võib esineda häireid teiste seadmete, lennukite ja meditsiiniaparaatide (nt südamestimulaatorid, kuuldeaparaadid) töös. Samuti ei saa täielikult välistada kahjulikku mõju vahetus läheduses viibivatele inimestele ja loomadele. Ärge kasutage *Bluetooth*®-iga pardaarvutit meditsiiniaparaatide, tanklate, keemiliste süsteemide läheduses ega plahvatusohtlikus või lõhketööde tegemise piirkonnas. Ärge kasutage *Bluetooth*®-iga pardaarvutit lennukites. Vältige pikemaajalist kasutamist oma keha vahetus läheduses.
- **►** *Bluetooth*<sup>®</sup>-i sõnaline mark ja graafilised sümbolid (logod) on ettevõtte Bluetooth SIG, Inc registreeritud kaubamärgid ja omand. Antud sõnalise margi ja graafiliste sümbolite kasutamine ettevõtte Robert Bosch GmbH, Bosch eBike Systems poolt on litsentsitud.
- u **Pardaarvuti on varustatud raadioliidesega. Järgida tuleb kehtestatud piiranguid, mis kehtivad nt lennukites või haiglates kasutamise suhtes.**
- **► COBI.Bike-toodete kasutamisel ärge laske oma tähelepanu liikluselt kõrvale juhtida ja järgige alati riigis kehtivaid seadusi jalgrattaliikluses lubatud kasutamise kohta. Eelkõige on teel liigeldes keelatud nutitelefoni vastuvõtmine või käeshoidmine.**

**Enne treeningrakenduste programmide kasutamist pidage nõu arstiga.** Treeningrakendustega võite end füüsiliselt üle pingutada.

**Märkus:** soovitame COBI.Bike-tooteid kasutada alates 10. eluaastast.

#### **Andmekaitsesuunis**

Kui SmartphoneHub saadetakse hoolduseks Boschi teenindusse, võidakse Boschile üle anda ka seadmesse salvestatud andmed.

# **Toote kirjeldus ja kasutusjuhend**

### **Nõuetekohane kasutamine**

SmartphoneHub on ette nähtud eBike'i juhtimiseks ja sõiduandmete kuvamiseks.

Lisaks kirjeldatud funktsioonidele võidakse mis tahes ajal lisada tarkvaramuudatusi vigade kõrvaldamiseks ja funktsioonide laiendamiseks.

Muid funktsioone on kirjeldatud selle juhendi veebiversioonis veebilehel

www.Bosch‑eBike.com/smartphonehub-manual.

SmartphoneHub sobib sõitmiseks hüpeteta ja madalate künnistega (< 15 cm) kattega teedel keskmise kiirusega vahemikus 15 kuni 25 km/h, nagu nt asfaltteed, põlluteed , killustiku- või liivakattega teed, kattega metsateed.

Vale kasutamise korral võib nutitelefon hoidikust lahti tulla, välja kukkuda ja seetõttu vigastuda. Lisaks tekitab väljakukkumine tõsise avariiohu!

**SmartphoneHub** on mõeldud kasutamiseks koos nutitelefoniga.

Põhilisi sõiduandmeid näidatakse siiski ka SmartphoneHubi ekraanil. Nutitelefonirakendusega **COBI.Bike** saate lisada täiendavat teavet ja funktsioone.

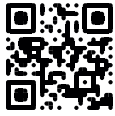

SmartphoneHubi ja nutitelefoni vaheline side toimub *Bluetooth*®-ühenduse kaudu.

## **Kujutatud komponendid**

Seadme osade numeratsiooni aluseks on kasutusjuhendi alguses sisalduvatel jooniste lehekülgedel toodud numbrid. Peale ajamisõlme, pardaarvuti koos juhtpuldiga, kiiruseanduri ja nende juurde kuuluvate hoidikute on kõigi jalgrattaosade kujutis skemaatiline ja võib teie eBike'ist erineda.

- **(1)** SmartphoneHub
- **(2)** SmartphoneHubi sisse-/väljalülitamisnupp
- **(3)** Nutitelefoni hoidiku lukustuse vabastamishoob
- **(4)** SmartphoneHubi hoidika)
- **(5)** USB-pesa kaitsekübar
- **(6)** Nutitelefoni hoidiku vooluvarustus
- **(7)** Ekraan
- **(8)** Ettepoole lehitsemisnupp
- **(9)** Valikunupp
- **(10)** Tahapoole lehitsemisnupp
- **(11)** Toetuse vähendamise nupp **‒**
- **(12)** Juhtpuldi kinnitus
- **(13)** Lükkamisabi nupp **WALK**
- **(14)** Toetuse suurendamise nupp / valgustuse sisse-/väljalülitamine **+**
- **(15)** Juhtpult
- **(16)** Universal Mount (universaalhoidik)
- **(17)** Universal Mounti kinnituskruvid
- **(18)** Eesmine hoideklamber
- **(19)** Tagumine hoideklamber
- a) Juhtraua külge kinnitamisel on kliendispetsiifilised lahendused võimalikud ka ilma juhtrauaklambriteta.

#### **SmartphoneHubi näiduelemendid**

- **a** Veanäit
- **b** Jalgratta valgustuse näit
- **c** Nutitelefoniühenduse näit
- **d** Kiirus
- **e** Toe taseme näit
- **f** Ühiku näit
- **g** Teise eBike'i aku näit (valikuvõimalusena)
- **h** eBike'i aku laetusseisundi näit
- **i** eBike'i aku täitetase
- **j** Tegevusraadius

### **Tehnilised andmed**

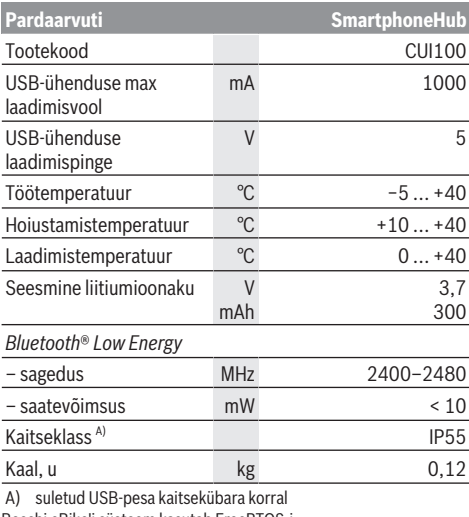

Boschi eBike'i süsteem kasutab FreeRTOS-i (vaata [www.freertos.org](http://www.freertos.org)).

#### **Vastavusdeklaratsioon**

Sellega kinnitab Bosch GmbH, Bosch eBike Systems, et raadioseadmetüüp **SmartphoneHub** vastab direktiivile 2014/53/EL. ELi ühilduvusdeklaratsiooni täisteksti leiate veebilehelt: [www.bosch-ebike.com/conformity](http://www.bosch-ebike.com/conformity).

# **Kasutamine**

#### **Kasutuselevõtt**

#### **Eeldused**

eBike'i saab sisse lülitada ainult järgmiste eeltigimuste täitmise korral:

- Paigaldatud on piisavalt laetud eBike'i aku (vaata eBike'i aku kasutusjuhendit).
- Kiiruse andur on õigesti ühendatud (vaata ajamisõlme kasutusiuhendit).

#### **eBike'i sisse-/väljalülitamine**

eBike'i **sisselülitamieks** on teil järgmised võimalused:

- Vajutage paigaldatud eBike'i aku korral pardaarvuti sisse-/ väljalülitusnuppu **(2)**.
- Vajutage eBike'i aku sisse-/välja-nuppu (vaata eBike'i aku kasutusiuhendit).

Ajam aktiveeritakse kohe, kui hakkate pedaale väntama (välja arvatud lükkamisabi funktsioonis või toe tasemel **OFF**). Ajami võimsus oleneb seatud toe tasemest.

Kui lõpetate normaalrežiimis pedaalide vajutamise või kui saavutate kiiruse **25 km/h**, lülitub eBike'i ajami tugi välja. Ajam aktiveeritakse automaatselt uuesti, kui väntate pedaale ja kiirus on alla **25 km/h**.

eBike'i **väljalülitamiseks** on teil järgmised võimalused:

- Vajutage pardaarvuti sisse-/välja-nuppu **(2)**.
- Lülitage eBike'i aku selle sisse-/välja-nupu abil välja (võimalikud on jalgrattatootja erilahendused, mille korral puudub ligipääs eBike'i aku sisse-/välja-nupule; vaata jalgrattatootia kasutusjuhendit).

Väljalülitamise korral süsteem sulgub. See kestab u 3 s. Kohe uuesti sisselülitamine on võimalik alles siis, kui süsteem on tegevuse lõpetanud ja sulgunud.

Kui umbes 10 min kestel eBike ei liigu **ja** ei vajutata pardaarvutil ühtegi nuppu, lülitub eBike energia säästmiseks automaatselt välja.

**Suunis:** eBike'i hoiukohta paigutamisel lülitage eBike alati välja.

**Märkus.** Kui SmartphoneHubi aku on tühi, saate eBike'i sellest hoolimata eBike'i akuga sisse lülitada. SmartphoneHubi akut laetakse eBike'i aku sisselülitamisel automaatselt. SmartphoneHubi akut saab laadida ka USBpesa kaudu.

#### **SmartphoneHubi ühendamine nutitelefoniga**

SmartphoneHubi näite ja funktsioone saab laiendada nutitelefonirakendusega **COBI.Bike**. Selleks laadige tasuta rakendus alla App Store'ist (Apple'i iPhone) või Google Play Store'ist (Android-seade).

SmartphoneHubi nutitelefoniga ühendamiseks avage oma nutitelefonis rakendus **COBI.Bike** ja järgige rakenduse juhiseid.

#### **Nutitelefoni asetamine Universal Mounti (vaata jooniseid A ja B)**

Nutitelefoni kinnitamiseks on tarnekomplektis Universal Mount **(16)**. iPhone'ide jaoks saab lisavarustusprogrammist hankida spetsiifilisi iPhone'i hoidikud. iPhone'i hoidik ei vaja eraldi voolutoidet.

Universal Mounti korral toimub vooluvarustus (5 V / 1 A, max 1,5 A) eraldi USB-kaabliga (leidub tarnekomplektis) SmartphoneHubi mikro‑A/B USB‑pordi kaudu.

Universal Mountile **(16)** saab kinnitada ainult Apple iPhone'e ja Android nutitefone (koos ümbrisega) paksusega vahemikus 7,1 mm kuni 8,26 mm, pikkusega vahemikus 123,8 mm kuni 158,4 mm ja laiusega vahemikus 58,6 mm kuni 78,1 mm. Nutitelefoni maksimaalne raskus koos ümbrisega võib olla 250 g.

u **Pange tähele, et tootja andmed ei vasta siinkohal maksimaalsele suurusele.** Mõned tootjad ei ole paksuse puhul arvestanud kaamera paigutusega.

Antud mõõtmed on koos ümbrisega. **Klapitava või karpümbrisega** nutitelefoni ei tohi hoidikusse asetada.

u Jälgige nutitelefoni sisseasetamisel, et teie sõrmi ei pitsitaks hoideklambrite ja nutitelefoni vahele.

Kontrollige nutitelefoni paigaldamise järel, et see ka vibreerides ei saaks puudutada jalgratta muid osi. See võib nutitelefoni püsivalt vigastada.

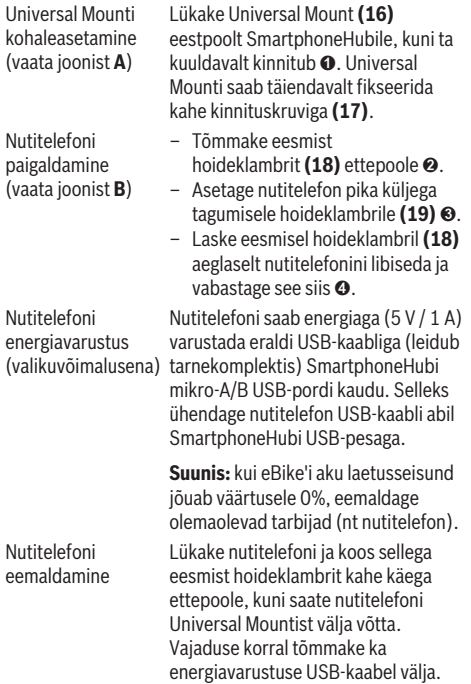

## **Tarkvaravärskendus**

Kui SmartphoneHubi jaoks on saadaval tarkvaravärskendus, näitab nutitelefonirakendus vastavat teadet. Värskenduse tegemiseks järgige rakenduse juhiseid.

## **SmartphoneHubi taaste (recovery)**

Tehke SmartphoneHubi taaste siis, kui see korrektselt ei toimi. Selleks avage nutitelefonis rakendus ja järgige juhiseid.

### **SmartphoneHubi energiavarustus**

SmartphoneHubil on seesmine liitiumioon-polümeeraku (nimi-/miinimumväärtus 300 mAh, 3,7 V), mis ei ole eemaldatav.

SmartphoneHubi saab sisse lülitada sisse-/välja-nupuga **(2)** või sisse-/välja-nupuga eBike'i akul. Kui SmartphoneHubi ei saa sisse lülitada, tuleb seda USB-kaabli kaudu vähemalt 30 min laadida.

Kui te oma SmartphoneHubi ei kasuta, laadige SmartphoneHubi iga 3 kuu järel. SmartphoneHubi akut saate SmartphoneHubi USB-ühenduse kaudu suvalise toiteploki, nutitelefoni laadimisseadme vms abil laadida.

## **Lükkamisabi sisse-/väljalülitamine**

Lükkamisabi saab teil eBike'i lükkamist kergendada. Selles funktsioonis sõltub kiirus sissepandud käigust ja võib olla maksimaalselt **6 km/h**.

u **Lükkamisabi funktsiooni tohib kasutada üksnes eBike'i lükkamisel.** Kui eBike'i ratastel puudub lükkamisabi kasutamisel kontakt teepinnaga, on vigastuste oht.

Lükkamisabi **aktiveerimiseks** vajutage lühidalt oma juhtpuldi nuppu **WALK**. Aktiveerimise järel vajutage 3 s jooksul nuppu **+ (14)** ja hoidke seda surutult. eBike'i ajam lülitatakse sisse.

**Juhis:** Lükkamisabi ei ole võimalik toe tasemel **OFF** (välja lülitatud) aktiveerida.

Lükkamisabi **lülitatakse välja**, kui esineb mõni järgmistest sündmustest:

- Vabastate nupu **+ (14)**,
- eBike'i rattad blokeeritakse (nt pidurdamisega või põrkumisel vastu takistust),
- kiirus on suurem kui **6 km/h**.

Lükkamisabi talitlusviis peab vastama siseriiklikele nõuetele ja võib seetõttu ülalnimetatud kirjeldusest erineda või olla inaktiveeritud.

### **Toe taseme seadmine**

Juhtpuldil **(15)** saate seada, kui tugevasti ajam teid väntamisel toetab. Toe taset saab muuta igal ajal, ka sõidu ajal.

**Juhis:** Mõne mudeli puhul on võimalik, et toe tase on eelseatud ja seda ei saa muuta. Võimalik on ka, et saab valida siintoodust väiksema arvu toe tasemete vahel.

Maksimaalselt on kasutada järgmised toe tasemed:

- **OFF:** ajami tugi on välja lülitatud, eBike'i saab normaalse jalgrattana ainult väntamisega edasi liigutada. Lükkamisabi ei saa sellel toe tasemel aktiveerida.
- **ECO:** mõjus maksimaalse efektiivsusega tugi maksimaalse tegevusraadiuse saavutamiseks

– **TOUR/TOUR+:**

**TOUR:** ühtlane tugi pikkadeks ringsõitudeks **TOUR+:** dünaamiline tugi loomulikuks ja sportlikuks sõiduks (ainult koos **eMTB**)

– **SPORT/eMTB:**

**SPORT:** jõuline tugi sportlikuks sõiduks mägisel maastikul ning linnaliikluses

**eMTB:** optimaalne tugi igal maastikul, sportlik paigaltvõtt, parem dünaamika, maksimaalne jõudlus (**eMTB** on saadaval ainult koos ajamisõlmedega BDU250P CX, BDU365, BDU450 CX ja BDU480 CX. Vajalik võib olla tarkvaravärskendus.)

– **TURBO:** maksimaalne tugi sportlikuks sõitmiseks kuni suure väntamissageduseni

Toetustaseme **tõstmiseks** vajutage korduvalt juhtpuldi nuppu **+ (14)**, kuni näidikul kuvatakse soovitud toetustase, **vähendamiseks** vajutage nuppu **– (11)**.

#### **Jalgratta valgustuse sisse‑/väljalülitamine**

Variandil, mille korral sõidutuli saab toite eBike'i süsteemist, saab juhtpuldi nupu **+ (14)** pika vajutusega üheaegselt esi- ja tagatuld sisse ning välja lülitada.

Sisselülitatud tule korral näidatakse ekraanil või rakenduses vastavat sümbolit.

Alternatiivselt saab tuld sisse ja välja lülitada ka rakenduse kaudu.

Jalgratta valgustuse sisse- ja väljalülitamisel puudub igasugune mõju ekraani taustavalgustusele.

# **SmartphoneHubi näidud ja seaded**

SmartphoneHub on kaabli kaudu ajamisõlmega ühendatud. Nutitelefon ühendatakse nutitelefoni kinnituse abil mehaaniliselt SmartphoneHubiga.

SmartphoneHubi ja nutitelefoni vaheline suhtlus toimub *Bluetooth*® abil.

SmartphoneHubil on kriimustuskindel 1,52-tolline LCDekraan eraldusvõimega 192 × 64 pikslit. Integreeritud ekraani saab kasutada ilma vastava nutitelefonita. Integreeritud ekraanil ei saa kuvada nutitelefoni rakenduste sisu.

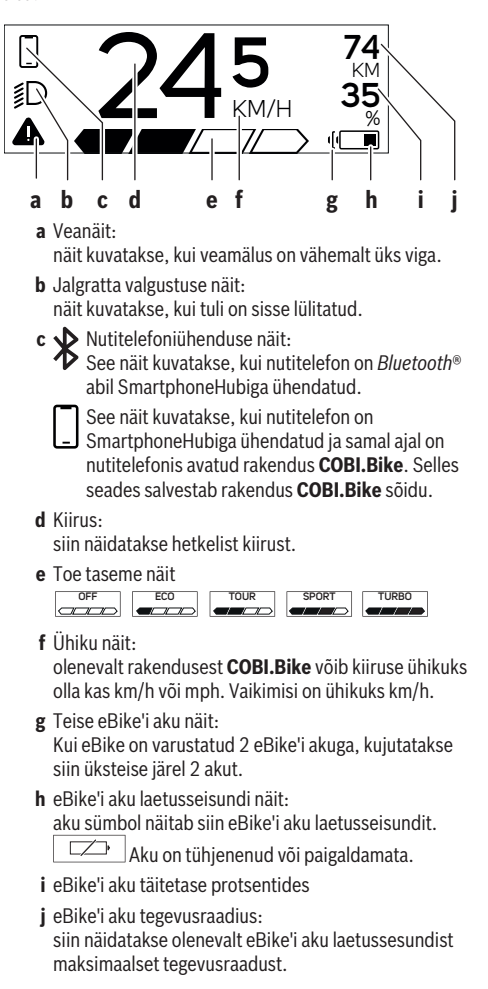

## **Täiendavad näidud 498 !**

**1/1** Tekkis viga!

Veanäitu kuvatakse seni, kuni kasutaja vajutab valikunuppu **(9)** ja kinnitab sellega vea sisestamise.

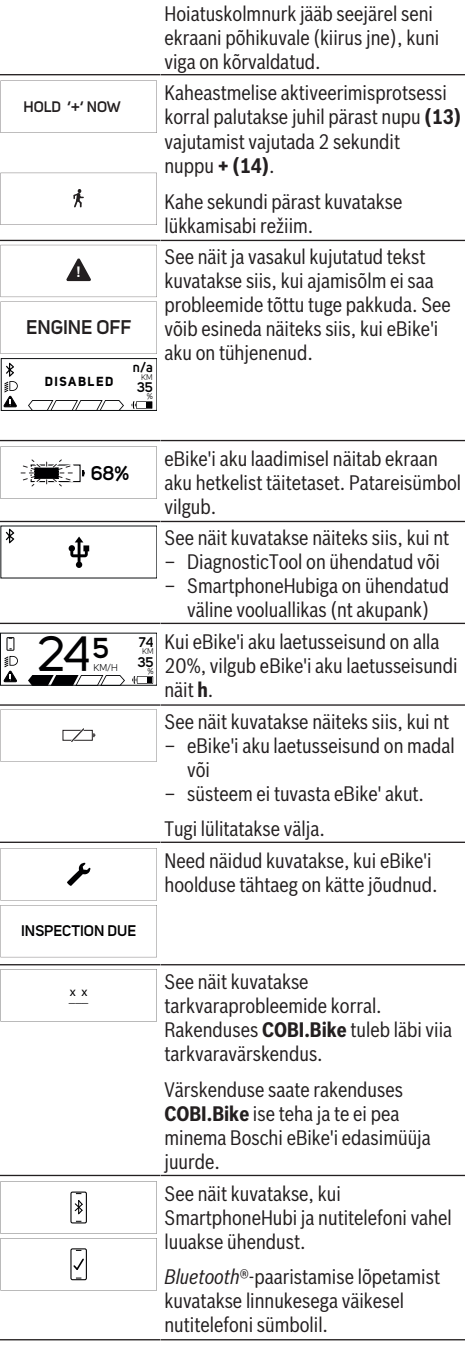

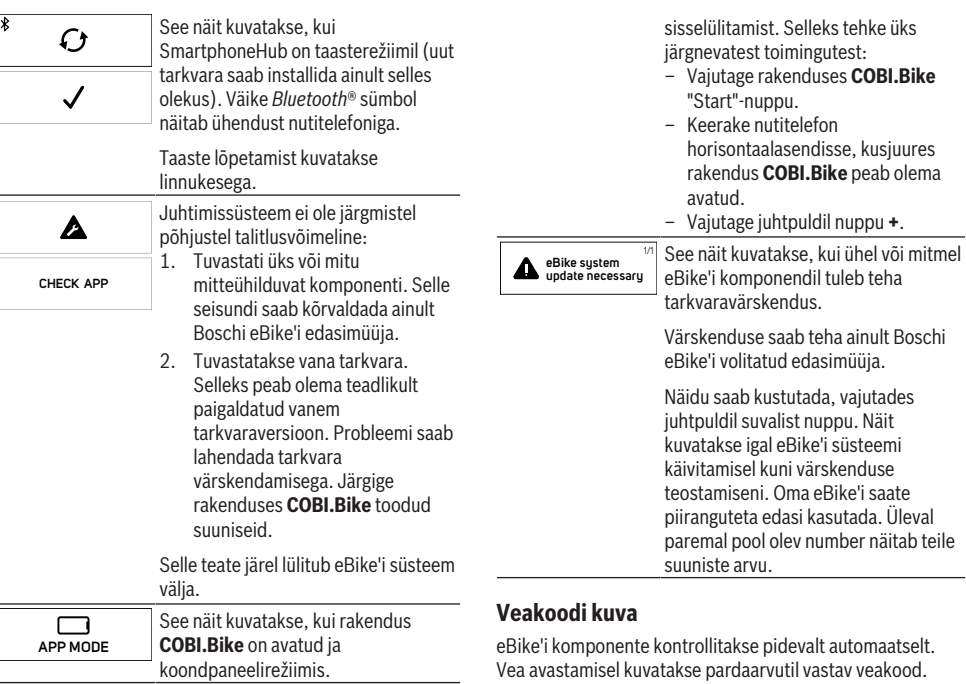

idevalt automaatselt. util vastav veakood. Olenevalt vea tüübist võidakse ajam vajaduse korral automaatselt välja lülitada. Ilma ajami toeta edasisõitmine on aga alati võimalik. Enne pikemaid sõite tuleks lasta eBike'i kontrollida.

u **Laske kõik parandustööd teha ainult autoriseeritud jalgrattamüüjal.**

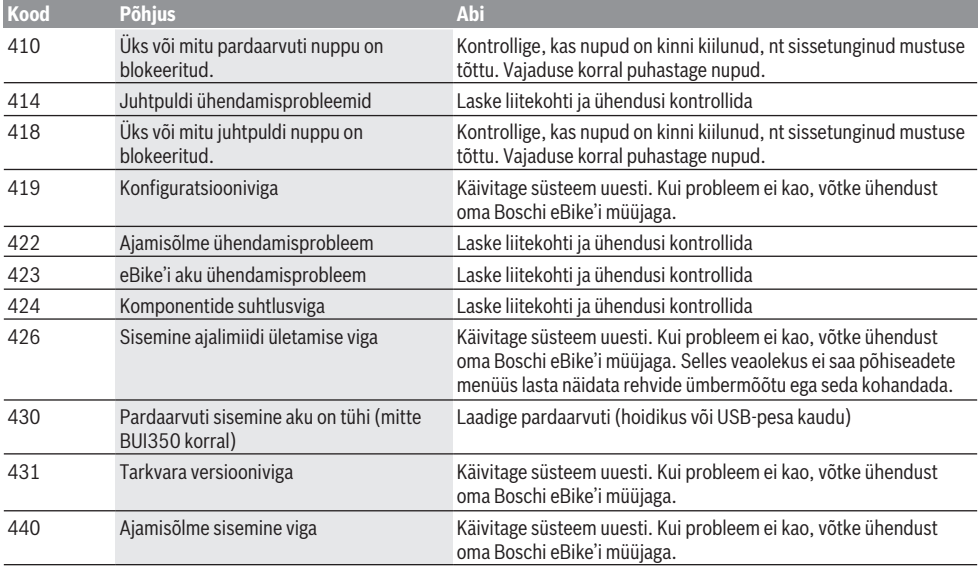

 $\begin{array}{r} \text{74} \\ \text{+ to start} \\ \frac{100}{35} \end{array}$ 

 $\frac{\ast}{D}$ 

**74** KM See näit kuvatakse, kui rakendus **35** % **COBI.Bike** Boschi SmartphoneHubiga ühendatud ja ajamisõlm ootab

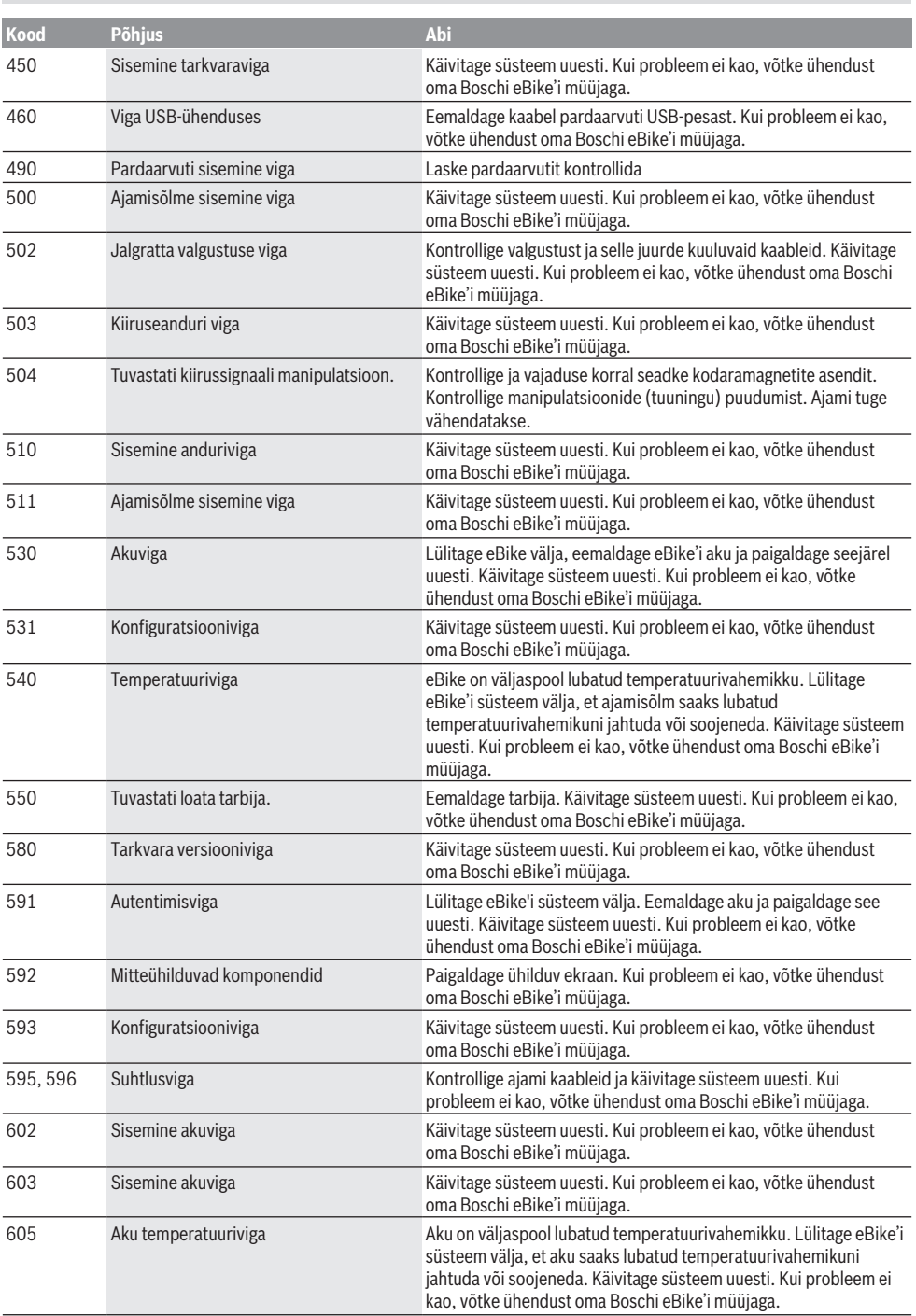

Eesti – **7**

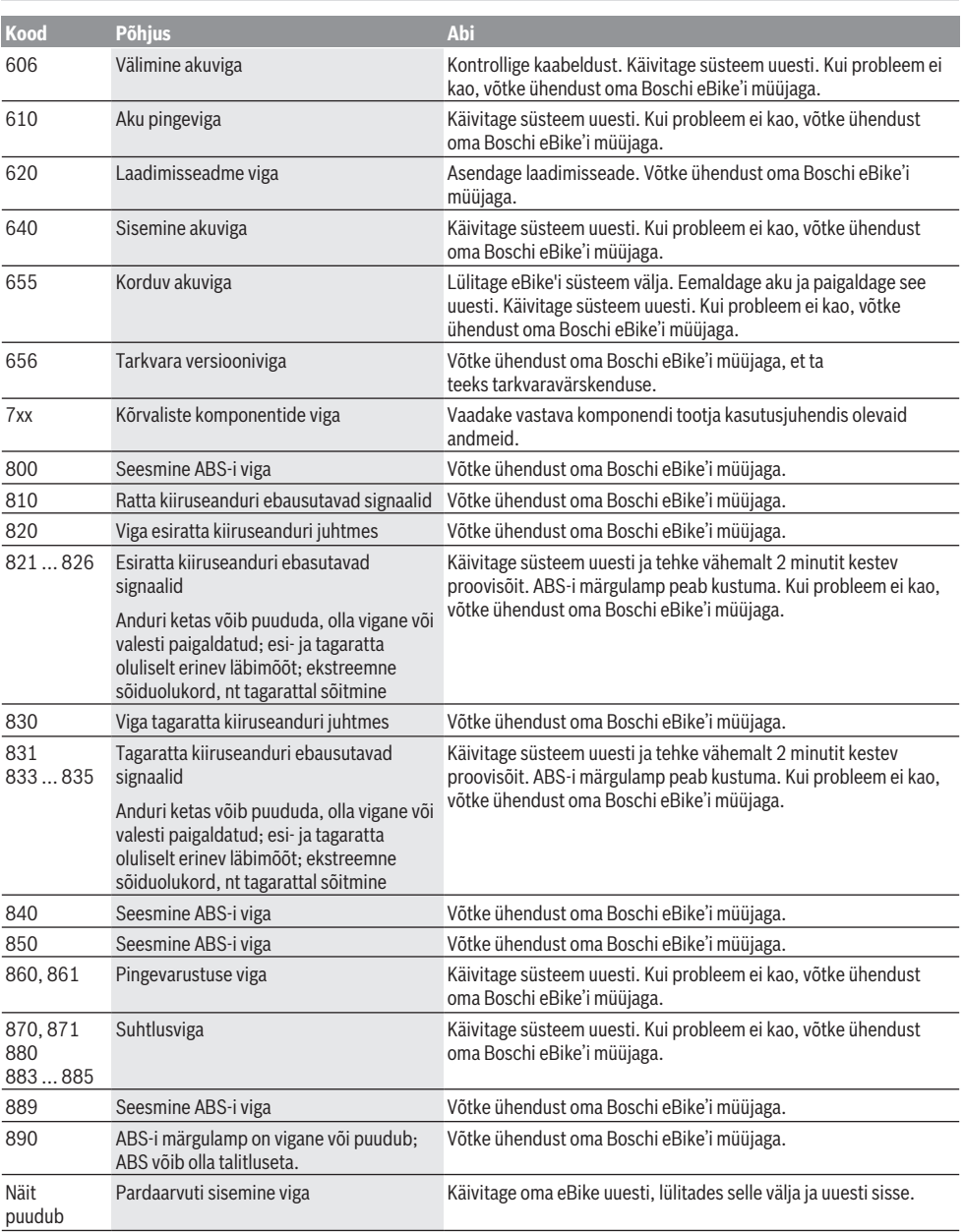

# **Hooldus ja korrashoid**

#### **Hooldus ja puhastus**

Surveveega ei tohi puhastada mitte ühtegi komponenti. Hoidke oma pardaarvuti ekraan puhas. Määrdumise korral võidakse heledust valesti tuvastada.

Pardaarvuti puhastamiseks kasutage pehmet lappi, mida on niisutatud vaid veega. Ärge kasutage puhastusvahendeid. Laske oma eBike'i vähemalt kord aastas tehniliselt kontrollida (muuhulgasmehaanikat, süsteemi tarkvara ajakohasust).

Jalgratta edasimüüja võib hooldustähtaja aluseks seada läbisõidu ja/või ajavahemiku. Sellisel juhul näitab pardaarvuti iga sisselülitamise järel hoolduse tähtaega. eBike'i hooldamiseks või parandamiseks pöörduge autoriseeritud jalgrattamüüja poole.

u **Laske kõik parandustööd teha ainult autoriseeritud jalgrattamüüjal.**

#### **Müügijärgne teenindus ja kasutusalane nõustamine**

Kõigi küsimuste korral eBike'i ja selle komponentide kohta pöörduge volitatud jalgrattamüüja poole.

Volitatud jalgrattamüüjate kontaktandmed leiate veebisaidilt [www.bosch-ebike.com](http://www.bosch-ebike.com).

### **Jäätmekäitlus ja ained toodetes**

Toodetes leiduvate ainete andmed leiate lingilt: [www.bosch-ebike.com/en/material-compliance.](http://www.bosch-ebike.com/en/material-compliance)

Ärge visake oma eBike'i ega selle komponente olmejäätmete hulka!

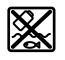

Ajamisõlm, pardaarvuti koos juhtpuldiga, e‑Bike'i aku, kiiruseandur, lisavarustus ja pakendid tuleb loodushoidlikult taaskasutusse suunata.

Veenduge ise, et isikuandmed on seadmest kustutatud.

Akud, mida saab elektrilisest seadmest seda purustamata välja võtta, tuleb enne jäätmekäitlust ise eemaldada ja eraldi akude kogumiskohta saata.

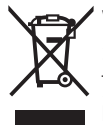

Vastavalt Euroopa Liidu direktiivile 2012/19/EL elektri- ja elektroonikaseadmete jäätmete kohta ja vastavalt direktiivile 2006/66/EÜ tuleb defektsed või kasutusressursi ammendanud akud/patareid eraldi kokku koguda ja keskkonnasäästlikult

kringlusse võtta. Elektriliste seadmete eraldi kogumist kasutatakse sordipuhtaks eelsorteerimiseks ja see toetab toorainete korrakohast käsitsemist ning taaskasutamist ja säästab sellega inimest ning keskkonda.

Andke Boschi eBike'i kasutusressursi ammendanud komponendid tasuta volitatud jalgrattamüüjale või viige jäätmejaama.

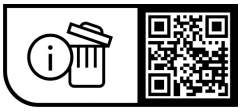

**Tootja jätab endale õiguse muudatuste tegemiseks.**

# **Drošības noteikumi**

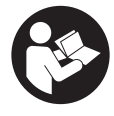

#### **Izlasiet drošības noteikumus un norādījumus lietošanai.** Drošības noteikumu un norādījumu neievērošana var izraisīt aizdegšanos un būt par cēloni elektriskajam triecienam vai nopietnam savainojumam.

#### **Pēc izlasīšanas uzglabājiet šos noteikumus turpmākai izmantošanai.**

Šajā lietošanas pamācībā izmantotais termins **eBike akumulators** attiecas uz visiem oriģinālajiem Bosch elektrovelosipēdu eBike akumulatoriem.

- u **Izlasiet un ievērojiet visu elektrovelosipēda eBike sistēmu lietošanas pamācībās un paša elektrovelosipēda eBike lietošanas pamācība sniegtos drošības noteikumus un lietošanas norādījumus.**
- ▶ Nenovērsieties no maršruta, kas tiek parādīts uz **bortdatora displeja.** Pilnīgi nekoncentrējoties uz ielas satiksmi, var piedzīvot satiksmes negadījumu. Ja vēlaties ievadīt datus savā bortdatorā, lai izmainītu gaitas atbalsta līmeni, vispirms apstājieties un tikai tad ievadiet bortdatorā vajadzīgos datus.
- u **Neatveriet bortdatoru.** Atverot bortdatoru, tas var tikt bojāts, un bez tam zaudē spēku bortdatoram noteiktās garantijas saistības.
- u **Nelietojiet bortdatoru kā rokturi.** Paceļot elektrovelosipēdu aiz bortdatora, tas var tikt neatgriezeniski sabojāts.
- u **Nepaceliet velosipēdu virs galvas un nenovietojiet to uz stūres vai uz sēdekļa, ja bortdators SmartphoneHub vai tā turētājs paceļas virs stūres.** Šādā gadījumā bortdators SmartphoneHub vai tā turētājs var tikt neatgriezeniski bojāts.
- u **Ievērībai!** Lietojot bortdatoru ar *Bluetooth*® un/vai WiFi funkciju, var rasties traucējumi citām iekārtām un ierīcēm, lidmašīnām un medicīniskajām ierīcēm (piemēram, sirds stimulatoriem un dzirdes aparātiem). Tāpat nevar pilnīgi izslēgt kaitējumu nodarīšanu cilvēkiem un dzīvniekiem, kas atrodas bortdatora lietošanas vietas tiešā tuvumā. Nelietojiet bortdatoru ar *Bluetooth*® funkciju medicīnisku ierīču, degvielas uzpildes staciju un ķīmisku iekārtu tuvumā, kā arī vietās ar paaugstinātu sprādzienbīstamību. Nelietojiet bortdatoru ar *Bluetooth*® funkciju lidmašīnās. Nepielaujiet ilgstošu bortdatora darbību kermeņa tiešā tuvumā.
- **► Bluetooth® vārdiska preču zīme kā arī attēla zīme** (logotipi) ir reģistrētas preču zīmes un Bluetooth SIG, Inc. īpašums. Jebkāda šo vārdisko preču zīmes/attēlu zīmes izmantošana, kuru veic Robert Bosch GmbH, Bosch eBike Systems, ir licencēta.
- u **Bortdators ir apgādāts ar radio interfeisu. Tāpēc jāievēro vietējie lietošanas ierobežojumi, kādi pastāv, piemēram, lidmašīnās vai slimnīcās.**
- u **Lietojot COBI.Bike izstrādājumus, nepārkāpiet satiksmes noteikumus un vienmēr ievērojiet valstī spēkā esošo likumdošanu par Jūsu velosipēda**

**izmantošanu ielu satiksmē. Īpaši nav pieļaujama viedtālruņa noņemšana vai turēšana rokās ielu satiksmes apstākļos.**

u **Pirms fitnesa lietotnes izmantošanas konsultējieties ar savu ārstu.** Fitnesa lietotne var uzstādīt pārāk augstas prasības tās lietotājam.

**Norāde:** mēs iesakām lietot COBI.Bike izstrādājumus, sākot ar 10 gadu vecumu.

### **Par datu drošību**

Ja bortdators SmartphoneHub tiek nosūtīts servisam uz Bosch servisa darbnīcu, tajā uzkrātie dati vajadzības gadījumā var tikt pārsūtīti uzņēmumam Bosch.

# **Izstrādājuma un tā funkciju apraksts**

### **Pielietojums**

SmartphoneHub ir paredzēts elektrovelosipēda eBike vadībai un braukšanas datu rādījumiem.

Papildus šeit aprakstītajām funkcijām jebkurā laikā var ieviest programmatūras izmaiņas, lai novērstu kļūdas un mainītu funkcijas.

Citu funkciju apraksts ir pieejams šīs pamācības tiešsaistes versijā, kas ir atrodama, atverot interneta vietni www.Bosch‑eBike.com/smartphonehub-manual.

SmartphoneHub viedtālruņa turētājs ir piemērots braucienam pa nostiprinātiem ceļiem bez pacēlumiem un ar maziem pārtraukumiem (< 15 cm) pie vidējā ātruma, kas sasniedz 15 un 25 km/h, kā piemēram, pa asfaltētiem celiem, lauku celiem, pa nostiprinātiem grants vai smilšu ceļiem, nostiprinātiem meža ceļiem.

Nelietpratīgas lietošanas gadījumā pastāv risks, ka viedtālrunis var atdalīties no stiprinājuma, nokrist un tādējādi tikt bojāts. Turklāt ierīces izkrišanas gadījumā pastāv arī nozīmīgs negadījuma risks!

**SmartphoneHub** ir paredzēts lietošanai kopā ar viedtālruni.

Taču svarīgākie dati par braucienu tiek parādīti arī uz izstrādājuma SmartphoneHub displeja. Ar citu informāciju un funkciju aprakstu var iepazīties viedtālruņa lietotnē **COBI.Bike**.

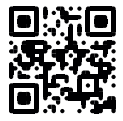

Informācijas apmaiņa starp bortdatoru SmartphoneHub un viedtālruni notiek caur interfeisa *Bluetooth*® savienojumu.

## **Attēlotās sastāvdaļas**

Attēloto sastāvdaļu numerācija atbilst lietošanas pamācības sākumā esošajās grafikas lappusēs sniegtajiem attēliem. Visi velosipēda daļu attēli, izņemot piedziņas mezglu, bortdatoru ar vadības moduli, ātruma devēju un attiecīgos turētājus, ir shematiski un var atšķirties no Jūsu elektrovelosipēda eBike.

- **(1)** SmartphoneHub
- **(2)** Taustiņš bortdatora SmartphoneHub ieslēgšanai un izslēgšanai
- **(3)** Viedtālruņa turētāja atbrīvošanas taustiņš
- **(4)** Turētājs SmartphoneHuba)
- **(5)** USB pieslēgvietas aizsargvāciņš
- **(6)** Viedtālruņa turētāja elektrobarošana
- **(7)** Displejs
- **(8)** Ritināšanas uz priekšu taustiņš
- **(9)** Atlasīšanas taustiņš
- **(10)** Ritināšanas atpakaļ taustiņš
- **(11)** Taustiņš gaitas atbalsta līmeņa pazemināšanai **–**
- **(12)** Vadības moduļa turētājs
- **(13)** Taustiņš pārvietošanas palīdzības funkcijas ieslēgšanai **WALK** (Iet)
- **(14)** Taustiņš gaitas atbalsta līmeņa paaugstināšanai / apgaismojuma ieslēgšanai un izslēgšanai **+**
- **(15)** Vadības modulis
- **(16)** Universal Mount (universālais turētājs)
- **(17)** Universal Mount nostiprināšanas skrūves
- **(18)** Priekšējais lokveida turētājs
- **(19)** Aizmugurējais lokveida turētājs
- a) Stiprināšanai uz stūres pastāv īpaši, no klienta atkarīgi risinājumi, kas pieļauj stiprināšanu arī bez stūres skavām.

#### **Bortdatora SmartphoneHub indikācijas elementi**

- **a** Kļūmes indikators
- **b** Velosipēda apgaismojuma indikators
- **c** Viedtālruņa savienojuma indikators
- **d** Ātrums
- **e** Gaitas atbalsta līmeņa rādījums
- **f** Mērvienības indikators
- **g** Otrā akumulatora indikators (pēc izvēles)
- **h** Elektrovelosipēda eBike akumulatora uzlādes pakāpe
- **i** eBike akumulatora uzlādes pakāpe
- **j** Attālums

### **Tehniskie dati**

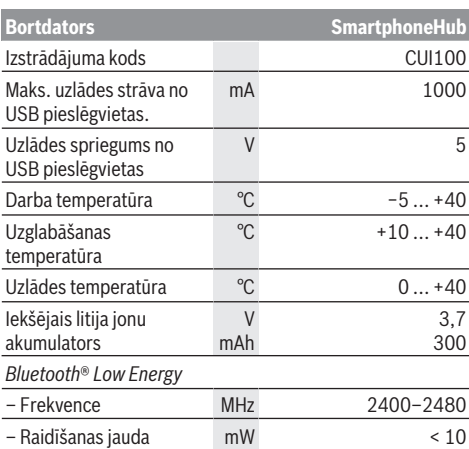

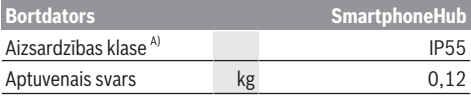

A) pie aizvērta USB interfeisa ligzdas aizsargvāciņa Bosch elektrovelosipēda eBike sistēmā tiek izmantota operētājsistēma FreeRTOS (skatīt [www.freertos.org\)](http://www.freertos.org).

### **Atbilstības deklarācija**

Uzņēmums Robert Bosch GmbH, Bosch eBike Systems, ar šo deklarē, ka radioiekārta **SmartphoneHub** atbilst Direktīvai 2014/53/ES. ES atbilstības deklarācijas pilns teksts ir pieejams tīmekļa vietnē: [www.bosch-ebike.com/conformity](http://www.bosch-ebike.com/conformity)

# **Lietošana**

### **Uzsākot lietošanu**

#### **Priekšnoteikumi**

Elektrovelosipēda eBike sistēmu var aktivizēt tikai tad, ja ir izpildīti tālāk uzskaitītie priekšnosacījumi:

- Elektrovelosipēdā ir ievietots pietiekami uzlādēts eBike akumulators (skatīt eBike akumulatora lietošanas pamācību).
- Ir pareizi pievienots ātruma devējs (skatīt piedziņas moduļa lietošanas pamācību).

#### **eBike ieslēgšana/izslēgšana**

Lai **ieslēgtu** eBike sistēmu, pastāv šādas iespējas:

- Laikā, kad ir ieslēgts elektrovelosipēda eBike akumulators, nospiediet bortdatora ieslēgšanas/ izslēgšanas taustiņu **(2)**.
- Nospiediet elektrovelosipēda eBike akumulatora ieslēgšanas/izslēgšanas taustiņu (skatīt eBike akumulatora lietošanas pamācību).

Piedziņa aktivizējas, līdzko tiek pagriezts pedālis (izņemot laiku, kad darbojas pārvietošanas palīdzības funkcija vai ir izvēlēts gaitas atbalsta līmenis **OFF** [izslēgts]). Piedziņas jauda tiek regulēta automātiski atbilstoši izvēlētajam gaitas atbalsta līmenim.

Līdzko elektrovelosipēda pārvietošanās normālā režīmā tiek izbeigta, nospiežot pedāli, kā arī tad, ja elektrovelosipēds ir sasniedzis ātrumu **25 km/h**, gaitas atbalsts caur piedziņu izslēdzas. Piedziņa no jauna automātiski aktivizējas, līdzko tiek pagriezts pedālis un elektrovelosipēda ātrums kļūst mazāks par **25 km/h**.

Lai **izslēgtu** eBike bortdatoru, pastāv šādas iespējas:

- Nospiediet elektrovelosipēda eBike bortdatora ieslēgšanas/izslēgšanas taustiņu **(2)**.
- Izslēdziet elektrovelosipēda eBike akumulatoru ar attiecīgo ieslēgšanas/izslēgšanas taustiņu (velosipēda ražotājs var būt nodrošinājis konstruktīvu risinājumu, kas neļauj piekļūt eBike akumulatora ieslēgšanas/izslēgšanas taustiņam; skatīt ražotāja piegādāto lietošanas pamācību).

Pēc bortdatora izslēgšanas izslēdzas sistēma. Tas ilgst aptuveni 3 sekundes. Tūlītēji ieslēgt atkārtoti var tikai tad, kad izslēgšanās ir beigusies.

Ja elektrovelosipēds eBike netiek pārvietots aptuveni 10 minūtes ilgi **un** netiek nospiests neviens no bortdatora taustiņiem, elektrovelosipēda eBike sistēmu automātiski izslēdzas, lai taupītu enerģiju.

**Norāde:** novietojot elektrovelosipēdu eBike stāvēšanai, vienmēr izslēdziet eBike sistēmu.

**Norāde:** arī tad, ja bortdatora SmartphoneHub akumulators ir izlādējies, elektrovelosipēdu eBike joprojām var ieslēgt un darbināt no elektrovelosipēda eBike akumulatora. Līdzko elektrovelosipēda eBike akumulators tiek ieslēgts, bortdatora SmartphoneHub akumulators automātiski uzlādējas. Bortdatora SmartphoneHub akumulatoru var uzlādēt arī alternatīvā veidā caur USB pieslēgvietu.

#### **Bortdatora SmartphoneHub savienošana ar viedtālruni**

Bortdatora SmartphoneHub indikācijas iespējas un funkcijas var paplašināt, izmantojot viedtālruņa lietotni **COBI.Bike**. Šo lietotni var bez maksas lejupielādēt no programmu veikala App Store (viedtālruņiem Apple iPhones) vai arī no programmu veikala Google Play Store (Android viedtālruniem).

Lai bortdatoru SmartphoneHub savienotu ar viedtālruni, atveriet viedtālrunī lietotni **COBI.Bike**-App un rīkojieties atbilstoši šīs lietotnes norādījumiem.

#### **Viedtālruņa ievietošana Universal Mount (skatīt attēlus A un B)**

Viedtālruņa iestiprināšanai kopā ar izstrādājumu tiek piegādāts Universal Mount **(16)**. Viedtālruņiem iPhone piederumu programmas ietvaros var iegādāties īpašu, viedtālruņiem iPhone paredzētu turētāju. Izmantojot viedtālruņiem iPhone paredzēto turētāju, nav nepieciešams atsevišķs elektrobarošanas avots.

Izmantojot Universal Mount, elektrobarošana (5 V/1 A, maks. 1,5 A) vienmēr jāpievada pa atsevišķu USB kabeli (ietilpst piegādes komplektā) no viedtālruņa SmartphoneHub micro‑A/B USB savienotāja.

Universal Mount **(16)** ir paredzēts tikai Apple iPhone un Android viedtālruņu (ieskaitot aizsargapvalku) ar biezumu no 7,1 mm līdz 8,26 mm, garumu no 123,8 mm līdz 158,4 mm un platumu no 58,6 mm līdz 78,1 mm ievietošanai. Viedtālruņa maksimālais svars ieskaitot aizsargapvalku nedrīkst pārsniegt 250 gr.

u **Ņemiet vērā, ka ražotāja norādītie dati šai gadījumā neatbilst maksimālajam izmēram.** Daži ražotāji, norādot ierīces biezumu, neņem vērā izvirzītās kameras novietojumu.

Norādītie izmēri atbilst apvalkam. Viedtālruņi ar **aizveramiem un etvijas veida apvalkiem** nedrīkst tikt ievietoti

 $\blacktriangleright$  levietojot viedtālruni, pievērsiet uzmanību tam, lai jūsu pirksti neiesprūstu starp kustīgo turēšanas rāmi un viedtālruni.

Pēc viedtālruņa montāžas pārbaudiet, vai viedtālrunis arī vibrācijas laikā nepieskaras velosipēda konstrukcijas daļām. Tas varētu izraisīt ilgstošus viedtālruņa bojājumus.

Universal Mount ievietošana (skatīt attēlu **A**)

Viedtālruna ievietošana (skatiet attēlu **B**) No priekšpuses uzbīdiet Universal Mount **(16)** uz SmartphoneHub, līdz tas dzirdami nofiksējas <sup>o. Universal</sup> Mount var papildus nostiprināt ar abām stiprinājuma skrūvēm **(17)**.

- Pavelciet priekšējo lokveida turētāju **(18)** uz priekšu ➋.
- Novietojiet viedtālruni ar garāko pusi uz aizmugurējā lokveida turētāja **(19)** ➌.
- Ļaujiet priekšējam lokveida turētājam **(18)** lēni slīdēt viedtālruņa virzienā un tad to atlaidiet ➍.

Viedtālruņa elektrobarošana (izvēles aprīkojums)

Viedtālrunim var pievadīt elektrobarošanu (5 V/1 A) pa atsevišķu USB kabeli (ietilpst piegādes komplektā) no bortdatora SmartphoneHub micro‑A/B USB pieslēgvietas. Lai to izdarītu, ar USB kabeļa palīdzību savienojiet viedtālruni ar bortdatora SmartphoneHub USB pieslēgvietu.

**Norāde:** ja elektrovelosipēda eBike akumulatora uzlādes stāvoklis sasniedz 0% atzīmi, noņemiet uzlādējamās ierīces (piem. viedtālruni).

Viedtālruņa iznemšana

Ar abām rokām vienlaicīgi bīdiet viedtālruni kopā ar priekšējo lokveida turētāju uz priekšu, līdz viedtālruni var izņemt no Universal Mount. Vajadzības gadījumā atvienojiet USB kabeli, pa kuru tiek pievadīta elektrobarošana.

## **Programmatūras atjaunināšana**

Ja bortdatoram SmartphoneHub ir pieejams programmatūras atjauninājums, viedtālruņa lietotnē parādās attiecīgs ziņojums. Lai veiktu programmatūras atjaunināšanu, rīkojieties atbilstoši lietotnes norādījumiem.

### **Bortdatora SmartphoneHub programmatūras pāruzstādīšana (atgūšana)**

Bortdatora SmartphoneHub programmatūras pāruzstādīšana jāveic tad, ja bortdators vairs nefunkcionē pareizi. Šim nolūkam atveriet viedtālrunī lietotni un rīkojieties atbilstoši šīs lietotnes norādījumiem.

## **Bortdatora SmartphoneHub elektrobarošana**

SmartphoneHub darbojas no iekšējā litija jonu polimēru akumulatora (nominālā/minimālā ietilpība 300 mAh, spriegums 3,7 V), kas nav izņemams.

Bortdatoru SmartphoneHub var ieslēgt, nospiežot tā ieslēgšanas/izslēgšanas taustiņu **(2)** vai ieslēgšanas/ izslēgšanas taustiņu uz elektrovelosipēda eBike akumulatora. Ja bortdatoru SmartphoneHub nevar ieslēgt, tā akumulators vismaz 30 min. jāuzlādē, izmantojot USB kabeli.

Ja neizmantojat SmartphoneHub, uzlādējiet to ik pēc 3 mēnešiem. Izmantojot SmartphoneHub USB pieslēgumu, SmartphoneHub akumulatora var uzlādēt ar jebkuru barošanas bloku, viedtālruņa lādētāju u. c.

#### **Pārvietošanās palīdzības funkcijas ieslēgšana un izslēgšana**

Pārvietošanās palīdzības funkcija var atvieglot elektrovelosipēda pārvietošanu pie rokas. Izmantojot šo funkciju, elektrovelosipēda pārvietošanas ātrums ir atkarīgs no izvēlētā pārnesuma un var sasniegt **6 km/h**.

u **Pārvietošanas palīdzības funkciju drīkst izmantot vienīgi elektrovelosipēda pārvietošanai pie rokas.** Ja pārvietošanas palīdzības funkcijas izmantošanas laikā elektrovelosipēda riteņi nesaskaras ar zemi, var notikt savainošanās.

Lai **aktivizētu** pārvietošanās palīdzības funkciju, īslaicīgi nospiediet taustiņu **WALK** (Iet) uz vadības moduļa. 3 s laikā pēc pārvietošanās palīdzības funkcijas aktivizēšanas nospiediet taustiņu **+ (14)** un turiet to nospiestu. Līdz ar to ieslēdzas elektrovelosipēda eBike piedziņa.

**Piezīme.** Gaitas atbalsta līmenī **OFF** pārvietošanās palīdzības funkciju nav iespējams aktivizēt.

Pārvietošanās palīdzības funkcija **izslēdzas**, realizējoties vienam no šādiem apstākļiem:

- tiek atlaists taustiņš **+ (14)**,
- tiek bloķēti elektrovelosipēda eBike riteņi (piemēram, aktivizējot bremzi vai atduroties pret šķērsli),

– tiek pārsniegts pārvietošanās palīdzības ātrums **6 km/h**. Pārvietošanas palīdzības funkcijas izmantošana ir atkarīga no attiecīgajā valstī spēkā esošajiem noteikumiem, tāpēc tās apraksts var atšķirties no iepriekš sniegtā apraksta, vai arī šī funkcija var būt deaktivizēta.

## **Gaitas atbalsta līmeņa iestatīšana**

Vadības modulī **(15)** var iestatīt, cik liels atbalsts ir vajadzīgs no elektrovelosipēda eBike piedziņas, minot pedāļus. Gaitas atbalsta līmeni lietotājs var mainīt jebkurā laikā, arī brauciena laikā.

**Piezīme.** Dažiem elektrovelosipēda izpildījumiem ir iespējams, ka gaitas atbalsta līmenis ir fiksēts, un to nav iespējams izmainīt. Bez tam ir iespējams, ka elektrovelosipēdam ir pieejams mazāks skaits gaitas atbalsta līmeņu, nekā šeit ir norādīts.

Ir pieejami šādi maksimālie gaitas atbalsta līmeņi:

- **OFF:** pieddziņas atbalsts ir izslēgts, elektrovelosipēdu eBike var lietot kā normālu velosipēdu, kas pārvietojas, minot pedāļus. Šajā gaitas atbalsta līmenī pārvietošanās palīdzības funkciju nav iespējams aktivizēt.
- **ECO:** visefektīvākais gaitas atbalsts, nodrošina maksimālu brauciena tālumu

#### – **TOUR/TOUR+:**

**TOUR:** pastāvīgs gaitas atbalsts, nodrošina lielu brauciena tālumu

**TOUR+:** dinamisks atbalsts dabiskai un sportiskai braukšanai (tikai savienojumā ar **eMTB**)

#### – **SPORT/eMTB:**

**SPORT:** stiprs gaitas atbalsts, paredzēts sporta braucieniem kalnainā apvidū, kā arī braucieniem pilsētas satiksmes plūsmā

**eMTB:** optimāls gaitas atbalsts jebkurā apvidū, sportiskiem braucieniem ar uzlabotu dinamiku un maksimālu efektivitāti (**eMTB** ir pieejams tikai kombinācijā tikai ar piedziņas mezglu BDU250P CX, BDU365, BDU450 CX un BDU480 CX. Vajadzības gadījumā jāveic programmatūras atjaunināšana.)

– **TURBO:** maksimāls gaitas atbalsts, ātriem sporta braucieniem ar maksimālu pedāļu griešanas ātrumu

Lai **paaugstinātu** gaitas atbalsta līmeni, atkārtoti spiediet vadības moduļa taustiņu **+ (14)** (atbalsta līmeņa paaugstināšana), līdz indikatorā parādās vēlamais gaitas atbalsta līmenis; bet, lai **pazeminātu** gaitas atbalsta līmeni, atkārtoti spiediet vadības moduļa taustiņu **– (11)** (atbalsta līmeņa pazemināšana).

#### **Elektrovelosipēda apgaismojuma ieslēgšana un izslēgšana**

Izpildījumā, kurā apgaismojošo elementu elektrobarošana tiek nodrošināta no elektrovelosipēda eBike sistēmas, priekšējo un aizmugurējo apgaismojumu var vienlaicīgi ieslēgt un izslēgt, ilgi nospiežot taustiņu **+ (14)** uz vadības moduļa.

Pie ieslēgta velosipēda apgaismojuma uz displeja vai lietotnē parādās atbilstošs simbols.

Alternatīvā veidā velosipēda apgaismojumu var ieslēgt un izslēgt arī caur lietotni.

Velosipēda apgaismojuma ieslēgšana un izslēgšana neietekmē displeja fona apgaismojumu.

# **Bortdatora SmartphoneHub indikācija un iestatījumi**

SmartphoneHub ar kabela palīdzību ir savienots ar piedziņas moduli.

Viedtālrunis ir mehāniski savienots ar SmartphoneHub, izmantojot viedtālruņa stiprinājumu.

Datu apmaiņa starp SmartphoneHub un viedtālruni notiek, izmantojot *Bluetooth*® savienojumu.

SmartphoneHub ir apgādāts ar skrāpējumizturīgu 1,52" LCD displeju, kura izšķirtspēja ir 192 × 64 pikseļi. Iebūvētais displejs ir paredzēts lietošanai bez atbilstoša viedtālruņa. Iebūvētajā displejā nevar parādīt viedtālruņa lietotņu saturu.

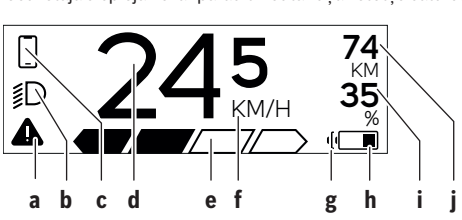

- **a** Kļūmes rādījums: šis rādījums redzams tad, ja kļūmju atmiņā ir reģistrēta vismaz viena kļūme.
- **b** Velosipēda apgaismojuma rādījums: šis rādījums redzams tad, ja ir ieslēgts velosipēda apgaismojums.
- **c** Viedtālruņa savienojuma rādījums: šis rādījums redzams tad, kad viedtālrunis ir savienots ar SmartphoneHub, izmantojot *Bluetooth*®.
	- Šis rādījums redzams tad, kad viedtālrunis ir savienots ar SmartphoneHub un vienlaikus viedtālrunī ir atvērta lietotne **COBI.Bike**. Šādā gadījumā lietotnē **COBI.Bike** tiek ierakstīts brauciens.
- **d** Ātruma rādījums: šajā rādījumā redzams pašreizējais ātrums.
- **e** Gaitas atbalsta līmeņa rādījums **OFF ECO TOUR SPORT TURBO**
- **f** Mērvienības rādījums: atkarībā no lietotnes **COBI.Bike** elektrovelosipēda ātrums var tikt parādīts kilometros stundā (km/h) vai
	- jūdzēs stundā (mph). Noklusējuma iestatījums ir kilometri stundā (km/h).
- **g** Divu akumulatoru rādījums: ja elektrovelosipēds eBike ir aprīkots ar 2 eBike akumulatoriem, šie 2 akumulatori tiek parādīti viens pēc otra.
- **h** eBike akumulatora uzlādes pakāpes rādījums: baterijas simbols parāda pašreizējo eBike akumulatora uzlādes stāvokli.

 Akumulators ir pilnīgi izlādēts vai nav ievietots.

- **i** eBike akumulatora uzlādes pakāpe procentos
- **j** Ar eBike akumulatoru nobraucamais attālums: atkarībā no eBike akumulatora uzlādes stāvokļa šeit tiek parādīts maksimāli nobraucamais attālums.

## **Citi indikatori**

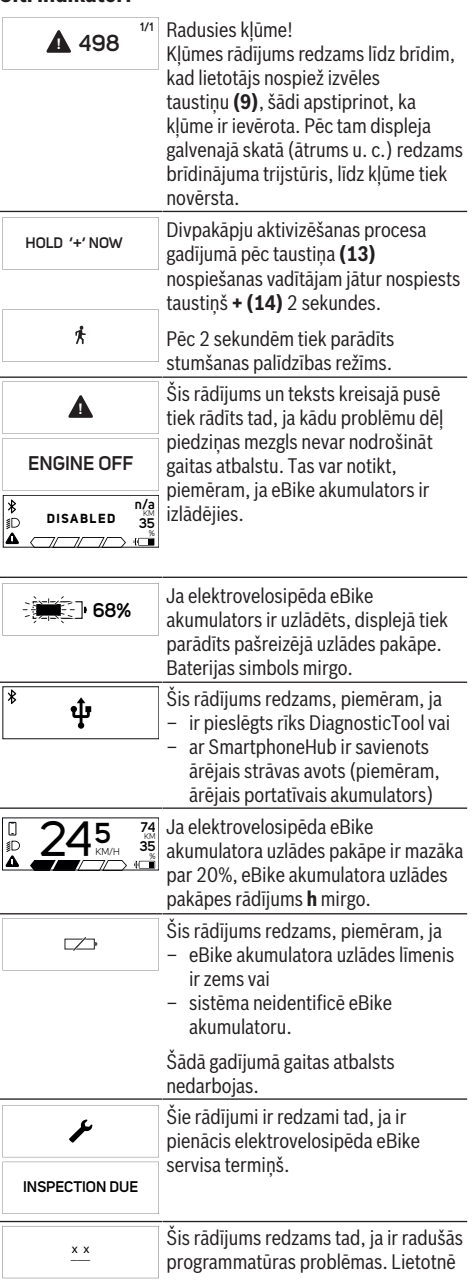

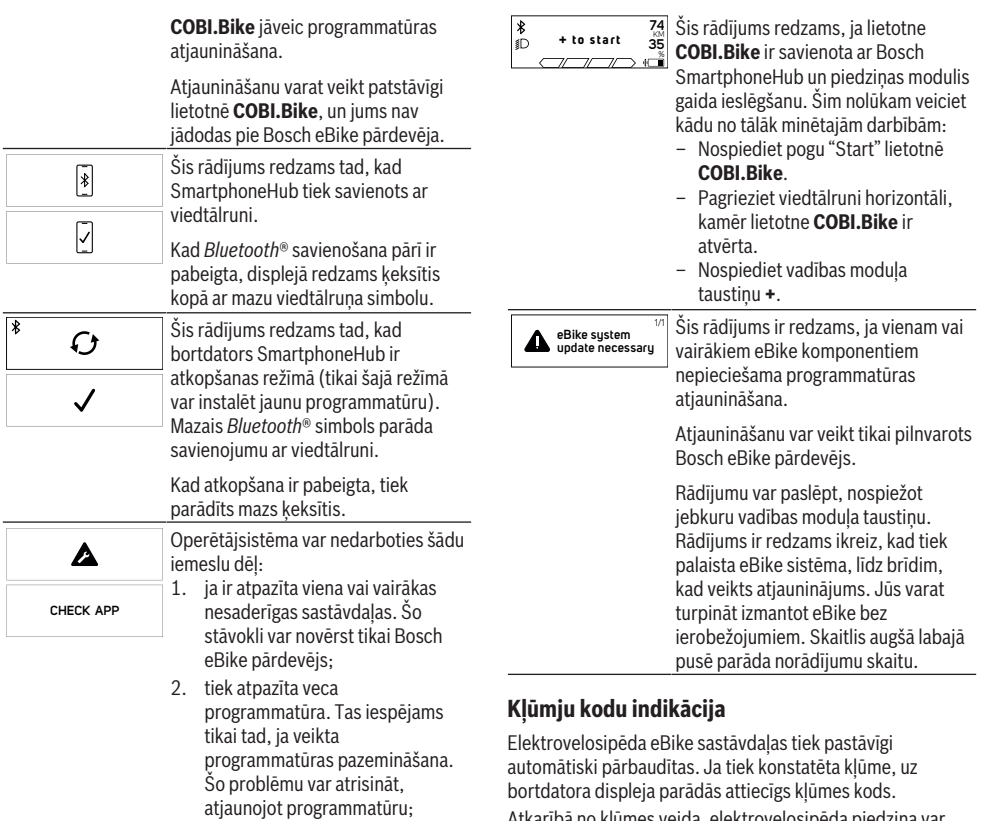

ievērojiet norādījumus lietotnē **COBI.Bike**. Pēc šī paziņojuma elektrovelosipēda eBike sistēma izslēdzas.

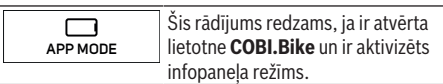

Atkarībā no kļūmes veida, elektrovelosipēda piedziņa var automātiski izslēgties. Taču jebkurā gadījumā braucienu var turpināt arī bez gaitas atbalsta. Tomēr pirms turpmākajiem braucieniem elektrovelosipēdu nepieciešams pārbaudīt.

u **Uzticiet visus elektrovelosipēda remonta darbus vienīgi speciālistiem no pilnvarotas velosipēdu tirdzniecības vietas.**

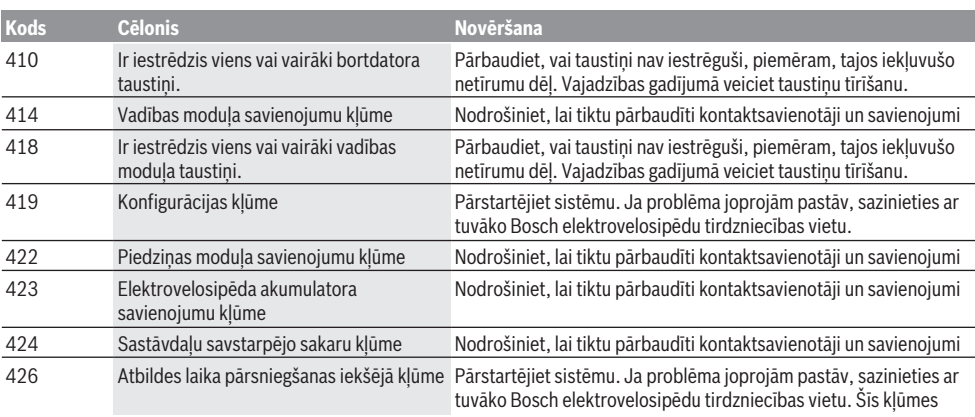

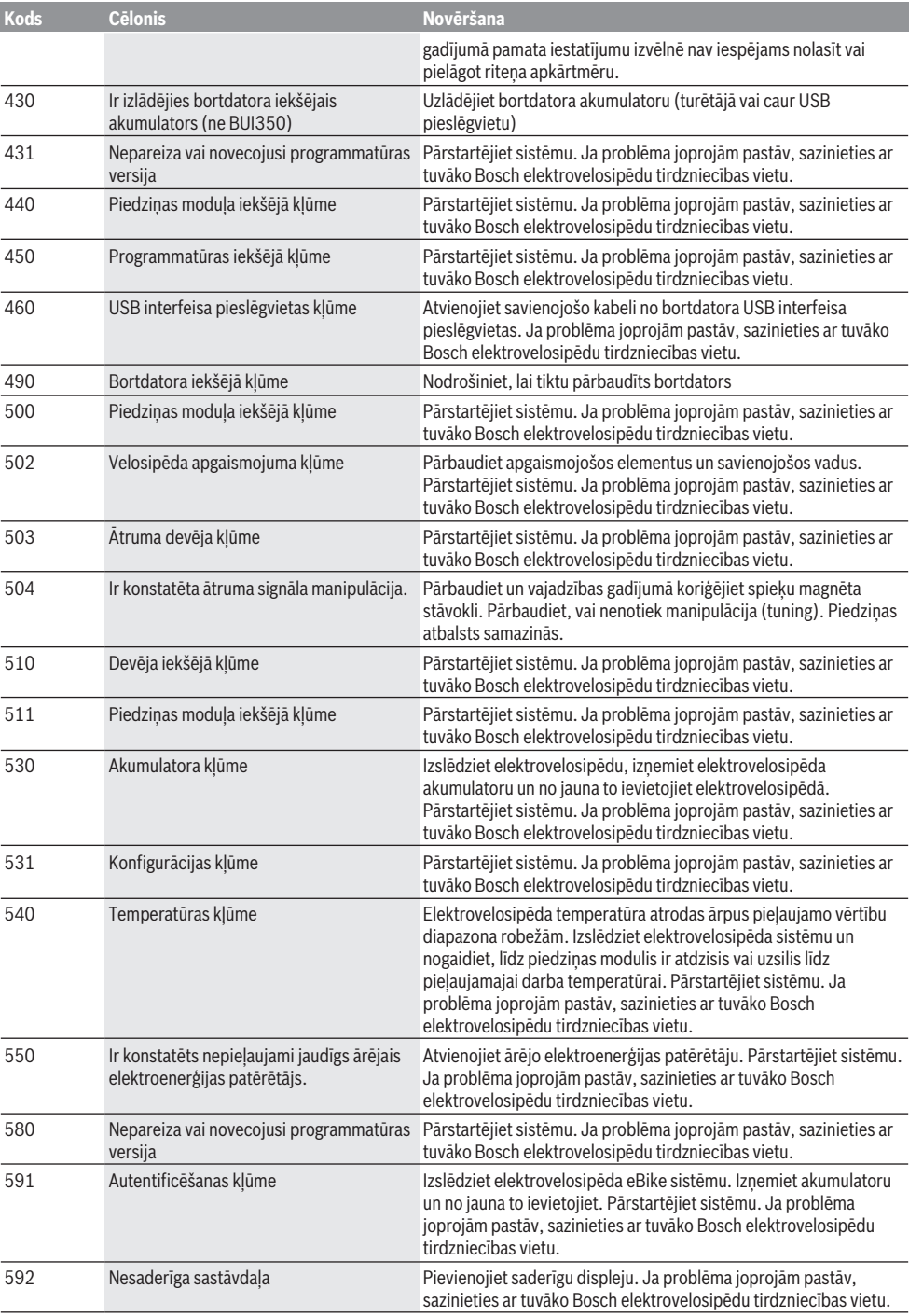

## Latviešu – **8**

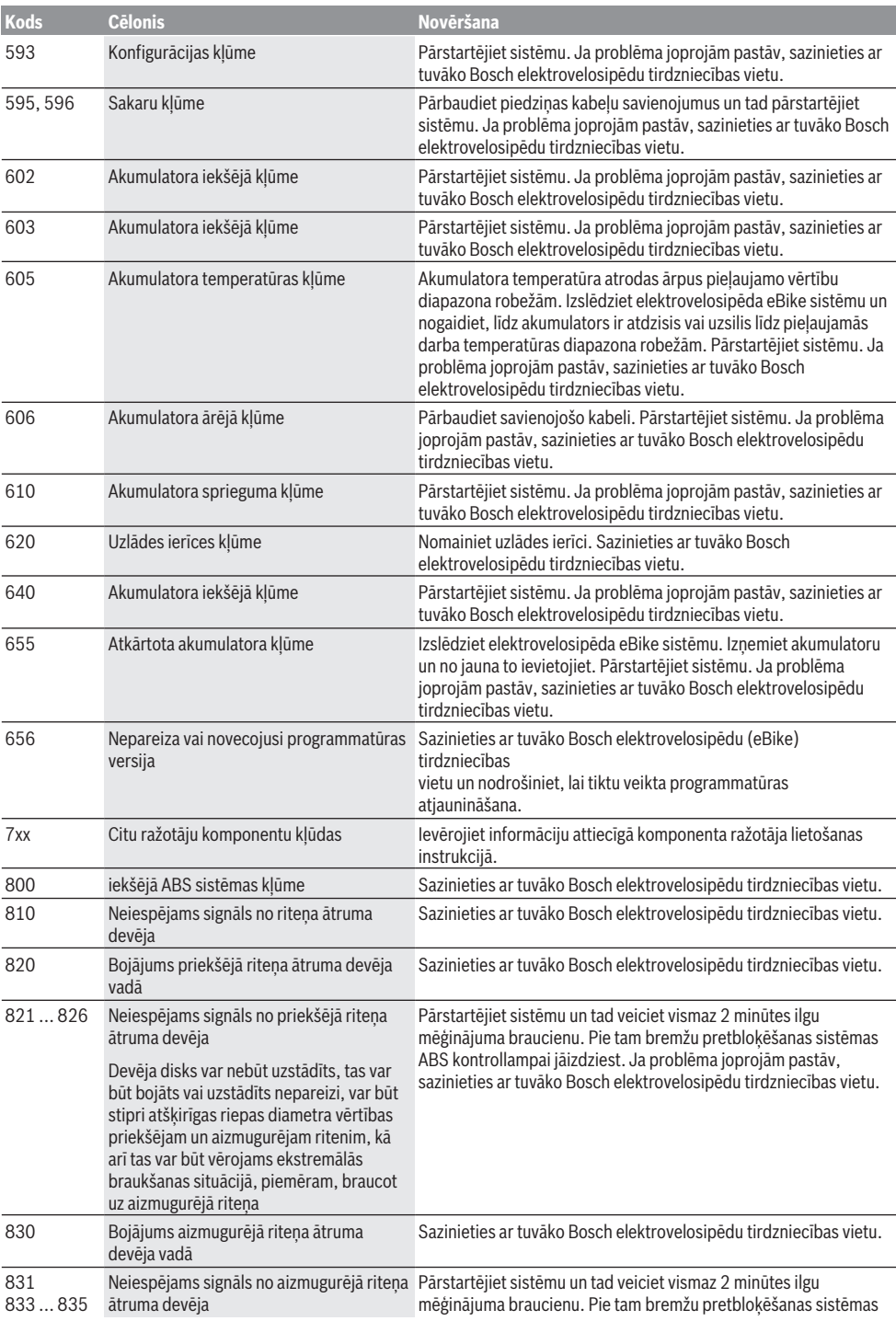

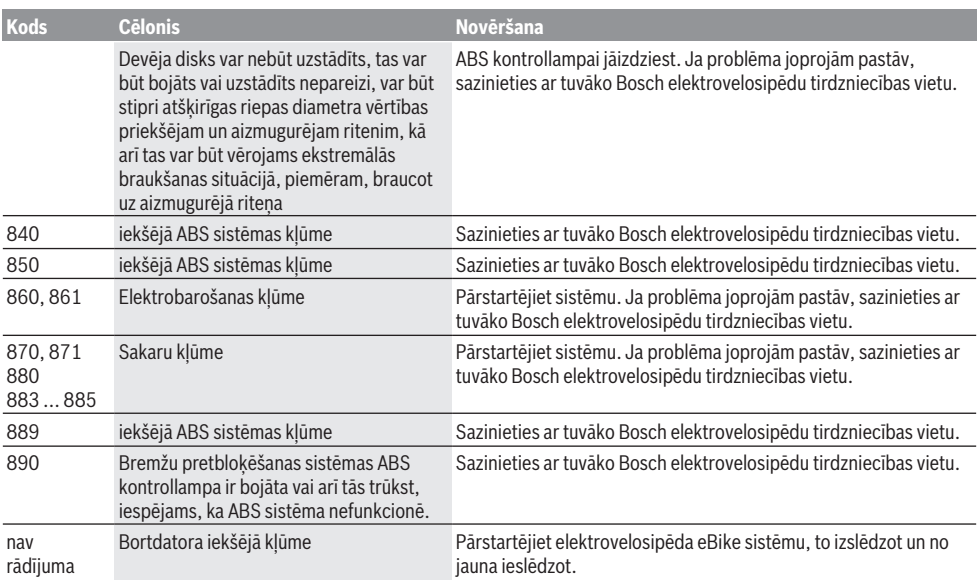

# **Apkalpošana un apkope**

## **Apkalpošana un tīrīšana**

Nevienu no elektrovelosipēda sastāvdaļām nedrīkst tīrīt ar augstspiediena ūdens strūklu.

Uzturiet savu bortdatora displeju tīru. Ja displejs ir netīrs, var tikt nepareizi atpazīts apgaismojuma spilgtums.

Lietojiet bortdatora tīrīšanai mīkstu, ar ūdeni samitrinātu audumu. Nelietojiet tīrīšanas līdzekļus.

Nodrošiniet, lai elektrovelosipēda eBike sistēma vismaz reizi gadā tiktu tehniski pārbaudīta (īpaši. mehāniskā daļa) un tiktu aktualizēta sistēmas programmatūra.

Papildus tam, velosipēda ražotājs servisa termiņa noteikšanai var izmantot tā noskrējienu un/vai laika posmu. Šādā gadījumā ik reizi pēc ieslēgšanas bortdators uz displeja parāda zinojumu par apkalpošanas termina paiešanu.

Lai veiktu elektrovelosipēda eBike apkalpošanu vai remontu, griezieties pilnvarotā velosipēdu tirdzniecības vietā.

▶ Uzticiet visus elektrovelosipēda remonta darbus **vienīgi speciālistiem no pilnvarotas velosipēdu tirdzniecības vietas.**

### **Klientu apkalpošanas dienests un konsultācijas par lietošanu**

Ja rodas jautājumi par elektrovelosipēda eBike un tā sastāvdaļām, griezieties pilnvarotā velosipēdu tirdzniecības vietā.

Pilnvaroto velosipēdu tirdzniecības vietu kontaktinformāciju var atrast interneta vietnē [www.bosch-ebike.com](http://www.bosch-ebike.com).

## **Utilizācija un izstrādājumu materiāli**

Datus par izstrādājumos esošajiem materiāliem atradīsiet šajā saitē: [www.bosch-ebike.com/en/material-compliance.](http://www.bosch-ebike.com/en/material-compliance) Neizmetiet nolietotos elektrovelosipēdus eBike un to sastāvdaļas sadzīves atkritumu tvertnē!

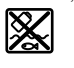

Piedziņas mezgls, bortdators kopā ar vadības bloku, elekreovelosipēda eBike akumulators, ātruma sensors, piederumi un iesaiņojuma materiāli jāpakļauj otrreizējai pārstrādei apkārtējai videi nekaitīgā veidā.

Pastāvīgi pārliecinieties, ka personas dati ir izdzēsti no ierīces.

Akumulatorus, kurus nesabojājot var izņemt no elektroierīces, pirms nodošanas utilizācijas uzņēmumam ir jāizņem un jānodod atsevišķā akumulatoru nodošanas punktā.

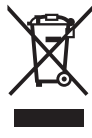

Atbilstoši Eiropas Savienības direktīvai 2012/19/ES, lietošanai nederīgie elektroinstrumenti, kā arī, atbilstoši Eiropas Savienības direktīvai 2006/66/EK, bojātie vai nolietotie akumulatori un baterijas jāsavāc atsevišķi un jāpakļauj otrreizējai pārstrādei apkārtējai videi nekaitīgā veidā.

Elektroierīču vākšana pēc kategorijām kalpo tikai sākotnējai šķirošanai pēc ierīču veida un atvieglo pareizu izejvielu apstrādes un otrreizējās pārstrādes procesu un līdz ar to saudzē cilvēku un vidi.

Bez maksas nododiet nederīgos elektrovelosipēdu Bosch eBike komponentus pilnvarotā velosipēdu tirdzniecības vietā vai atkritumu savākšanas punktā.

Latviešu – **10**

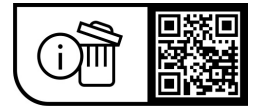

**Tiesības uz izmaiņām tiek saglabātas.**

## **Saugos nuorodos**

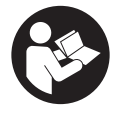

#### **Perskaitykite visas šias saugos nuorodas ir reikalavimus.** Nesilaikant saugos nuorodų ir reikalavimų gali trenkti elektros smūgis, kilti gaisras, galima smarkiai susižaloti ir sužaloti kitus asmenis.

#### **Saugokite visas saugos nuorodas ir reikalavimus, kad ir ateityje galėtumėte jais pasinaudoti.**

Šioje naudojimo instrukcijoje vartojama savoka **"eBike"** akumuliatorius taikoma visiems originaliems Bosch "eBike" akumuliatoriams.

- **Perskaitykite visose "eBike" sistemos naudojimo inst**rukcijose bei jūsų "eBike" naudojimo instrukcijoje pa**teiktas saugos nuorodas ir reikalavimus ir jų laikykitės.**
- **▶ Nenukreipkite dėmesio į dviračio kompiuterio rodmenis.** Jei į eismą nesutelkiate viso dėmesio, rizikuojate patekti į avariją. Jei dviračio kompiuteryje norite ne tik pakeisti pavaros galios lygmenį, bet ir įvesti atitinkamus duomenis, sustokite ir juos įveskite.
- u **Neatidarykite dviračio kompiuterio.** Atidarius dviračio kompiuterį, jis gali būti nepataisomai sugadintas ir prarandama teisė pateikti pretenzijas dėl garantijos.
- **► Dviračio kompiuterio nenaudokite kaip rankenos.** "eBike" keldami už dviračio kompiuterio, galite nepataisomai sugadinti dviračio kompiuterį.
- u **Nestatykite dviračio apvertę ant vairo ir sėdynės, jei "SmartphoneHub" arba jo laikiklis išsikišę iš vairo.** "SmartphoneHub" arba laikiklis gali būti nepataisomai sugadinti.
- **► Atsargiai!** Naudojantis dviračio kompiuteriu su *Bluetooth*<sup>®</sup> ir/arba "WiFi", gali būti trikdomas kitų prietaisų ir įrenginių, lėktuvų, o taip pat medicinos prietaisų (pvz., širdies stimuliatorių, klausos aparatų) veikimas. Be to, yra likutinė rizika, kad bus pakenkta labai arti esantiems žmonėms ir gyvūnams. Dviračio kompiuterio su *Bluetooth*® nenaudokite arti medicinos prietaisų, degalinių, chemijos įrenginių, sričių su sprogia atmosfera ir teritorijų, kuriose atliekami sprogdinimai. Dviračio kompiuterio su *Bluetooth*® nenaudokite lėktuvuose. Venkite ilgalaikio eksploatavimo prie kūno.
- **► Bluetooth<sup>®</sup> žodinis prekės ženklas, o taip pat vaizdinis** prekės ženklas (logotipas), yra registruoti prekių ženklai ir "Bluetooth SIG, Inc." nuosavybė. "Robert Bosch GmbH". "Bosch eBike Systems", šiuos žodinį ir vaizdinį prekės ženklus naudoja pagal licenciją.
- u **Dviračio kompiuteris yra su radijo sąsaja. Būtina laikytis vietinių eksploatavimo apribojimų, pvz., lėktuvuose ar ligoninėse.**
- ▶ Naudodami "COBI.Bike" produktus visada išlikite dė**mesingi eismo įvykiams ir laikykitės jūsų šalyje galiojančių įstatymų, nurodančių leidžiamą jūsų dviračio naudojimą kelių eisme. Dalyvaujant kelių eisme ypač draudžiama paimti ir laikyti rankoje išmanųjį telefoną.**

**Prieš pradėdami naudotis "Fitness-App" programas,** pasikonsultuokite su gydytoju. "Fitness-App" programų fizinis krūvis kai kuriems žmonėms gali būti per didelis.

**Nuoroda:** "COBI.Bike" produktus rekomenduojame naudoti ne jaunesniems kaip 10 metų amžiaus asmenims.

### **Privatumo pranešimas**

Jei "SmartphoneHub" techninės priežiūros tikslu nusiunčiamas į Bosch techninės priežiūros skyrių, gali būti, kad kompiuteryje išsaugoti duomenys bus perduodami Bosch.

# **Gaminio ir savybių aprašas**

## **Naudojimas pagal paskirtį**

"SmartphoneHub" yra skirtas "eBike" valdyti ir važiavimo duomenims rodyti.

Be čia aprašytų funkcijų gali būti, kad bet kuriuo metu bus atliekami programinės įrangos pakeitimai, skirti klaidoms pašalinti ir funkcijoms pakeisti.

Kitų funkcijų aprašymus rasite šios instrukcijos internetinėje versijoje www.Bosch‑eBike.com/smartphonehub-manual.

"SmartphoneHub" yra skirta važiavimui kelyje su patobulinta danga be šuolių ir mažais laipteliais (< 15 cm), važiuojant vidutiniu greičiu nuo 15 iki 25 km/h, pvz., asfaltuotais keliais, lauko keliais, žvyru ar smėliu grįstais keliais, miško keliais su patobulinta kelio danga.

Netinkamai naudojant iškyla pavojus išmaniajam telefonui iškristi iš laikiklio ir nukristi ant žemės, dėl ko jis gali būti pažeistas. Be to, iškritus iškyla didelis nelaimingo atsitikimo pavojus!

**SmartphoneHub** yra sukurtas naudoti su išmaniuoju telefonu.

Tačiau pagrindiniai važiavimo duomenys, taip pat vaizduojami ir "SmartphoneHub" ekrane. Daugiau informacijos ir funkcijų galima pridėti naudojant išmaniojo telefono programą "**COBI.Bike"**.

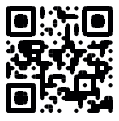

"SmartphoneHub" ir išmanusis telefonas komunikuoja *Bluetooth*® ryšiu.

## **Pavaizduoti prietaiso elementai**

Pavaizduotų komponentų numeriai atitinka instrukcijos pradžioje pateiktos schemos numerius.

Visi dviračio dalių, išskyrus pavaros bloką, dviračio kompiuterį su valdymo bloku, greičio jutiklį ir priklausančius laikiklius, paveikslėliai yra scheminiai ir nuo jūsų "eBike" gali skirtis.

- **(1)** "SmartphoneHub"
- **(2)** "SmartphoneHub" įjungimo-išjungimo mygtukas
- **(3)** Išmaniojo telefono laikiklio atblokavimo svirtis
- (4) "SmartphoneHub" laikiklis<sup>a)</sup>
- **(5)** USB įvorės apsauginis gaubtelis
- **(6)** Elektros energijos tiekimas į išmaniojo telefono laikiklį
- **(7)** Ekranas
- **(8)** Judėjimo pirmyn mygtukas
- **(9)** Parinkties mygtukas
- **(10)** Judėjimo atgal mygtukas
- **(11)** Pavaros galios mažinimo mygtukas **–**
- **(12)** Valdymo bloko laikiklis
- **(13)** Pagalbos stumiant mygtukas **WALK**
- **(14)** Pavaros galios didinimo/ šviesos įjungimo/išjungimo mygtukas **+**
- **(15)** Valdymo blokas
- **(16)** "Universal Mount" (universalus laikiklis)
- **(17)** "Universal Mount" tvirtinamieji varžtai
- **(18)** Priekinis fiksavimo lankelis
- **(19)** Užpakalinis fiksavimo lankelis
- a) Tvirtinant prie vairo yra galimi specifiniai kliento sprendimai, nenaudojant vairo veržtuvų.

#### **"SmartphoneHub" indikaciniai elementai**

- **a** Klaidos rodmuo
- **b** Dviračio apšvietimo rodmuo
- **c** Išmaniojo telefono ryšio rodmuo
- **d** Greitis
- **e** Pavaros galios lygmens rodmuo
- **f** Vienetų rodmuo
- **g** Antrojo "eBike" akumuliatoriaus rodmuo (pasirinktinai)
- **h** "eBike" akumuliatoriaus įkrovos būklės rodmuo
- **i** "eBike" akumuliatoriaus įkrova
- **j** Veikimo nuotolis

#### **Techniniai duomenys**

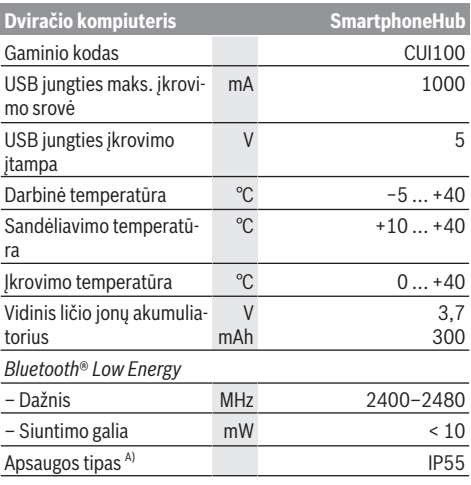

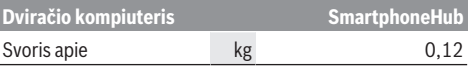

A) esant uždarytam USB dangteliui

Bosch "eBike" sistema naudoja "FreeRTOS" (žr. [www.freertos.org\)](http://www.freertos.org).

#### **Atitikties deklaracija**

Šiuo dokumentu "Robert Bosch GmbH", "Bosch eBike Systems" patvirtina, kad šio tipo radijo ryšio stotelė **SmartphoneHub** atitinka direktyvą 2014/53/ES. Visas ES atitikties deklaracijos tekstas pateiktas šiuo interneto adresu: [www.bosch-ebike.com/conformity.](http://www.bosch-ebike.com/conformity)

# **Naudojimas**

#### **Paruošimas naudoti**

#### **Būtinos sąlygos**

"eBike" jjungti galima tik tada, jei tenkinamos šios sąlygos:

- Idėtas pakankamai įkrautas "eBike" akumuliatorius (žr. "eBike" akumuliatoriaus naudojimo instrukciją).
- Tinkamai prijungtas greičio jutiklis (žr. pavaros bloko naudojimo instrukciją).

#### **"eBike" įjungimas ir išjungimas**

Norėdami "eBike" **įjungti**, tai galite atlikti keliais būdais:

- Esant įdėtam "eBike" akumuliatoriui, paspauskite dviračio kompiuterio įjungimo-išjungimo mygtuką **(2)**.
- Paspauskite "eBike" akumuliatoriaus įjungimo-išjungimo mygtuką (žr. "eBike" akumuliatoriaus naudojimo instrukciją).

Pavara suaktyvinama, kai paliečiate paminas (išskyrus, kai įjungta pagalbos stumiant funkcija arba pavaros galios lygmuo **OFF**). Pavaros galia atitinka nustatytą pavaros galios lygmenį.

Kai važiuodami įprastiniu režimu nustojate minti paminas arba kai tik pasiekiate **25 km/h** greitį, pavaros galia išjungiama. Pavara automatiškai suaktyvinama, kai tik pradedate minti paminas ir greitis nukrenta žemiau **25 km/h**.

Norėdami "eBike" **išjungti**, tai galite atlikti keliais būdais:

- Paspauskite dviračio kompiuterio įjungimo-išjungimo mygtuką **(2)**.
- Įjunkite "eBike" akumuliatorių jo įjungimo-išjungimo mygtuku (būna tokių dviračių gamintojų specifinių sprendimų, kur prieigos prie "eBike" akumuliatoriaus įjungimo-išjungimo mygtuko nėra; žr. dviračio gamintojo pateiktą naudojimo instrukciją).

Po išjungimo veiksmo, sistema išsijungia. Tai trunka apie 3 s. Vėl įjungti bus galima tik tada, kai pasibaigs išjungimo operacija.

Jei apie 10 min. "eBike" nepajudinamas **ir** nepaspaudžiamas joks dviračio kompiuterio mygtukas, kad būtų tausojama energija, "eBike" automatiškai išsijungia.

**Nurodymas:** kai "eBike" pastatote, visada išjunkite "eBike" sistemą.

**Nuoroda:** jei "SmartphoneHub" akumuliatorius išsikrauna, tai savo "eBike" vis tiek galite jjungti "eBike" akumuliatoriumi. "SmartphoneHub" akumuliatorius įkraunamas automatiškai, kai tik jjungiamas "eBike" akumuliatorius. "Smartphone-Hub" akumuliatorių taip pat galima įkrauti per USB jungtį.

#### **"SmartphoneHub" sujungimas su išmaniuoju telefonu**

"SmartphoneHub" rodmenis ir funkcijas galite praplėsti išmaniojo telefono programa "**COBI.Bike**". Tuo tikslu iš programu parduotuvės "App Store" (skirtos "Apple iPhone") arba iš "Google Play Store" (skirtos "Android" irenginiams) parsisiųskite nemokamą programą.

Norėdami "SmartphoneHub" sujungti su išmaniuoju telefonu, išmaniajame telefone atidarykite "**COBI.Bike**" programą ir sekite programos nurodymus.

#### **Išmaniojo telefono įstatymas į "Universal Mount" (žr. A ir B pav.)**

Išmaniajam telefonui pritvirtinti kartu yra tiekiamas "Universal Mount" (16). "iPhone" telefonams, naudojantis papildomos įrangos programa, galima įsigyti specialių "iPhone" laikiklių. Naudojant "iPhone" laikiklį, atskiro energijos tiekimo nereikia.

Naudojant "Universal Mount", elektros energija tiekiama (5 V/1 A, maks. 1,5 A) atskiru USB kabeliu (įeina į tiekiamą komplektą) per "SmartphoneHub" "micro-A/B USB" prievadą.

"Universal Mount" (16) gali laikyti tik "Apple iPhone" ir "Android" išmaniuosius telefonus (su dėkliuku), kurių storis nuo 7,1 mm iki 8,26 mm, ilgis nuo 123,8 mm iki 158,4 mm, o plotis nuo 58,6 mm iki 78,1 mm. Maksimalus išmaniojo telefono svoris su dėkliuku turi neviršyti 250 g.

u **Atkreipkite dėmesį į tai, kad gamintojo duomenys gali neatitikti maksimalių dydžių.** Kai kurie gamintojai nurodydami storį neįvertina kameros padėties.

Nurodyti matmenys yra matmenys su dėkliuku. Išmaniuosius telefonus su **atlenkiamaisiais ir atstumiamaisiais dėkliukais** įstatyti draudžiama.

 $\blacktriangleright$  Įstatydami išmanųjį telefoną saugokitės, kad neprisispaustumėte savo pirštų tarp paslankaus fiksatoriaus ir išmaniojo telefono.

Primontavę išmanųjį telefoną patikrinkite, ar išmanusis telefonas net ir vibruodamas neliečia jokių fiksuotų dviračio dalių. Tai gali padaryti telefonui ilgalaikę žalą.

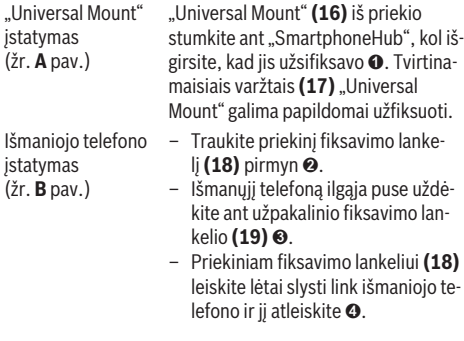

Elektros energijos tiekimas į išmanųjį telefoną (pasirinktinai)

Elektros energija (5 V/1 A) į išmanųjį telefoną gali būti tiekiama atskiru USB kabeliu (ieina į tiekiamą komplektą) per "SmartphoneHub" "micro-A/B USB" prievadą. Tuo tikslu išmanųjį telefoną USB kabeliu sujunkite su "SmartphoneHub" USB įvore.

**Nuoroda:** kai "eBike" akumuliatoriaus įkrovos būklė pasiekia 0 %, išimkite energiją naudojančius prietaisus (pvz., išmanųjį telefoną).

Išmaniojo telefono išėmimas Išmanųjį telefoną, o kartu ir priekinį fiksavimo lankelį abiem rankomis stumkite pirmyn, kol išmanujį telefona galėsite išimti iš "Universal Mount". Jei reikia, atjunkite USB kabelį, skirtą elektros energijai tiekti.

### **Programinės įrangos naujinimas**

Jei vra "SmartphoneHub" programinės įrangos naujinimo paketas, tai išmaniojo telefono programoje bus parodytas nurodymas. Norėdami atlikti naujinimą, sekite programos nurodymus.

### **"SmartphoneHub" atkūrimas ("Recovery")**

Jei "SmartphoneHub" tinkamai nebeveikia, atlikite jo atkūrimą. Tuo tikslu savo išmaniajame telefone atidarykite programą ir sekite nurodymus.

## **Elektros energijos tiekimas į "SmartphoneHub"**

"SmartphoneHub" turi vidinį ličio jonų polimerų akumuliatorių (vardinė/minimali 300 mAh, 3,7 V), kurio išimti negalima.

"SmartphoneHub" galima įjungti įjungimo-išjungimo mygtuku **(2)** arba ant "eBike" akumuliatoriaus esančiu įjungimo-išjungimo mygtuku. Jei "SmartphoneHub" jjungti nepavyksta, tai ne mažiau kaip 30 min jį reikia įkrauti USB kabeliu.

Jei savo "SmartphoneHub" nenaudojate, tai "Smartphone-Hub" kas 3 mėnesius įkraukite. "SmartphoneHub" akumuliatorių galite įkrauti per "SmartphoneHub" USB jungtį, naudodami bet kokį maitinimo bloką, išmaniojo telefono kroviklį ir kt.

## **Pagalbos stumiant įjungimas/išjungimas**

Pagalba stumiant jums gali palengvinti stumti "eBike". Pasirinkus šią funkciją, greitis priklauso nuo nustatytos pavaros ir gali būti maks. **6 km/h**.

**► Funkcija "Pagalba stumiant" leidžiama naudoti tik stu**miant "eBike". Jei naudojant funkciją "Pagalba stumiant" "eBike" ratai neliečia pagrindo, iškyla sužalojimo pavojus.

Norėdami **suaktyvinti** pagalbą stumiant, trumpai paspauskite valdymo bloko mygtuką **WALK**. Suaktyvinę, per 3 s paspauskite mygtuką **+ (14)** ir laikykite jį paspaustą. "eBike" pavara įjungiama.

**Nurodymas:** Esant nustatytam pavaros galios lygmeniui **OFF**, pagalba stumiant negali būti suaktyvinta.

Pagalba stumiant **išjungiama**, kai tik įvykdoma viena iš šių sąlygų:

- atleidžiate mygtuką **+ (14)**,
- užblokuojami "eBike" ratai (pvz., stabdant arba atsitrenkus į kliūtį),
- greitis viršija **6 km/h**.

Pagalbos stumiant veikimo principas priklauso nuo specifinių, eksploatavimo šalyje galiojančių reikalavimų, todėl gali skirtis nuo čia pateikto aprašo arba gali būti deaktyvintas.

#### **Pavaros galios lygmens nustatymas**

Valdymo bloke **(15)** galite nustatyti, kokia galia pavara jums turi padėti minant. Pavaros galios lygmenį bet kada, net ir važiuojant, galima keisti.

**Nurodymas:** Kai kuriuose modeliuose gali būti, kad pavaros galios lygmuo yra nustatytas iš anksto ir jo keisti negalima. Taip pat gali būti, kad bus mažiau pavaros galios lygmenų, nei čia nurodyta.

Maksimalus galimas pavaros galios lygmenų kiekis:

- **OFF:** pavaros galia išjungta, "eBike" kaip įprastas dviratis toliau gali judėti tik minant. Pagalba stumiant šiame pavaros galios lygmenyje negali būti suaktyvinta.
- **ECO:** veiksminga pavaros galia, esant maksimaliam efektyvumui, skirta maksimaliai ridos atsargai

#### – **TOUR/TOUR+:**

**TOUR:** tolygi pavaros galia, skirta maršrutui su didele ridos atsarga

**TOUR+:** dinaminė pavaros galia, skirta natūraliam ir sportiniam važiavimui (tik naudojant su **eMTB**)

#### – **SPORT/eMTB:**

**SPORT:** didelė pavaros galia, skirta sportiniam važiavimui kalnuotomis vietovėmis bei dalyvaujant miesto eisme **eMTB:** optimali pavaros galia bet kurioje vietovėje, sportiška važiavimo pradžia, geresnė dinamika, maksimalus našumas (**eMTB** galima naudoti tik kartu su pavaros blokais BDU250P CX, BDU365, BDU450 CX ir BDU480 CX. Gali reikėti atnaujinti programinę įrangą.)

– **TURBO:** maksimali pavaros galia dideliam mynimo dažniui, skirta sportiniam važiavimui

Norėdami pavaros galios lygmenį **padidinti** pakartotinai spauskite valdymo bloko mygtuką **+ (14)**, kol rodmenyje atsiras pageidaujamas pavaros galios lygmuo, o norėdami **sumažinti**, spauskite mygtuką **– (11)**.

### **Dviračio apšvietimo įjungimas ir išjungimas**

Modelyje, kuriame energiją važiavimo šviesai tiekia "eBike". ilgai spaudžiant ant valdymo bloko esantį mygtuką **+ (14)** tuo pačiu galima įjungti ir išjungti priekinį ir užpakalinį žibintus.

Esant jiungtai šviesai, ekrane būsenos eilutėje ar programoje yra rodomas simbolis.

Žibintus taip pat galima jiungti ir išjungti programa.

Dviračio apšvietimo įjungimas ir išjungimas ekrano fono apšvietimui įtakos nedaro.
# **"SmartphoneHub" rodmenys ir nustatymai**

"SmartphoneHub" kabeliu yra sujungtas su pavaros bloku. Išmanusis telefonas išmaniojo telefono tvirtinamąja dalimi mechaniškai yra sujungtas su "SmartphoneHub".

"SmartphoneHub" ir išmanusis telefonas komunikuoja *Bluetooth*® ryšiu.

"SmartphoneHub" yra su 1.52"-LCD ekranu, kuris yra apsaugotas nuo įbrėžimų ir kurio raiška 192 × 64 taškai. Integruotas ekranas yra skirtas naudoti be atitinkamo išmaniojo telefono. Integruotame ekrane išmaniojo telefono programos turinys negali būti rodomas.

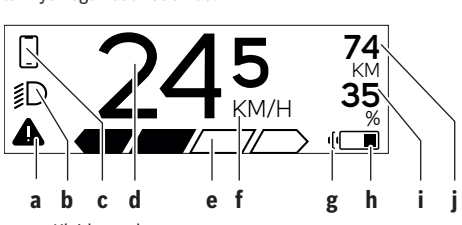

**a** Klaidos rodmuo: Rodmuo rodomas, kai klaidų atmintyje yra bent viena klaida.

- **b** Dviračio apšvietimo rodmuo: Rodmuo rodomas, kai yra įjungta šviesa.
- **c**  $\bullet$  Išmaniojo telefono ryšio rodmuo:
	- Šis rodmuo rodomas, kai išmanusis telefonas *Bluetooth*<sup>®</sup> ryšiu yra sujungtas su "Smartphone-Hub".

Šis rodmuo rodomas, kai išmanusis telefonas yra sujungtas su "SmartphoneHub" ir tuo pačiu išmaniajame telefone yra atidaryta **COBI.Bike** programa. Esant šiam nustatymui, **COBI.Bike** programa įrašo važiavimą.

**d** Greitis:

Čia rodomas esamasis greitis.

**e** Pavaros galios lygmens rodmuo

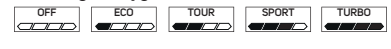

**f** Vienetų rodmuo:

Priklausomai nuo **COBI.Bike** programos, greitis rodomas km/h arba mph. Standartiškai iš anksto yra nustatyta km/h.

- **g** Antrojo "eBike" akumuliatoriaus rodmuo: Jei "eBike" yra su 2 akumuliatoriais, čia vienas už kito yra rodomi 2 akumuliatoriai.
- **h** "eBike" akumuliatoriaus įkrovos indikatorius: Baterijos simbolis rodo esamą "eBike" akumuliatoriaus įkrovos būklę.

Akumuliatorius yra išsikrovęs arba neįstatytas.

**i** "eBike" akumuliatoriaus įkrova procentais

**j** ..eBike" akumuliatoriaus ridos atsarga: Priklausomai nuo "eBike" akumuliatoriaus įkrovos būklės čia yra rodoma maksimali ridos atsarga.

#### **Kiti rodmenys**

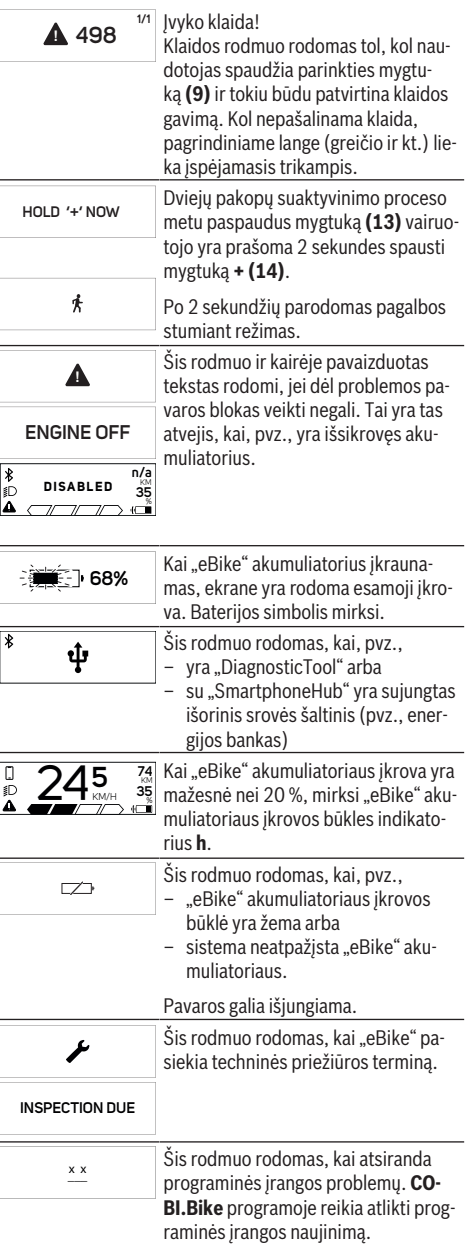

**COBI.Bike** programos naujinimą galite atlikti savarankiškai, Jums nebūtina

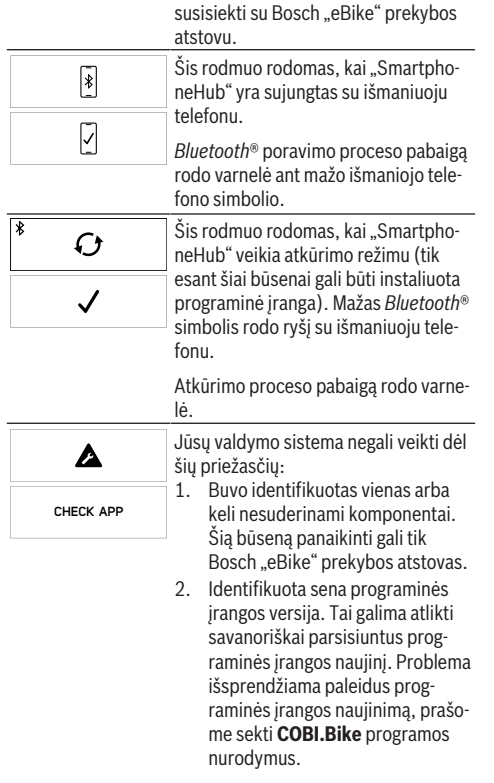

Po šio pranešimo "eBike" sistema išsijungia.

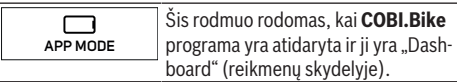

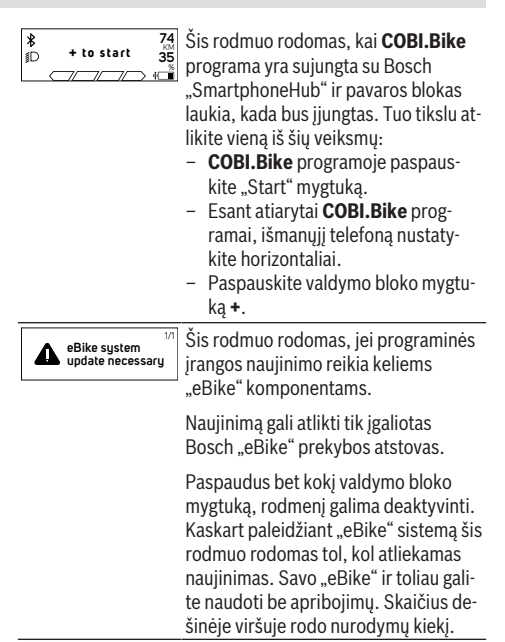

## **Klaidos kodo rodmuo**

"eBike" komponentai automatiškai nuolat tikrinami. Jei aptinkama klaida, dviračio kompiuteryje atsiranda atitinkamas klaidos kodas.

Priklausomai nuo klaidos tipo, pavara, jei reikia, automatiškai išjungiama. Toliau galima važiuoti nenaudojant pavaros galios. Prieš kitus važiavimus "eBike" reiktų patikrinti.

**► Dėl bet kokio remonto kreipkitės tik į įgaliotą dviračių prekybos atstovą.**

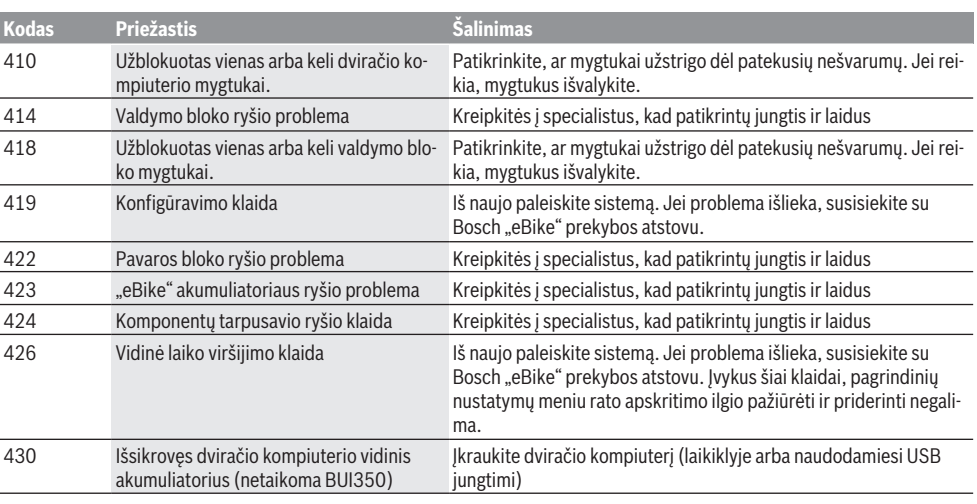

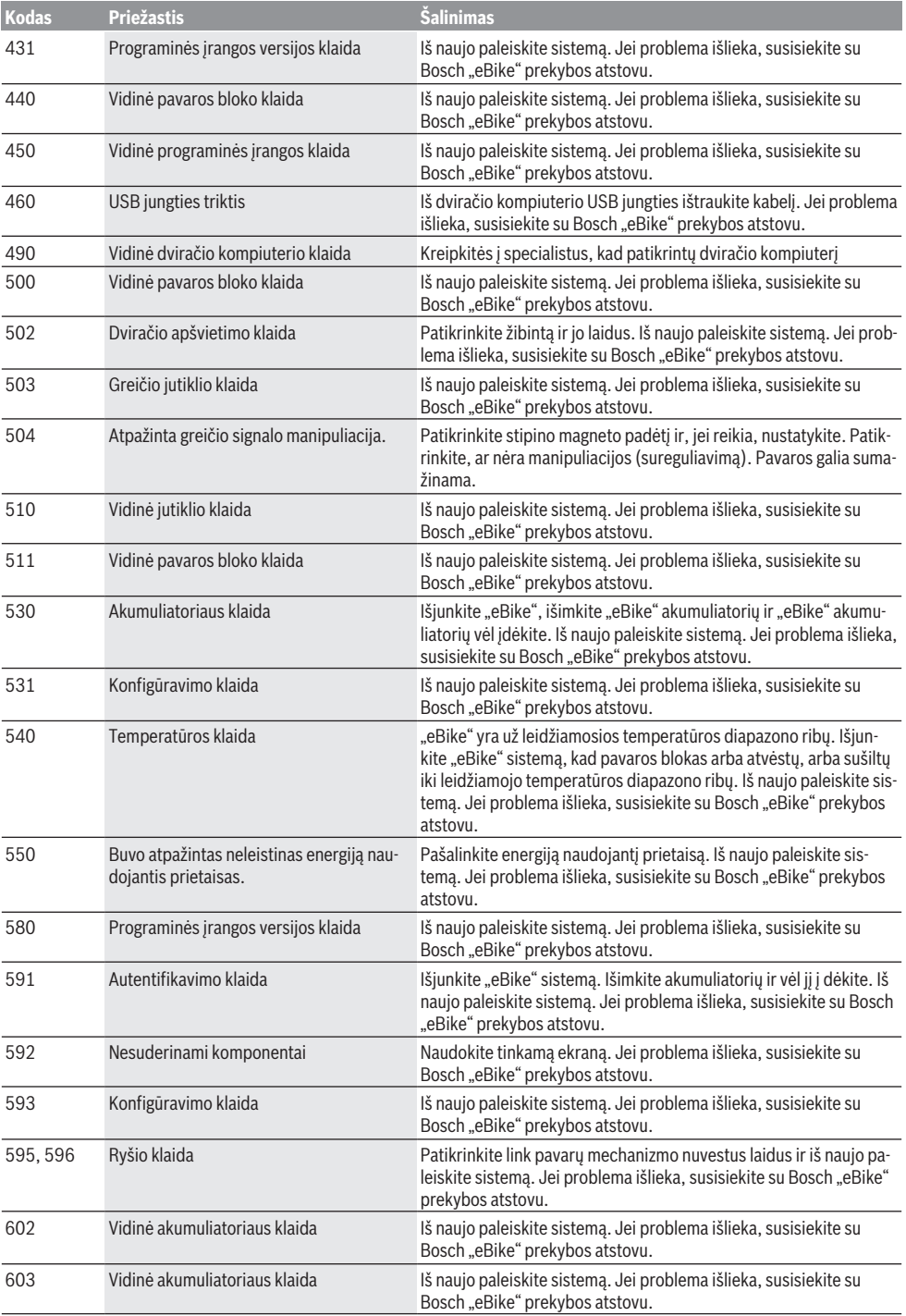

## Lietuvių k. – **8**

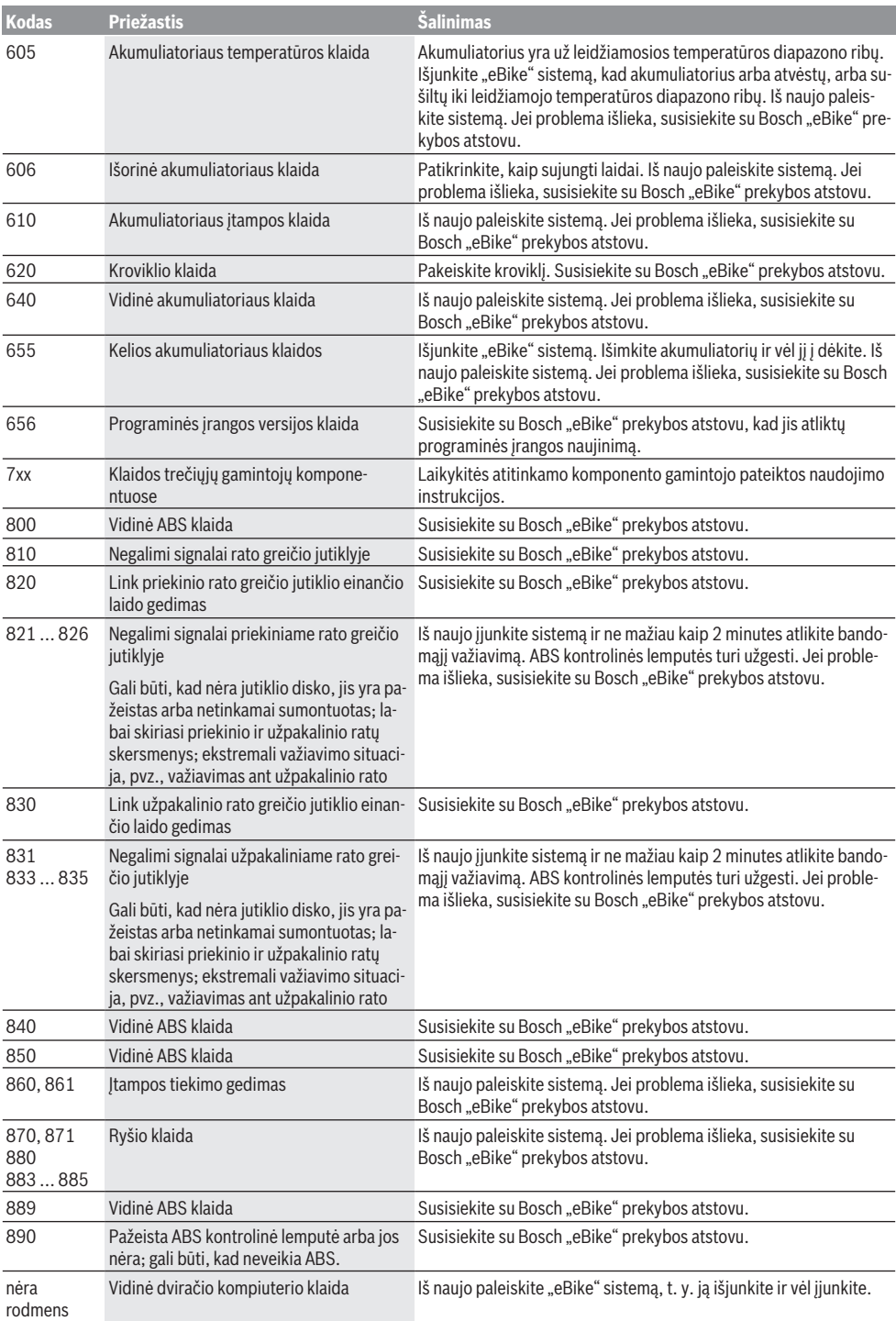

# **Priežiūra ir servisas**

### **Priežiūra ir valymas**

Visus komponentus suslėgtu vandeniu plauti draudžiama.

Dviračio kompiuterio ekraną laikykite švarų. Jei jis nešvarus, gali būti klaidingai įvertinamas skaistis.

Dviračio kompiuterį valykite minkštu, tik vandeniu sudrėkintu skudurėliu. Nenaudokite jokių valymo priemonių.

Ne rečiau kaip kartą metuose kreipkitės į specialistus, kad patikrintų jūsų "eBike" techninę būklę (taip pat ir mechaniką, sistemos programinės įrangos versiją).

Dviračio pardavėjas techninės priežiūros terminui papildomai gali nurodyti veikimo galią ir/arba laiko intervalą. Tokiu atveju, kaskart įjungus, dviračio kompiuteris jums rodys techninės priežiūros terminą.

Dėl "eBike" techninės priežiūros ir remonto prašome kreiptis į įgaliotą dviračių prekybos atstovą.

**► Dėl bet kokio remonto kreipkitės tik į įgaliotą dviračių prekybos atstovą.**

#### **Klientų aptarnavimo skyrius ir konsultavimo tarnyba**

Iškilus bet kokiems, su "eBike" ir jo komponentais susijusiems klausimams, kreipkitės į įgaliotą dviračių prekybos atstovą.

Įgaliotų prekybos atstovų kontaktus rasite internetiniame puslapyje [www.bosch‑ebike.com.](http://www.bosch-ebike.com)

### **Medžiagos gaminiuose ir šalinimas**

Duomenis apie gaminiuose esančias medžiagas rasite šioje nuorodoje: www.bosch-ebike.com/en/material-compliance.

eBike" ir jo komponentų nemeskite į buitinių atliekų konteinerius!

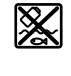

Pavaros blokas, dviračio kompiuteris su valdymo bloku, "eBike" akumuliatorius, greičio jutiklis, papildoma įranga ir pakuotės turi būti ekologiškai utilizuojami.

Įsitikinkite, kad iš prietaiso buvo pašalinti asmeniniai duomenys.

Baterijos, kurias galima išimti iš elektrinio prietaiso jų nesugadinant, prieš šalinimą turi būti išimtos ir atiduodamos į atskirą baterijų surinkimo vietą.

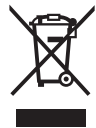

Pagal Europos direktyvą 2012/19/ES, naudoti nebetinkami elektriniai prietaisai ir, pagal Europos direktyvą 2006/66/EB, pažeisti ir išeikvoti akumuliatoriai ar baterijos turi būti surenkami atskirai ir perdirbami aplinkai nekenksmingu būdu.

Atskiras elektrinių prietaisų surinkimas skirtas pirminiam jų išrūšiavimui pagal tipą ir padeda tinkamai apdoroti bei perdirbti žaliavas ir tokiu būdu saugoti žmones ir tausoti aplinką. Nebetinkamus naudoti Bosch "eBike" komponentus nemokamai grąžinkite įgaliotiems dviračių prekybos atstovams arba pristatykite į antrinių medžiagų surinkimo punktą.

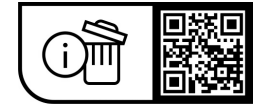

**Galimi pakeitimai.**